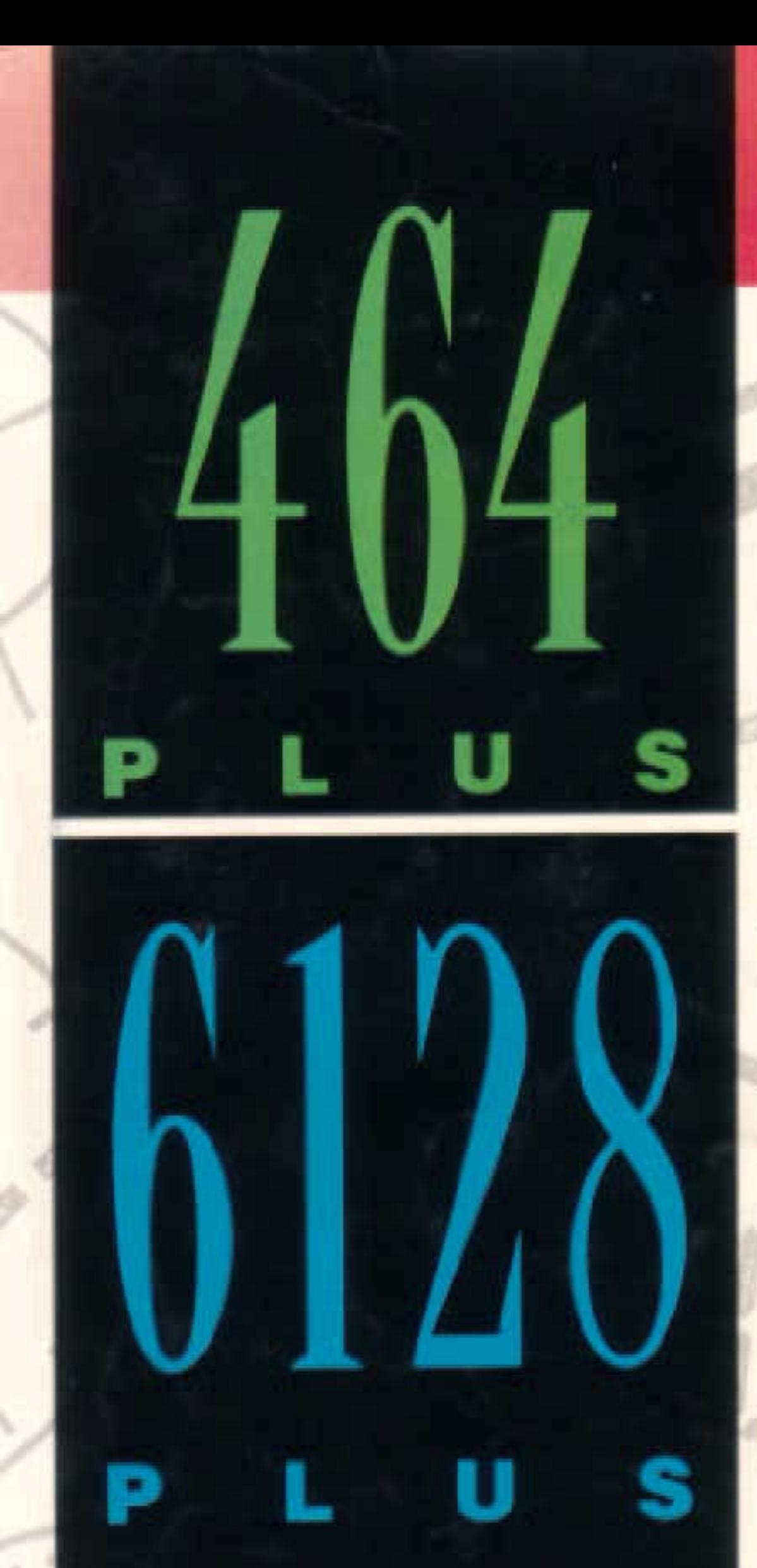

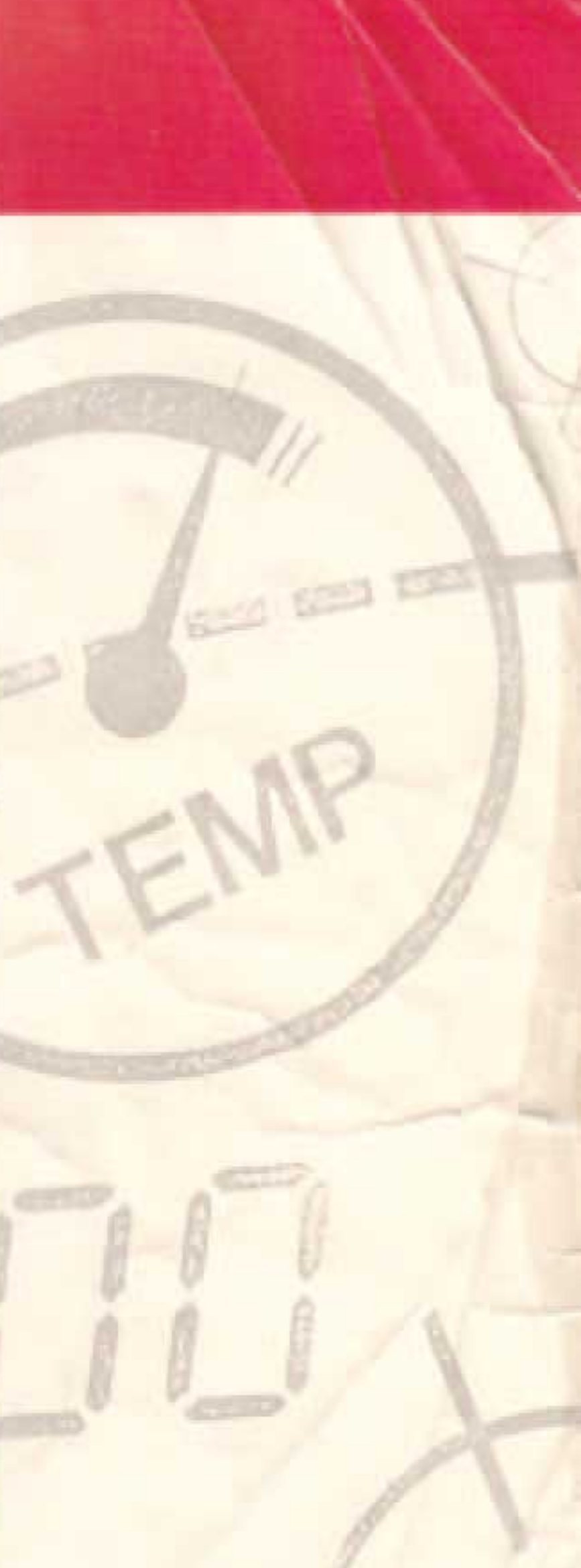

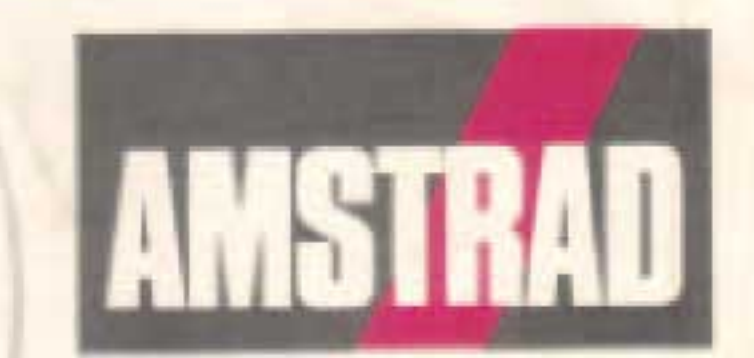

# http://amstrad.cpc.free.fr

RF 13334-04

لو

 $\sigma_{\rm eff}$  ).

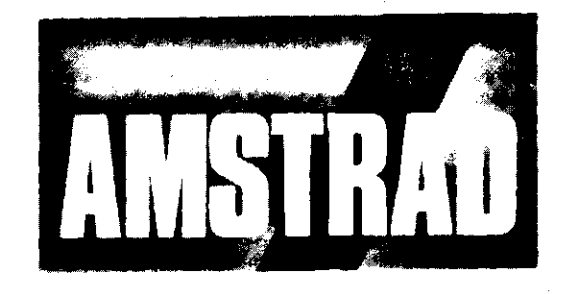

(Anii 1992)

## 464/6128 Guide de l'utilisateur

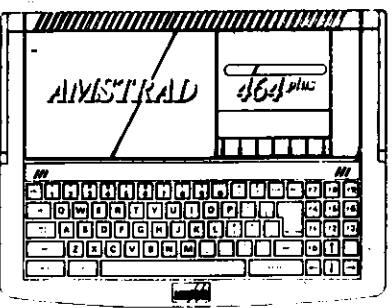

Ni l'information, ni le produit décrits dans ce manuel, ne peuvent être modifiés ou reproduite totalement ou partiellement sans l'accord écrit préalable d'Amstrad plc. Toutes les informations de nature techniques et particulières au produit et son utilisation (y compris les informations et renseignements dans ce manuel) sont données par Amstrad pic, en toute bonne foi, mais peut contenir des erreurs.

Le produit décrit dans ce guide, et les produits le composant sont sujets à des développements et des améliorations constantes. Amstrad pic se réserve le droit de changer à tous moments le type de composant, de fabricants, de fournisseurs ou de spécification technique.

Toute maintenance et service après-vente concernant le produit doivent être effectués obligatoirement par des revendeurs Amstrad agréés Amstrad ne sera pas responsable de quelque façon que ce soit, de toute perte ou dommage causé par une maintenance ou service effectués par des personnes non agréés. Ce guide est seulement destiné à faciliter l'utilisation du produit et au lecteur, par conséquent Amstrad ne sera pas responsable de toute perte ou dommage qui pourrait résulter de l'utilisation de toutes informations, renseignements, erreurs ou omissions contenus dans ce quide, ainsi que toute utilisation impropre du produit.

Amstrad est une marque déposée d'Amstrad plc. Vidéomatic est une marque déposée d'Amstrad plc. Leurs utilisations sans autorisation préalable est strictement interdite.

Nous demandons à tous les utilisateurs de nous faire parvenir la carte de garantie.

Toutes correspondance relative à ce produit ou à ce guide est à adresser au :

Service consommateurs Amstrad 32, av de l'Oceanie Bat. A ZA de Courtaboeuf 91940 LES ULIS

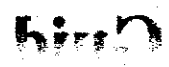

Notez le numéro de série (et autre information importante) sur cette page et gardez ce livre comme preuve de votre achat pour aider à son identification en cas de vol.

> C Copyright 1990 Amstrad plc Tous droits réservés

CP/M et CP/M Plus sont des marques déposées par Digital Research Inc. Z80 est une marque déposée par Zilog Inc. Le nom et le logo AMSTRAD sont la propriété d'AMSTRAD PLC. AMSDOS, CPC6128, CPC664, CPC464, 6128, 464, 6128 Plus et 464 Plus sont des marques déposées par AMSTRAD L'utilisation de la marque ou du logo AMSTRAD sans autorisation préalable sont strictement interdits.

**Ecrit par Roland PERRY** 

Traduction Isabelle PITARD - Christian LEROY

Composition Christian LEROY - Isabelle PITARD

Première édition 1990

## Remarques sur les opérations disques (6128)

Ne vous inquiétez pas si vous êtes un peu déconcerté par le "jargon" informatique de cette section ; l'importance de ces avertissements deviendra plus clair au fur et à mesure que vous avancerez dans ce manuel.

- N'allumez ou n'éteignez pas le 6128 avec un disque dans le lecteur. Si vous la faites, la  $\mathbf{1}$ . disquette peut être altérée, perdant ainsi vos données et programmes.
- Faites toujours des copies de sauvegarde des disques contenants des programmes précieux.  $2$ Il est spécialement important de réaliser une copie de sauvegarde du disque système CP/M fourni avec le 6128, car si vous effacez accidentellement ou abîmez votre disque, son remplacement peut revenir cher.
- Assurez-vous de ne pas écraser accidentellement votre disquette système CP/M en ouvrant  $3.$ toujours les opercules de protections en écriture.
- Pour un maximum de fiabilité des données, la partie lecteur de l'ordinateur ne DOIT pas  $\ddot{4}$ être placé directement devant le moniteur, mais à sa droite. Ne placez pas la machine prêt d'un source d'interférence électrique.
- Ne touchez jamais la surface de la disquette elle-même. 5.
- N'éjectez pas une disquette pendant une lecture ou une écriture. 6.
- Souvenez-vous que le formatage d'une disquette effacera son contenu. 7.
- Protégez toujours les lecteurs et les disquettes de tous champs magnétiques. 8.
- La licence d'exploitation pour votre disquette système CP/M ( qui possède un numéro de 9. série) permet son utilisation avec un seul ordinateur. En particulier, cela signifie qu'il vous est interdit de donner à une autre personne un disque CP/M avec votre numéro de série. Prenez soin de lire le licence d'exploitation (Annexe 1), à la fin de ce manuel.

## **Sommaire**

### **Chapitre 1 Cours élémentaire**

Mise en marche Connexion de vos périphériques Les disquettes et les cassettes Informations préalables... Chargement des logiciels et des jeux... Introduction aux mots clés du BASIC AMSTRAD Sauvegarde Modes couleurs et graphiques Utilisation des sons Introduction à AMSDOS et CP/M (6128 seulement...) Introduction à BANK MANAGER(6128 uniquement)

### **Chapitre 2** Passons aux choses sérieuses...

Ecrivons un petit programme **Evolution et modifications** Créer un menu charger ou sauver des variables sur disquette Editer et numéroter les lignes

### **Chapitre 3:** Liste complète des mots clés du **BASIC AMSTRAD CPC 464/6128**

mitterb

Description de la syntaxe utilisée Liste alphabétique des mots clés comportant : Le mot clé Sa syntaxe Un exemple Sa description Les mots clés associés

Fonctions propres au 6128/464. Jeu de caractère Comment reconnaître une variable ? **Expressions logiques** Caractères définis par l'utilisateur Format de PRINT Les fenêtres! Utilisation des données...

Annexe 2: Petit dictionnaire (français et anglais)

.<br>Seria

Des sons **Graphiques** 

Annexe 1 : Contrat de licence

Amthello **Arsène Lupin Bombardier Bustout** 

Ping pong

 $\bar{\nabla}$  , and

 $\hat{p}_\mathrm{f}$  .

Annexe 4: Index

Annexe 3 : Quelques programmes

**Escrime électrique** 

**Annexes** 

Service Brand

Les graphiques exploitant la mémoire supplémentaire (6128 seulement)

 $\label{eq:3.1} \frac{1}{2} \left( \frac{1}{2} \sum_{i=1}^n \frac{1}{2} \sum_{i=1}^n \frac{1}{2} \sum_{i=1}^n \frac{1}{2} \sum_{i=1}^n \frac{1}{2} \sum_{i=1}^n \frac{1}{2} \sum_{i=1}^n \frac{1}{2} \sum_{i=1}^n \frac{1}{2} \sum_{i=1}^n \frac{1}{2} \sum_{i=1}^n \frac{1}{2} \sum_{i=1}^n \frac{1}{2} \sum_{i=1}^n \frac{1}{2} \sum_{i=1}^n \frac{1}{2} \sum$ 

 $\sim 60$  M  $_\odot$ 

ா வி.

 $\omega_{\rm gas}$ 

يحزو

464/6128

## **Chapitre 1 Cours élémentaire**

## Partie 1 : Mise en marche

Les 464/6128 peuvent fonctionner avec :

- $\mathbf{1}$ Le moniteur monochrome AMSTRAD MM12
- 2 Le moniteur couleur AMSTRAD CM14

ž

## Choisir entre BASIC et le jeu de démonstration.

La cartouche fournie avec votre 464/6128 contient à la fois le BASIC AMSTRAD et un jeu de démonstration. Pour lancer le BASIC, pressez la touche marquée [f1] (qui se trouve à la droite du clavier) dans les 30 secondes suivant l'allumage de l'ordinateur. Si vous appuyez sur la touche [f2] ou si vous ne frappez pas la touche [f1] dans les 30 secondes suivant la mise en route, alors le jeu de démonstration s'exécutera.

Un mode d'emploi complet du BASIC AMSTRAD est donné plus loin dans ce manuel.

The Bongham Hong Co

NB. Pour lancer le jeu de démonstration après avoir utilisé le BASIC AMSTRAD, tapez la commande | GAME et tapez sur la touche [ENTER]. Le signe | est obtenu en tenant la touche [SHIFT] enfoncée et en appuyant simultanément sur la touche comportant les signes @ et |.

13.01

**Telefourness** in the

ষ্ট স্কুৰ্ম মান্দু দ্ৰান্দ আগুৰু প্ৰস্তীয় সংখ্যা

## Partie 2: Connexion de vos périphériques

Cette section vous explique comment connecter les divers périphériques et extensions à votre 46128. Des détails sur leur fonctionnement propre sont donnés dans les parties concernées de ce manuel. Un diagramme vous permettant d'identifier les différentes prises est imprimé dans le Chapiere 6, Partie 9.

**DEPORTANT: NE JAMAIS CONNECTER OU DECONNECTER DE PERIPHERIQUES OUAND L'ORDINATEUR EST ALLUME.** 

## **Manettes de jeux**

Les 464/6128 sont fournis avec une manette de jeux. Il est cependant possible d'ajouter une seconde manette dans le cas ou vous jouez fréquemment avec des logiciels permettant la gestion de phosieurs manettes.

Connectez la fiche de la manette d'origine à la prise "Joystick 1" située sur le côté gauche de l'endimenteur. Les 464/6128 peuvent être équipés de deux manettes. La seconde doit être connectée a la prise "Joystick 2", elle aussi située sur le côté gauche de la machine.

De plus amples informations sur l'écriture de programmes de gestion des joysticks sont décrits sins loin dans ce manuel.

## Crayon optique/Pistolet

Les crayons optiques et les pistolets sont des extensions utilisables avec les 464/6128 par l'intermédiaire de jeux exploitant les possibilités d'un pistolet ou par divers logiciels tels que les programmes de graphisme pour les crayons optiques.

Connecter la fiche située à l'extrémité du câble du pistolet ou du crayon optique à la prise AUXiliaire située sur la gauche de l'appareil.

Ces périphériques ne peuvent être exploités que par des logiciels (sur cassette, disquette ou cartouche) spécialement écrits pour les gérer.

## Joystick analogique

Vous pouvez acheter un joystick analogique, ce type de périphérique étant connectable sur 464/6128 et utilisable avec des jeux spécialement écrits pour permettre un contrôle par joystick analogique, notamment la touche "fire". Un joystick analogique permet un contrôle plus sophistiqué qu'une manette de jeux ordinaire.

Connecter la fiche du joystick analogique à la prise "Analog" située sur le côté gauche de l'ordinateur.

Un joystick analogique ne peut être totalement exploité que par un jeu spécialement écrit à cet effet. En principe, ce type de jeu n'est disponible que sur cartouche.

## **Imprimante**

Les 464/6128 gère toutes les imprimantes parallèles compatibles Centronics. Vous aurez besoin d'un cordon adapté qui, normalement, est fourni avec l'imprimante.

Connecter l'extrémité à 25 broches du câble à la prise prévue à cet effet à l'arrière de l'ordinateur. Connecter l'autre extrémité équipée d'une prise Centronics à 36 broches à la prise appropriée située à l'arrière de l'imprimante. Si l'imprimante est équipée de "clips" de sécurité, positionnezles dans les encoches situées de chaque côté de la prise du câble.

NE PAS relier ce câble à la prise Centronics 36 broches au connecteur situé à l'arrière du 6128. Celui-ci n'est prévu QUE pour le raccordement d'un second lecteur de disquettes.

Des détails sur le maniement de l'imprimante sont donnés plus loin dans ce manuel.

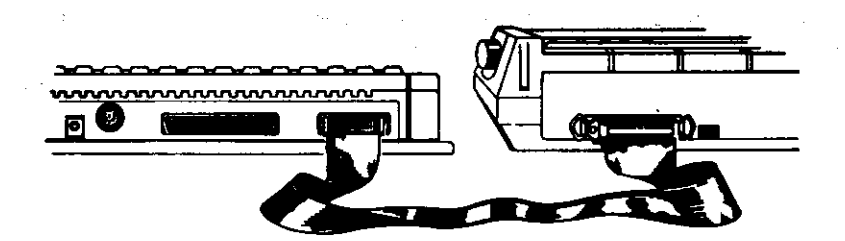

#### Cours élémentaire

## Amplificateur et enceintes externes

Les 464/6128 peuvent être reliés à un amplificateur stéréo externe. Le câble partant vers la prise "Entrée" votre amplificateur stéréo devra se terminer par un jack stéréo de 3,5 mm qui viendra s'enficher dans la prise stéréo située à l'arrière de l'ordinateur.

L'ordinateur enverra un signal de niveau constant vers la sortie stéréo. Le volume devra être réglé sur l'amplificateur proprement dit.

## Périphériques d'extension

Votre machine comporte également une prise 50 broches permettant de raccorder des extensions telles qu'une interface série, un modemetc. Vous trouverez, en principe, tous les détails concernant l'installation de ces périphériques dans le manuel avec lequel ils sont fournis.

## Second Lecteur de disquettes (6128 uniquement)

Une prise est prévue pour la connexion d'un deuxième lecteur de disquettes. Les instructions complètes se rapportant à son installation et à son mode de fonctionnement sont généralement fournies avec ce lecteur.

 $\sim$   $\times$ 

## Partie 3 : Les disquettes et les cassettes

La mémoire du 464 n'est capable de stocker des données que lorsque la machine est allumée. En terms informatique, cela s'appelle un support "volatile". Si vous désirez conserver des programmes ou des données lorsque la machine est éteinte, alors elles doivent être stockées sur une cassette ou une disquette.

### Contrôle des cassettes (464 uniquement)

A la droite du clavier se situe le lecteur de cassettes. La mécanique de ce système est similaire à celle d'un magnétophone à cassettes audio. L'électronique affectée au contrôle des signaux est spécifique et optimisée pour l'utilisation en tant que système de stockage des données.

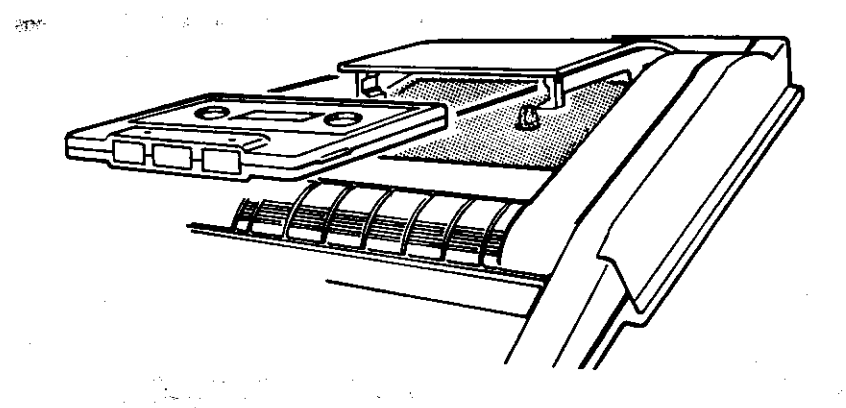

Comment insérer la cassette dans le lecteur.

Les touches de fonction du lecteur de cassettes s'utilisent de la même façon que pour un lecteur de cassettes audio.

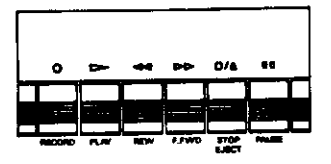

Touches de contrôle du lecteur du 464

Notez que ces touches doivent être pressée beaucoup plus fort que celles du clavier principal.

[REC] - [REC] ord (fonctionne simultanément avec [PLAY] pour enregistrer des données lorsque le programme indique de le faire). Cette touche ne peut être activée lorsqu'une cassette protégée est placée dans le lecteur ou lorsque la porte du lecteur est ouverte.

Pour activer cette fonction, appuyez sur la touche [REC] et, en la tenant enfoncée, pressez en même temps la touche [PLAY]. Des données seront alors écrites sur la cassette quand l'ordinateur donnera les instructions nécessaires soit par l'intermédiaire du programme en cours d'exécution, soit par une commande SAVE entrée directement au clavier.

[PLAY] = [PLAY] permet de CHARGER et d'EXECUTER un programme contenu sur la cassette. L'ordinateur lira les données sur la cassette lorsque l'ordre lui sera donné de le faire par le programme contenu en mémoire ou par une commande frappée directement au clavier. Les deux touches [REC] et [PLAY] sont munies d'un dispositif d'éjection qui les remet en place en fin de bande.

[REW] = touche de rembobinage rapide. Il n'y a pas de dispositif d'éjection de la touche en fin de bande, aussi est-il préférable de ne pas laisser la machine fonctionner en mode rembobinage sous peine de surchauffe du moteur lors d'un blocage en fin de bande.

[F.F.] = touche d'avance rapide de la bande. Comme aucun mécanisme d'arrêt automatique en fin de bande n'est prévu sur cette touche, il convient également de ne pas laisser cette opération se faire seule sous peine de surchauffe du moteur en cas de blocage en fin de bande.

[STOP/EJECT] = Arrête toute opération en cours sur la cassette et ramène les touches dans leur position initiale. Il suffit alors d'appuyer une nouvelle fois sur cette touche pour que la cassette soit éjectée, ce qui permet alors de la retirer ou de la replacer correctement. Vous ne devez pas retirer une cassette si une opération d'accès au lecteur n'est pas achevée.

PAUSE} = Le mécanisme de pause fonctionne avec les touches [PLAY] et [REC] utilisées ensemble ou séparément. Elle ne doit pas être employée lors d'une opération de lecture ou d'écriture des données sous peine d'erreur. Les pauses pendant des opérations de lecture ou d'enregistrement peuvent être gérées par des commandes internes du 464, ce qui permet une miliantion moins fréquente de cette touche.

## Protection en écriture

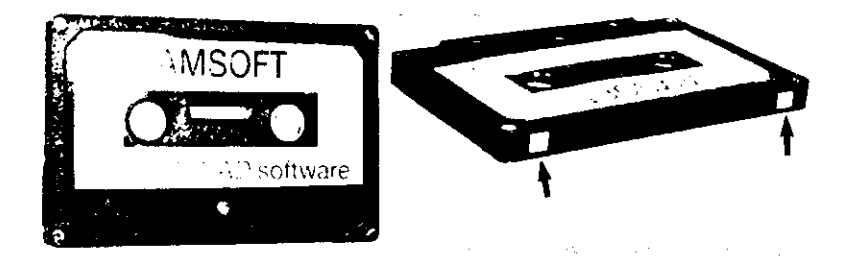

Pour protéger les données que vous souhaitez conserver contre un éventuel effacement accidentel, un système de verrouillage par languette se trouve sur toutes les cassettes standard. Cette languette peut être retirée au moyen d'une pincette, etc.. Il vous sera impossible d'enfoncer la touche [REC] si une cassette protégée se trouve dans le lecteur.

Ce type de protection s'applique individuellement à CHAQUE FACE de la cassette, aussi, pour protéger les deux faces, il convient de faire sauter les deux languettes. Si vous voulez avoir à nouveau la possibilité d'écrire sur une cassette préalablement protégée, il suffira de boucher le trou généré par l'enlèvement de la languette. Pour ce faire, vous pouvez recouvrir la petite ouverture d'un morceau de papier adhésif, par exemple.

Il existe de nombreuses façons de protéger un programme par l'emploi de commandes inhérentes an 464.

### Chargement de la cassette

La cassette doit être complètement rembobinée. Si ce n'est pas le cas, pressez la touche [REW] jusqu'au blocage du moteur en fin de bande. Si la bande est accidentellement dévidée par l'ouverture supérieure de la cassette, vous devez la rembobiner à l'intérieur du boîtier avant d'insérer la cassette dans le lecteur. Vous risqueriez autrement de perdre des données ou même d'endommager ou briser la bande.

Notez que bien qu'il soit possible d'utiliser sur un système audio des cassettes avant subi diverses formes de dommages tels que des passages fréquents ou des plis sur la surface de la bande, en revanche, il ne faut pas "maltraiter" des cassettes informatiques de la même facon si vous ne voulez pas altérer leur fiabilité.

Par exemple, si vous coincez une bande déroulée par l'ouverture de la cassette dans la porte du lecteur ou si vous avez tout autre ennui du même style, essayez de charger correctement le programme malgré tout. Si le chargement s'effectue normalement empressez-vous de le sauvegarder sur une cassette intacte et jetez la cassette endommagée avant d'être tenté de la réutiliser.

## **Insertion des disquettes**

Chaque face d'une disquette peut être utilisée séparément. Le disque doit être inséré étiquette vers vous et la face à lire vers le haut.

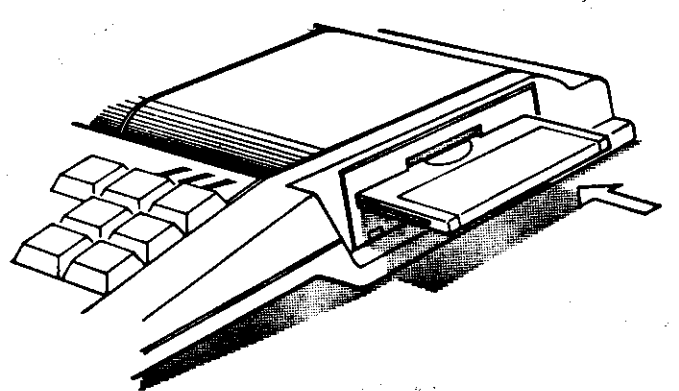

al de sverit

## Protection contre l'écriture

Une flèche montrant une petite encoche obturée par une languette est située sur le côté gauche de chaque face d'une disquette vierge. C'est le système de protection contre l'écriture visant à protéger les données contre l'effacement ou l'écrasement.

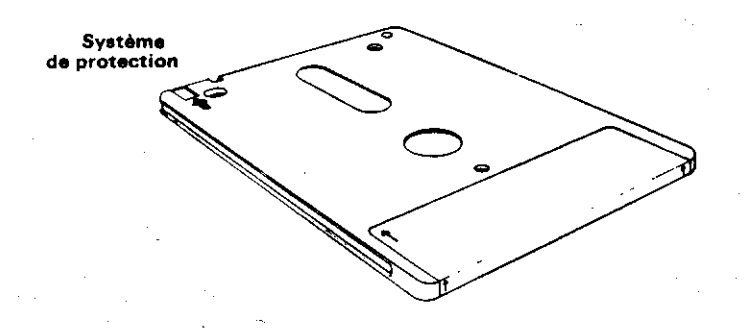

Lorsque l'encoche est bouchée, l'ordinateur peut écrire des données sur le disque. Par contre, si elle est ouverte, l'écriture de données ne sera pas permise, ceci afin d'éviter l'effacement accidentel de programmes importants.

Les fabricants de disquettes emploient différents mécanismes d'ouverture et fermeture de l'encoche de protection. Sur une disquette de type courant, la marche à suivre est la suivante :

Pour ouvrir l'encoche, faites glisser la petite languette située sur le côté gauche du disque.

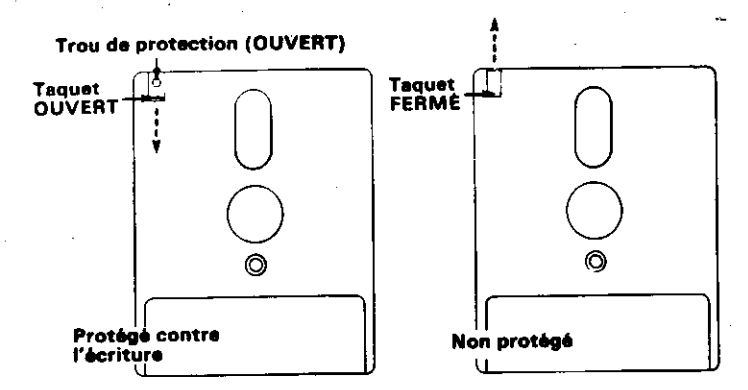

Pour fermer l'encoche, bougez la languette dans la position inverse.

D'autres types de disquettes possèdent un petit levier en plastique coulissant dans une glissière située également dans le coin gauche.

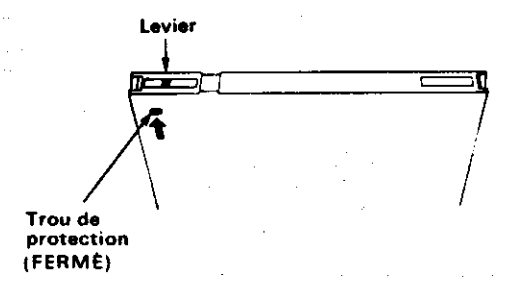

Pour ouvrir l'encoche de protection, faites glisser le levier vers le milieu du disque à l'aide d'une pointe de stylo ou d'un outil similaire.

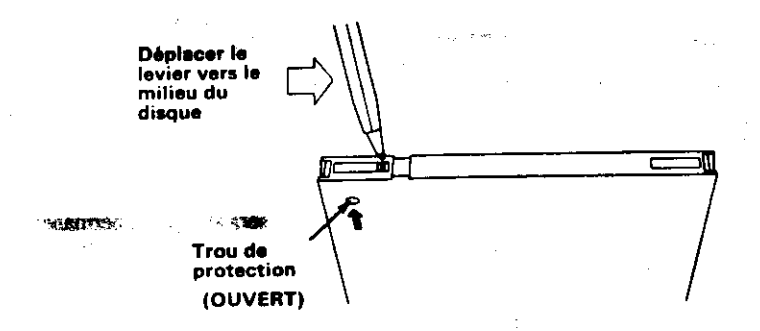

Quelle que soit la méthode employée pour ouvrir et fermer l'encoche, c'est toujours l'ouverture qui permettra la protection contre l'écriture.

### **IMPORTANT**

Assurez-vous toujours que les encoches de protection de la disquette CP/M d'origine soient ouvertes.

Chapter 1 Page 18

## Quand la disquette est dans le lecteur

A l'avant du lecteur de disquettes situé à la droite du 6128, vous trouverez un témoin lumineux rouge et un bouton poussoir pour l'éjection.

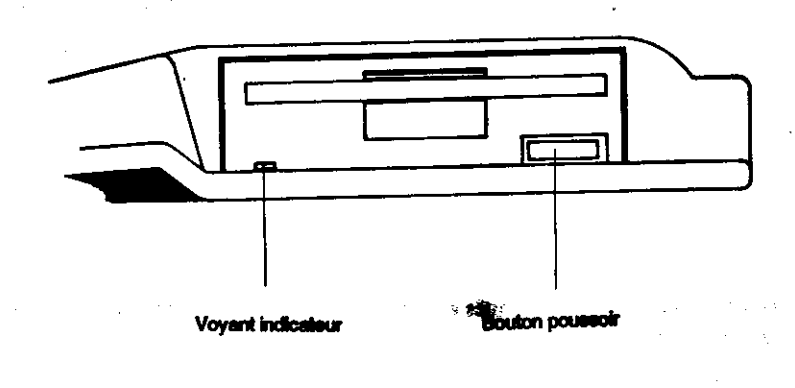

## Le témoin lumineux

Il indique l'état de lecture ou d'écriture des données sur le disque.

Si un second lecteur est connecté, le voyant de ce deuxième lecteur sera allumé en permanence. Il ne s'éteindra que lorsque le lecteur principal de l'ordinateur (lecteur A) sera en opération de lecture/écriture sur le disque.

### Le bouton d'élection

Le fait d'appuyer sur ce bouton permet d'enlever le disque du lecteur.

Cours élémentain

riya

## Partie 4 : Informations préalables...

Avant de passer au chargement des logiciels et à la sauvegarde des programmes sur disquettes, **attendons** nous sur le clavier. Ceux d'entre vous qui sont familiarisés avec les micro-ordinateurs pervent passer cette partie.

L'extinateur est sous tension et le message initial est affiché : voyons maintenant les fonctions des différentes touches du clavier.

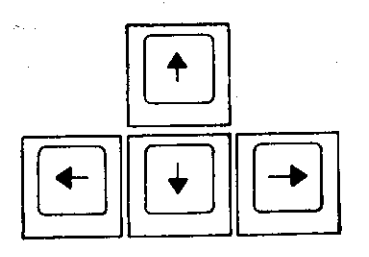

**Les touches de déplacement du curseur**  $\leftarrow \uparrow \rightarrow \downarrow$ **, situées en haut et à droite du clavier permettent** de faire évoluer le curseur (petit bloc homogène) en différents points de l'écran.

Appuyez tour à tour sur chaque touche de déplacement et observez les mouvements du curseur.

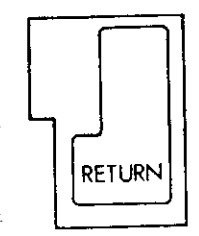

La touche [RETURN] permet d'entrer les informations que vous venez de taper dans la mémoire l'ordinateur. Vous devez appuyer sur cette touche après chaque instruction tapée au clavier : **The nouvelle** ligne s'affiche alors aussitôt à l'écran.

A partir de maintenant, quand vous verrez le mot [RETURN], cela signifiera que vous devez supeyer sur la touche [RETURN] à la fin d'une instruction ou d'une ligne de commande.

**Chapline 1 Page** 

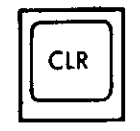

#### Cette touche sert à effacer un caractère situé sons le curseur.

Tapez ABCDEFGH. Le curseur est à droite du (H). Puis appuyez quatre fois sur le curseur gauche  $\Leftarrow$ . Le curseur se superpose à la lettre E. Notez que la lettre E est toujours visible sous le curseur. Appuyez sur la touche [CLR] une fois et vous verrez que la lettre E a été effacée et que les lettres FGH se sont déplacées d'une case vers la gauche tandis que la lettre F se trouve sous le curseur. Appuyez sur la touche [CLR] sans la lâcher. Les lettres F, puis G et H disparaissent.

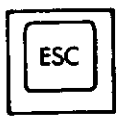

Cette touche permet de sortir d'une fonction que l'ordination est en train d'exécuter, autremot dit, d'interrompre momentanément un programme en pressant la touche une fois et de le reprendre en appuyant encore une fois sur [ESC].

Appuyez maintenant deux fois de suite sur la touche [ESC], L'ordinateur est à nouveau prêt à accepter de nouvelles instructions.

#### **IMPORTANT**

Lorsque vous arrivez au bord droit de l'écran en tapant plus de 40 caractères sur une ligne, le caractère suivant apparaîtra automatiquement sur une nouvelle ligne et à la gauche de l'écran. Cela signifie qu'il NE FAUT PAS presser [RETURN], à l'instar des habitués des machines à écrire, qui tapent RETOUR ou ENVOI à la fin d'une ligne.

L'ordinateur s'en charge automatiquement et réagit à un [RETURN] non prévu par un message d'erreur (habituellement Syntax error) soit immédiatement, soit quand vous lancez l'exécution du programme.

Cours élémentaire

## Syntax error (ou erreur de syntaxe)

Si le message Syntax error apparaît à l'écran, l'ordinateur vous dit qu'il ne comprend pas u des instructions que vous avez tapées. Par exemple, si vous frappez :

printt [RETURN]

le message suivant apparaît :

Syntax error

Car l'ordinateur ne connaît pas la commande printt.

Si vous vous trompez dans une ligne de programme comme:

#### 10 printt "abc" [RETURN]

Le message Syntax error n'apparaîtra que lors de l'exécution du programme

Tapez:

#### **Run [RETURN]**

Cette commande ordonne l'exécution du programme que vous venez d'entrer en mémoire.

Ser l'écran, vous voyez :

Syntax error in 10 10 printt "abc"

Ce message vous indique la ligne dans laquelle se trouve l'erreur et vous présente la ligne du programme avec le curseur-éditeur afin que vous puissiez corriger l'erreur.

Appuyez sur le curseur droit  $\odot$  jusqu'à ce que le curseur soit au-dessus du t de printit, pressez la touche [CLR] pour enlever le t superflu, puis pressez [RETURN] pour introduire la ligne correcte dans l'ordinateur.

#### Tapez:

#### run [RETURN]

. et vous verrez que l'ordinateur a accepté l'instruction. Il affiche :

ah:

## Partie 5 : Chargement des logiciels et des jeux...

Bienvenue à ceux d'entre vous qui abordent directement cette partie.

## Les jeux sur cartouche

Comme nous l'avons déjà mentionné, il est facile de lancer le Jeu de Démonstration livré avec votre 464/6128 par simple pression de la touche [f2]. Si vous achetez des cartouches supplémentaires, vous n'aurez même pas à le faire. Le jeu démarrera automatiquement dès que l'ordinateur sera allumé.

## Chargement de logiciels sur disquettes (6128 uniquement)

Chaque disquette a normalement sa propre procédure de lancement. Cependant, on vous demandera probablement de taper une commande comme :

run"disc" **IRETURN1** 

Après les quelques secondes nécessaires au chargement, votre jeu sera prêt.

Si le programme ne se charge pas, regardez attentivement le moindre message d'erreur qui s'affichera sur l'écran afin de voir où vous avez commis une erreur.

Drive A: disc missing Retry, Ignore or Cancel?

signifie que vous n'avez pas inséré la disquette correctement ou, si vous disposez d'une seconde unité de disquette, que vous l'avez insérée dans l'unité B:

DISC. not found

... indique que vous n'avez pas inséré la bonne disquette (ou la bonne face) ou que vous avez fait une erreur en tapant le nom DISC.

#### **Bad command**

signifie que vous avez mal tapé DISC en insérant un espace ou un signe de ponctuation superflu.

Cours élémentaire

#### Type mismatch

... signifie que vous avez oublié les guillemets.

Syntax error

... vous avez fait une erreur en tapant run.

Drive A: read fail Retry, Ignore or Cancel

... signifie que l'ordinateur n'a pas réussi à lire les données de la disquette. Vérifiez que vous avez inséré la bonne disquette et tapez R pour Retry (nouvel essai). Ce message apparaît si vous avez endommagé la disquette en mettant le système sous ou hors tension sans la retirer.

Lorsque vous saurez comment dupliquer une disquette, n'oubliez jamais de copier les programmes importants, notamment le CP/M.

## Chargement de logiciels à partir de cassettes (464 uniquement)

Chaque cassette de programme est normalement livrée avec les instructions propres à son chargement. On vous demandera probablement de taper l'instruction suivante :

#### run " [RETURN]

Il existe cependant un moyen plus simple qui requiert uniquement deux touches.

- 1 Pressez la touche [CONTROL] et, en la maintenant enfoncée, appuyez sur [ENTER].
- 2 Relachez ces touches et appuyez sur [RETURN].

#### Le message suivant s'affichera :

Press PLAY then any key:

La touche [PLAY] qu'on vous demande d'actionner est celle du lecteur de cassettes. Appuyez de telle sorte qu'elle reste enfoncée. La phrase 'Press any key'' est couramment employée en informatique et peut vous induire en erreur. Elle permet de simplifier une séquence demandant au programme de passer à l'opération suivante en évitant de taper une instruction spécifique.

Il serait plus correct de dire "pressez une touche - autre que les touches [SHIFT] [CAPS LOCK] [CRTL] [ESC] (ou toute autre touche du lecteur de cassettes)", mais tous les ordinateurs doivent faire certaines concessions dans un souci de simplicité. Partout ou vous rencontrerez le terme 'press any key (appuyez sur une touche)" dans ce guide ou avec un programme que vous achetez, assurez-vous que les exceptions indiquées ci-dessus s'appliquent bien.

Le fait d'appuyer sur la touche n'entraînera pas l'affichage de caractères à l'écran, elle fera eniquement démarrer le moteur du lecteur. S'il ne démarre pas, appuyez sur une autre touche (une home habitude est d'utiliser la touche [ENTER]) et vérifiez que la touche [PAUSE] n'ait pas été scridentellement enfoncée.

Si vous tapez plus d'une touche, la machine va annuler toutes les autres frappes une fois qu'il aura commencé à charger le programme.

Remarquez que vous n'avez spécifié aucun nom de programme particulier. Aussi longtemps que rien ne viendra compléter l'instruction

**RUN"** 

...l'ordinateur cherchera le premier programme de la cassette et commencera à le charger. Quand la machine aura trouvé le premier programme correctement enregistré, le message suivant apparaîtra :

Loading GAMEPLAY 1 block 1

Ceci vous indique que l'ordinateur a localisé la première d'une série de blocs d'un programme appelé "gameplay". Chaque programme est sauvegardé sur bande sous la forme de blocs de données (longs de 2Ko) qui sont lus par la machine. Chaque bloc est identifié séparément sur la bande et un message sur l'écran vous indique celui qui est en cours de lecture. Après chaque bloc, la bande s'arrête momentanément puis repart. Peu après ce redémarrage, le message écran s'actualise et affiche le numéro du nouveau bloc en cours de lecture.

Si à un moment donné la machine détecte des données fausses, il affichera un message relatant la nature du problème. Dans ce cas, la seule chose à faire est d'essayer de recharger le programme jusqu'à ce qu'il se charge sans erreur.

Pour être sur que votre programme suivez les messages qui s'affichent et votre CPC se charge du reste.

## Erreurs de lecture

Si le message **Read error** s'affiche, vous indiquant qu'une erreur de lecture s'est produite lorsque le 464 essayait de lire des données ou un programme sur la cassette, alors la bande continuera à défiler et la machine lira les blocs qui suivent l'erreur. Cependant, elle n'essaiera pas de les charger à moins qu'ils ne soient identifiés comme étant le bloc 1 du programme qu'elle a initialement tenté de charger en vain.

En fait cela signifie qu'après une erreur de lecture, vous pouvez arrêter la bande au moyen de la touche [STOP/EJECT], la rembobiner ([REW]) jusqu'au début et enfin appuyer à nouveau sur [PLAY]. L'ordinateur va alors essayer à nouveau de charger ce programme et, avec un peu de chance, cette fois sera la bonne.

Les erreurs de lecture ont de multiples causes. La plus courante d'entre elles est un dommage accidentel sur la cassette tel qu'un froissure ou un plissement ou tout autre incident sur la surface de la bande. Elles peuvent également provenir de la pratique apparemment innocente qu'est la mise sous tension ou hors tension de l'ordinateur pendant que la cassette est dans le lecteur et que les touches [PLAY] ou [REC] et [PLAY] sont toujours enfoncées.

Ceci provient du fait que lorsque la touche est appuyée, la bande est maintenue contre les têtes du lecteur et une brève impulsion électrique peut passer par la tête de lecture lorsque l'alimentation se décharge. Même lorsque la bande elle même n'est pas altérée, cet afflux de courant peut effectivement détériorer les informations contenues à cet endroit précis de la bande et les rendre

illisibles. De plus, la bande est fortement maintenue entre le galet et le cabestan. Cette situation, si elle est prolongée peut endommager la bande.

Une autre erreur de lecture peut être provoquée par le fait que le lecteur est en position [PAUSE] lors d'une opération d'enregistrement ou de lecture. Une cassette peut avoir été enregistrée sur un autre 464 dont les têtes ne sont pas correctement alignées ce qui provoquera également une erreur.

D'autres sont provoquées de temps en temps par des raisons purement arbitraires. La cassette peut ne pas être à l'origine conçue pour stocker des données informatiques, si bien qu'elle présente quelques imperfections qui la mettent en marge des cassettes, plus complexes et plus onéreuses, réservées à l'informatique.

Malgré tout, la cassette s'est avérée être un excellent support pour le stockage et la restitution de données pour un coût très peu élevé. La limitation des caractéristiques physiques, de la taille des particules magnétiques sur la surface de la bande, ainsi que la vitesse de déroulement fixent la limitation de la vitesse à laquelle les données seront transférées de la bande à l'ordinateur. Essayer d'augmenter les performances originales de ce système au delà d'une certaine limite de tolérance pourrait provoquer des résultats douteux, particulièrement pour les méthodes de duplication de masse utilisées pour la production en grand nombre de logiciels à coût réduit.

#### **REMARQUE:**

Les cassettes contenant des programmes qui proviennent d'autres types d'ordinateurs que le 464 ne peuvent pas être chargées ou lues par celui-ci. Elles ont la même apparence, produisent les mêmes sons criards quand elles sont lues sur des systèmes audio, mais elles ne se chargeront pas. Toutefois, si vous en trouvez qui peuvent être chargées et qui fonctionnent, nous vous serions reconnaissants de nous donner tous les détails concernant le type de machine et le programme concerné.

المحافين

## Partie 6 : Passons à la programmation

Jusqu'ici, nous avons vu ce qu'il faut faire et ne pas faire, comment installer l'ordinateur et connecter ses périphériques. Nous avons appris à charger les logiciels et à utiliser certaines touches du clavier. Nous allons maintenant apprendre à utiliser des instructions pour avancer un peu.

Comme vous et moi, l'ordinateur ne comprend les instructions que dans la langue qu'il connaît. Ce langage s'appelle le BASIC (abréviation de Beginner's All-purpose Symbolic Instruction Code). Les mots du BASIC sont des "mots clés" assignant chacun une fonction particulière à l'ordinateur. Comme tous les langages, BASIC obéit à des règles de grammaire. Dans ce cas précis, la grammaire s'appelle "Syntaxe" et l'ordinateur sera toujours assez gentil pour vous indiquer vos erreurs de syntaxe.

## Introduction aux mots clés du BASIC AMSTRAD

Vous trouverez une description de la syntaxe du BASIC AMSTRAD dans le chapitre "Liste" complète des mots clés du BASIC AMSTRAD". Pour l'instant, nous allons aborder les commandes les plus courantes.

## **CLS**

Pour effacer l'écran, tapez :

#### **CLS [RETURN]**

L'écran s'efface et le mot Ready s'affiche suivi du curseur . dans l'angle supérieur gauche de l'écran.

Vous pouvez utiliser indifféremment les MAJUSCULES ou les minuscules pour entrer un mot clé BASIC dans votre ordinateur.

## **PRINT**

Sert chaque fois qu'il est nécessaire d'afficher des caractères, des mots ou des chiffres sur l'écran. Si vous tapez l'instruction suivante :

print "bonjour" [RETURN]

vous verrez apparaître :

boniour

Les guillemets ("") délimitent le message que l'on désire voir apparaître. Vous remarquerez que bonjour est apparu à l'écran aussitôt que la touche [RETURN] a été frappée. Tapez :

ds **[RETURN]** 

Page 24 Chapitre 1

... pour effacer l'écran.

### **RUN**

L'exemple précédent montrait une instruction simple d'une seule ligne. L'instruction a été exécutée dès que vous avez appuyé sur la touche [RETURN], puis a été oubliée. Il est possible de stocker une série d'instructions s'exécutant selon un ordre spécifique, que l'on appelle un "programme". Les instructions qui composent un programme sont de même type que celles que nous venons de voir, mais précédées d'un numéro de ligne. Les numéros de ligne d'un programme indiquent à l'ordinateur l'ordre d'exécution des instructions. Lorsque vous appuyez sur [RE-TURN], la ligne est stockée dans la mémoire jusqu'à ce que le programme soit exécuté. Tapez :

10 print "boniour" [RETURN]

Vous remarquerez qu'après avoir appuyé sur [RETURN], bonjour ne s'est pas affiché à l'écran. Il s'est inscrit dans la mémoire de l'ordinateur pour former un programme d'une ligne. Pour exécuter ce programme, tapez :

#### run **IRETURNI**

Vous verrez alors bonjour s'afficher à l'écran. Remarquez qu'à la place de taper continuellement **PRINT**, vous pouvez utiliser le point d'interrogation :

10 ? "bonjour" [RETURN]

#### **UST**

Lorsqu'un programme a été mis en mémoire, on peut vérifier ce qu'on a tapé en demandant la "histe" des instructions qu'il contient. Tapez :

Society departments

#### list [RETURN]

Vous verrez à l'écran :

10 print "bonjour"

... qui est le programme contenu en mémoire.

Remarquez que le mot PRINT est à présent en majuscules. Cela signifie qu'il a été reconnu en test que mot clé du BASIC par l'ordinateur.

Tapez cls [RETURN] pour effacer l'écran. Vous pourrez noter que si votre programme n'apparaît plus à l'écran après cette instruction, il n'est pas effacé de la mémoire pour autant.

Faisons à nouveau [CONTROL] [SHIFT] et [ESC] pour réinitialiser l'ordinateur. Puis tapons le programme suivant :

5 cls **IRETURN** 10 input "Quel est ton nom": a\$ [RETURN] 20 input "Quel est ton age";b [RETURN] 30 print "Je dois dire ":a\$;" que tu ne fais pas tes ";b;" ans." [RETURN] run [RETURN]

Dans ce programme, nous avons utilisé deux variables, a\$ pour le nom et b pour l'âge. Sur l'écran on voit:

Quel est ton nom?

Tapez votre nom (Fred) puis [RETURN].

La question suivante apparaît :

Quel est ton âge ?

```
Tapez maintenant votre age (18 par exemple) puis [RETURN]
```
si votre nom est Fred et que vous avez 18 ans, vous verrez s'afficher :

Je dois dire Fred que tu ne fais pas tes 18 ans.

### **Editer un programme**

Si l'une des lignes du programme a été tapée incorrectement, entrainant le message Syntax error ou un autre message d'erreur, il est possible de l'éditer (autrement dit, de la modifier) sans avoir à la retaper. Supposons que le programme précédent ait été mai tapé

5 clss [RETURN] 10 input "Quel est to nom"; a\$ [RETURN] 20 input "Quel est ton age";b [RETURN] 30 print "Je dois dire";a\$;" que tu ne fais pas tes ";b;" ans." [RETURN] run **IRETURN** 

Trois erreurs se sont glissées dans le programme ci-dessus :

Dans la ligne 5, on a tapé clss au lieu de cls Dans la ligne 10, on a tapé to au lieu de ton Dans la ligne 30, on a oublié l'espace entre dire et les guillemets (\*)

Il existe trois méthodes pour éditer un programme. La première consiste à retaper entièrement la ligne. Quand elle est retapée et entrée en mémoire, elle remplace celle qui portait le même numéro.

La deuxième méthode consiste à l'éditer à l'aide du curseur.

La dernière est appelée Copy Cursor, autrement dit Copie avec l'aide du Curseur.

## Méthode d'édition à l'aide du curseur

Pour corriger la ligne 5, tapez

#### edit 5 IRETURNI

La ligne 5 apparaît sous la ligne 30, le curseur placé sur le c de clss.

Pour enlever le s en trop dans clss, appuyez sur la touche curseur droite jusqu'à ce que celui-ci soit sur le dernier s, puis appuyer sur la touche [CLR]. Le s a disparu.

Appuyez maintenant sur [RETURN], afin de corriger la ligne 5 dans la mémoire. Tapez maintenant:

#### *list IRETURNI*

... pour vérifier que la ligne 5 soit maintenant correcte.

La commande AUTO, décrite plus loin, peut servir à éditer un nombre de lignes successives de la même manière que la méthode d'édition à l'aide du curseur.

## Méthode par copie avec le curseur

Le curseur de copie est un deuxième curseur (en plus de celui déjà présent à l'écran) qui s'affiche lorsque vous appuyez simultanément sur [SHIFT] et sur l'une des touches du curseur. Il se détache du curseur principal et peut circuler sur l'écran de manière autonome.

Pour corriger les fautes des lignes 10 et 30, maintenez la touche [SHIFT] appuyée en pressant and the touche curseur  $\hat{\mathbb{L}}$ , jusqu'à ce que le curseur soit au début de la ligne 10. Vous voyez que le curseur principal, en bas, n'a pas bougé. Il y a maintenant deux curseurs à l'écran. Puis pressez au la touche [COPY] jusqu'à ce que le curseur soit placé dans l'espace entre to et nom. La ligne 10 est en train de se ré-écrire en même temps sur la dernière ligne et le curseur principal s'immobilise à la même place que le curseur de copie. Tapez la lettre n, qui apparaît sur la ligne du has seulement.

Le curseur principal a bougé mais le curseur de copie est resté à sa place. Maintenant, appuyez at la touche [COPY] pour afficher la totalité de la ligne 10. Pressez [RETURN] afin que cette acuvelle ligne 10 soit mise en mémoire. Le curseur de copie disparaît et le curseur principal se place au dessus de la ligne 10. Pour corriger la deuxième faute, maintenez la touche [SHIFT] **enfoncée** et appuyez sur la touche curseur  $\uparrow$  pour faire apparaître le curseur de copie au début de la ligne 30.

Appayez sur [COPY] jusqu'à ce que le curseur de copie soit superposé aux guillemets suivant dire. Appuyez une seule fois sur la barre d'espacement. Un espace va s'introduire sur la ligne du tras. Continuez d'appuyer sur la touche [COPY] jusqu'à ce que la ligne 30 soit copiée. Appuyez  **(RETURN).** 

 $33.36 - 1.12$ 

Afin de vérifier si les corrections ont bien été enregistrées en mémoire, vous pouvez demander la liste du programme en tapant :

#### list **[RETURN]**

#### **REMAROUE:**

Pour déplacer rapidement le curseur (en cours d'édition) à l'extrémité droite ou gauche d'une ligne, maintenez la touche [CONTROL] et appuyez sur une des touches fléchées  $\leftarrow$  ou  $\rightarrow$ .

Effectuez la remise à zéro avec les touches **[CONTROL]**, [SHIFT] et [ESC].

### IF

Les commandes IF et THEN demandent à l'ordinateur de tester une condition spécifiée et de procéder à une exécution en fonction du résultat du test. Par exemple dans l'instruction :

#### if  $1+1=2$  then print "vrai" [RETURN]

... l'ordinateur vérifie la condition 1+1=2 et affiche "vrai" le cas échéant.

Le mot clé ELSE peut servir à indiquer ce que l'ordinateur doit faire si la condition IF THEN n'est pas remplie.

if 1+1=2 then print "vrai" else print "faux" [RETURN]

Nous allons maintenant prolonger notre programme à l'aide de la commande IF THEN.

Tapez le programme suivant, en remarquant que nous introduisons deux symboles nouveaux: < signifie moins grand que et se situe à côté de la lettre M.> signifie plus grand que, et se trouve  $\lambda$  côté du signe < (moins grand que).

5 cls [RETURN] 10 input "Quel est ton nom"; a\$ [RETURN] 20 input "Quel est ton age";age [RETURN] 30 if age <13 then 60 [RETURN] 40 if age <20 then 70 IRETURNI 50 if age >19 then 80 [RETURN] 60 print "donc ":a\$:" tu n'es pas encore un adolescent avec tes ";age;" ans.": end [RETURN] 70 print "donc ";a\$;" tu es un adolescent avec tes ";age;" ans.": end [RETURN] 80 print "eh bien ":a\$:" tu n'es donc plus un adolescent avec tes ";age;" ans.": end **IRETURN1** 

Pour vérifier que ce programme est correct, tapez :

#### list **IRETURN**

 $\ldots$  puis tapez :

#### run [RETURN]

Vous pouvez maintenant répondre aux questions de l'ordinateur et observer ce qui se passe.

Vous pouvez constater les effets du IF (si) et du THEN (alors) comme commandes dans un programme. Nous avions aussi rajouté le mot END (fin) au bout des lignes 60 et 70. Ce mot réservé END est utilisé pour mettre fin à un programme. S'il n'était pas là, le programme continuerait à svancer et exécuterait aussi les lignes 70 et 80.

Le mot END à la fin de la ligne 70 joue le même rôle. Les deux points avant le mot END le séparent de l'instruction précédente. Les : sont utilisés pour séparer des instructions pour permettre d'en mettre deux ou plusieurs sur une même ligne. Nous avons aussi ajouté la ligne 5 pour effacer Cécran, comme il est préférable de le faire au début de chaque programme pour rendre les choses plus propres.

Remettez la machine à zéro en appuyant sur [CONTROL], [SHIFT] et [ESC].

## **FOR et NEXT**

Les commandes FOR et NEXT permettent de répéter un certain nombre de fois une action définie boucle). Le groupe d'instructions à répéter doit être délimité par FOR et NEXT.

 $Tapez$ :

```
Scls [RETURN]
:0 for a=1 to 10 [RETURN]
20 print "action numéro ";a [RETURN]
ODEXt a [RETURN]
<sub>Tun</sub> [RETURN]
```
Vous remarquerez que l'instruction à la fin de la ligne 20 a été exécutée dix fois, comme le spécifie la commande FOR de la ligne 10. Vous constatez également que la valeur de la variable es incrémentée de 1 à chaque passage dans la boucle.

Le mot clé STEP peut servir à définir le pas de la commande FOR NEXT. Par exemple, vous pouvez remplacer la ligne 10 par :

for a=10 to 50 step 5 [RETURN] run [RETURN]

ous pouvez aussi fixer des pas négatifs :

```
for a=100 to 0 step -10 [RETURN]
run IRETURNI
```
## **RFM**

REM est l'abréviation du mot anglais REMark. Cette instruction demande à l'ordinateur d'ignorer tout ce qui suit sur la ligne. REM peut ainsi servir à introduire des informations : le titre d'un programme ou l'utilisation d'une variable par exemple :

10 REM Pan sur les envahisseurs [RETURN] 20 V=5 : REM nombre de vies [RETURN]

L'apostrophe (obtenue en appuyant sur [SHIFT] et sur la touche 7) peut remplacer REM :

10 'Pan sur les envahisseurs [RETURN] 20 V=5 'nombre de vies [RETURN]

## **GOSUB**

Si un ensemble d'instructions doit être exécuté plusieurs fois, vous pouvez éviter de les retaper à chaque fois que vous en avez besoin dans un programme. Elles peuvent être transformées en sous-programme qui sera appelé par la commande GOSUB suivie du numéro de la ligne de départ de la routine. La fin de ce sous programme est indiquée par l'instruction RETURN. L'ordinateur passe alors à l'instruction suivant immédiatement la commande GOSUB qu'il vient d'exécuter.

A titre d'exemple, voyons le programme suivant :

```
10a = 220 PRINT "Voici la table de multiplication par ";a
30 FOR b=1 TO 12
40c = a^{\star}b50 PRINT a:"x";b;"=";c
60 NEXT
70 PRINT
BD'90a = 5100 PRINT "Voici la table de multiplication par ";a
110 FOR b=1 TO 12
120 c=a*b
130 PRINT a:"x";b;"=";c
140 NEXT
150 PRINT
160'170a = 8180 PRINT "Voici la table de multiplication par ";a
190 FOR b=1 TO 12
200c = a^*b210 PRINT a;"x";b;"=";c
220 NEXT
230 PRINT
240'
```
 $250a - 9$ 260 PRINT "Voici la table de multiplication par ";a 270 FOR b=1 TO 12  $280 c = a^*b$ 290 PRINT a:"x":b:"=":c 300 NFXT 310 PRINT

... Vous pouvez remarquer qu'un certain nombre de lignes reviennent plusieurs fois, par exemple e passage contenu entre les lignes 260 et 310. Transformons cette séquence en sous programme et ajoutons à sa fin l'instruction RETURN. Nous appellerons ce sous-programme, lorsque nous oudrons l'utiliser, par la commande GOSUB 260. Le programme deviendra alors :

 $10a = 2$ 15 GOSUB 260  $80'$  $90a = 5$ 95 GOSUB 260  $160'$  $170a = 8$ 175 GOSUB 260  $240'$  $250a = 9$ 255 GOSUB 260 **256 FND**  $257'$ 260 PRINT "Voici la table de multiplication par ";a 270 FOR b=1 TO 12  $280c = a^*b$ 290 PRINT a;"x";b;"=":c 300 NEXT 310 PRINT 315 RETURN

sous avons ainsi gagné un temps précieux! Les sous programmes bien conçus sont une partie sentielle de la programmation. Ils débouchent sur des programmes "structurés" et sont un bon millexe de programmation.

orsque vous créez des sous-programmes, rappelez vous qu'il est possible d'avoir plusieurs points entrée. Par exemple, un sous programme occupant les lignes 500 à 800 pourra très bien être<br>contré au point 500 (GOSUB 500), 640 (GOSUB 640) ou 790 (GOSUB 790).

tez l'importance de l'instruction END à la ligne 256. Sans elle, le programme continuerait à la tione 255 et exécuterait la ligne 260, qui ne doit l'être que par un GOSUB.

## Arithmétique simple

Votre ordinateur peut facilement vous servir de calculatrice.

Pour en assimiler les fonctions, nous vous proposons les exercices suivants. Dans cette section, nous emploierons le signe ? pour éviter de taper print. La réponse sera affichée aussitôt que la touche [RETURN] sera frappée.

## **Addition**

(utilisez [SHIFT] et ; pour produire le signe +)

Tapez:

? 3+3 [RETURN] 6

(Remarquez que vous n'avez pas à taper le signe =)

? 8+4 [RETURN] 12

## Soustraction

```
(\text{utilisez} = \text{pour moins})
```
Tapez:

**? 4-3 [RETURN]**  $\blacktriangleleft$ 

Tapez:

**? 8-4 [RETURN]**  $\overline{\mathbf{A}}$ 

## **Multiplication**

(Utilisez les touches [SHIFT] et : pour multiplier (\* signifie x))

Tapez:

? 3\*3 [RETURN]  $\mathbf{q}$ 

Tapez.

? 8\*4 [RETURN] 32

## **Division**

(Utilisez / pour diviser sans appuyer sur [SHIFT]. / signifie  $\div$ )

Tapez:

```
? 3/3 [RETURN]
\mathbf{1}
```
Tapez:

**7 8/4 [RETURN]**  $\mathfrak{p}$ 

## **Division entière**

(Utilisez la barre \ pour diviser avec suppression du reste)

Tapez:

? 10\6 [RETURN] 1

Tapez:

```
? 20\3 [RETURN]
6
```
## Modulo

(Utilisez MOD pour obtenir le reste d'une division entière)

Tapez:

```
? 10 MOD 4 [RETURN]
\overline{2}
```
Tapez:

```
? 9 MOD 3 [RETURN]
\Omega
```
## Racine carrée

Pour trouver la racine carrée d'un nombre, utilisez sqr (). Le nombre dont on veut extraire la racine doit être entre parenthèses.

Tapez:

```
sqr(16) [RETURN] (ceci veut dire \sqrt{16})
\boldsymbol{4}
```
Tapez:

```
? sqr(100) [RETURN]
10
```
## **Pulssances**

```
(Utilisez le signe \uparrow)
Exemples de puissances : 3<sup>7</sup>2 (3 au carré), 3<sup>7</sup>3 (3 au cube), etc.
Tapez:
        ? 313 [RETURN] (ceci veut dire 33)
        27
```
Tapez:

```
? 8<sup>1</sup>4 [RETURN] (ceci veut dire 8<sup>4</sup>)
4096
```
## Racines cubiques

Vous pouvez facilement calculer les racines cubiques en adoptant la méthode ci-dessus.

Pour trouver la racine cubique de 27 (3  $\sqrt{27}$ )

Tapez:

? 27 (1/3) [RETURN] 3

Pour trouver la racine cubique de 125

Tapez:

? 125<sup> $\uparrow$ </sup> (1/3) [RETURN] 5
# Calculs composés

 $-1, -1, +1)$ 

. es calculs mélangeant addition, multiplication, etc., sont compris par l'ordinateur, mais il faut are attention à la priorité des opérateurs.

a priorité va à la multiplication, suivie de la division, de l'addition et enfin de la soustraction. es priorités s'appliquent seulement aux calculs contenant ces quatre opérations.

son le calcul :

 $3 + 7 - 2 \cdot 7 / 4$ 

In pourrait penser qu'il se fait de la manière suivante :

```
3 + 7 - 2 \cdot 7 / 4= 8 \cdot 7 / 4= 56/4= 14
```
a réalité est pourtant :

 $3 + 7 - 2 \cdot 7 / 4$  $= 3 + 7 - 14/4$  $= 3 + 7 - 3.5$  $= 10 - 3.5$  $= 6.5$ 

 $P_{\text{out}}$  le constater, il suffit de le taper :

 $73 + 7 - 2 \cdot 7 / 4$  [RETURN] 6.5

On peut changer la manière dont l'ordinateur calcule en ajoutant des parenthèses, affectant la priorité aux opérateurs qu'elles contiennent. Par exemple :

```
? (3+7-2)-7/4 [RETURN]
14
```
Ordre de priorité de TOUS les opérateurs mathématiques :

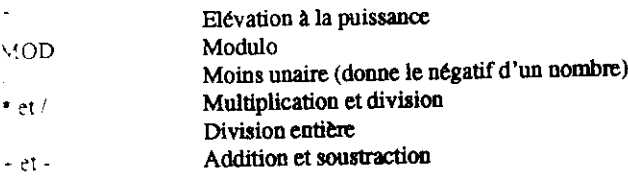

# **Encore des puissances**

Quand on veut se servir de très grands ou très petits nombres dans les calculs, il est quelquefois utile de faire appel à la notation scientifique. La lettre E est utilisée en informatique pour les exposants de nombres en base 10. Vous êtes libre de taper E ou e, sans oublier que pour certains mathématiciens, e peut avoir un sens différent dans les logarithmes népériens.

Ainsi, 300 est égal à 3 x  $10^2$ , en notation scientifique, on écrit 3E2. De même, 0.03 est égal à  $3 \times 10^{-2}$ . On écrit 3E-2. Essayez les exemples suivants.

 $\mathbf{a}$  .

Tapez:

 $?30 \cdot 10$  [RETURN] 300

ou hien :

? SE1-1E1 FRETURNI 300

? 3000 · 1000 ... ou...? 3E3 · 1E3 [RETURN] 3000000

? 3000 + 0.001 ...ou...? 3E3 + 1E-3 [RETURN] 3

# Partie 7 : Sauvegarde

Maintenant que vous savez taper quelques instructions, vous avez surement très envie de savoir comment sauvegarder vos programmes. Si vous avez un 464, vous le ferez sur cassette. Sinon, si vous possédez un 6128, vous le ferez sur disquette. Vous pourrez alors recharger vos programmes à chaque fois que vous en aurez envie.

Mise à part la différence physique, il y a un certain nombre de différences d'utilisation entre une cassette et un disque. Une disquette ne peut pas être utilisée directement comme on le ferait avec une cassette. En premier lieu, elle doit être formatée. Nous allons aborder ce sujet dans un instant. Tandis qu'une disquette peut stocker et récupérer automatiquement des informations à tout endroit de sa surface, une cassette doit être positionnée et rembobinée à la main. La machine se charge maleré tout de faire démarrer ou arrêter la bande.

Il est également très important de nommer correctement les fichiers sauvegardés. Si les noms de fichiers sur cassettes obéissent à des règles très floues, ceux des disquettes doivent au contraire se conformer à des règles très strictes décrites plus loin dans ce chapitre.

Si vous possédez un 464, allez à la section appelée "Sauvegarde des programmes sur une cassette".

### **Formatage des disquettes**

Avant d'écrire des données sur une disquette vierge, il faut commencer par la formater. Le formatage peut être vu comme la construction d'une série d'étagères dotées de compartiment pour le stockage des informations, en d'autres mots, une structure capable de stocker et de restitue des données.

Le formatage partage chaque face de la disquette en 360 zones distinctes :

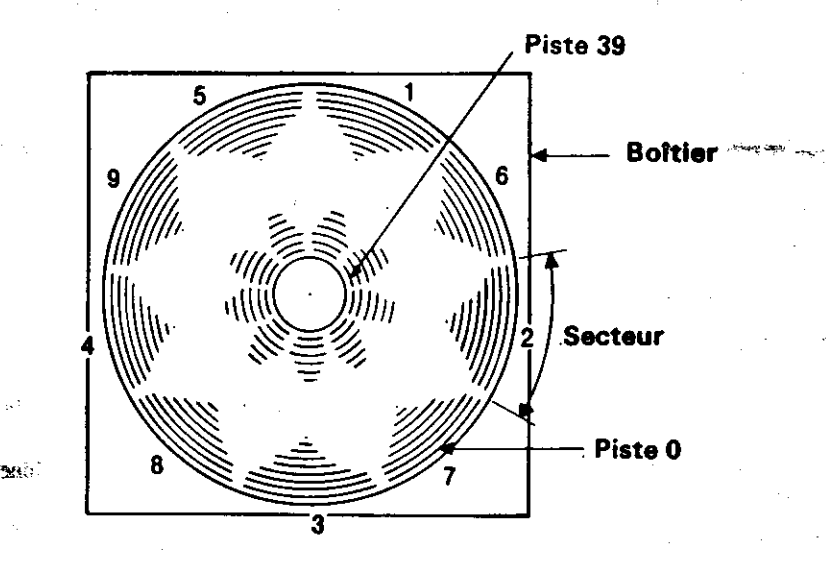

Cours diáments

 $\sim$ 

La disquette comporte 40 pistes, depuis la piste 0 (extérieure) jusqu'à la piste 39 (intérieure). Chaque piste se divise en 9 secteurs.

Chaque secteur, quelle que soit la piste sur laquelle il se trouve, peut contenir 512 octets de données, soit 180 Koctets d'espace disponible sur chaque face de la disquette.

# Premières étapes pour l'utilisation des disquettes système CP/M

Avant d'utiliser une disquette vierge pour l'écriture et la lecture de vos programmes, vous aurez à la formater. Cela se fait à l'aide de la face 1 de la disquette système CP/M (fournie avec l'ordinateur)

Allumez la machine et insérez la disquette système CP/M dans l'unité, face 1 vers le haut.

Tapez:

#### **com [RETURN]**

(La barre verticale s'obtient en maintenant la touche [SHIFT] enfoncée et en appuyant sur @).

Après quelques secondes, le message suivant apparaît sur l'écran :

CP/M Plus for the 6128. (c) 1985 Amstrad plc

Cette "signature" indique que l'ordinateur est maintenant sous contrôle du système d'exploitation CP/M Plus. Vous verrez également le symbole A ainsi que le curseur s'afficher à l'écran. Ceci est une invite système, (comparable à READY sous BASIC) qui indique que l'ordinateur attend vos instructions.

Une fois que vous êtes sous CP/M, vous ne pouvez pas entrer de commandes BASIC. La machine ne les comprendra plus.

Si vous tapez par exemple la commande BASIC :

#### cis [RETURN]

... l'ordinateur répond en répétant le mot incompris, suivi d'un point d'interrogation :

CLS?

... montrant ainsi qu'il ne comprend pas votre commance.

Abordons maintenant quelques commandes de CP/M. Tapez :

dir **IRETURNI** 

Vous allez voir apparaître le catalogue des COMmandes et utilitaires du CP/M. L'un d'eux est DISC KIT. Tapez:

#### disckit [RETURN]

Au bout de quelques secondes, le message initial de DISC KIT s'affiche en haut de l'écran suivi  $1e^{-t}$ 

#### One drive found

indiquant que vous exploitez l'utilitaire DISC KIT et que l'ordinateur a reconnu l'utilisation du système avec une seule unité de disquettes (celle qui est intégrée à l'ordinateur).

Si votre système comprend une unité supplémentaire, le message affiché sera :

#### Two drives found

Vous verrez alors au bas de l'écran :

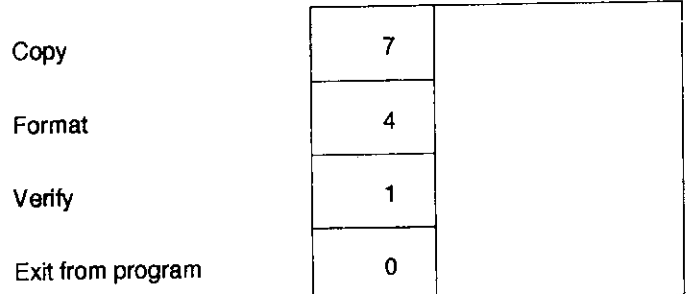

2. s'agit du menu principal de DISC KIT. Les numéros inscrits dans cette case correspondent aux puches de fonction situées à droite du clavier (f0, f1, f4 et f7). Faites votre sélection à l'aide de a touche voulue.

Appuyer sur la touche de fonction f0, à ce stade des opérations, vous fait sortir du programme DISC KIT pour vous ramener sous le système CP/M (message A.

Pursque nous voulons formater une disquette, appuyons sur 14.

#### **ATTENTION**

#### LE FORMATAGE D'UNE DISQUETTE DEJA ENREGISTREE ENTRAINERA L'EFFACEMENT DE SON CONTENU.

Un nouveau menu apparaît alors vous proposant plusieurs formats :

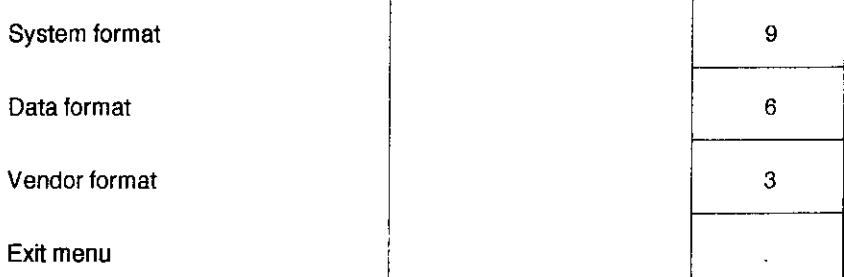

Comme précédemment, vous allez appuyer sur une des touches de fonctions (f3, f6 ou f9) pour sélectionner le type de format souhaité. Nous reviendrons par la suite sur ces différents formats; pour le moment, choisissons le format Data, soit la touche f6.

Appuyer sur la touche ., située sous f3, f6 et f9, yous fait sortir du mode Format pour vous ramener au menu DISC KIT.

Après sélection de la touche de fonction 6 (en supposant que votre système ne possède qu'une seule unité de disquette), vous recevez à l'écran le message :

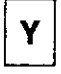

Format as Data

Any other key to exit menu

Vous devez alors retirer la disquette CP/M et insérer la disquette concernée, la face à formater tournée vers le haut.

Tapez Y (pour "oui", à savoir, "poursuivre et formater la disquette").

Le formatage de la disquette s'effectue piste par piste (de 0 à 39), et le numéro de la piste en cours de formatage s'affiche dans l'angle supérieur gauche de l'écran.

Vous ne pouvez pas formater une disquette dont le trou de protection en écriture est ouvert. Si vous tentez de le faire, le message suivant vous est retourné :

Disc write-protected Insert disc to format R-etry or C-ancel

... Tapez alors C pour annuler. Retirez la disquette et insérez une disquette correcte pour le formatage (dont le trou de protection est ouvert).

rillez à ne JAMAIS fermer le trou de protection en écriture d'une disquette dont vous souhaitez ascryer le contenu. C'est notamment le cas pour les disquettes système CP/M.

ne fois le formatage tenniné, l'ordinateur vous demande de retirer la disquette et d'appuyer sur e touche quelconque du clavier pour poursuivre.

the studi, vous pouvez insérer une autre disquette à formater et appuyer de nouveau sur Y. Vous :/ la possibilité de répêter cette opération autant de fois que vous le voulez.

and s formatage de toutes vos disquettes, appayez sur une touche quelconque (à l'exception de touche Y) pour revenir au menu principal du DISC KIT.

ous aborderons les options Copy et Verify ultérieurement. Pour l'heure, maintenant que vous ce a formater sous CP/M, nous allons réinitialiser l'ordinateur à l'aide des touches [CONTROL]. **SHIFTI et [ESC].** 

rdez toujours une copie de vos disquettes CP/M en lieu sûr car elles sont la clé de voûte de tre système. Nous vous montrerons par la suite comment faire une copie de travail de ces récuses disquettes de façon à pouvoir les mettre de côté soigneusement.

# Formatage des disquettes dans un système à deux unités.

avez les instructions ci-dessus, sélectionnez l'option Format du menu principal du DISC KIT sppayant sur la touche f4, puis sélectionnez la touche Data format au moyen de la touche f6.

nus verrez alors s'afficher un troisième menu d'options, portant sur le choix de l'unité à partir : laquelle vous procéderez au formatage :

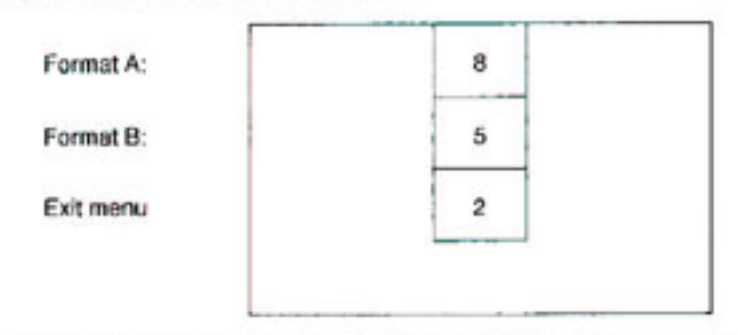

-election de l'option Format B (touche f5), vous permettra de laisser votre disquette système as l'unité A (face 1 vers le baut); vous placerez donc la disquette à formater dans l'unité B.

exez alors Y pour procéder au formatage, ou sur une autre touche pour revenir au menu principal DISC KIT.

# http://amstrad.cpc.free.fr

Si vous avez sélectionné l'option Format A (touche f8), vous DEVEZ retirer la disquette système de l'unité A et la remplacer par la disquette à formater.

N'OUBLIEZ JAMAIS DE PROTEGER LES DISQUETTES SYSTEME CONTRE UN ECRA-SEMENT ACCIDENTEL DES DONNEES OU'ELLES CONTIENNENT.

Maintenant que nous avons formaté une disquette vierge (ou deux), nous pouvons commencer à expérimenter les commandes de gestion de disquettes propres au BASIC.

# Sauvegarde d'un programme sur disquette

Vous avez tapé un programme dans la mémoire de l'ordinateur. Vous voulez le sauvegarder sur disquette. Tapez:

#### save "nomfich" IRETURNI

N'oubliez pas qu'il est obligatoire de donner un nom à un fichier.

Un nom de fichier sur disquette se compose de deux parties ou zones. La première, obligatoire, peut contenir jusqu'à 8 caractères, lettres ou nombres. Les espaces et signes de ponctuation sont interdits. Cette première zone contient le nom du programme.

La deuxième zone, facultative, peut contenir jusqu'à 3 caractères. Cette fois encore, les espaces et les signes de ponctuation sont interdits. Ces deux champs sont séparés par un point (.).

En l'absence de spécification du nom de la deuxième zone, le système choisit par défaut .BAS pour les fichiers BASIC et .BIN pour les fichiers binaires (en code machine).

Comme exemple de sauvegarde sur disquette, écrivez un petit programme dans la mémoire de l'ordinateur, insérez une disquette formatée puis tapez:

#### save "exemple" [RETURN]

Après quelques secondes, le message Ready apparaît à l'écran. Le programme est maintenant sauvegardé sur la disquette. (Dans le cas contraire, vérifiez ce que dit le message d'erreur affiché à l'écran. La disquette peut ne pas avoir été insérée dans la bonne unité ou le trou de protection en écriture peut être ouvert. La commande peut aussi avoir été mal écrite.)

# **Catalogue**

Après la sauvegarde du programme précédent, tapez :

#### cat [RETURN]

Vous verrez apparaître :

Drive A: user 0

**EXEMPLE.BAS 1K** 

177K free

Cours élémentaire

a nom du fichier sera affiché avec ses deux zones, la deuxième ayant été spécifiée ou non, ainsi e la longueur du programme (arrondie au Ko supérieur). L'espace libre du disque sera également miché.

# Chargement d'un programme à partir d'une disquette

es programmes sur peuvent être chargés à partir d'une disquette à l'aide des commandes :

#### load "nomfich" [RETURN] run [RETURN]

ou pour un démarrage immédiat :

run "nomfich" [RETURN]

Secrez au passage que run est la seule commande permetiant d'exécuter des programmes protégés.

# Sauvegarder un fichier sur une cassette

Après avoir tapé un programme sur l'ordinateur, vous pouvez le sauvegarder en tapant :

#### save "nomfich" [RETURN]

le "nom de fichier" peut être une combinaison de 16 caractères incluant les espaces. Si vous tentez a taper un nom plus long, tout caractère à partir du 17ème sera détruit.

ordinateur renverra le message suivant :

Press REC and PLAY then any key:

so uvenez-vous bien du sens des mots "any key", le lecteur de cassettes va démarrer et l'ordinateur sauvegarder le programme avec sous le nom indiqué.

#### **IMPORTANT**

ordinateur ne peut pas encore savoir si vous avez appuyé sur les bonnes touches sur le lecteur. s issi si vous enfoncez uniquement la touche [PLAY], la bande se déroulera et le programme vous imblera être sauvegardé alors qu'il ne le sera pas.

### **ATTENTION:**

sous appuyez accidentellement sur REC et PLAY alors que vous désirez charger ou lire un se sente contenu sur la bande, vous effacerez un des programmes de la cassette. Si vous interrompez pas le processus par l'appui de la touche [ESC], la cassette se déroulera jusqu'au . Il et tout sera effacé. Pour éviter ce type d'accident avec les données que vous ne voulez pas

endre, enlevez les pattes de protection avant d'avoir appris cette leçon à vos dépens.

# **Les fichiers ASCII**

```
save 'nomfich",a [RETURN]
```
L'ajout du suffixe, a permet à l'ordinateur de sauver des programmes ou des données sous forme de fichiers texte ASCII. Cette méthode de sauvegarde s'applique aux fichiers de traitement de textes ou aux autres applications. Son emploi sera expliqué plus loin.

# Les fichiers protégés

#### save "nomfich",p [RETURN]

Le suffixe, p indique à l'ordinateur de protéger les données de telle sorte que le programme ne peut pas être listé après son chargement ou si, après son lancement, son exécution est stoppée par l'appui sur [ESC].

Les programmes sauvés de cette façon peuvent uniquement être lancés par les commandes :

```
run "nomfich" [RETURN]
```
 $\ldots$  ou

```
chain "nomfich" [RETURN]
```
Si vous prévoyez d'éditer ou de modifier le programme, alors gardez-en une copie sous une forme non protégée (sans le suffixe, p)

# **Fichiers binaires**

save "nomfich", b, <adresse de départ>, <nombre d'octets> [<point d'entrée éventuel>] [RETURN]

Cette option permet d'effectuer une sauvegarde binaire qui provoque le stockage de blocs entiers de données de la RAM sur la disquette, tels qu'ils apparaissent dans la mémoire. Il est nécessaire dans ce cas d'indiquer à l'ordinateur le début de la zone mémoire à sauvegarder, sa longueur et, s'il s'agit d'un programme, l'adresse mémoire à partir de laquelle le fichier doit s'exécuter.

# Vidage d'écran

title sauvegarde binaire permet de stocker directement sur disquette les données de la mémoire ran sous forme d'un vidage d'écran. Le contenu de l'écran est alors sauvegardé tel qu'il apparaît affichage à l'aide de la commande :

save "pagecran", b.49152,16384 [RETURN]

ou 49152 est l'adresse de départ de la mémoire écran et 16384 indique la longueur de mémoire man que vous voulez sauvegarder.

: rappeler ces données à l'écran, tapez :

load "pagecran" [RETURN]

# Copie de programmes de disquette à disquette

utilisant les commandes déjà apprises dans cette section, vous constaterez que l'on peut copier programme de disquette à disquette ou de cassette à cassette en chargeant simplement le

gramme en mémoire à partir de la disquette ou cassette d'origine (source). Il ne reste plus inte qu'à retirer la disquette et à en introduire une autre (destination) pour y sauver le

gramme.

· plus amples informations sur ces sauvegardes entres disquettes ou cassettes seront données stoin dans ce manuel.

# Partie 8 : Modes couleurs et graphiques

rdinateur personnel Amstrad 464/6128 dispose de trois modes d'affichage à l'écran : Mode 0, de 1 et Mode 2.

a mise sous tension, l'ordinateur est automatiquement en Mode 1.

r comprendre les différents modes, appuyez, après la mise en route, sur la touche numérique Maintenez-la enfoncée jusqu'à obtenir deux lignes pleines de 1. Si vous comptez le nombre de the survey in the ligne, vous vertez qu'il y en a  $40$  : en mode 1, il y a 40 colonnes. Appuyez sur = ETURN], yous aurez le message "Syntax error". Ne vous inquiétez pas, nous avons simple- $\therefore$  pris le plus court chemin pour revenir au message **Ready**.

</maintenant:

#### mode 0 [RETURN]

Novez que les caractères sur l'écran sont plus larges. Appuyez sur le chiffre 1 de façon à  $\epsilon$ ria deux lignes de 1. Vous en décomptez 20 par ligne. Il y a donc 20 colonnes en mode 0. puvez sur [RETURN] de nouveau.

Comme nous le disions auparavant, l'ordinateur est en mode 1 à l'origine. Pour y revenir à partir d'un autre mode, tapez :

mode 1 [RETURN]

# Configuration de l'écran

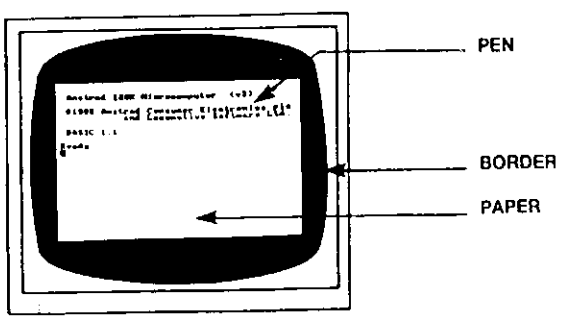

BORDER est le cadre entourant la zone d'écriture ou PAPER. (Au départ, BORDER et PAPER sont bleus tous les deux). Les caractères affichés apparaissent toujours à l'intérieur du cadre. PAPER désigne le fond sur lequel ils s'affichent. Le stylo (PEN) écrit les caractères en couleur.

Nous allons maintenant aborder la sélection des couleurs affichées à l'écran et la façon de les modifier.

A la mise sous tension ou lors d'une réinitialisation, le cadre est toujours de la couleur numéro 1. En consultant le tableau 1, vous constaterez que c'est la couleur bleue. Pour modifier la couleur du cadre, utilisez la commande BORDER suivie du numéro de la couleur sélectionnée: Pour un cadre blanc, tapez :

#### border 13 [RETURN]

Pour l'instant, pas de problème. Compliquons un peu l'exercice...

A la mise sous tension ou à la réinitialisation, les numéros PAPER et PEN sont automatiquement sélectionnés : PAPER = 0, PEN = 1. Mais ceci NE VEUT PAS dire pour autant que les couleurs du papier et du stylo sont celles du tableau 1...

En effet, PAPER =  $0$  et PEN = 1 ne sont pas des paramètres de couleur. Imaginez que vous disposiez de 4 stylos numérotés de 0 à 3 et que, pour chacun d'entre eux, vous ayez le choix entre 27 couleurs d'encre, numérotées de 0 à 26. Vous voyez donc que le stylo numéro 1 peut prendre plusieurs couleurs. Libre à vous, bien entendu, de choisir la même couleur d'encre pour les 4 stylos.

est ce qui se passe avec l'ordinateur. A l'aide des commandes [PEN] et INK, vous pouvez extionner le stylo qui vous intéresse et sa couleur d'encre.

vous rappelant que vous opérez en Mode 1 (40 colonnes), consultez le tableau 2 ci-dessous et s verrez dans la première et la troisième colonne que le stylo numéro 1 correspond à la couleur méro 24. Si vous vous reportez au tableau 1, vous constaterez que la couleur numéro 24 est le es vif. C'est effectivement la couleur affichée lors de la mise sous tension.

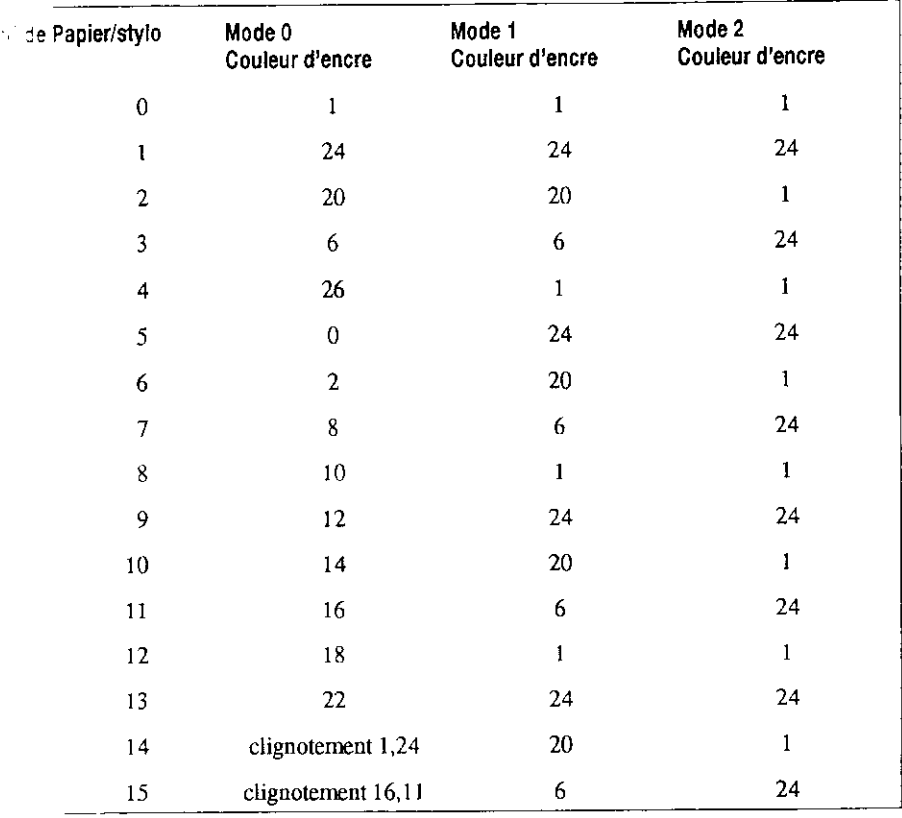

#### ouleurs par défaut

Tableau 2 : Référence PAPER/PEN/MODE/INK

Attention ! Les correspondances PAPER/PEN/INK indiquées au tableau 2 ne sont pas fixes. En effet, il ne s'agit là que des couleurs par défaut sélectionnées à la mise sous tension et à la réinitialisation de l'ordinateur. Vous pouvez les modifier à l'aide de la commande INK, constituée de deux paramètres, le premier pour le numéro du papier ou du stylo et le second pour le numéro de la couleur d'encre. Une virgule sépare ces deux paramètres.

Sachant que le stylo 1 est sélectionné, nous allons changer sa couleur d'encre pour obtenir des caractères oranges.

Tapez:

#### ink 1,15 [RETURN]

... Les caractères affichés ont effectivement changé de couleur.

La commande INK sert aussi à modifier la couleur du fond. Le premier numéro 0 est sélectionné à la mise sous tension; nous allons modifier sa couleur pour obtenir un papier numéro 0 de couleur verte (numéro 9). Tapons :

#### ink 0,9 [RETURN]

Changeons maintenant de stylo. Entrons :

#### pen 3 [RETURN]

Vous remarquerez alors que seuls les nouveaux caractères (tapés après la commande) changent de couleur. Avec le stylo numéro 3, la couleur initiale de l'encre est rouge vif (numéro 6, tableau 2). Passons à la couleur rose en tapant :

#### ink 3.16 [RETURN]

3 est le paramètre sélectionné précédemment par la commande : pen 3, et 16 correspond à la couleur d'encre rose.

Changeons maintenant de papier (fond sur lequel s'afficheront les caractères). Lorsque vous sélectionnez un nouveau papier, la couleur du fond ne change que pour les caractères affichés après l'exécution de cette commande. Tapez :

#### paper 2 [RETURN]

Cette fois encore, vérifiez sur les tableaux 1 et 2 que le numéro 2 de PAPER correspond à un bleu turquoise vif. Colorez-le en noir en tapant :

#### ink 2,0 [RETURN]

L'écran affiche maintenant les caractères écrits avec les stylos 1 et 3 sur des fonds 0 et 2. Vous pouvez sélectionner des couleurs INK de stylo et papier que vous n'êtes pas en train d'utiliser. Tapez par exemple :

ink 1.2 **IRETURN**I

Les caractères déjà tapés avec le stylo 1 changent de couleur.

Tapez:

cls [RETURN]

... pour effacer l'écran.

Vous devez être à même désormais de revenir aux couleurs d'origine (cadre et fond bleus, caractères jaune vif) à l'aide des commandes BORDER, PAPER, PEN et INK. Essavez. Si vous n'y parvenez pas, réinitialisez l'ordinateur à l'aide des touches [CONTROL], [SHIFT] et [ESC].

# **Couleurs clignotantes (Flash)**

On peut faire alterner les caractères d'une couleur à l'autre en utilisant un numéro différent pour la définition INK de la commande PEN.

La couleur des caractères va changer rapidement entre le blanc brillant et le rouge vif. Réinitialisez al'aide des touches [CONTROL], [SHIFT] et [ESC] et tapez :

#### ink 1,26,6 [RETURN]

Dans ce cas précis, 1 correspond au numéro de stylo ([PEN]), 26 au blanc brillant et 6 à la couleur Ju'il va prendre, en l'occurrence rouge vif.

lest également possible de faire clignoter le fond [PAPER] d'une couleur à l'autre. Vous devez dors ajouter la commande INK un numéro de couleur supplémentaire.

Pour faire clignoter [PAPER] entre vert et jaune vif, tapez :

ink 0.9.24

correspond au numéro du papier, 9 au vert et 24 au jaune vif.

Réinitialisez à l'aide des touches [CONTROL], [SHIFT] et [ESC].

... ableau 2 vous montre qu'en mode 0, deux des numéros de [PEN] (14 et 15) ou de [PAPER]

4 et 15) représentent les couleurs clignotantes d'origine. Autrement dit, les commandes INK at été préprogrammées avec un paramètre de couleur supplémentaire.

e le constate en faisant :

mode 0 **IRETURNI** pen 15 [RETURN]

r l'écran vous verrez le mot Ready alterner entre bleu ciel et rose.

Maintenant, tapez :

#### paper 14 [RETURN] cls **IRETURN**

Outre Ready clignotant entre bleu ciel et rose, le fond de [PAPER] alterne maintenant entre jaune et bleu.

Les numéros de stylo et papier 14 et 15 peuvent être reprogrammées par la commande INK pour obtenir d'autres couleurs intermittentes ou une couleur fixe.

Enfin, on peut faire clignoter la couleur du cadre en ajoutant un autre numéro de couleur à la commande [BORDER].

Par exemple :

#### border 6,9 [RETURN]

La couleur du cadre alterne entre jaune vif et vert. Pour le cadre, vous avez le choix entre une ou deux couleurs parmi les 27 disponibles, quel que soit le mode de fonctionnement 0, 1 ou 2.

Réinitialisez l'ordinateur à l'aide des touches [CONTROL], [SHIFT] et [ESC].

Pour de plus amples informations sur les couleurs disponibles, tapez le programme suivant et lancez-le.

10 MODE 0 [RETURN] 20 vitesse=600:REM détermine la vitesse du programme [RETURN] 30 FOR b=0 TO 26 [RETURN] 40 LOCATE 1,12 [RETURN] 50 BORDER b [RETURN] 60 PRINT "Couleur du cadre ";b [RETURN] 70 FOR t=1 TO vitesse [RETURN] 80 NEXT t.b [RETURN] 90 CLG [RETURN] 100 FOR p=0 TO 15 [RETURN] 110 PAPER p [RETURN] 120 PRINT "Papier ";p [RETURN] 130 FOR n=0 TO 15 [RETURN] 140 PEN n [RETURN] 150 PRINT "Stylo ":n [RETURN] 160 NEXT n [RETURN] 170 FOR t=1 to vitesse-2 [RETURN] 180 NEXT t,p [RETURN] 190 MODE 1 [RETURN] 200 BORDER 1[RETURN] 210 PAPER 0 [RETURN] 220 PEN 1 [RETURN] 230 INK 0,1 [RETURN] 240 INK 1,24 [RETURN] run [RETURN]

#### **IMPORTANT**

Dans ce programme, comme dans les chapitres suivants et dans les listings de ce manuel, les mots clés BASIC apparaissent en majuscules. Ils s'affichent ainsi sur la demande d'une costruction LIST. Il est généralemnt préférable de taper les instructions et les programmes en minuscules pour mieux détecter les erreurs de frappe lors des listages des programmes (les mots clés mal orthographiés ne seront alors pas convertis en majuscules).

lusqu'à la fin de ce cours élémentaire, les programmes sont listés en majuscules et en minuscules afin de vous familiariser avec ce procédé.

n nom de variable, x ou \$ par exemple, ne sera pas converti en majuscules lors du LISTage lu programme, bien qu'il soit, de toute façon, reconnu par le programme.

#### Attention

A partir de maintenant, nous ne vous préciserons plus de taper [RETURN] à la fin de chaque ligne. Nous supposons que vous en avez pris le réflexe.

# **Graphiques**

Il y a un certain nombre de caractères dans la mémoire de l'ordinateur. Pour afficher l'un de ces caractères, on utilise le mot réservé :

chr\$()

Entre les parenthèses, on insère le numéro correspondant au caractère. Il doit être compris entre 32 et 255.

Faites [CONTROL], [SHIFT] et [ESC] pour la remise à zéro, puis tapez :

print chr\$(250)

N'oubliez pas d'appuyer sur [RETURN]. Le caractère N°250, représentant un homme marchant vers la droite.

Pour afficher tous les caractères et symboles ainsi que leur numéro, tapez le programme suivant en n'oubliant pas d'appuyer sur [RETURN] après chaque ligne.

```
10 FOR n=32 TO 255
20 PRINT n; CHR$(n);
30 NEXT n
nin
```
Vous trouverez au chapitre "Pour information..." tous les caractères accompagnés de leurs numéros respectifs.

# **LOCATE**

Cette commande sert à placer le curseur à un endroit précis de l'écran. Sans la commande LOCATE, le curseur se trouve en haut et à gauche de l'écran, ce qui correspond à donner aux coordonnées x et y les valeurs 1 et 1 (x étant la position horizontale et y la position verticale). En mode 1, il y a 40 colonnes et 25 lignes. Pour placer un caractère en haut et au milieu de l'écran, il faut indiquer  $x=20$  et  $y=1$ . Essayons :

mode 1 ... l'écran s'efface. Le curseur se trouve en haut, à gauche.

```
10 LOCATE 20.1
20 PRINT CHR$(250)
nın
```
Pour vérifier qu'il s'agit bien du haut de l'écran, tapez :

border 0

Le cadre sera noir et vous verrez le petit bonhomme au milieu de la ligne supérieure.

Cours alámentaire

En mode 0, il n'y a que 20 colomes, mais toujours 25 lignes. Si vous tapez :

mode 0 run

... le bonhomme apparaît en haut et à droite de l'écran, la 20ème colonne étant la dernière du mode 0.

En mode 2, il y a 80 colonnes et 25 lignes. A l'aide du même programme, vous devinerez certainement où va apparaître le petit bonhomme. Tanez :

mode 2 nin.

revenez au mode 1 en faisant :

mode 1

A vous maintenant de faire varier les nombres après locate et dans CHR\$(). Pour l'exemple, essayez:

 $1.28 \times 10^7$ 

```
locate 20,12:print chr$(240)
```
Vous voyez une flèche au centre de l'écran. Dans cette instruction :

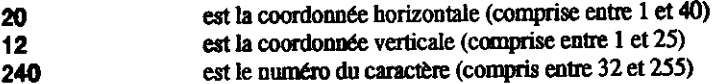

Pour voir le caractère 250 répété sur l'écran, il suffit de taper :

```
10 CLS
20 FOR X=1 TO 39
30 LOCATE X.20
50 PRINT CHR$(250)
60 NEXT X
70 GOTO 10
nin
```
Faites **IESCI** deux fois pour interrompre le déroulement.

the surveil of the company

Pour effacer le caractère précédent avant d'imprimer le suivant, tapez :

经合同的 医细胞的

50 PRINT " ";CHR\$(250)

(La nouvelle ligne 50 remplace automatiquement la précédente).

Maintenant, tapez :

run

- 75

 $-1.2 - 1.7$ 

# **FRAME**

Pour que le mouvement du caractère soit plus joli, ajoutez la ligne suivante :

40 FRAME

La commande FRAME synchronise le mouvement de l'objet affiché sur la fréquence de balayage de la trame d'affichage. Si cette notion vous paraît trop technique, rappelez-vous simplement que cette commande sert à déplacer harmonieusement sur l'écran des caractères ou des graphiques.

On peut encore améliorer ce programme en ajoutant des petites pauses et en utilisant d'autres caractères.

- 2009年以上。<br>1990年には、1990年1月10日 - 1990年1月10日

Pour ce faire, tapez :

list

Puis ajoutez les lignes suivantes au programme :

```
70 FOR n=1 TO 300:NEXT n
80 FOR x=39 TO 1 STEP-1
90 LOCATE x, 20
100 FRAME
110 PRINT CHR$(251);" "
120 NEXT x
130 FOR n=1 TO 300:NEXT n
140 GOTO 20
run
                      West Children
```
# **PLOT**

Contrairement à la commande LOCATE, PLOT sert à fixer la position du curseur graphique, utilisant les coordonnées des pixels (un pixel étant la plus petite unité d'affichage l'écran).

Remarque : le curseur graphique, différent du curseur texte, n'est pas visible.

Il y a 640 pixels horizontaux sur 400 verticaux. Les coordonnées x,y sont définies par rapport au coin inférieur gauche de l'écran, qui a pour coordonnées 0,0. Contrairement à la commande LOCATE, qui s'applique aux caractères, ces coordonnées sont les mêmes en mode 0, 1 ou 2.

L'ordinateur ayant été remis à zéro à l'aide de [CONTROL], [SHIFT] et [ESC], essayez :

plot 320,200

Un petit point apparaît au centre de l'écran.

Changeons de mode en tapant :

mode 0 plot 320,200

Le point se trouve toujours au milieu de l'écran, mais il est agrandi. Changez à nouveau de mode et tapez la même commande pour voir le résultat en mode 2:

تلاصا بالبين جهاوتها يبارز

mode 2 plot 320,200

Le point est toujours au centre mais il est beaucoup plus petit.

Essayez de dessiner des points sur l'écran avec les différents modes pour vous habituer à la commande PLOT. Revenez ensuite en mode 1 et videz l'écran en tapant.

mode 1

#### **DRAW**

Remise à zéro : [CONTROL], [SHIFT] et [ESC]. La commande DRAW dessine une ligne à partir de la position du curseur graphique. Pour mieux comprendre, dessinons un rectangle sur l'écran avec le programme suivant.

On commence par placer le curseur graphique avec la commande PLOT. Puis on dessine une ligne à partir de ce point, vers le point supérieur gauche, puis vers la droite, etc...

Tapez:

5 CLS 10 PLOT 10,10 20 DRAW 10,390 30 DRAW 630,390 40 DRAW 630,10 50 DRAW 10.10 60 GOTO 60 run

Actionnez [ESC] deux fois pour sortir du programme.

Dans ce programme, l'ordinateur boucle indéfiniment à la ligne 60 jusqu'à ce que vous interrompiez en appuyant deux fois sur la touche [ESC]. Ce type d'instruction évite l'interrupnon automatique du programme après la dernière ligne et l'affichage du message ready).

Ajoutez maintenant les lignes suivantes pour dessiner un deuxième rectangle à l'intérieur du premier:

60 PLOT 20.20 70 DRAW 20,380 80 DRAW 620,380 90 DRAW 620,20 100 DRAW 20,20 110 GOTO 110 run

Appuyez deux fois sur [ESC] pour sortir du programme

# **MOVE**

**Cours élémentaire** 

La commande MOVE fonctionne comme PLOT, c'est à dire que le curseur graphique se place sur le point des coordonnées x,y sans tracer le pixel au nouvel emplacement du curseur.

Tapez:

#### ds move 639,399

Bien que nous ne le voyons pas à l'écran, le curseur graphique se trouve maintenant dans l'angle supérieur droit.

Mettons cette position en évidence en traçant une ligne à partir de ce point vers le centre de l'écran. Tapez:

draw 320,200

### **Cercles**

On peut dessiner des cercles à l'aide des commandes PLOT ou DRAW.

Pour dessiner un cercle, vous pouvez placer les coordonnées x et y à chaque point de sa circonférence. Sur la figure suivante, un point "p" peut être placé avec la commande PLOT, en utilisant les coordonnées x et y.

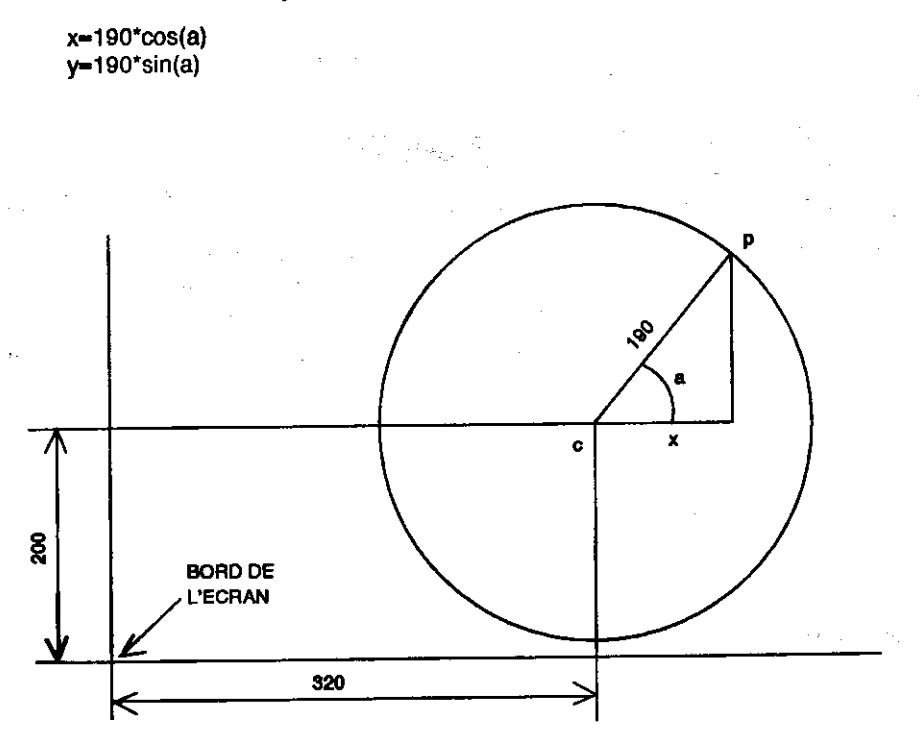

**Page 62 Chanker 1** 

Cours élémentaire

# Positionnement du centre d'un cercle

Dans les programmes précédents, on avait fixé le centre par rapport au coin inférieur gauche de **Fécran.** Pour tracer un cercle au milieu de l'écran, il faut placer son centre aux coordonnées 320 et 200, puis dessiner tous les points du cercle par rapport à ce centre en ajoutant les coordonnées de ce dernier. Voici un programme pour obtenir un cercle :

カチャンマン

new **10 CLS 20 DEG** 30 FOR a=1 TO 360 40 MOVE 320,200 50 DRAW 320+190\*COS(a),200+190\*SIN(a) 60 NEXT **nun** 

Le mot clé NEW précédant l'entrée du programme remet la mémoire à zéro (comme une tinitialisation), sans toutefois effacer l'écran.

Le rayon du cercle peut être réduit en diminuant le nombre 190 (nombre de pixels).

Pour obtenir un cercle déterminé d'une manière différente (en radians), enlevez la ligne 20 en  $m$  pand:

20

Pour dessiner un cercle plein (un disque) avec des lignes tracées à partir du centre, modifiez (EDIT) la ligne 50 en remplaçant le mot PLOT par le mot DRAW. Elle devient :

50 DRAW 320+190\*COS(a),200+190\*SIN(a)

**Besayez** maintenant avec et sans la ligne 20.

Notez que dans la ligne 60 de ce programme, NEXT n'est pas suivi de a. On peut mettre seulement NEXT; l'ordinateur détermine alors à quel FOR il se rapporte. Dans les programmes contenant te nombreux FOR et NEXT, il est toutefois préférable d'ajouter la variable après NEXT afin de mieux s'y retrouver.

网络蜘蛛 胆道酵母鞭菌 一些 小加入 矿

in Parent Elegan in 1970

## **ORIGIN**

Dans le programme précédent, on s'est servi de la commande MOVE pour fixer le centre du cercle, puis on a ajouté les coordonnées x et y à celles du centre. Au lieu de cela, nous pouvons utiliser la commande ORIGIN (attention, pas de E à ORIGIN, c'est un mot réservé). Elle place les coordonnées x et y en fonction d'ORIGIN. Vérifions ceci avec le programme :

```
new
10 CLS
20 FOR a=1 TO 360
30 ORIGIN 320,200
40 PLOT 190*COS(a), 190*SIN(a)
50 NEXT
run
```
Pour obtenir quatre petits cercles sur l'écran, entrons le programme suivant :

```
new
10 CLS
20 FOR a=1 TO 360
30 ORIGIN 196,282
40 PLOT 50*COS(a),50*SIN(a)
50 ORIGIN 442.282
60 PLOT 50*COS(a),50*SIN(a)
70 ORIGIN 196,116
80 PLOT 50*COS(a),50*SIN(a)
90 ORIGIN 442,116
100 PLOT 50*COS(a),50*SIN(a)
110 NEXT
run
```
Pour expérimenter une autre méthode de création d'un cercle, tapez le programme :

```
new
10 MODE 1
20 ORIGIN 320,200
30 DEG
40 MOVE 0,190
50 FOR a=0 TO 360 STEP 10
60 DRAW 190*SIN(a), 190*COS(a)
70 NEXT
run
```
Cette fois, une ligne est tracée (DRAW) de coordonnée en cordonnée sur l'ensemble de la circonférence. Le traçage est nettement plus rapide que le positionnement des points.

Une fois encore, observez la conséquence du retrait de la commande DEG par suppression de la ligne 30 et relancez le programme.

Cours diémentaire

# **FILL**

La commande FILL sert à remplir une zone d'écran délimitée par un dessin, ainsi qu'une fenêtre graphique ou le bord de l'écran.

Réinitialisez à l'aide des touches [CONTROL], [SHIFT] et [ESC], puis tapez :

new **10 CLS** 20 MOVE 20,20 30 DRAW 620.20 40 DRAW 310,380 50 DRAW 20.20 run

Un triangle apparaît à l'écran. Placez le curseur graphique au centre de l'écran en tapant :

move 320,200

A l'aide du mot clé FILL suivi d'un numéro de stylo (3 par exemple), remplissez l'écran à partir de la position du curseur graphique (centre de l'écran) jusqu'aux limites tracées. Tapez :

fill 3

Amenez maintenant le curseur graphique à l'extérieur du triangle :

move 0.0

Observez ce qui se passe si vous tapez :

 $f|| 2$ 

A l'aide du stylo numéro 2, l'ordinateur a rempli la zone comprise entre les lignes tracées et les pords de l'écran.

Modifiez le programme et regardez ce qui se passe :

50 DRAW 50.50 60 MOVE 320,200 **70 FILL 3** run

Toute discontinuité de lignes sur l'écran laisse "passer" la couleur du stylo.

Ce phénomène est illustré par le remplissage d'un cercle positionné à l'écran, puis d'un cercle tracé. Tapez :

Gun

```
new
10 CLS
20 FOR a=1 TO 360
30 ORIGIN 320,200
40 PLOT 190-COS(a), 190-SIN(a)
50 NEXT
60 MOVE -188.0
70 FILL 3
run.
```
Tapez maintenant:

new **10 MODE 1** 20 ORIGIN 320,200 30 DEG 40 MOVE 0,190 50 FOR d=0 TO 360 STEP 10 60 DRAW 190-SIN(d), 190-COS(d) **70 NEXT** 80 MOVE -188,0 90 FILL 3 nın

Vous pouvez rendre la circonférence du cercle invisible en utilisant la même couleur pour le stylo et le papier. Ajoutez cette ligne :

Simple Service Ro

45 GRAPHICS PEN 2:INK 2,1 run

I sa s

La commande GRAPHICS PEN sélectionne le stylo pour le traçage des graphiques. La commande INK spécifie la couleur d'encre de ce stylo qui, en l'occurence, est la même que celle du papier (ici, numéro de couleur 1).

Pour terminer, tapez ce programme de démonstration :

**NEW 10 MODE 1** 20 MOVE 0,200:DRAW 640,200 30 FOR x=80 TO 560 STEP 80 40 MOVE x,0:DRAW x,400 50 NEXT:MOVE -40.300 60 FOR  $c = 0$  TO 7 70 MOVER 80,0: FILL c 80 MOVER 0,-200; FILL c+8 90 MOVER 0,200:NEXT 100 GOTO 100 run

Les couleurs des zones en plein peuvent être modifiées après leur remplissage. Tapez :

100 SPEED INK 30,30 110 BORDER RND\*26 120 INK RND\*15, RND\*26, RND\*26 130 FOR t=1 TO 500:NEXT:GOTO 110 run

ψÞ

### **Compléments d'informations**

Consultez la partie "Graphiques" du chapitre "A vos heures de loisir..." pour un guide complet des possibilités graphiques du 464/6128.

Pour terminer ce chapitre, voici quelques programmes de démonstration graphique intégrant des commandes et des méthodes désormais à votre portée. Chacun de ces programmes trace des motifs en continu.

#### new

10 BORDER 0: GRAPHIC PEN 1 20 m=CINT (RND-2):MODE m 30 i1=RND-26:i2=RND-26 40 IF ABS(i1-i2) <10 THEN 30 50 INK 0.11 INK 1.12 60 s=RND-5+3:ORIGIN 320,-100 70 FOR x= 1000 TO 0 STEP s 80 MOVE 0,0:DRAW x,300:DRAW 0,600 90 MOVE 0.0:DRAW -x,300:DRAW 0,600 100 NEXT:FOR t=1 TO 2000:NEXT:GOTO 20 nın

```
10 MODE 1:BORDER 0:PAPER 0
20 GRAPHICS PEN 2:INK 0,0:i=14
30 EVERY 2200 GOSUB 150
40 FLAG=0:CLG
50 INK 2.14+RND-12
60 B%=RND+5+1
70 C%=RND-5+1
80 ORIGIN 320.200
90 FOR A-O TO 1000 STEP PI/30
100 X%=100-COS(A)
110 MOVE X%.Y%
120 DRAW 200-COS(A/B%), 200-SIN(A/C%)
130 IF FLAG=1 THEN 40
140 NEXT
150 FLAG=1:RETURN
run
```

```
10 MODE 1:BORDER 0:DEG
20 PRINT"VEUILLEZ PATIENTER"
30 FOR N-1 TO 3
40 INK 0,0:INK 1,26:INK 2,6:INK 3,18
50 IF N=1 THEN SA=120
60 IF N=2 THEN SA=135
70 IF N=3 THEN SA=150
80 IF N=1 THEN ORIGIN 0,-50,0,640,0,400 ELSE ORIGIN 0,0,0,640,0,400
90 DIM CX(5), CY(5), R(5), LC(5)
100 DIM NP(5)
110 DIM PX%(5,81), PY%(5,81)
120 ST-1:CX(1)=320:CY(1)-200:R(1)=80
130 FOR ST=1 TO 4
140 R(ST+1)=R(ST)/2
150 NEXT ST
160 FOR ST=1 TO 5
170 LC(ST)=0:NP(ST)=0
180 NP(ST)=NP(ST)+1190 PX%(ST.NP(ST))=R(ST)-SIN(LC(ST))
200 PY%(ST.NP(ST))=R(ST)+COS(LC(ST))
210 LC(ST)=LC(ST)+360/R(ST)
220 IF LC(ST)<360 THEN 180
230 PX%(ST, NP(ST)+1)=PX%(ST, 1)
240 PY%(ST, NP(ST)+1)=PY%(ST, 1)
250 NEXT ST
260 CLS:CJ=REMAIN(1):CJ=REMAIN(2)
270 CJ=REMAIN(3):INK 1,2:ST=1
280 GOSUB 350
290 LOCATE 1.1
300 EVERY 25.1 GOSUB 510
310 EVERY 15,2 GOSUB 550
320 EVERY 5.3 GOSUB 590
330 ERASE CX.CY.R.LC.NP.PX%.PY%.NEXT
340 GOTO 340
350 CX%=CX(ST):CY%=CY(ST):LC(ST)=0
360 FOR X%=1 TO NP(ST)
370 MOVE CX%, CY%
380 DRAW CX%+PX%(ST,X%),CY%+PY%(ST,X%),1+(ST MOD 3)
390 DRAW CX%+PX%(ST,X%+1),CY%+PY%(ST,X%+1),1+(ST MOD 3)
400 NEXT X%
410 IF ST=5 THEN RETURN
420 LC(ST)=0
430 CX(ST+1)=CX(ST)+1.5 R(ST) - SIN(SA+LC(ST))
440 CY(ST+1)=CY(ST)+1.5-R(ST)-COS(SA+LC(ST))
450 ST-ST+1
460 GOSUB 350
470 ST-ST-1
```
480 LC(ST)=LC(ST)+2-SA 490 IF (LC(ST) MOD 360) O THEN 430 500 RETURN 510 IK(1)=1+RND-25 520 IF IK(1)-IK(2) OR IK(1)-IK(3) THEN 510 530 INK 1, IK(1) 540 RETURN 550 IK(2)=1+RND-25 560 IF IK(2)=IK(1) OR IK(2)=IK(3) THEN 550 570 INK 2, IK(2) 580 RETURN 590 IK(3)=1+RND-25 600 IF IK(3)-IK(1) OR IK(3)-IK(2) THEN 590 610 INK 3, IK(3) 620 RETURN

德尔

# Partie 9 : Utilisation des sons

Les effets sonores sont produits par un haut parleur intégré à l'ordinateur.

Le niveau sonore est réglé par le bouton VOLUME, placé sur le côté droit de l'ordinateur. Le son peut aussi passer de la prise STEREO de l'ordinateur à l'entrée auxiliaire de votre chaîne hi-fi. De plus amples renseignements pour la connexion à la prise STEREO sont donnés dans la partie 2 de ce chapitre.

# La commande SOUND

La commande SOUND comporte sept paramètres. Si les deux premiers doivent être précisés, les autres sont facultatifs. La commande s'écrit de la manière suivante :

SOUND <état de canal>,<période sonore>,<durée>,<volume>,<enveloppe de volume>,<enveloppe de ton>,<br/>bruitage>

D'apparence complexe, ces paramètres sont en fait faciles à identifier. Nous allons les étudier un par un.

# Etat de canal

Pour plus de simplicité, nous allons provisoirement l'assimiler au canal sonore lui même. Il existe trois canaux sonores et nous nous occuperons pour l'instant de l'<état de canal> numéro 1.

# Période sonore

A <Période sonore> concerne la définition technique de la hauteur de note : do, ré, mi, fa, sol, la, n. Chaque note est associée à un nombre représentant sa <Période sonore>. En vous reportant au chapitre 'Pour information...'', vous verrez que la note do correspond à une période de 239.

**Reinitialisez l'ordinateur avec [CONTROL], [SHIFT] et [ESC] puis tapez :** 

**10 SOUND 1.239** run

Vous entendrez un do pendant 0,2 seconde.

Si vous ne percevez aucun son, assurez-vous que le bouton de VOLUME de votre ordinateur n'est and sur zero. Tapez RUN une nouvelle fois.

# **Durée**

Ce paramètre détermine la durée du son et s'exprime en centièmes de seconde. En l'absence de spécification, l'ordinateur fixe un chiffre de  $20$ , soit 0,01 x 20, ce qui donne une durée de 0,2 seconde.

Pour faire durer la note une seconde, il faudra donc lui attribuer le paramètre de 100; pour deux secondes, 200. Tapez:

10 SOUND 1,239,200 nın

La même note do dure 2 secondes.

# **Volume**

Ce paramètre détermine le volume de départ d'une note. Ce nombre varie de 0 à 15. 0 correspond au volume minimum et 15 au volume maximum. En l'absence de spécification, l'ordinateur fixe un chiffre de 12. Tapez:

10 SOUND 1,239,200,5 run

Remarquez le volume du son puis tapez un numéro de volume supérieur :

10 SOUND 1,239,200,15 nın

Vous devez obtenir un son plus fort.

# Enveloppe de volume

Pour faire varier le volume d'un son pendant son émission, vous pouvez spécifier une enveloppe de volume à l'aide de la commande ENV. Vous avez la possibilité de fixer plusieurs <enveloppes de volume> différentes, chacune ayant son propre numéro de référence, tout comme la commande SOUND.

Si vous avez créé une enveloppe de référence N1 et que vous désiriez l'utiliser dans une commande SOUND, tapez 1 à l'endroit requis pour le paramètre de l'enveloppe. Nous expliquerons bientôt la création d'une enveloppe de volume.

# **Enveloppe de tonalité**

Vous pouvez utiliser la commande ENT pour faire varier le ton d'une note pendant son émission. vous avez la possibilité de fixer plusieurs enveloppes de tonalité qui, comme la commande SOUND, ont chacune un numéro de référence. Si vous créez une enveloppe de tonalité de 1 et xx vous faites appel à la commande SOUND, tapez 1 à l'endroit requis pour le paramètre de <caveloppe de tonalité>. Nous expliquerons bientôt la création d'une enveloppe de tonalité.

### **Bruitage**

C'est le dernier paramètre de la commande SOUND. Il peut varier de 1 à 31. Ajoutez le paramètre 2 à la fin de la commande SOUND et écoutez l'effet obtenu. Faites-le passer à 27 et constatez la **ifférence**. Tapez:

SOUND 1,239,200,15,,,2

**Remarquez que les deux paramètres précédant le paramètre de <bruitage> (,,,) ont été omis. Ils** adiquent ainsi l'absence d'<enveloppe de volume> et de <tonalité>.

### Création d'une enveloppe de volume

Ele s'obtient par la commande ENV. Sous sa forme de base, cette commande possède 4 paramètres. Elle se présente ainsi :

ENV <numéro d'enveloppe>, <nombre de pas>, <amplitude du pas>, <durée du pas>

Comme précédemment, nous allons étudier ces paramètres un par un.

### **Numéro d'enveloppe**

T'est un numéro de référence (entre 0 et 15) qui est appelé par la commande SOUND.

### Nombre de pas

: paramètre spécifie le nombre de pas d'évolution du volume sonore entre le début du son et sa Par exemple, pour une note de 10 secondes, vous pouvez obtenir 10 pas d'une seconde chacun. Dans ce cas, le paramètre du <nombre de pas> sera égal à 10.

Le nombre peut varier de 0 à 127.

.<br>Tanzania este establecidade

# Amplitude du pas

Chaque pas peut faire varier le volume de 0 à 15 par rapport au pas précédent. Les 16 volumes différents sont les mêmes que ceux de la commande SOUND. Cependant, le paramètre d'<amplitude du pas> peut varier de -128 à +127, car le volume revient à 0 après avoir dépassé 15 (16, 32, 48, 64, 80, 96, etc.).

# Durée du pas

Ce paramètre spécifie la durée de chaque pas par incrément de 0,01 seconde. Il varie de 0 à 255, soit une durée maximale de 2,56 secondes (0 est considéré comme 256).

Notez que le <nombre de pas> multiplié par la <durée du pas> ne doit pas dépasser le paramètre <durée> de la commande SOUND, car le son cesserait avant que le dernier pas n'ait été atteint (entraînant la perte du reste de l'enveloppe de volume).

De même, si le paramètre <durée> de la commande SOUND dépasse le <nombre de pas> multiplié par la <durée du pas>, le son se poursuit après avoir atteint le dernier pas et garde le volume final.

Pour tester l'enveloppe de volume, tapez le programme :

10 ENV 1,10,1,100 20 SOUND 1,142,1000,1,1 nın

La ligne 20 spécifie un son d'une période de 142 (LA international), durant 10 secondes avec un volume de départ de 1, utilisant l'enveloppe de volume numéro 1 constituée de 10 pas, élevant chaque pas d'une unité de volume et durant une seconde (100 x 0,01 sec).

Changez la ligne 10 de la manière suivante et faites run chaque fois pour entendre la différence :

10 ENV 1,100,1,10 10 ENV 1,100,2,10 10 ENV 1,100,4,10 10 ENV 1,50,20,20 10 ENV 1,50,2,20 10 ENV 1,50,15,30

**Essayez finalement:** 

10 ENV 1,50,2,10

Vous pouvez constater que le niveau sonore reste constant à mi-chemin. En effet, le nombre de pas(50) et l'écart entre les pas (0,1 seconde) donnent une variation du son de 5 secondes seulement. alors que la <durée> du son dans la commande SOUND (la ligne 20) est de 1000, soit 10 secondes.

Expérimentez les types de sons que vous pouvez créer.

Si vous le désirez, vous pouvez créer des enveloppes de volume plus complexes. Les trois paramètres <nombre de pas>, <amplitude du pas> et <durée du pas> peuvent être repris jusqu'à quatre fois à la fin de la commande ENV, permettant de spécifier des portions d'enveloppe différentes.

## Création d'une enveloppe de tonalité

a commande d'enveloppe de tonalité est ENT. Sous sa forme de base, elle a 4 paramètres. Elle e présente sous la forme :

ENT <numéro d'enveloppe>,<nombre de pas>,<variation de période sonore affectée à chaque pas>.< durée du pas>

legardons ces paramètres un par un.

## Muméro d'enveloppe

est le numéro d'appel pour la commande SOUND. Il peut prendre une valeur de 0 à 15.

## Nombre de pas

: paramètre fixe le nombre de pas de la tonshé du son entre son début et sa fin. Si, par exemple, ne note dure 10 secondes, yous pouvez obtenir 10 pas d'une seconde chacun. Le paramètre sombre de pas> est alors égal à 10.

: peut varier de 0 à 239.

# variation de période sonore affectée à chaque pas

Chaque pas peut faire varier la hauteur du son de -128 à +127 par rapport au pas précédent. Les xes négatifs augmentent la hauteur de la note. Les pas positifs l'abaissent. La période la plus courte crespond à 0. Vous devez tenir compte de ces notions lorsque vous définissez une enveloppe x xonalité. Vous trouverez toutes les possibilités de période de ton au chapitre "Pour informa-**.** 

# Durée du pas

's paramètre spécifie la durée de chaque pas par incrément de 0,01 seconde.Il varie de 0 à 255, con une durée maximale de 2,56 secondes (0 est considéré comme 256).

.e <nombre de pas> multiplié par la <durée du pas> ne doit pas dépasser le paramètre <durée> le commande SOUND, car le son cesserait avant que le dernier pas n'ait été atteint (entraînant a perte du reste de l'enveloppe de tonalité).

le même, si le paramètre de <durée> de la commande SOUND dépasse le <nombre de pas> mitiplié par la <durée du pas>, le son se poursuit après avoir atteint le dernier pas et garde la **vested finale.** 

http://amstrad.cpc.free.fr

Pour tester l'enveloppe de tonalité, tapez le programme ci-dessous :

10 ENT 1.100.2.2 20 SOUND 1,142,200,15,,1 run

La ligne 20 spécifie un son d'une période de 142 (LA international), durant 2 secondes avec un volume de départ de 15, dépourvu d'enveloppe de volume (constatez l'omission du paramètre : ...) mais doté d'une enveloppe de tonalité N1.

La ligne 10 affecte au N1 une enveloppe de tonalié constituée de 100 pas augmentant la période de 2 unités à chaque pas et ayant chacune une durée de 0,02 seconde (2 x 0,01 s).

Modifiez maintenant la ligne 10 selon les trois manières indiquées et lancez le programme pour entendre l'effet obtenu.

10 ENT 1,100,-2,2 10 ENT 1.10,4.20 10 ENT 1,10,-4,20

Remplacez la commande SOUND et l'enveloppe de tonalité en tapant :

```
10 ENT 1,2,17,70
20 SOUND 1,71,140,15,,1
30 GOTO 10
nun
```
Appuyez deux fois sur [ESC] pour interrompre le programme.

Vous pouvez maintenant combiner l'enveloppe de volume, l'enveloppe de tonalité et la commande SOUND pour obtenir des sons différents. Commencez par taper :

HEAT AND DREE PROPERTY OF BRAY

10 ENV 1.100.1.3 20 ENT 1,100.5.3 30 SOUND 1,142,300,1,1,1 **nun** 

Puis remplacez la ligne 20 par :

20 ENT 1, 100, -2, 3 run

ار کان طور ماہ

 $1.16m$
Remolacez maintenant toutes les lignes par :

10 ENV 1,100,2,2 20 ENT 1,100,2,2 30 SOUND 1.142.200.1.1.1 run

Si vous désirez créer des enveloppes de tonalité plus complexes, vous pouvez répéter jusqu'à quatre fois les trois paramètres : < nombre de pas>, <variation de période sonore affectée à chaque pas> et <durée du pas> à la fin de la commande ENT afin de spécifier des portions différentes pour une même enveloppe. Essayez plusieurs versions. Ajoutez à la commande SOUND le paramètre permettant d'ajouter du bruitage et des portions supplémentaires d'enveloppe de **ionalité et de volume.** 

**Part of Provision Co.** 

Le chapitre "Liste complète des mots clés du BASIC AMSTRAD 464/6128" décrit en détail les commandes de son. Si vous désirez découvrir les possibilités sonores de votre ordinateur, reportez-vous au paragraphe "Sons et musique" du chapitre "A vos heures de loisir...".

## Partie 10 : Introduction à AMSDOS et CP/ (6128 seulement...)

### Qu'est-ce que AMSDOS ?

AMSDOS est l'abréviation d'AMstrad Disc Operating System (système d'exploitation de dis AMSTRAD), offrant les commandes de fichiers et les fonctions ci-dessous, modifiées pour uti le lecteur de disquettes du 6128 au lieu du lecteur de cassettes du 464.

**LOAD** "nomfich" **RIIN** "nomfich" SAVE "nomfich" CHAIN "nomfich" MERGE "nomfich" CHAIN MERGE "nomfich" OPENIN "nomfich" OPENOUT "nomfich" **CLOSEIN CLOSEOUT** CAT **EOF** INPUT#9 LINE INPUT #9 LIST<sub>#9</sub> PRINT#9 WRITE #9

### Copier la totalité d'un disque

Le contenu d'une disquette peut être copié sur une autre disquette par le programme DIS contenu sur la Face 1 de la disquette système CP/M.

Vous pouvez vous servir de cette méthode pour effectuer des copies de sauvegarde de disquette système originale elle-même.

Insérez la disquette dans le lecteur, face 1 vers le haut et tapez :

**com** 

Après l'invite A>, tapez :

disckit

Au bout de quelques secondes, vous pourrez voir le message d'accueil du DISC KIT s'afficher en haut de l'écran, suivi de :

one drive found

Ce message indique que vous êtes sous l'utilitaire DISC KIT et que l'ordinateur a détecté l'exploitation d'une seule unité de disquette (celle qui est intégrée à l'ordinateur).

Si une unité supplémentaire est reliée au système, le message sera :

Two drives found

Ce menu apparaîtra en bas de l'écran :

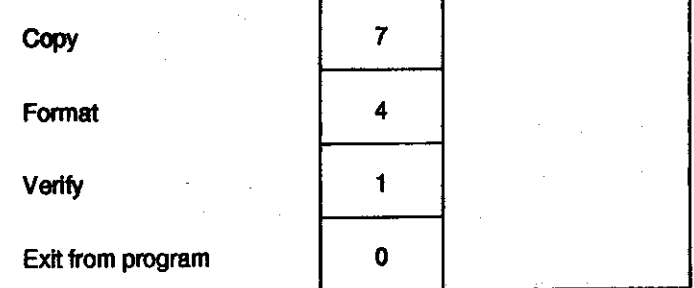

: s'agit du menu principal de DISC KIT. Les numéros inscrits dans les cases correspondent aux coches de fonction situées à droite du clavier (f0, f1, f4 et f7). Faites votre sélection à l'aide de a touche voulue.

: fait d'appuyer sur la touche de fonction f0 à ce stade des opérations vous fait sortir du r seramme DISC KIT pour vous ramener sous le système CP/M (message A>).

\*unque vous voulez copier une disquette, appuyez sur f7.

 $\sim 10^{11}$  km

#### **ATTENTION**

#### LA COPIE SUR UNE DISQUEITE DEJA ENREGISTREE ENTRAINERA L'EFFACEMENT DE SON CONTENU.

### Copie sur un système à une seule unité

Si vous utilisez un système à une seule unité (sans unité supplémentaire raccordée), vous recevez à l'écran le message :

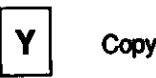

Any other key to exit menu

Vous devez alors retirer votre disquette système CP/M de l'unité et insérer la disquette à dupliquer. Pour dupliquer la disquette système, il suffit de la laisser dans l'unité.

Si la disquette source (celle dont vous voulez copier le contenu) se trouve dans l'unité, tapez Y.

L'ordinateur examine le format de la disquette et l'affiche en haut de l'écran, pour votre information.

Au bout d'un moment, ce message vous est adressé :

Insert disc to WRITE Press any Key to continue

Vous devez alors retirer la disquette source de l'unité, insérer la disquette cible (celle sur laquelle vous désirez copier les données), puis appuyer sur une touche quelconque du clavier.

Les informations sur le format de la disquette cible sont affichées en haut de l'écran, même s'il s'agit d'une disquette cible non formatée.

Si la disquette cible n'est pas correctement formatée (voire pas formatée du tout), le formatage s'effectuera pendant la duplication et vous verrez apparaître le message :

Disc isn't formatted (or faulty) Going to format while copying Disc will be system format

... ou un message similaire, suivant les disquettes cible et source.

Lorsque l'ordinateur est prêt pour la lecture de la disquette source, il vous commanique o message:

Insert disc to read press any key to continue

... yous devez alors inserer la disquette source.

L'achèvement de l'opération de copie, après répétition de cette manipulation des disquettes souce : cible, est signalé par le message :

Copy completed Remove disc Press any key to continue

. Suivez alors les instructions affichées à l'écran, qui vous laissent le choix entre copier une autre nsquette (en tapant Y) et revenir au menu principal du DISC KIT.

### Protection en écriture

ous ne pouvez pas effectuer de copie sur une disquette dont le trou de protection en écriture est avert. Si vous tentez de le faire, vous obtenez ce message :

Disc write-protected Insert disc to WRITE R-etry or C-ancel

nour alors C pour annuler, retirer la disquette et insérez-en une autre appropriée à la copie. ciliez à ne JAMAIS fermer le trou de protection en écriture des disquettes dont vous souhaitez mserver le contenu, ce qui est le cas des disquettes système CP/M.

### Vérification des disquettes

Le programme DISCKIT vous offre également la possibilité de vérifier les disquettes.

± système affiche les informations concernant le format de la disquette et effectue la lecture de us les fichiers qu'elle contient. Toute erreur détectée à l'intérieur d'un fichier est signalée à  $4$  $\text{ctan}$ 

"xu vérifier une disquette, insérez l'une des disquettes CP/M, face 1 vers le haut, et tapez :

**com** 

La suite du message A, tapez:

disckit.

'Acctionnez l'option Verify du menu principal du DISCKIT (touche f1) et suivez les instructions ... Fichées. Une fois la disquette à vérifiée dans l'unité, tapez Y pour lancer l'opération. La fin de vérification est signalée par :

Verify completed Remove disc Press any key to continue

rus pouvez alors effectuer une autre vérification en tapant Y, ou revenez au menu principal du **ESCKIT** en appuyant sur toute autre touche.

بالوقد

### Partie 11: Introduction à BANK MANAGER (6128 uniquement)

### Utiliser les autres 64Ko de la mémoire

Le 6128 Plus possède une RAM (Random Access Memory ou "mémoire vive") de 128ko, divisée en deux parties de 64Ko. CP/M Plus utilise en permanence la totalité de ces 128Ko, alors que le BASIC n'exploite que la première partie de 64Ko disponible. Il serait dommage de laisser à l'abandon ces 64Ko au cours d'une programmation en BASIC. C'est pourquoi un programme a été mis à disposition pour l'exploitation de cet espace mémoire inutilisé. Ce programme offre des commandes spéciales supplémentaires pour permettre l'utilisation de la seconde partie de RAM, soit pour le stockage des images d'écran, soit pour la mémorisation de chaînes.

Ce programme fournissant des commandes supplémentaires s'intitule BANK MANAGER, "gestionnaire de bloc", le terme technique "bloc" désignant une partie de la mémoire.

### Utiliser BANK MANAGER pour les images d'écran

Le 6128 affiche en permanence une image à l'écran. Il exploite pour ce faire 16Ko de mémoire pour stocker les informations concernant la couleur et la brillance de chaque pixel de l'écran. Le 6128 gère six blocs de 16Ko, ce qui signifie six images d'écran stockées sumultanément dans la mémoire de l'ordinateur. BANK MANAGER vous permet de jongler et d'afficher un maximum de cinq images d'écran avec le BASIC.

A la mise sous tension, le système d'affichage exploite un bloc mémoire de 16Ko ; nous l'appellerons "bloc 1". Les quatre autres écrans sont contenus dans la seconde partie de 64Ko, dans les blocs 2, 3, 4 et 5.

Seul le bloc 1 (contenu dans la première partie de la mémoire) peut servir à l'affichage d'un écran. Pour visualiser un bloc stocké dans la deuxième partie (blocs 2 à 5), il faudra donc le placer dans le bloc 1. BANK MANAGER fournit toutes les commandes nécessaires pour déplacer les écrans SCREENCOPY, par exemple, transfère un écran sur un autre écran en écrasant le contenu de ce dernier. SCREENSWAP, pour sa part, permute le contenu des écrans.

Tout comme AMSDOS évoqué précédemment, BANK MANAGER dispose de "commandes externes" commençant par le symbole | (barre verticale), que vous obtenez en appuyant simultanément sur [SHIFT] et @.

### **IHIIsation de BANK MANAGER**

Reinitialisez l'ordinateur en appuyant sur les touches [CONTROL] [SHIFT] et [ESC], insérez Tune des disquettes système, face 1 vers le haut, puis tapez :

#### **RUN "RANKMAN"**

La procédure de chargement de ce programme est détaillée au chapitre 6, partie 13, concernant extensions résidentes du système (RSX). Une certaine compréhension de ces extensions et de a réservation d'espace mémoire est recommandée pour l'utilisation de ces sous-programmes. Duoi qu'il en soit, pour les exemples qui suivent, vous n'avez pas à maîtriser la procédure de hargement.

#### $T$  and  $T$ :

MODE 1 PRINT "CECI EST L'ECRAN PAR DEFAUT" ISCREENSWAP.1,2

Le texte doit alors disparaître de l'écran. Vous cherchez maintenant ce qu'était le contenu de écran 2 (bloc 2 de la mémoire). Si l'ordinateur vient d'être mis sous tension, vous avez robablement à l'écran une image aléatoire. Pour l'effacer, tapez :

**MODE 1** 

..puis:

PRINT "CECI EST L'ECRAN 2" ISCREENSWAP, 1,2

rexte initial s'affiche de nouveau. Si vous répétez la commande SCREENSWAP, 1, 2, vous mestaterez que les contenus des deux écrans ont été intervertis. Vous pouvez ainsi échanger les motenus des cinq écrans disponibles, mais n'oubliez pas que seuls les échanges impliquant l'écran erront visibles à l'écran.

-'autre commande disponible est SCREENCOPY. Elle vous permet de copier un écran sur un tre avec écrasement des anciennes données.

 $z$ pcz $:$ 

**MODE 1** PRINT "CECI EST L'ECRAN A COPIER" ISCREENCOPY,2,1

Le contenu de l'écran 1 est copié sur l'écran 2. Si vous inversez les paramètres en tapant :

MODE<sub>1</sub> ISCREENCOPY.1.2

. le contenu de l'écran affiché est écrasé par celui de l'écran 2.

Le premier paramètre est donc l'écran sur lequel s'effectue la copie, et le second paramètre, l'écran à partir duquel s'effectue celle-ci.

Lorsque vous copiez des écrans et que les MODEs des écrans sont différents, vous obtenez un affichage disjoint, de même si vous avez effectué un défilement d'écran depuis la dernière commande MODE. Les commandes d'écran de BANK MANAGER sont plutôt destinées aux écrans graphiques qu'aux écrans de texte car les défilements y sont moins fréquents.

## Utiliser BANK MANAGER pour le stockage de chaînes

BANK MANAGER dispose de quatre commandes supplémentaires destinées à l'utilisation des 64Ko de mémoire supplémentaire pour archivage de chaînes alphanumériques.

La plupart des programmes peuvent se scinder en deux parties : d'une part, les instructions proprement dites et d'autre part, les données du programme. Un programme de gestion de base de données comme un carnet d'adresse en est un bon exemple. Un tel programme utilise un tableau de chaînes pour le stockage des noms et des adresses correspondant aux différentes personnes répertoriées.

Les chaînes sont stockées dans la seconde partie de 64Ko, l'une après l'autre et bout à bout. L'espace de stockage de ces chaînes peut se diviser en compartiments, appelés enregistrements. La longueur fixe d'un enregistrement est comprise entre 2 et 255 caractères et la longueur d'une chaîne en BASIC varie selon son contenu. Les enregistrements servent à fournir des compartiments de taille standard propres au rangement des chaînes d'information sous une forme ordonnée. A chaque stockage ou recherche de données dans un enregistrement, le système passe automatiquement à l'enregistrement suivant pour une nouvelle opération. Cet enregistrement, appelé "enregistrement courant", est automatiquement utilisé, sauf spécification contraire.

Ce système de gestion de mémoire est nommé "RAMdisc", car il fonctionne comme un disque à accès aléatoire. Ici, le support est remplacé par la RAM.

Lisez les descriptions des différentes commandes pour comprendre leur raison d'être, sinon leur fonctionnement, et passez aux exemples.

La première commande RAMdisc est |BANKOPEN. Elle spécifie le nombre de caractères contenus dans chaque enregistrement. Voici sa syntaxe :

#### **IBANKOPEN,n**

où n est le nombre de caractères de l'enregistrement, compris entre 0 et 255 ; mais les valeurs 0 et 1 provoquent des effets inattendus.

**JBANKWRITE** stocke une chaîne dans l'enregistrement en cours ; le pointeur d'enregistrement est incrémenté pour pointer sur l'enregistrement suivant, prêt pour la prochaine opération. Voici sa syntaxe:

IBANKWRITE,@r%,a\$

 $\ldots$ 00

IBANKWRITE,@r%,a\$,n

où r% est une variable entière contenant un code de retour pour information sur le déroulement de l'opération, et a\$ une variable alphanumérique contenant les caractères à écrire dans l'enregistrement. Dans le premier exemple, l'enregistrement est l'enregistrement en cours. Dans le second, le paramètre n, facultatif, spécifie l'enregistrement sur lequel s'effectuera l'opération d'écriture.

[BANKREAD lit l'enregistrement en cours et renvoie son contenu dans une chaîne. Le pointeur d'enregistrement est ensuite incrémenté pour pointer sur l'enregistrement suivant, prêt pour la prochaine opération. La lecture d'un enregistrement le laisse inchangé : il peut donc être lu et relu indéfiniment. Voici sa syntaxe :

IBANKREAD,@r%,a\$

 $...$ <sup>00</sup>

#### IBANKREAD,@r%,a\$,n

... Où 1% est une variable entière contenant un code de retour pour information sur le déroulement de l'opération, et a\$ une variable alphanumérique dans laquelle le contenu de l'enregistrement est transféré. Dans le premier exemple, l'enregistrement est l'enregistrement en cours. Dans le second, le paramètre n, facultatif, spécifie l'enregistrement à lire.

La dernière commande, |BANKFIND, recherche une chaîne particulière dans l'ensemble des enregistrements. Si la chaîne est retrouvée, la commande envoie le numéro de l'enregistrement. Voici sa syntaxe :

302.

iBANKFIND,@r%.a\$

 $\ldots$ ou

#### IBANKFIND,@r%,a\$,n

 $\ldots$ ou

IBANKFIND,@r%,a\$,n,m

... où r% est une variable entière qui renvoie soit le numéro de l'enregistrement dans lequel la chaîne a été trouvée, soit un code indiquant que la chaîne n'a pas été trouvée ; a\$ est la chaîne à rechercher. Le paramètre facultatif n spécifie l'enregistrement du début de la recherche; s'il n'est pas spécifié, la recherche démarre à l'enregistrement en cours. Le deuxième paramètre facultatif, m, spécifie l'enregistrement de fin de recherche même si la chaîne n'est pas retrouvée, en cas d'omission de m. la recherche se poursuit, jusqu'à concurrence des 64Ko de mémoire, pouvant dans certains cas continuer au-delà du dernier enregistrement écrit.

Passons maintenant à un exercice. Si vous avez déjà lancé le programme BANK MANAGER pour prendre connaissance des commandes d'échange d'écrans et que vous n'avez pas réinitialisé l'ordinateur, ces commandes supplémentaires sont désormais résidentes. Dans le cas contraire, vous devez insérer l'une des disquettes système, face 1 vers le haut, et taper :

**RUN "BANKMAN"** 

puis :

**IBANKOPEN,20** 

La longueur de l'enregistrement est ainsi fixée à 20 caractères et l'enregistrement en cours est 0. Tapez alors :

a\$="PREMIERE ENTREE"+SPACE\$(5)

La chaîne a\$ comprendra exactement 20 caractères.

Tapez maintenant:

 $r% = 0$ 

...afin d'initialiser la variable r%.

puis:

IBANKWRITE,@r%,a\$

a\$ va donc s'écrire dans le premier enregistrement (0). Tapez ensuite :

d\$=SPACE\$(20) IBANKREAD.@r%.d\$.0 PRINT d\$

La première commande initialise d\$ avec 20 espaces, suffisants pour contenir l'enregistrement en cours de lecture. La deuxième commande lit l'enregistrement 0 et place le résultat dans d\$. La commande |BANKWRITE incrémente le pointeur d'enregistrement d'une unité : il faut donc spécifier l'enregistrement 0 pour la lecture. En effet, souvenez-vous que la lecture commence par défaut à l'enregistrement en cours. Le résultat de la lecture est finalement affiché, d\$ doit donc contenir "PREMIERE ENTREE" et 5 espaces.

Tapez maintenant:

#### b\$="DEUX"+SPACE\$(16) c\$="TROIS"+SPACE\$((15) BANKWRITE,@r%.b\$,1 jBANKWRITE.@r%.c\$

Ces instructions placent b\$ et c\$ dans les enregistrements 1 et 2. Le paramètre facultatif de la première commande |BANKWRITE permet de placer b\$ dans l'enregistrement 1. L'enregistrement en cours passant ensuite à l'enregistrement suivant, il n'est donc pas nécessaire de spécifier the contract of the contract of the contract of the contract of the contract of the contract of the contract of the contract of the contract of the contract of the contract of the contract of the contract of the contract o

Tapez:

PRINT<sub>r%</sub>

Le résultat de PRINT r% dans cet exemple doit être 2. On peut considérer ce numéro comme le dernier enregistrement sur lequel une opération a été effectuée ou bien encore comme l'enregistrement courant diminué d'une unité. Dans notre exemple, le dernier enregistrement d'écriture est 2 et l'enregistrement suivant sera 3.

L'intérêt de ce "code de retour" est de nous renseigner sur le déroulement de l'opération qui vient te s'effectuer. Lorsque celle-ci a abouti, le code est positif et correspond à un numéro d'enregisrement. Sinon le code est négatif et renvoie à un code d'erreur. Les commandes [BANK WRITE et BANKREAD peuvent engendrer deux codes d'erreur :

- 1 fin de fichier, indique que tous les enregistrements ont été passés en revue ou que l'enregistrement spécifié n'existe pas ;
- 2 erreur lors d'un changement de bloc, ce qui ne devrait jamais se produire.

Passons à d'autres exemples :

d\$-STRING\$(20,"X") IBANKOPEN,20 FOR n=1 to 3: BANKWRITE,@r%,d\$:next

d\$ contiendra 20 x. BANKOPEN réinitialise le pointeur d'enregistrement à 0, ce qui provoque l'écrasement des enregistrements 0, 1 et 2 par le contenu de d\$ lors de l'exécution de la commande **BANKWRITE.** 

Tapez maintenant:

a\$="PREMIER" |BANKWRITE,@r%,a\$,0

Cette instruction écrit ''PREMIER'' dans l'enregistrement 0, écrasant ainsi quelques X. A présent, réinitialisez d\$ avec 20 espaces :

d\$=SPACE\$(20)

Tapez:

#### IBANKREAD,@r%,d\$,0

Le résultat de la lecture de l'enregistrement 0 est placé dans la variable d\$. Récapitulons :

Les trois enregistrements contiennent des X. Dans l'enregistrement 0, nous avons introduit le mot 'PREMIER". Nous avons rempli d\$ d'espaces puis introduit dans d\$ le résultat de la lecture de l'enregistrement 0. Tapez maintenant :

#### PRINT d\$

de ces commandes. Si la chaîne placée dans un enregistrement ne le remplit pas entièrement, les caractères non écrasés demeurent dans cet enregistrement. Il est donc préférable d'y introduire une chaîne d'espaces (CHR\$(32)) avant d'y stocker de nouvelles données. Ceci évite, lors de la relecture une chaîne, de trouver des caractères qui ne devraient pas y être. Cette constatation concerne également la chaîne où s'inscrit le résultat d'une lecture d'enregistrement. Si la chaîne est plus longue que l'enregistrement, certains caractères en fin de chaîne resteront inchangés, ce qui explique la réinitialisation de d\$ (par remplissage d'espaces) avant que n'y soit placé le résultat de la lecture de l'enregistrement 0.

Il est possible d'écrire une chaîne dans un enregistrement contenant moins de caractères que celle-ci. Dans ce cas, les caractères excédents seront ignorés.

De même, il est possible de lire le contenu d'un enregistrement dans une chaîne comportant moins de caractères que celui-ci. Là encore, les caractères excédants (lus dans l'enregistrement) seront ignorés. Habituellement, le BASIC augmente automatiquement la longueur de la chaîne pour qu'elle accepte les caractères excédentaires. Ce n'est pas le cas avec les commandes externes.

Pour terminer, voyons la commande BANKFIND. Elle permet de rechercher une chaîne parmi un groupe d'enregistrements. Par exemple, si l'enregistrement 24 commence par "FRED", cette commande permettra de le trouver :

#### IBANKFIND.@r%."FRED"

Cette commande est extrêmement utile pour les programmes de gestion de bases de données, pour la recherche d'un nom ou d'une adresse.

[BANKFIND commence sa recherche à l'enregistrement courant et poursuit jusqu'à trouver la chaîne en question, ou la fin de la seconde partie de 64Ko de mémoire où sont stockés les enregistrements.

Il est possible de spécifier l'enregistrement de départ de la recherche en ajoutant un numéro d'enregistrement à la fin de la commande.

Il est également possible d'introduire un autre numéro d'enregistrement à la suite du premier pour indiquer l'enregistrement de fin de recherche.

[BANKFIND peut aussi servir à retrouver une chaîne située ailleurs qu'au début d'un enregistrement. Pour ce faire, on placera devant les caractères recherchés des CHR\$(0) qui, traités comme des jokers (tel "?" dans les noms de fichiers sous CP/M), pourront ainsi remplacer n'importe quel caractère. Voici un exemple :

a\$=STRING\$(10,0)+"FRED" IBANKFIND,@r%,a\$,0

Et voici retrouvé le premier enregistrement concernant le mot "FRED" situé entre le onzième et quatorzième caractères. Les dix premiers caractères pourront contenir un numéro de téléphone ou tout autre information, que la commande BANKFIND ignorera.

Le numéro de l'enregistrement où se trouve la chaîne sera placé dans la variable entière r% servant de code de retour (si "FRED" a été trouvé), sinon, le code de retour sera -2.

 $\Delta \sim 2\pi$  , which is a simple set of  $\sim 10^{-10}$ 

### Complément d'information

Pour plus de détails sur BANK MANAGER, reportez-vous au chapitre 7 et aux parties 13 et 14 du chapitre 7 concernant les extensions résidentes du système (RSX).

Voici la fin de la partie 11 du Cours Elémentaire sur le 464/6128 Plus. Vous connaissez désormais la plupart des touches du clavier, les commandes BASIC les plus simples, le formatage d'une disquette vierge pour sa préparation à l'emploi et l'exécution des fonctions de base sur disquette comme : LOÃD, SAVE, CAT, etc... ainsi que quelques commandes élémentaires AMSDOS et CP/M. La partie suivante approfondit certains aspects de l'informatique et du BASIC AMSTRAD.

Bonne chance... et bonne lecture!

# **Chapitre 2** Passons aux choses sérieuses...

Vous avez lu maintenant le Cours élémentaire et vous avez l'ordinateur allumé tevant vous. Vous avez déjà appris comment exécuter une opération plusieurs jois en utilisant une boucle FOR NEXT et lui demander de vérifier si (IF) une condition est remplie pour qu'il exécute alors (THEN) une instruction.

Mais vous devez en avoir assez de voir votre nom s'afficher sur tout l'écran et vous voudriez mointenant commencer à faire vraiment de l'informatique, utile ou amusante. Vous trouverez dans c chapitre suivant la liste des mots-clés du BASIC AMSTRAD, accompagnés de tout ce qu'il avoir sur leur "syntaxe" et leur fonction. Lorsque vous la posséderez à fond, votre ordinateur a vous ne connaîtrez d'autres limites que celles de votre imagination.

is c'est la première fois que vous servez d'un ordinateur, vous ressentirez quelques appréhension l'idée de "faire de la programmation". Rassurez-vous : c'est bien plus simple que vous ne maginez et certainement moins compliqué que les spécialistes ne voudraient le faire croire avec jargon! Dites- vous que le BASIC n'est pas une nouvelle langue à apprendre, mais plutôt un strivé de l'anglais auquel, pour gagner du temps, on a ajouté quelques abréviations. CLS n'est tonc pas une formule magique, mais la forme abrégée de CLear Screen (Vide l'écran).

Foie la peur du BASIC, vous serez bientôt surpris de voir comme il est agréable, après quelques seures de programmation, de récolter les premiers fruits de ses efforts. La programmation est un suercice passionnant, surtout pour un débutant qui aborde un langage et une machine pour la semière fois. Souvenez-vous bien que, tant que vous n'écrivez pas par inadvertance sur la secrette du système d'exploitation CP/M, rien de ce que vous entrez au clavier ne peut submmager votre ordinateur. Aussi, n'hésitez pas à innover!

### Mais par où commencer?

Test souvent le début d'un programme qui pose le plus de problème au néophyte. Evitez surtout se vous jeter sur le clavier avant d'avoir réfléchi à ce que vous voulez faire.

vous devez d'abord chercher à établir, d'une part, ce que le programme est censé faire et d'autre ta manière dont les résultats vous seront présentés, c'est-à dire ce qui apparaîtra à l'écran lors ± l'exécution du programme.

. be fois ceci établi, vous pouvez entamer la rédaction proprement dite du programme, en songeant constamment qu'il doit se dérouler sans à-coups du début à la fin avec un minimum de sauts GOTO) en tous sens. Un programme bien écrit doit se lire aisément; songez au casse-tête qui rous attend lors de sa mise au point, ou de son "débogage", comme on dit dans le jargon aformatique.

Heureusement, le BASIC est un langage extrêmement tolérant : il vous remettra souvent dans le droit chemin d'un simple message d'erreur affiché à l'écran. Si une idée vous vient après coup, il ne fera aucune difficulté pour insérer une nouvelle ligne entre deux lignes existantes.

### Ecrivons un petit programme

Et maintenant, au travail ! Nous allons écrire un programme permettant d'enregistrer le nom et le numéro de vos amis. Ce sera le programme "Répertoire téléphonique". Posons-nous d'abord les deux questions primordiales : "Oue doit-il faire?", et "comment les résultats seront-ils présentés ?"

Supposons que nous voulions un programme permettant d'enregistrer 100 noms et numéros de téléphone. Il suffira d'entrer au clavier le nom d'une personne donné pour obtenir aussitôt son numéro de téléphone. Ce programme devra de plus être capable d'afficher la liste de toutes les informations mémorisées, au cas où nous aurions oublié sous quelle forme un nom a été enregistré. Vous remarquez que nous sommes déjà en train de penser à la présentation des résultats.

Très bien, à vos claviers ! Commençons par le titre :

#### 10 REM répertoire téléphonique

Donner un titre n'est pas une obligation. Il vous aidera pourtant beaucoup à vous y retrouver lorsque vous aurez accumulé une quantité de programmes.

Nous voulons donc entrer (INPUT) une chaînes de caractères (un nom) dans une variable. Cette variable nous l'appellerons NOM\$. De même, nous aurons une variable pour les numéros de téléphone, que nous appellerons TELS.

Vous vous souvenez que, dans les exemples du Cours Elémentaire, l'instruction INPUT vous avait permis d'affecter une valeur à une variable. Ainsi, avec les lignes :

20 INPUT "entrez le nom":NOM\$ 30 INPUT "entrez le numéro de téléphone": TEL\$ run.

Nous pourrons entrer un nom (disons 'Paul''), puis un numéro de téléphone (par exemple 1 69 07  $0194)$ 

Ces informations sont maintenant stockées par le programme, mais nous n'obtenons encore aucun résultat à l'écran. Il nous faut écrire une partie de programme permettant de retrouver et d'afficher ces informations. Pour obtenir la valeur actuelle de NOMS et TELS, on aura recours aux instructions ·

#### PRINT NOM\$ ...et., PRINT TEL\$

Mais attendez ! Nous avions bien dit qu'avec notre programme nous voulions enregistrer jusqu'à 100 noms et numéros de téléphone ? Nous n'allons tout de même pas écrire 100 instructions INPUT avec un nom de variable différent pour chacune, puis 100 instructions PRINT pour afficher la liste à l'écran!!! Non, bien sûr : l'ordinateur résout ce problème au moyen d'un instrument appelé "tableau". Le tableau permet d'affecter à une même variable la "dimension" (le nombre de valeurs) désirée (100 dans notre cas). Pour connaître l'une de ces valeurs, il suffit d'entrer le nom de la variable suivi (entre parenthèses) du numéro de références correspondant. Ce numéro s'appelle un "indice" et une expression telle que NOM\$(27) s'appelle une "variable

indicée". Nous sommes donc en mesure, en utilisant une variable numérique x, de travailler sur l'ensemble des valeurs NOM\$(x) de notre tableau : il suffit de faire prendre à xdes valeurs de 1 à 100 dans une boucle FOR NEXT (FOR x=1 TO 100). Chaque fois que xest augmenté de 1, l'indice est également modifié et désigné l'élément suivant du tableau, un nom dans ce cas.

Nous avons besoin, pour les variables NOM\$ et TEL\$, de deux tableaux de dimension 100. Avant d'utiliser un tableau, il faut déclaré sa DIMension. Remplaçons donc lignes 20 et 30 par ces déclarations.

20 DIM NOM\$(100) 30 DIM TEL\$(100)

Nos variables ainsi définies, écrivons un programme permettant d'introduire les noms et numéros de téléphone dans les tableaux ( nous verrons plus tard comment les retrouver). Ajoutons les lignes:

40 FOR x=1 to 100 50 INPUT "entrez le nom"; NOM\$(x) 60 INPUT "entrez le numéro de téléphone";TEL\$(x) **70 NEXT nin** 

Tout cela est fort bien, mais nous n'avons pas l'intention d'entrer les 100 noms en une seule fois. De plus, la présentation du programme à l'écrau laisse beaucoup à désirer. Il s'agit maintenant d'y mettre un peu d'ordre. Pour commencer, nous allons, avant chaque nouvelle entrée, débarraser l'écran du texte antérieur devenu inutile. C'est l'affaire de l'instruction CLS :

#### **45 CLS**

Mais comment indiquer à l'ordinateur que, pour le moment, nous avons fini d'introduire des données ? Bien sûr, on peut toujours arrêter un programme en frappant la touche [ESC], mais alors nos précieux enregistrements seront effacés des que nous donnerons à nouveau l'ordre **RUN!** 

Il existe une meilleure solution : à chaque enregistrement d'un nouveau nom, demandons au programme de vérifier si quelque chose a effectivement été frappé au clavier, c'est-à-dire si NOMS(x) n'est pas une chaîne vide, et demandons lui de s'interrompre dans le cas contraire. Avez-vous deviné par quel biais ? Ecrivons :

55 If NOM\$(x)="" THEN 80 80 PRINT "entrée des données terminée"

Le programme doit lui-même indiquer à l'utilisateur comment l'interrompre. Ajoutons donc :

47 PRINT "pour arrêter appuyer sur [ENTER]"

 $\sqrt{2\sqrt{3}}$  $\sigma_{\rm{eff}}=1$   $\sim$   $\sim$ 

Voyons maintenant comment obtenir l'impression des informations enregistrées, d'abord sou forme de liste. Ecrivons :

90 FOR x=1 TO 100 100 PRINT NOM\$(x): "":TEL\$(x) **110 NEXT** 

Mais là encore le programme ne sait pas comment s'arrêter avant le centième élément du tableau Ajoutons donc:

95 IF NOM\$(x)="" THEN 120 120 PRINT "liste terminée"

La chaîne vide est détectée en ligne 95 et le programme interrompt l'impression en sautant le lignes 100 et 110.

Passons maintenant à notre objectif suivant : nous voulons que le programme soit capable de rechercher un nom entré au clavier. Ecrivons :

130 INPUT "nom à trouver :":RECHERCHE\$ 140 FOR x=1 TO 100 150 IF INSTR(NOM\$(x), RECHERCHE\$)=0 THEN 180 160 PRINT NOM\$(x);" ":TEL\$(x) **170 END 180 NEXT** 190 PRINT "Ce nom n'est pas répertorié" run

Une nouvelle instruction est apparue en ligne 150 : INSTR. Cette instruction demande l'ordinateur de chercher à l'intérieur de la première chaîne citée, la première occurrence de la seconde chaîne. Autrement dit, il va chercher dans NOM\$ une occurrence de RECHERCHE (la variable introduite en ligne 130, contenant le nom que vous recherchez). Si INSTR ne trouve pas au moins une partie de cette chaîne, elle fournira la valeur 0, ce qui dans notre programme provoque un saut en ligne 180 et donc une nouvelle tentative avec la valeur suivante de X(NEXT) Si le programme a balayé toutes les valeurs autorisées de x( 1 à 100), il peut alors atteindre la ligne 190 et annoncé qu'il n'a pas trouvé le nom demandé. S'il le trouve. INSTR fournit une valeur différente de 0. Le programme passe alors sur la ligne 160, affichant le nom et le numére de téléphone, avant de s'achever à la ligne 170 (END).

Notre programme se perfectionne très rapidement, mais il nous reste encore beaucoup à faire Prenons donc un peu de recul et considérons ses limites. La façon dont il se déroule, par exemple on enregistre les informations, puis on obtient une liste, et l'on peut enfin demander la recherche d'un nom donné.

## Et si jamais ?

Et si jamais cet ordre ne vous convenait pas ? Si vous préfériez commencer par la recherche d'un som enregistré la veille, ou bien ajouter des noms et des numéros de téléphone à ceux qui existent de la PEtudier et résoudre ce type de problème, c'est cela la programmation. BASIC, vous le savez, a la bonté de vous permettre l'insertion de nouvelles instructions dans un programme existant, mais un bon programmeur ne doit pas se laisser surprendre.

Un autre inconvénient, de taille, tient au fait que le programme stocke le contenu des tableaux tens une partie de la mémoire effacé à chaque nouvelle exécution. Comme il est hors de question cous entriez à chaque fois toutes vos informations à la main, il faudra vous réserver la possibilité, d'une part, de sauvegarder les valeurs des variables NOM\$ et TEL\$ avant d'éteindre votre ordinateur, et, d'autre part, de charger ces valeurs lors de l'exécution du programme.

### Réponses

Voici comment nous allons résoudre le problème du déroulement des tâches : nous allons faire en sorte qu'en début d'exécution, le programme nous propose un choix entre les différentes opéranous qu'il est capable d'effectuer. Ce programme, de type "piloté par menu", affiche effectivement a l'écran un menu des options proposées. Vous êtes-vous déjà servi d'un distributeur automatique de billets ? Si oui, vous avez déjà eu affaire à un programme piloté par menu. Incorporons ce menu a notre programme :

32 PRINT "1. ajouter un correspondant" 33 PRINT "2. lister les correspondants" 34 PRINT "3. consulter le répertoire" 35 PRINT "4. sauvegarder le répertoire" 36 PRINT "5. charger le répertoire" 37 PRINT "votre choix (puis ENTER);ch 38 ON ch GOSUB 40, 90, 130

 $\overline{\mathcal{L}}$ 

85 RETURN **125 RETURN** 170 RETURN 200 RETURN

Comme vous pouvez le constater, le programme affiche maintenant le menu des options, puis seroduit dans la variable ch le numéro entré au clavier (INPUT). En passant sur l'instruction ON ch GOSUB (ligne 38), il lancera le premier sous-programme (ligne 38) si ch=1, le deuxième Lenc 90) si ch=2 et ainsi de suite.

 $\mathbf{y}_k$  .

Maintenant que chacune des fonctions est devenue un sous-programme, il faut obligatoirement indiquer la fin par une instruction RETURN, ce que nous avons fait.

Vous souvenez-vous du mode d'exécution de RETURN ? A la fin du sous-programme, cette sotruction BASIC renvoie le programme à la ligne suivant immédiatement l'instruction GOSUB correspondante, c'est-à-dire dans notre cas, à la ligne située après 38 (notre programme se pour aivrait donc à partir du point d'entrée des informations, ligne 40). Pour éviter cela, eroduisons la ligne:

#### 39 GOTO 32

.. afin de faire boucler le programme sur l'affichage du menu. Faites encore tourner le programme pour constater les améliorations apportées.

Parfait! Voyons maintenant comment notre programme se présente (si celui-ci n'est pas arrêté, faites [ESC] deux fois. Tapez :

#### **LIST**

Et voici ce que vous devriez avoir sous les yeux :

10 REM répertoire téléphonique 20 DIM NOM\$(100) 30 DIM TELS(100) 32 PRINT "1, ajouter un correspondant" 33 PRINT "2. lister les correspondants" 34 PRINT "3. consulter le répertoire" 35 PRINT "4. sauvegarder le répertoire" 36 PRINT "5. charger le répertoire" 37 PRINT "votre choix (puis ENTER);ch 38 ON ch GOSUB 40, 90, 130 39 GOTO 32 40 FOR x=1 to 100 **45 CLS** 47 PRINT "pour arrêter appuyer sur [ENTER]" 50 INPUT "nom": NOM\$(x) 55 If NOM\$(x)="" THEN 80 60 INPUT "téléphone":TEL\$(x) 70 NFXT 80 PRINT "entrée des données terminée" 85 RETURN 90 FOR x=1 TO 100 95 IF NOM\$(x)="" THEN 120 100 PRINT NOM\$(x); " ";TEL\$(x) **110 NEXT** 120 PRINT "Ilste terminee" **125 RETURN** 130 INPUT "nom à trouver :":RECHERCHE\$ 140 FOR x=1 TO 100 150 IF INSTR(NOM\$(x), RECHERCHE\$)=0 THEN 180 160 PRINT NOM\$(x):" ":TEL\$(x) 170 RETURN **180 NEXT** 190 PRINT "Ce nom n'est pas répertorié" 200 RETURN

Vous remarquez qu'à certains endroits nous commençons à manquer de place pour insérer de nouvelles lignes. Nous allons en créer et remettre un peu d'ordre en RENUMérotant les lignes. **Faites:** 

#### **RENUM LIST**

Vous devez maintenant obtenir:

10 REM répertoire téléphonique 20 DIM NOM\$(100) 30 DIM TEL\$(100) 40 PRINT "1. ajouter un correspondant" 50 PRINT "2. lister les correspondants" 60 PRINT "3. consulter le répertoire" 70 PRINT "4. sauvegarder le répertoire" 80 PRINT "5. charger le répertoire" 90 PRINT "votre choix (puis ENTER):ch 100 ON ch GOSUB 40, 90, 130 110 GOTO 40 120 FOR x=1 to 100 **130 CLS** 140 PRINT "pour arrêter appuyer sur [ENTER]" 150 INPUT "nom"; NOM\$(x) 160 If NOM\$(x)-"" THEN 190 170 INPUT "téléphone": TEL\$(x) 180 NEXT 190 PRINT "entrée des données terminée" 200 RETURN 210 FOR x=1 TO 100 220 IF NOM\$(x)="" THEN 250 230 PRINT NOM\$(x): " ":TEL\$(x) **240 NEXT** 250 PRINT "liste terminée" 260 RETURN 270 INPUT "nom à trouver :":RECHERCHES 280 FOR x=1 TO 100 290 IF INSTR(NOM\$(x), RECHERCHE\$)=0 THEN 320 300 PRINT NOM\$(x);" ":TEL\$(x) 310 RETURN **320 NFXT** 330 PRINT "Ce nom n'est pas répertorié" 340 RETHRN

Voilà qui est mieux. Continuons ! Il nous faut maintenant une instruction qui fera en sorte que thaque nouvelle information enregistrée soit rangée à l'intérieur de la première case vide tisponible dans le tableau. Nous allons pour cela nous servir d'une nouvelle instruction : LEN. Celle-ci permet de calculer la longueur d'une chaîne. Voici ce qu'il faut indiquer à l'ordinateur :

e satt

Si (IF) la longueur (LENgth) de NOM\$(x) est supérieure à 0, autrement dit si cette carte est déjà occupée, il faut alors (THEN) passer directement à la ligne 180 (qui donnera la référence de la case suivante).

Nul besoin, on le voit, d'être doué en anglais pour parler BASIC. Toutefois, c'est avant tout une question de bon sens !

135 IF LEN(NOM\$(x))>0 THEN 180

Enfantin, n'est-ce pas ? Avec votre liste des mots-clés de BASIC, et un peu de réflexion, aucune difficulté ne pourra vous arrêter. Vous trouverez toujours une instruction répondant exactement à vos besoins et, avec l'habitude, les solutions vous viendront à l'esprit comme par miracle.

Voyons maintenant comment sauvegarder les valeur des variables afin de pouvoir les recharger lorsqu'on exécute un programme. Vous savez depuis la partie 7 du Cours Elémentaire, que l'on peut sauvegarder le programme lui-même au moyen de l'instruction SAVE. Cependant, ce programme n'est qu'un cadre permettant l'entrée des valeurs (au clavier) et leur sortie (sur l'écran). En sauvegardant le programme (SAVE), vous conserverez ce cadre, mais pas les valeurs ellesmêmes.

Une partie du programme devra donc prévoir le stockage des valeurs sur disquette. Nous allons pour cela créer "un fichier de données" indépendant.

Il faudra d'abord ouvrir (OPEN) un fichier de sortie (OUTput) que nous appellerons, par exemple, "données", puis écrire (WRITE) à l'intérieur de ce fichier les valeurs (de 1 à 100) des variables NOM\${x} et TEL(x) et, pour finir, refermer (CLOSE) ce fichier avant de revenir au menu. Cette section sera placée à partir de la ligne 350. Laissons à l'instruction :

**AUTO 350** 

... le soin de numéroter AUTOmatiquement les lignes :

350 OPENOUT "données" 360 FOR x=1 TO 100 370 WRITE #9, NOM\$(x), TEL\$(x) 380 NEXT 390 CLOSEOUT 400 PRINT "données sauvées" 410 RETURN

Une fois la ligne 410 validée par [RETURN], faites [ESC] pour interrompre la numérotation **AUTOmatique.** 

Nous venons d'introduire une option supplémentaire : il nous faut donc ajouter un numéro dans la liste située après l'instruction ON ch GOSUB, ligne 100. Rappelons la ligne 100 pour opérer cette modification, par EDIT :

100 ON ch GOSUB 120, 210, 270, 350

Vous pourrez désormais, en choisissant l'option 4, demander au programme de stocker sur disquette les informations introduites.

Vous remarquerez qu'en ligne 370, où le programme écrit sur la disquette les valeurs de NOM\$(x) et de TEL(x) le mot-clé WRITE est suivi de l'expression #9. Le symbole # est un "sélecteur de canal" qui indique à l'ordinateur sur quel canal les données doivent être acheminées. Il en existe 10 dans un ordinateur :

Si l'on dirige les données sur les canaux 0 à 7 (de #0 à #7), celles-ci apparaissent sur l'écran (les canaux 0 à 7 sont réservés pour l'écran et y définissent des "fenêtres"(WINDOW)).

Les données envoyées sur le canal #8 sortiront sur l'imprimante, le cas échéant.

Enfin, les données dirigées sur le canal #9 seront envoyées à l'unité de disques : c'est ce que nous avons fait ligne 370.

### Une petite digression...

Juste un mot sur l'instruction AUTO que nous venons d'utiliser. Lorsque l'on entre, sans numéro de ligne, l'instruction :

**AUTO** 

... l'ordinateur se met à numéroter automatiquement les lignes, en commençant à 10, et en progressant de 10 en 10 à chaque nouvelle ligne entrée. Si les lignes 10, 20, 30, etc. existent déjà dans votre programme, vous les ferez apparaître sur l'écran une à une en actionnant la touche [RETURN]. Cette procédure peut vous faire gagner du temps lorsque vous désirez corriger toute une séquence de lignes espacées de 10 en 10.

### Revenons à notre programme...

Après avoir écrit les instructions permettant le stockage de nos données sur disquette, il ne nous reste plus qu'à en prévoir le chargement, pour que notre programme soit terminé. Ajoutons donc ane nouvelle option au menu en corrigeant encore une fois la ligne 100.

100 ON ch GOSUB 120, 210, 270, 350, 420

Voyons maintenant les instructions de chargement. Il faudra d'abord ouvrir (OPEN) le fichier rirée (INput) sur la disquette ou cassette de "données", puis chercher à partir de cette disquette canal #9) toutes les valeurs, de 1 à 100, des variables NOM\$(x) et TEL\$(x), et enfin refermer le Schier avant de revenir au menu. Voici la procédure :

420 OPENIN "données" 430 FOR x=1 TO 100 440 INPUT #9, NOM\$(x), TEL\$(x) **450 NEXT** 460 CLOSEIN 470 PRINT "données chargées" 480 RETURN

è popelez-vous que si vous avez un 464, vous aurez à rembobiner la cassette avant de recharger es données.

The product of the expertise product that is not a little

### La fin du commencement...

Le programme que nous venons d'écrire remplit maintenant tous les objectifs que nous avions fixés au départ lorsque nous nous demandions "ce qu'il devrait faire". Il ne nous reste plus qu'à améliorer la "présentation des résultats" à l'écran.

### Et le commencement de la fin...

D'abord quelques instructions pour mettre le programme au propre :

34 MODE 1

Ceci détermine le mode d'affichage : l'écran sera effacé à chaque nouvelle exécution du programme. Ecrivez ensuite :

36 WINDOW #1,13,30,10,14

Cette instruction un peu obscure ne doit pas vous effrayer : elle consiste simplement à dessiner sur l'écran une petite fenêtre pour encadrer le menu. Le code situé après le mot WINDOW indique à l'ordinateur sur quel canal cette fenêtre sera dirigée (souvenez-vous que nous en avons 8 à notre distribution, de #0 à #7). Sachant de plus que l'ordinateur, s'il n'a pas reçu d'indication particulière, choisit automatiquement le canal #0, on voit bien qu'il faut éviter de dinger notre petite fenêtre sur ce canal, sous peine de voir s'y afficher toutes les parties du programme. Il faudra donc choisir un autre canal entre #1 et #7, d'où l'indication #1 sur notre exemple. Les quatre nombre qui viennent ensuite indiquent, de manière on ne peut plus simple, les dimensions de la fenêtre : ils donnent la position des bords gauche, droit, supérieur et inférieur de la fenêtre, en se référant aux numéros de colonnes et de ligne de l'écran (comme pour l'instruction LOCATE). Ainsi dans notre exemple, après avoir précisé que nous utilisions le canal 1, nous déclarons que le bord gauche commence en colonne 7, que celui de droite finit en colonne 36, que le bord supérieur commence en ligne 10 et que le bord inférieur finit en ligne 14.

Si nous voulons maintenant que le menu s'affiche dans cette fenêtre, il va nous falloir rectifier les lignes 40 à 80 :

40 PRINT #1, "1. ajouter un correspondant" 50 PRINT #2, "2. lister les correspondants" 60 PRINT #3, "3. consulter le répertoire" 70 PRINT #4, "4. sauvegarder le répertoire" 80 PRINT #5, "5, charger le répertoire"

Ajoutons encore la ligne:

**85 LOCATE 7.25** 

Cette instruction sert à positionner sur l'écran la demande de l'option choisie. La présentation sera ainsi plus claire.

Vidons maintenant l'écran de son contenu avant chaque retour au menu :

110 GOTO 34

...et après chaque sélection d'option :

**95 CLS** 

Ajoutons pour finir les trois lignes suivantes, qui mettront l'ordinateur en attente avant de revenir  $an$  menu:

103 LOCATE 9.25 105 PRINT "appuyer sur une touche pour le menu" 107 IF INKEYS="" THEN 107

La ligne 103 indique l'endroit auquel l'ordinateur devra afficher le message contenu en ligne 105. La ligne 107 cherche quelle chaîne de caractère vient d'être entrée au clavier (INKEY\$). Si (IF) celle-ci est vide, c'est-à-dire tant que l'utilisateur n'aura pas actionné une touche quelconque du clavier, alors (THEN) le programme bouclera sur cette instruction. Cette instruction a bien pour effet de mettre le programme en attente : celui-ci attend effectivement qu'une touche soit enfoncée pour passer à la ligne suivante.

Le voilà donc terminé, ce programme ! Terminé, vraiment ? Vous pourriez encore lui demander de corriger ou d'effacer des noms ou des numéros de téléphone, de trier la liste dans l'ordre alphabétique, ou de vous la "sortir" sur imprimante, ou bien encore si vous êtes très ambitieux, d'émettre des signaux permettant d'appeler automatiquement votre correspondant en entrant simplement son nom au clavier, non sans avoir, bien entendu, demandé aux PTT l'autorisation de connecter votre ordinateur sur le poste téléphonique ! Ces perfectionnements sont pourtant de l'ordre du possible. A vrai dire, on peut améliorer et peaufiner ainsi ses programmes à l'infini, surtout lorsque l'on dispose d'un outil informatique aussi puissant que le 464/6128. Il faut pourtant savoir s'arrêter et nous allons laisser ce "répertoire téléphonique" à ce point en espérant que vous en avez désormais un peu plus sur l'art d'écrire un programme en partant de zéro. Il ne vous reste qu'à le remettre un peu en ordre en tapant une dernière instruction :

#### **RENUM**

puis à le stocker sur disquette, ou vous en débarrasser. Mais qui sait, il pourrait peut-être vous être tile...pour noter les numéros de téléphone de vos amis.

Voici votre programme terminé :

10 REM répertoire téléphonique 20 DIM NOM\$(100) 30 DIM TEL\$(100) 40 MODE 1 50 WINDOW #1,13,30,10,14 60 PRINT #1,"1. ajouter un correspondant" 70 PRINT #1,"2. lister les correspondants" 80 PRINT #1,"3. consulter le répertoire" 90 PRINT #1,"4. sauvegarder le répertoire" 100 PRINT #1,"5. charger le répertoire" 110 LOCATE 7,25 120 PRINT "votre choix (puls ENTER);ch 130 CLS 140 ON ch GOSUB 190,290,350,430,500 150 LOCATE 9,25 160 PRINT "Pressez une touche pour afficher le menu" 170 IF INKEYS-"" THEN 170 180 GOTO 40 190 FOR x=1 to 100 **200 CLS** 210 IF LEN(NOM(x))0 THEN 260 220 PRINT "pour arrêter appuyer sur [EN-**TERI"** 230 INPUT "nom"; NOM\$(x) 240 If NOM\$(x)="" THEN 80 250 INPUT "téléphone"; TEL\$(x) **260 NEXT** 270 PRINT "entrée des données terminée" 280 RETURN 290 FOR x=1 TO 100 300 IF NOM\$(x)="" THEN 330 310 PRINT NOM\$(x); " ";TEL\$(x) 320 NEXT 330 PRINT "liste terminée" 340 RETURN 350 INPUT "nom a trouver :":RECHERCHE\$ 380 FOR x=1 TO 100 370 IF INSTR(NOM\$(x), RECHERCHE\$)=0 THEN 400 380 PRINT NOM\$(x);" ";TEL\$(x) 390 RETURN **400 NEXT** 410 PRINT "Ce nom n'est pas répertorié" 420 RETURN ාලා ලැසක *ය*ිවි හ 430 OPENOUT "donnees" 440 FOR x=1 TO 100 450 WRITE #9, NOM\$(x), TEL\$(x) **460 NEXT** 470 CLOSEOUT 480 PRINT "données sauvées" 490 RETURN 500 OPENIN "données"

#### 510 FOR x=1 TO 100 520 INPUT #9, NOM\$(x), TEL\$(x) **530 NEXT** 540 CLOSEIN 550 PRINT "données chargées" 560 RETURN ุณภ

人名努克

 $\sim$  .

 $\sim$   $_{\odot}$ 

ή,

 $\frac{1}{2}$  ,  $\frac{1}{2}$  ,  $\frac{1}{2}$ 

Passons aux choses sérieuses

 $\mathbb{R}^n$ 

ł.

is.

 $\frac{1}{2}$  ,  $\frac{1}{2}$  $\hat{\mathcal{A}}$  Jees

# **Chapitre 3:** Liste complète des mots clés du **BASIC AMSTRAD CPC 464/6128**

W1. .

### **IMPORTANT**

L'assimilation de la terminologie et de la notation adoptées dans ce chapitre est indispensable. Différents types de parenthèses expliquent l'entrée des commandes ; commencez donc par vous familiariser avec la signification de chacun.

Les commandes sans crochets doivent rester telles quelles. C'est le cas par exemple, de la commande:

**END** 

..et vous devez taper le mot END en toutes lettres.

Lorsqu'un élément apparaît entre parenthèses angulaires, < > comme :

muméro de ligne

... signifie que vous devez taper :

**EDIT 100** 

Les parenthèses () doivent être tapées telles quelles. Dans l'exemple :

**COS** (<expression numérique>)

...!'expression numérique doit se trouver entre parenthèses. Par exemple :

PRINT COS (45)

Les crochets, pour finir, contiennent les éléments facultatifs d'une commande ou d'une fonction. Par exemple :

RUN [<muméro de ligne>]

... signifie que vous n'êtes pas obligé de faire suivre le mot clé RUN d'un paramètre, mais que vous pouvez, si vous le désirez, ajouter le paramètre <numéro de ligne>. La commande peut alors être entrée de deux manières :

#### **RUN**

 $...00...$ 

**RUN 100** 

### **Caractères spéciaux**

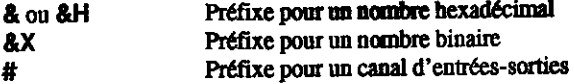

### Types de données

les chaînes peuvent avoir de 0 à 255 caractères et sont désignées par <chaîne alphanumérique>. On peut adjoindre une chaîne à une autre avec le signe + et à condition que la chaîne qui en résulte ne dépasse pas 255 caractères.

Les données numériques peuvent être soit des entiers ou des nombres réels. Les entiers varient de -32768 à +32767 et les nombres réels de -1.7E + 38 à +1.7E + 38, le plus petit nombre au dessus de zéro étant 2.9E-39 et chaque nombre ayant 9 à 10 chiffres significatifs.

Une <expression numérique> est une expression qui aboutit à une valeur numérique, cela peut être des nombres, ou une variable numérique, ou des nombres opérant avec des variables numériques, à peu près tout ce qui n'est pas <chaine alphanumérique>.

Un <numéro de canal> se rapporte à une <expression numérique> pour désigner une fenêtre d'écran, une imprimante, une cassette ou une disquette vers laquelle le texte doit être acheminé.

Une <liste de:élément> décrit un paramètre comprenant une liste d'éléments séparés par des virgules. Cette liste, pouvant contenir un ou plusieurs éléments, est limitée par la longueur de ligne.

Les différents indicateurs de type de données :

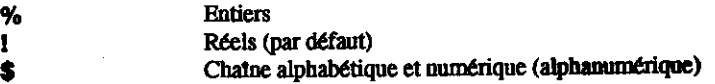

Nous allons donner les mots clés du BASIC AMSTRAD sous la forme suivante :

Liste des mots clé

ङ्ग हा चाहरा हो । ।

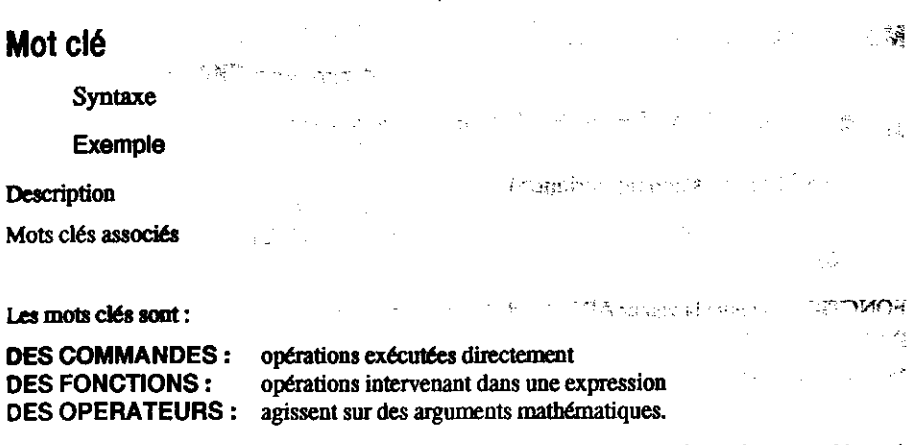

Lors du listage d'un programme, le BASIC transforme en MAJUSCULES tous les mots clés tapés en minuscules. Les exemples de ce chapitre sont en MAJUSCULES tels qu'ils apparaissent après un LISTing. Il sera toutefois préférable que vous les tapiez en minuscules car les mots clés contenant une erreur resteront LISTés en minuscules, vous révélant ainsi vos erreurs de frappe.

 $\label{eq:2} \mathcal{F}_{\mathcal{A}} = \mathcal{F}_{\mathcal{B}} \mathcal{F}_{\mathcal{B}} \left( \underbrace{\mathbf{H}_{\mathcal{B}} \mathbf{D} \mathbf{Y}}_{\mathcal{B}} \right) \mathcal{F}_{\mathcal{A},\mathcal{B}} \mathcal{F}_{\mathcal{B}}$ 

 $\label{eq:2} \frac{1}{2}\left(\frac{1}{2}\right)^{2} \left(\frac{1}{2}\right)^{2} \left(\frac{1}{2}\right)^{2} \left(\frac{1}{2}\right)^{2} \left(\frac{1}{2}\right)^{2} \left(\frac{1}{2}\right)^{2} \left(\frac{1}{2}\right)^{2} \left(\frac{1}{2}\right)^{2} \left(\frac{1}{2}\right)^{2} \left(\frac{1}{2}\right)^{2} \left(\frac{1}{2}\right)^{2} \left(\frac{1}{2}\right)^{2} \left(\frac{1}{2}\right)^{2} \left(\frac{1}{2}\right)^{2} \left(\frac{1}{2}\right)^$ 

والأساد والمراري والمتعاقبة والمواريع والموارد

Chapitre 3 Page 105

o to end methodige re

 $\mathcal{C}_{\mathbf{r},\mathbf{r}}$  ) ់ដល

234

 $\label{eq:2} \begin{split} \mathcal{F}_{\text{max}}(\mathbf{r}) & = \mathcal{F}(\mathbf{r}) \\ & = \mathcal{F}(\mathbf{r}) \\ & = \mathcal{F}(\mathbf{r}) \\ & = \mathcal{F}(\mathbf{r}) \end{split}$ 

### Mots clés

### **ABS**

**ABS** (<expression mumérique>)

**PRINT ABS (-67.98)** 67.98

PONCTION : Donne la valeur ABSolue de l'expression entre parenthèses. Les nombres négatifs perdent donc leur signe moins.

Mots clés associés : SGN

#### **AFTER**

AFTER <délai du chronomètre>[,<muméro de chronomètre>] GOSUB <muméro de ligne>

10 AFTER 250 GOSUB 60:CLS 20 PRINT "Devine une lettre en 5 secondes" 30 a\$=INKEY\$:IF flag=1 THEN END 40 IF as CHR\$ (INT (RND-26+97)) THEN 30 50 PRINT a\$: "est exacte. Tu as gagné !" 55 SOUND 1,478:SOUND 1.358:END 60 PRINT "Trop tard J'ai gagné !" 70 SOUND 1,2000:flag=1:RETURN nın

COMMANDE: Appelle un sous-programme après (AFTER en anglais) un certain délai. Le <délai du chronomètre> indique la durée de l'attente en multiples de 0,02 seconde. Le <numéro de chronomètre> (qui peut être 0, 1, 2 ou 3) précise lequel des quatre chronomètres d'attente il faut utiliser.

Chacun des 4 chronomètres peut être associé à un sous-programme. Pour plus de détails concernant les interruptions, reportez-vous à la partie 2 du chapitre "A vos heures de loisir..."

Mots clés associés : EVERY, REMAIN, RETURN

÷,

#### **AND**

#### $1.39.11$ . April

#### <argument> AND <argument>

لكالمؤلفان

```
IF "alain" < "bernard" AND "chien" > "chat" THEN PRINT "vrai" ELSE PRINT
"faux"
vrai
IF "bernard" < "alain" AND "chat" > "chlen" THEN PRINT faux
                                                                     三日条
IF "alain" < "bernard" AND "chat" > "chien" THEN PRINT faux
                                                  والصهيب والأمام
```

```
PRINT 1 AND 1
PRINT 0 AND 0
n
PRINT 1 AND 0
n
```
OPERATEUR : Exécute les opérations booléennes par bits sur des nombres entiers. Est égal à 0 sauf lorsque les deux bits d'arguments sont égaux à 1.

Pour toute information complémentaire sur la logique, consultez la partie 2 du chapitre "A vos beures de loisirs..."

Mots associés: OR, NOT, XOR,

### **ASC**

ASC (<chame alphanumérique>)

PRINT ASC ("X") 120

PONCTION : Donne la valeur numérique du premier caractère d'une chaîne de caractères.

Mots clés associés : CHR\$

#### **ATN**

#### ATN (<expression numérique>)

```
PRINT ATN (1)
0.785398163
```
PONCTION : Calcule l'Arc TaNgente (réduisant l'<expression numérique> à un nombre réel en -dians).

لمد

A noter : les commandes DEG et RAD peuvent être utilisées pour spécifier explicitement que le résultat sera exprimé respectivement en degrés ou radians.

Mots clés associés : COS, DEG, RAD, SIN, TAN

#### **AUTO**

AUTO [<numéro de ligne>][,<incrément>]

**AUTO 100.50** 

COMMANDE : Génère AUTOmatiquement les numéros de ligne. Le paramètre facultatif <numéro de ligne> donne le premier numéro de ligne à générer. Si vous ne le précisez pas, les lignes sont générées à partir de 10.

L'<incrément>, également facultatif, fixe l'intervalle entre les numéros de ligne. En l'absence de spécification, il sera égal à 10. Si un numéro de ligne déjà utilisé est généré, le contenu de cette ligne apparaît à l'écran et peut éventuellement être modifié; La ligne affichée est ensuite remplacée en mémoire après activation de la touche [RETURN]. Pour arrêter la numérotation automatique des lignes, appuyez sur [ESC].

Mots clés associés : Aucun

#### **BINS**

୍ଦ୍ଧ ।

in user" S

 $BINS$  (<nombre entier sans signe>[,<nombre entier>])

**PRINT BIN\$ (64.8)** 01000000

FONCTION: Produit une chaîne de chiffres BINaires représentant la valeur du <nombre entier sans signe>, à l'aide du nombre de chiffres binaires indiqué par le deuxième <nombre entier> (entre 0 et 16). si ce nombre est trop grand, le résultat commence par autant de zéros que nécessaire. S'il est trop petit, le résultat n'est pas tronqué mais converti en autant de chiffres que nécessaire.

Le <nombre entier sans signe> à convertir en binaire doit être compris entre -32768 et 65535.

Mots clés associés : DEC\$, HEX\$, STR\$

, compositor **noisse**re a

 $\sigma$ הוכ "בשאר היים המוניים במונים מתחיים המונים המונים המונים המונים המונים המונים המונים המונים המונים המונים המ

### **BORDER**

BORDER <numéro de couleur>{, <numéro de couleur>}

10 REM 729 combinaisons de bordure **20 SPEED INK 5.5** 30 FOR a=0 TO 26 40 FOR b=0 TO 26 50 BORDER a.b:CLS:LOCATE 14.13 60 PRINT "border";a;",";b 70 FOR t=1 TO 500 80 NEXT t.b.a run

COMMANDE : Pour changer la couleur de la bordure d'écran. Si deux couleurs sont indiquées, elles alternent à la vitesse déterminée par la commande SPEED INK, le cas échéant. Les valeurs upont de  $0$  à  $26$ .

Mors clés associés : SPEED INK

#### **BREAK**

#### **A SET ON BREAK CONT, ON BREAK GOSUB, ON BREAK STOP)**

#### **CALL**

**CALL** <adresse>[.<liste de:<paramètre>]

CALL 0

The LANDE: Permet à un sous-programme externe d'être appelé à partir du BASIC. L'exemple \* Le seules réinitialise complètement l'ordinateur.

**Let avec précaution.** 

dés associés : UNT

すんり

avant d'utiliser cette commande, vous pouvez spécifier le paramètre <ensemble de lignes> de la commande DELETE.

Les numéros de ligne du programme initial identiques à ceux du programme à fusionner seront écrasés sur les nouvelles lignes.

Les fichiers protégés (sauvegardés par la commande SAVE, p) ne peuvent PAS être fusionnés par cette commande.

Vous n'avez pas besoin de spécifier le nom du fichier si vous désirer charger le premier **AKA** fichier de la cassette.

On vous demandera de :

Appuyer sur PLAY puis sur une touche

اھ -

... après quoi, vous devrez appuyer sur la touche PLAY de votre lecteur de cassette, puis sur une des touches de l'ordinateur. La bande de la cassette se déroulera à mesure que l'ordinateur chargera le fichier à traiter.

L'écran affichera les messages de chargement :

Loading NOMFICH block 1

... et autant de fois qu'il y a de numéros de bloc dans le fichier, jusqu'à ce que le fichier soit chargé.

Si le nom de fichier commence par !, les messages ci-dessus sont supprimés et vous n'avez pas à actionner de touche pour charger le fichier (assurez-vous toutefois que la touche PLAY de votre lecteur de cassette est bien enfoncé). Si vos programmes font appel au point d'exclamation! et doivent aussi tourner sur disquette, le ! est ignoré lors de l'exploitation sur disquette). Le l'n'occupe pas un caractère dans les noms de fichiers sur cassette ou disquette.

Le fait de sortir de la commande en utilisant la touche [ESC] produit le message d'erreur suivant :

Broken in

Mots clés associés : CHAIN, DELETE, LOAD, MERGE

### **CHR\$**

CHR\$ (<nombre entier>)

```
10 FOR x=32 TO 255
20 PRINT x:CHR$ (x).
30 NEXT
nin
```
ार्जी औ

W ō. and and

ುವಿ

ැත

FONCTION : Convertit un <nombre entier> compris entre 0 et 255 en une chaine de caractères équivalente à l'aide du jeu de caractères de l'AMSTRAD, décrit dans la partie 3 du chapitre 'Pour information...". Les caractères 0 à 31 sont des caractères de contrôle. C'est pourquoi l'exemple ci-dessus affiche les entiers compris entre 32 et 255.

**Constantinople** 

on so despit up then it is a different of the state of the state

Mots clés associés: ASC

**CINT** 

**CINT** (<expression numérique>)

```
10n = 1.999920 PRINT CINT (n)
run.
```
 $\overline{2}$ 

PONCTION: Convertit une valeur numérique décimale en un entier arrondi compris entre -32768  $-1.32767$ .

Mots clés associés : CREAL, FIX, INT, ROUND, UNT

### **CLEAR**

#### **CI FAR**

COMMANDE: Efface toutes les variables, fichiers ouverts, tableaux et fonctions utilisateur, le mode de calcul en BASIC s'effectue en radians.

经国际

 $\mathcal{F}_\mathcal{F}$  ,  $\mathcal{F}_\mathcal{F}$ 

 $\sim$   $\sim$ 

**Stage** 

Mots clés associés : Ancun

#### **CLEAR INPUT**

#### **CLEAR INPUT**

10 CLS 20 PRINT "tapez plusieurs lettres maintenant!" 30 FOR t=1 TO 3000 40 NEXT ിൽ മല 50 CLEAR INPUT nın.

COMMANDE: Efface toutes les données entrées à partir du clavier, se trouvant dans le tampon.

Pour expérimenter cette commande, lancez le programme ci-dessus et tapez les lettres lorsque vous y êtes invité. Supprimez ensuite la ligne 50 du programme, relancez-le et voyez la différence.

Mots clés associés : INKEY, INKEYS, JOY

 $\mathcal{A} = \{ \mathcal{A}_1, \mathcal{A}_2, \ldots, \mathcal{A}_n \}$ 

 $\sim$ 

 $\sim 1.8$ 

£Э

**COMO** 

 $464.$ 

 $\sim 2\pi$ 

េ ឆា

### **CLG**

 $CLG$  [<encre>]

LOCATE 1,20 . . CLG<sub>3</sub>

COMMANDE : efface l'écran graphique et le ramène à sa couleur de fond. Si <encre> est spécifiée, le fond est la couleur fixée en accord.

Mots clés associés : CLS, GRAPHICS PAPER, INK, ORIGIN

### **CLOSEIN**

**CLOSEIN** 

**CLOSEIN** 

COMMANDE : Ferme tout fichier d'entrée ouvert sur la disquette (voir OPENIN). Mots clés associés : EOF, OPENIN

### **CLOSEOUT**

**CLOSEOUT** 

**CLOSEOUT** 

COMMANDE : Ferme tout fichier ouvert en sortie sur la disquette. (Voir OPENOUT)

Si le buffer fichier est presque plein et que la commande CLOSEOUT est rencontrée, 464: l'ordinateur sauvegardera le contenu du buffer fichier sur la cassette, et affichera le message:

Press REC and PLAY then any key:

L'écran affichera le message de sauvegarde :

Saving FILENAME BLOCK (x)

Si le premier caractère du nom de fichier de la commande correspondante OPENOUT est !

les messages ci-dessus sont supprimés et vous n'avez pas à actionner de touche pour sauver le fichier (assurez-vous toutefois que les touches RECORD et PLAY de votre lecteur de cassette sont bien enfoncées). Si vos programmes font appel au point d'exclamation! et doivent aussi tourner sur le disque, le ! sera ignorée pendant les accès au disque (lors de l'exploitation de la disquette). le ! n'occupe pas un caractère dans les noms de fichiers sur cassette ou disquette.
Le fait de sortir de la commande en utilisant la touche [ESC] produit le message d'erreur suivant :

**Broken** in

mots clés associés : OPENOUT

## **CLS**

construction appartment of a CLS [#<numéro de canal>]

10 PAPER #2.3 20 CLS#2 **run** 

COMMANDE : Efface la fenêtre d'écran spécifiée par le <numéro de canal> et lui donne sa couleur de papier. En l'absence de <numéro de canal>, 0 est pris par défaut.

Mots clés associés : CLG, INK, PAPER, WINDOW

## **CONT**

**CONT** 

CONT

COMMANDE: CONTinue l'exécution du programme après un stop, ou deux activations de la touche [ESC] si le programme n'a été ni modifié ni protégé. Des commandes directes peuvent etre tapées avant reprise du programme.

Mots clés associés : STOP

## **COPYCHRS**

```
COPYCHR$ (#<stream expression>)
```

```
10 CLS
20 PRINT "coin supérieur"
30 LOCATE 1.1
40 a$-COPYCHR$ (#0)
50 LOCATE 1.20
60 PRINT a$
nin
```
PONCTION : Copie un caractère à partir de la position du curseur dans le canal (qui DOIT être soécifié). le programme ci-dessus copie un caractère de l'emplacement 1,1 (angle supérieur puche) et le reproduit en 1,20. Si le caractère lu n'est pas reconnu, une chaîne nulle est renvoyée.

Mots clés associés : LOCATE

## COS

```
COS (<expression numérique>)
```
アキカウェー こうかいち

 $+2500$ 

せてえこう

 $24.477$ 

```
DFG
PRINT COS (45)
0.707 106 781
```
PONCTION : calcule le COSinus de l'<expression numérique>

DEG et RAD peuvent servir à exprimer l'argument en degrés ou en radians, respectivement.

Mots clés associés : ATN, DEG, RAD, SIN

**CREAL** ी समझ को प SCORE MODERN OR DE CHAPT

**CREAL** (<expression numérique>)

```
10a = Pl20 PRINT CINT (a)
30 PRINT CREAL (a)
run
```
я 3 14159285

**FONCTION**: Convertit l'expression numérique en nombre réel.

Mots clés associés : CINT

## **CURSOR**

CURSOR [<indicateur système>][,<indicateur utilisateur>]

```
10 CURSOR 1
      20 PRINT "question ?";
ř °≓
      30 a$-INKEY$ : IF a$-"" THEN 30
      40 PRINT a$
      50 CURSOR 0
      nun
```
COMMANDE : Active ou désactive l'indicateur système ou utilisateur. Les paramètres <indicateur système> et <indicateur utilisateur> doivent être sur 0 (inactif) ou 1 (actif). Dans la commande INKEY\$ ci-dessus, le curseur a été rendu visible par fixation de l'indicateur système sur 1 (à la ligne 10).

Le curseur s'affiche lorsque les deux indicateurs sont sur 1.

Le curseur système est automatiquement activé pour la commande INPUT et désactivé pour **INKEYS.** 

Il est préférable de désactiver le curseur pour affichage d'un texte à l'écran.

Vous pouvez omettre l'un des indicateurs mais pas les deux. Si un paramètre est omis, son état est inchangé.

Mots clés associés : LOCATE

## **DATA**

DATA <liste de: < constante>

10 FOR  $x=1$  TO 4 20 READ nom\$.prénom\$ 30 PRINT"Mr. ":nom\$:" ":prénom\$ **40 NFXT.** 50 DATA DUPONT, Olivier, DURAND, Francois 60 DATA LAMIE, Frédéric, MOULIN, Daniel. run

COMMANDE : Déclare des données constantes à l'intérieur d'un programme. ces données peuvent être affectées à une variable par la commande READ, après quoi le pointeur passe à l'élément suivant de la liste DATA. La commande RESTORE peut servir à déplacer le pointeur sur une position spécifiée de DATA.

Pour de plus amples informations, consultez la partie 2 du chapitre "A vos heures de loisir...".

Mots clés associés : READ. RESTORE

## **DECS**

DEC\$ (<expression numérique>, <modèle de format>)

PRINT DEC\$ (10T7,"££######,.##") £10,000,000.00

PONCTION : Donne une représentation DECimale de l'expression numérique, utilisant le <modèle de format> indiqué.

Le modèle de format ne peut contenir OUE les caractères :

 $+ - 55 + +$ 

l'emploi de ces <indicateurs de format> est décrit au mot clé PRINT USING.

Mots clés associés : BIN\$, HEX\$, PRINT USING, STR\$

 $-24.3$ 

in sach

- 30

 $R_{\rm{H}}$   $\sim$ 

 $v \in A$ 

se produce marks

## DEF FN

**DEF FN** < nom de fonction> [(paramètres formels>)] =  $\langle$ expression>

10 t-TIME/300 20 DEF FNchrono-INT (TIME/300-t) 30 EVERY 100 GOSUB 50 40 GOTO 40 50 PRINT "Le programme tourne depuis"; 60 PRINT FNchrono:"secondes" 70 RETURN run

COMMANDE: Le BASIC permet au programme de DEFinir une FoNction retournant une valeur unique et de l'utiliser. DEF FN est la partie définition du mécanisme de création d'une fonction spécifique, travaillant d'une manière similaire aux fonctions existantes du BASIC (COS, SIN, ATN. etc).

(Dans l'exemple ci-dessus la valeur de la fonction FNchrono est constamment mise à jour, même si le programme est suspendu par [ESC] ou arrêté par double [ESC], puis relancé.

Mots clés associés : Aucun

## **DEFINT**

 $B = 32.3$ 

**DEFINT** <liste de: <lettres concernées>

10 DEFINT n 20 nombre-123.456 30 PRINT nombre nın.

123

COMMANDE : définit le type de variable par DEFaut, le type étant entier. Lorsqu'une variable intervient sans marqueur  $(1\%$  \$), le type par défaut est automatiquement mis en oeuvre. Cette commande définit le type par défaut des variables selon la première lettre du nom de la variable. Elle peut être suivie d'une liste d'initiales. Par exemple :

**DEFINT a.b.c** 

...ou d'une fourchette d'initiales :

DEFINT a-z

Mots clés associés : DEFREAL, DEFSTR

reamns and the

## **DEFREAL**

DEFREAL <liste de: <lettres concernées>

DEFREAL x.a-f

COMMANDE : Définit le type de variable par DEFaut, le type étant réel. Lorsqu'une variable intervient sans identificateur de type (! % \$), le type par défaut est automatiquement mis en oeuvre. Le type de la variable sera déterminée suivant la première lettre du nom de la variable. Elle peut Atre suivie d'une liste d'initiales :

**DEFREAL a.b.c** 

...ou d'une fourchette d'initiales :

**DEFREAL a-z** 

Mots clés associés : DEFINIT, DEFSTR

### **DEFSTR**

DEFSTR <liste de: <lettres concernées>

10 DEESTR n 20 nom="Amstrad" 30 PRINT nom nın

#### **Amstrad**

COMMANDE : Définit le type de variable par DEFaut, le type étant une chaîne. Lorsqu'une variable intervient sans identificateur (1%\$) le type par défaut est automatiquement mis en oeuvre. Le type de la variable est déterminée selon la première lettre de son nom. La commande peut être suivie d'une liste d'initiales :

DEFSTR a.b.c

on d'une fourchette d'initiales :

**DEFSTR a-z** 

Mots clés associés : DEFINT, DEFREAL

통도.

**DEG** 

**DEG** 

**DEG** 

COMMANDE : Etablit le mode de calcul en DEGrés. Par défaut, les fonctions SIN, COS, TAN et ATN considèrent que l'argument qui leur est transmis est exprimé en radians. La commande reste valable jusqu'à ce que l'on utilise les commandes RAD ou NEW, CLEAR, LOAD, RUN, etc.

Mots clés associés : ATN, COS, RAD, SIN, TAN

## **DELETE**

DELETE <ensemble de lignes>

**DELETE 100-200** 

COMMANDE : Efface une partie du programme défini dans l'<ensemble de lignes>. Il n'est pas nécessaire d'indiquer la ligne de départ ou la ligne d'arrivée pour effacer le programme <depuis le début> ou <iusqu'à la fin>.

DELETE-200

 $... 00:$ 

DELETE 50-

 $\ldots$  ou :

**DELETE** 

... qui efface la totalité du programme.

Mots clés associés : CHAIN MERGE, RENUM

### **DERR**

**DERR** 

LOAD "xyz.abc"

XYZ. ABC not found **PRINT DERR** 

146

(新期報) 保育 (内) しゃら

FONCTION : Rapporte le dernier code d'ERReur envoyé par le système de gestion de la Disquette. La valeur de DERR peut servir à confirmer l'erreur détectée. Si vous voulez la liste des erreurs de la veille, ajoutez le paramètre <HIER>. Consultez la liste des messages d'erreur du chapitre "Pour information...".

Mots clés associés : ERL, ERR, ERROR, ON ERROR GOTO, RESUME

### DI

### **DI**

10 CLS: TAG: EVERY 10 GOSUB 90 20 x1-RND-320:x2-RND-320 30 y=200+RND-200:c\$=CHR\$(RND-255) 40 FOR x-320-x1 TO 320-2 STEP 4 50 DI 60 MOVE 320,0,1:MOVE x-2,y:MOVE x,y 70 PRINT " ": C\$:: FRAME 80 EI:NEXT:GOTO 20 90 MOVE 320, 0: DRAM x+8, y-16, 1: RETURN

COMMANDE : Désactive une Interruption (autre que [ESC]) jusqu'à ce qu'elle soit réactivée directement par une commande El ou indirectement par un [RETURN] à la fin d'un sous-proeramme d'interruption GOSUB.

L'entrée dans un sous-programme désactive automatiquement les interruptions de priorité égale on inférieure.

On l'utilise quand le programme doit s'exécuter sans interruption, par exemple quand deux sous-programmes sont en compétition pour utiliser les ressources de l'ordinateur (les ressources eraphiques dans le programme ci-dessus, par exemple).

Pour de plus amples informations sur les interruptions consultez la partie 2 du chapitre "A vos heures de loisir...".

 $\sim 3\,M_{\rm BH}$  .

Mots clés associés : AFTER, EI, EVERY, REMAIN

Page Police

## **DIM**

DIM <liste de: <variable indicée>

```
10 CLS
20 DIM ami$(5), tel $(5)
30 FOR n=1 TO 5
40 PRINT "telephone No";n
50 INPUT "entrez le nom" : ami$(n)
60 INPUT "entrez le numéro de tel.";tel$(n)
70 PRINT
80 NEXT
90 FOR n=1 TO 5
100 PRINT n;ami$(n), tel$(n)
110 NEXT
nun
```
COMMANDE : DiMensionne un tableau. Cette commande alloue l'espace requis aux tableaux et spécifie les valeurs d'indices maximales. Le BASIC doit connaître l'espace réservé pour un tableau, en l'absence de spécification il prend 10 comme valeur par défaut.

Un tableau est identifié par une <variable indicée>, à savoir un nom de variable accompagné d'un ensemble d'indices afin que chaque "élément" du tableau ait sa propre valeur d'indice.

Une boucle FOR NEXT peut servir à contrôler le tableau en traitant chaque élément du tableau à tour de rôle.

La valeur minimale d'un indice est zéro (c'est le premier élément d'un tableau).

Les tableaux peuvent être multi-dimensionnels et chaque élément est référencé par sa position. Par exemple, dans un tableau dimensionné par :

DIM position\$ (20, 20, 20)

...un élément du tableau sera référencé de la façon suivante :

position\$ (4,5,6)

Mots clés associés : ERASE

### **DRAW**

DRAW <coordonnée x>, <coordonnée y> [,[<encre][,<mode d'encre>]]

 $\mathcal{G}$  and  $\mathcal{G}$  are the set of  $\mathcal{G}$ 

```
10 MODE 0:BORDER 0:PAPER 0:INK 0.0
20 x=RND-640:y=RND-400:z=RND-15
30 DRAW x.y.z
40 GOTO 20
n
```
COMMANDE: Trace une ligne sur l'écran entre la position du curseur graphique et une position absolue spécifiée par les coordonnées x et y. L'<encre> de traçage peut être spécifiée (entre 0 et 15).

le <mode d'encre> facultatif détermine l'interaction de l'encre sur l'affichage présent à l'écran. Les quatre <modes d'encre> sont les suivants :

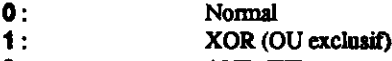

- 2 : AND (ET)  $\overline{\mathbf{3}}$  :
- OR (OU)

Mots clés associés : DRAWR, GRAPHICS PEN, MASK

### **DRAWR**

DRAWR <décalage  $x$ >, <décalage  $y$ > [,[<encre>][,<mode d'encre>]]

CLS: PRINT "tu montes au premier!?" 20 MOVE 0,350: FOR n=1 TO 8 30 DRAWR 50.0 40 DRAWR 0,-50 50 NEXT:MOVE 348.0 FILL 3 **60 GOTO 60** run

COMMANDE : Trace une ligne sur l'écran graphique à partir du curseur graphique jusqu'à la position spécifiée par les <décalages x et y>. L'<encre> du tracé peut être spécifiée (entre 0 et 15).

Le <mode d'encre> facultatif détermine l'interaction de l'encre sur l'affichage présent à l'écran. Les 4 <modes d'encre> sont les suivants :

- $\bullet$ : Normal
- $\mathbf{1}$ : XOR (Ou exclusif)
- $2:$ AND (ET)
- $\mathbf{3}:$ OR (OU)

Mots clés associés : DRAW, GRAPHICS PEN, MASK

## **EDIT**

**EDIT** <mumero de ligne>

**EDIT 20** 

**COMMANDE**: Affiche la ligne du programme ainsi que le curseur, prêt à l'édition.

Mots clés associés : AUTO, LIST

ΈI

El EI

### COMMANDE : Active une Interruption désactivée par DI.

Des interruptions désactivées par un sous-programme d'interruption sont automatiquement rétablies par la commande RETURN, en fin de sous-programme.

Pour de plus amples informations, consultez la partie 2 du chapitre "A vos heures de loisir..." Mots clés associés : AFTER, DI, EVERY, REMAIN

### **ELSE**

(Voir IF)

### **END**

END.

**END** 

COMMANDE : Met fin à l'exécution d'un programme et rétablit le mode direct. Un programme peut contenir un nombre quelconque de commandes END (elle est implicite à la fin de tout programme BASIC AMSTRAD).

Mots clés associés : STOP

### **ENT**

ENT <mmero d'enveloppe> [,<section d'enveloppe>] [,<section d'enveloppe>] [<section d'enveloppe>] [<section d'enveloppe>] [<section d'enveloppe>]

10 ENT 1, 10, -50, 10, 10, 50, 10 20 SOUND 1,500, 200, 10, 1 run

COMMANDE : Définit l'ENveloppe de Tonalité spécifiée par le <numéro d'enveloppe> (entre 1 et 15) utilisée avec la commande SOUND. Si le <numéro d'enveloppe> est négatif (entre -1 et -15) l'enveloppe se répète jusqu'à la fin de la durée du son fixé par la commande SOUND.

Chaque <section d'enveloppe> peut contenir 2 ou 3 paramètres :

Dans le cas de trois paramètres, ceux-ci sont :

<nombre de pas>, <amplitude du pas>, <durée du pas>.

paramètre 1 : < nombre de pas>

Spécifie le <nombre de pas> de variation de tonalité à l'intérieur de la section d'enveloppe. Par exemple, dans une section de note durant 10 secondes, vous pouvez fixer 10 pas de 1 seconde chacun. Dans ce cas, le <nombre de pas> sera 10. Le <nombre de pas> peut varier de 0 à 239.

Paramètre 2 : <amplitude du pas>

Doit être compris entre -128 et + 127, les pas négatifs augmentent la hauteur de la note, les pas positifs l'abaissent. La période sonore minimale est de 0. Toutes les périodes sonores disponibles sont présentées au chapitre "Pour information...".

Paramètre 3 : <durée du pas>

Spécifie la durée d'un pas, par unités de 0,01 seconde. Elle peut varier de 0 à 255 (0 a la valeur 256), la durée maximale d'un pas est donc de 2,56 secondes. Si vous n'utilisez que deux paramètres, ce sont : < période sonore>, < durée du pas>

Paramètre 1 : < période sonore>

Donne la nouvelle valeur de la période. (Voir le paramètre 2 de la commande SOUND).

Paramètre 2: < durée du pas>

Suddifie la durée unique en unités de 0,01 seconde. Peut varier entre 0 et 255 (0 ayant la valeur 266) soit 2,56 secondes.

#### **GENERALITES**

La durée totale des pas ne doit pas dépasser le paramètre <durée> de la commande SOUND, car le son se termine alors avant d'avoir traversé la totalité des pas. (Le reste de l'enveloppe de tonalité est alors ignoré). De même, si la <durée> de la commande SOUND dépasse la durée totale des ses, le son se poursuit après avoir traversé tous les pas et demeure constant à la tonalité finale.

La commande ENT peut s'accompagner de 5 <sections d'enveloppe> différentes (chacune amatinde des 2 ou 3 paramètres ci-dessus).

te premier pas d'une enveloppe de tonalité s'exécute immédiatement.

Daque fois qu'une nouvelle enveloppe est attribuée à un numéro d'enveloppe déterminée, la erfinition précédente est perdue.

in <noméro d'enveloppe> sans <section d'enveloppe> annule toutes les spécifications précé-**Reader** 

Pour de plus amples informations, consultez la partie 2 du chapitre "A vos heures de loisir...".

#### duits clés associés : ENV. SOUND

## **ENV**

**ENV** <muméro d'enveloppe> [<section d'enveloppe>] [,<section d'enveloppe>] [, <section d'enveloppe>] [, <section d'enveloppe>] [, <section d'enveloppe>]

10 ENV 1, 15, -1, 10, 15, 1, 10 20 SOUND 1, 200, 300, 15, 1 **nun** 

COMMANDE: Définit l'ENVeloppe de Volume correspondant au <numéro d'enveloppe> (entre 1 et 15, utilisé avec la commande SOUND.

Elle peut contenir 2 ou 3 paramètres :

Pour 3 paramètres :

<mombre de pas>, <amplitude du pas>, <durée du pas>.

paramètre 1 : < nombre de pas>

Spécifie le <nombre de pas> de volume qu'un son doit traverser dans la section d'enveloppe. Par exemple, dans une section de 10 secondes, vous pouvez fixer 10 pas de volume d'une seconde. Le paramètre <nombre de pas> est égal à 10.

Le naramètre peut varier de 0 à 127.

Paramètre 2 : <amplitude du pas>

Peut faire varier le volume de 0 à 15 par rapport au pas précédent. Les 16 volumes différents sont les mêmes que ceux de la commande SOUND. Le paramètre <amplitude du pas> peut cependant varier de -128 à + 127, le volume revenant à 0 après avoir atteint 15.

Paramètre 3 : < durée du pas>

Spécifie la durée d'un pas en unités de 0,01 seconde. Peut varier de 0 à 255 (0 à la valeur 256), soit 2.56 secondes.

Pour 2 paramètres :

<enveloppe matérielle>, <période de l'enveloppe>

Paramètre 1 :< enveloppe matérielle>

Spécifie la valeur à envoyer au registre d'enveloppe contenu dans le générateur sonore.

paramètre 2: < période de l'enveloppe>

Spécifie la valeur à envoyer aux registres de période d'enveloppe contenues dans le générateur sonore.

L'utilisation d'enveloppes matérielles suppose la connaissance du matériel. Si vous ne l'avez pas, il vaut mieux utiliser une enveloppe logicielle intégrant un paramètre <durée du pas> adéquat.

**Lista das mots clés** 

 $\label{eq:2.1} \mathcal{P} = \{x_1, \dots, x_n\}_{n=1}^n.$ 

### **GENERALITES**

La durée des pas ne doit pas dépasser le paramètre de <durée> de la commande SOUND, le son se termine alors avant d'avoir traversé tous les pas de volume (le reste de l'enveloppe est ignoré).

De même, si le paramètre de <durée> de la commande SOUND dépasse la durée totale des pas, le son se poursuit après avoir traversé tous les pas de volume et demeure constant au volume final.

La commande ENV peut contenir 5 sections d'enveloppes différentes (constituées des 2 ou 3 paramètres ci-dessus).

le premier pas d'une enveloppe de volume s'exécute immédiatement.

Chaque fois qu'une nouvelle enveloppe est attribuée à un numéro d'enveloppe déterminé, la définition précédente est perdue.

La spécification d'un <numéro d'enveloppe> sans <section d'enveloppe> annule toutes les valeurs précédentes.

Pour de plus amples informations, consultez la partie 2 du chapitre "A vos heures de loisir...".

Mots clés associés : ENT, SOUND

## EOF

**EOF** 

```
10 OPENIN "exi.bas"
20 WHILE NOT EOF
30 LINE INPUT #9.8$
40 PRINT a$
50 WEND
60 CLOSEIN
nın
```
PONCTION : Pour tester l'état d'un fichier ouvert. Donne -1 (vrai) si l'on est en fin de fichier (End Of File) ou si aucun fichier n'est ouvert, sinon donne 0 (faux).

Mots clés associés : OPENIN, CLOSEIN

## **ERASE**

**ERASE** <liste de: <nom de variable>

DIM a(100), b\$(100) ERASE a, b\$

COMMANDE : Quand un tableau n'est plus nécessaire, il peut être effacé (ERASE) afin de shérer la mémoire pour d'autres utilisations.

Mots clés associés : DIM

o sh

ERL

#### ERL

10 ON ERROR GOTO 30 20 GOTO 1000 30 PRINT "L'erreur est en ligne" ;ERL **40 END** run

FONCTION : Donne le numéro de ligne de la dernière erreur rencontrée. Dans l'exemple ci-dessus l'ERreur de la Ligne 20 est indiquée par la fonction ERL.

Mots clés associés : DERR, ERR, ERROR, ON ERROR GOTO, RESUME

### ERR

#### **ERR**

GOTO 500 Line does not exist Ready **PRINT ERR** R.

FONCTION : Donne le numéro de la dernière ERReur détectée. Voir la liste des messages d'erreur au chapitre "Pour information...". Dans l'exemple ci-dessus, le numéro d'erreur 8 correspond à "Line does not exist" (Ligne non existante).

Mots clés associés : DERR, ERL, ERROR, ON ERROR GOTO, RESUME

### **ERROR**

**ERROR** <nombre entier>

10 IF INKEY\$-" " THEN 10 ELSE ERROR 17 run

COMMANDE: Décide une action consécutive à une erreur numérotée. Voir la liste des messages d'erreur 1 à 32 au chapitre 'Pour information...". L'action est la même que celle prévue par le BASIC en cas d'erreur réelle, faisant appel à un sous-programme de traitement d'erreur, le cas échéant, et rapportant les valeurs appropriées d'ERR et ERL.

Page 128 Chapitre 3

Liste des mots clés

ERROR accompagné d'un <nombre entier> compris entre 33 et 255 peut servir à créer des messages d'erreur personnalisés tels que :

10 ON ERROR GOTO 100 20 INPUT "entrez un caractère" : a\$ 30 IF LEN (a\$) <> 1 THEN ERROR 100 40 GOTO 20 100 IF ERR-100 THEN 110 ELSE 130 110 PRINT CHR\$(7) 120 PRINT "j'al dit UN caractère !" **130 RESUME 20** nın.

Mots clés associés : ERL. ERR. ON ERROR GOTO, RESUME

### **EVERY**

EVERY <période du chronomètre>[, <numéro du chronomètre>] GOSUB<muméro de ligne>

**10 EVERY 50, 1 GOSUB 30 20 GOTO 20** 30 SOUND 1, 20 **40 RETURN** nin

COMMANDE : Appelle un sous-programme du BASIC à intervalles réguliers. La <période du chronomètre> spécifie l'intervalle par unités de 0,02 seconde. Le <numéro de chronomètre> compris entre 0 et 3) spécifie lequel des quare chronomètres utiliser. Le chronomètre 3 correspond à la priorité supérieure et le 0 à la priorité inférieure. Chaque chronomètre peut être associé à un sous programme.

Pour de plus amples informations sur les interruptions, consultez la partie 2 du chapitre "A vos  $\frac{1}{2}$  and  $\frac{1}{2}$  are loisir...<sup>11</sup>

Mots clés associés : AFTER, REMAIN

### EXP

**EXP** (<expression numérique>

**PRINT EXP (6.876)** 968.743625

PONCTION : Calcule "E" à la puissance donnée par l'"coxpression munérique> où "E" est égal 1 2.7182818 environ, le nombre dont le logarithme naturel est 1.

Mots clés associés : LOG

## FILL :

FILL <encre>

```
10 MODE 0
20 FOR n=1 TO 500
30 PRINT "0":
40 NEXT
50 coulstylo=2+RND-13
60 FILL coulstylo
70 GOTO 50
nın.
```
COMMANDE : Remplit une zone inbitraire de l'écran. Les bords de la zone sont délimités par les lignes dessinées avec l'écran du stylo en cours ou avec l'encre du fond (comprise entre 0 et 15). Le remplissage part de la position du curseur graphique. Si celui-ci se trouve sur un bord, rien n'est rempli.

Mots cles associés : GRAPHICS PEN

## **FIX**

```
FIX (<expression numérique>)
```
PRINT FIX (9.99999) ğ

PONCTION : Enlève la partie décimale d'une <expression numérique> en arrondissant toujours par defaut.

Mots clés associés : CINT, INT, ROUND

## FN

(Voir DEF FN)

## **FOR**

 $\mathbb{R}^{n}$  .  $\mathbb{R}$ 

FOR <variable simple> = <début>TO <fin> [STEP <incrément>]

```
10 FOR n=2 TO 8 STEP 2
20 PRINT n:
30 NEXT n
40 PRINT", gul va augmenter filmen showed
run
```
COMMANDE : Exécute la partie du programme se trouvant entre les mots clés FOR et NEXT, autant de fois que l'on peut ajouter l'<incrément> à la <variable simple> et partant du <début> jusqu'à la <fin>. Si l'<incrément> est omis, il prend implicitement la valeur 1.

La valeur de l'<incrément> peut être négative. Dans ce cas la valeur du paramètre <début> doit être supérieure à celle du paramètre <fin>, faute de quoi la variable ne peut être incrémentée.

Les boucles FOR NEXT peuvent être imbriquées.

L'affectation du nom de variable à la commande NEXT est facultative car le BASIC détermine automatiquement la commande NEXT à laquelle est associée une commande FOR.

Mots clés associé&s : NEXT, STEP, TO

## **FRAME**

**FRAME** 

10 MODE 0 20 PRINT "sans FRAME" 30 TAG 1 40 MOVE 0.200 50 FOR x=0 TO 500 STEP 4 60 IF 1-1 THEN FRAME 70 MOVE x.200 80 PRINT " "; CHR\$ (143); 90 NFXT 100 IF 6-1 THEN RUN 110 $CIS$ 120 TAGOFF 130 PRINT "avec FRAME"  $140f - 1$ 150 GOTO 30 n in

COMMANDE : Synchronise l'écriture des graphiques avec les trames vidéo. Il en résulte un **nonvenient** plus harmonieux des caractères ou des graphiques à l'écran sans distorsion et sans cintillement.

Mots clés associés : TAG. TAGOFF

### **FRE**

```
FRE (<expression numérique>)
FRE (<chaîne alphanumérique>)
```
**PRINT FRE (0)** PRINT FRE ("")

FONCTION : Indique l'espace disponible en mémoire. la forme FRE ("") force l'ordinateur à mettre de l'ordre avant de donner la valeur de l'espace disponible.

REMARQUE : Le BASIC n'exploite que les 64 premiers Ko de la mémoire.

Mots clés associés : HIMEM. MEMORY

## **GOSUB**

GOSUB <numéro de ligne>

**GOSUB 210** 

COMMANDE : Appelle un sous-programme BASIC en se branchant sur la ligne indiquée. La fin du sous-programme est marquée par la commande RETURN renvoyant le programme à l'instruction suivant la commande GOSUB.

Mots clés associés : RETURN

## **GOTO**

GOTO <numéro de ligne>

GOTO 90

**COMMANDE : se branche sur le numéro de ligne indiqué.** 

Mots clés associés : Aucun

## **GRAPHICS PAPER**

### **GRAPHICS PAPER <encre>**

10 MODE 0 **20 MASK 15** 30 GRAPHICS PAPER 3 40 DRAW 640,0 **nin** 

COMMANDE : Détermine l'<encre> du fond graphique. Lors du traçage de lignes le fond n'est pas visible. Dans l'exemple ci-dessus, la commande MASK permet le traçage d'une ligne en tirets et la visualisation du fond graphique.

L'encre du fond (0 et 15) sert à la zone "paper" sur laquelle s'affichent les caractères, lorsque TAG fonctionne, et fait office de valeur par défaut lors de l'effacement des fenêtres graphiques à l'aide de CLG.

Mots clés associés : CLG, GRAPHICS PEN, INK, MASK, TAG, TAGOFF

## **GRAPHICS PEN**

GRAPHICS PEN [<encre>][,<mode du fond>]

10 MODE 0 20 GRAPHICS PEN 15 30 MOVE 200,0 40 DRAW 200, 400 50 MOVE 639.0 **60 FILL 15** run

COMMANDE : Fixe l'<encre> (entre 0 et 15) pour le dessin des lignes et le positionnement des moints. Le <mode du fond> peut également être fixé :

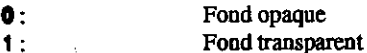

(Le fond transparent a une influence sur le fond graphique des caractères écrits avec TAG et les emaces en lignes pointillées).

Vous pouvez omettre l'un des paramètres mais pas les deux. Si l'un des paramètres est omis, la valeur spécifiée reste inchangée.

Mots clés associés : GRAPHICS PAPER, INK, MASK, TAG, TAGOFF

## **HEXS**

 $HEXS$  (<nombre entier sans signe>[,<largeur de zone>]

**PRINT HEX\$ (255,4)** 00FF

FONCTION : Charge un nombre entier en un nombre HEXadécimale équivalent en accord avec e nombre de chiffres hexadécimaux indiqué par la <largeur de zone> (entre 0 et 16). SI ce nombre est trop grand, l'expression finale est complétée par des zéros à gauche du nombre. S'il est trop stit, elle ne sera PAS tronquée mais le nombre de chiffres produit sera égal au nombre requis.

Le <nombre entier sans signe> à convertir sous forme hexadécimale soit produire une valeur comprise entre -32768 et 65535.

Mots clés associés : BIN\$, DEC\$, STR\$, UNT

### **HIMEM**

#### **HIMEM**

**PRINT HIMEM** 42619

PONCTION : Donne l'adresse de l'octet le plus haut dans la MEMoire utilisée par le BASIC (modifiable par la commande MEMORY).

REMARQUE : le BASIC n'exploite que les 64 premiers Ko de la mémoire.

Mots clés associés : FRE, MEMORY, SYMBOL, SYMBOL AFTER

### IF

IF <expression logique> THEN <option>[ELSE <option>]

```
10 MODE 1
20 x=CINT (RND-100)
30 PRINT "devinez un chiffre (0 à 100)"
40 INPLIT n
50 IF n<x THEN PRINT n;"est trop petit..."
60 IF r>x THEN PRINT n;"est trop grand..."
70 IF n=x THEN 80 ELSE c=c+1:GOTO 40
80 PRINT "Bien vu! "::
90 PRINT" Trouve en" : c+1: "fois !"
nin
```
COMMANDE : Détermine si l'<expression logique> est vraie pour exécuter, le cas échéant, la première <option>. Si l'<expression logique> est fausse, l'<option> placée après ELSE s'exécute. En absence de deuxième <option>, le BASIC passe à la ligne suivante.

Les commandes IF THEN peuvent être imbriquées mais se terminent à la fin de la ligne. On ne peut donc PAS avoir de déclarations indépendantes de IF THEN sur la même ligne. lorsque le résultat de l'<expression logique> nécessite un saut de ligne, la commande peut, par exemple, se formuler:

#### IF a=1 THEN 100

 $\ldots$ on

IF a=1 GOTO 100

...ou

#### IF a=1 THEN GOTO 100

Mots clés associés : ELSE, GOTO, THEN-

### **INK**

#### $INK$  <encre>, < couleur> $[$ , < couleur> $]$

10 MODE 1: PAPER 0: PEN 1 20 FOR p=0 TO 1 30 FOR  $i=0$  TO 26 40 INK p.i 50 LOCATE 16,12 : PRINT "INK";p; ",";1 60 FOR t=1 TO 400:NEXT t,i,p 70 INK 0.1: INK 1,24:CLS nın

COMMANDE : Affecte la ou les couleurs à une encre donnée. Le paramètre <encre> fournit la -efference de l'encre (par un entier compris entre 0 et 15) à l'intention des commandes PEN ou PAPER correspondantes. Le premier paramètre <numéro de couleur> (entier) donne une valeur se couleur comprise entre 0 et 26. Si le second paramètre de couleur facultatif est spécifié, l'encre state d'une couleur à l'autre selon une vitesse définie par la commande SPEED INK.

 $-34$ 

Mots clés associés : GRAPHICS PAPER, GRAPHICS PEN, PAPER, PEN, SPEED INK

### **NKEY**

 $INKEY$  ( $\leq$ nombre entier $\geq$ )

10 IF INKEY (55) < > 32 THEN 10 20 PRINT "Vous venez d'appuyer sur [SHIFT] et V" 30 CLEAR INPUT **n**un

**FONCTION**: Interroge le clavier pour indiquer les touches pressées. Le clavier est analysé tous stinguantièmes de seconde. Cette fonction sert à détecter la position haute ou basse d'une touche **Exection** de la valeur -1 (indépendante de l'état des touches [SHIFT] et [CONTROL]).

Chapitre 3 Page 135

Ò

Dans l'exemple ci-dessus, le système détecte l'actionnement simultané de [SHIFT] et V (numéro de touche 55) avant d'arrêter le programme. Les numéros de touche sont donnés dans le diagramme situé en haut à droite du boîtier de l'ordinateur (voir également le chapitre "Pour information...".

[SHIFT] et [CONTROL] sont identifiés par les valeurs suivantes :

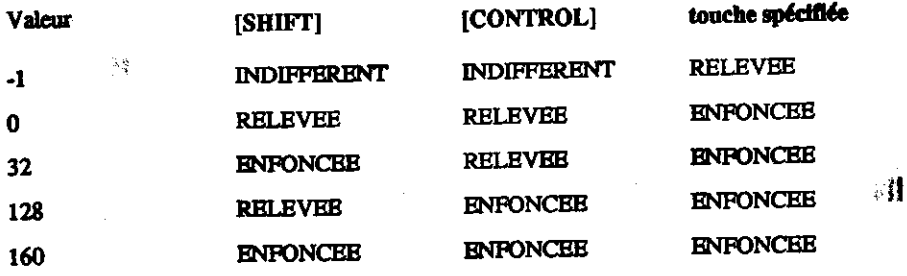

Mots clés associés : CLEAR INPUT, INKEY\$, JOY

## **INKEYS**

**INKEYS Expression** 

10 CLS 20 PRINT "choisissez OUI ou NON (O/N)" 30 a\$-INKEY\$ 40 IF a\$-"" THEN 30 50 IF a\$="0" OR a\$="0" THEN 80 60 IF a\$="n" OR a\$="N" THEN 90 70 GOTO 30 80 PRINT "Vous avez choisi OUI" : END 90 PRINT "Vous avez choisi NON" **n**ın

FONCTION: Interroge le clavier pour introduire dans le programme toute chaîne de caractères entrée. Si aucune touche de clavier n'est actionnée, INKEY\$ renvoie une chaîne vide. Dans l'exemple ci-dessus les lignes 40 et 70 commandent au programme de revenir à la ligne 30 après interrogation du clavier par la fonction INKEY\$.

Mots clés associés : CLEAR INPUT, INKEY

-ការជ . asl **FIGGY L.** To Exaccided TRE

化成率

 $382 - 65$ 

### **INP**

 $INP$  (<muméro du port>)

PRINT INP (&FF77) 255

PONCTION : Lit la valeur contenue dans un port d'entrées-sorties dont l'adresse est transmise par l'argument de cette fonction.

Mots clés associés : OUT. WAIT

### **INPUT**

INPUT [#<numéro de canal>,][;][<chaîne> <séparateur>] <liste de:<variable>

**10 MODE 1** 20 INPUT "donnez-moi deux nombres a multiplier (sépares par une virgule)" ;a,b 30 PRINT a:"fois":b:"font":a-b 40 GOTO 20 nın

COMMANDE : Reçoit les données en provenance du canal précisé (canal #0 en l'absence de roccification).

La point-virgule INPUT supprime le passage à la ligne après exécution de la commande.

e < séparateur> peut être un point-virgule ou une virgule. Un point-virgule placé après la chaîne to apparattre un point d'interrogation; une virgule le supprime.

9 une entrée est effectuée, un O pour un 0 par exemple, BASIC répond :

?Redo from start

on tout autre message d'erreur programmé par vos soins.

"xuite réponse au clavier doit se terminer par [RETURN].

a clés associés : LINE INPUT, OPENIN

## **INSTR**

 $\mathcal{M}^{\Lambda}$ 

INSTR ([<start position>,]<searched string>,<searched for string>)

10 CLS 20 alphabet\$=alphabet\$+CHR\$(n+64) 30 INPUT "Entrez une lettre" ;a\$ 40 b\$-UPPER\$(a\$) 50 PRINT b\$:" est en position"; 60 PRINT INSTR (alphabet\$,b\$); 70 PRINT "dans l'alphabet.":PRINT 80 GOTO 40 **nin** 

情 おめちょう

FONCTION : Cherche dans la <chaîne contenante> l'occurrence de la <chaîne contenue> et indique la position de la première occurrence de la chaîne recherchée. En son absence, la fonction indique la valeur 0.

La position du début de la recherche est facultative, elle est spécifiée par le paramètre <position de départ> sous la forme d'un entier compris entre 1 et 255.

ം ട**ക്കാ**യില

Mots clés associés : Aucun

### **INT**

INT (<expression numérique>)

**PRINT INT (-1.995)** 

UN .

 $-2$ 

FONCTION : Arrondit au premier entier inférieur, enlevant la partie fractionnaire. Identique à FIX pour les nombres positifs, il donne 1 de moins que FIX pour les nombres négatifs qui ne sont pas des entiers.

Mots clés associés : CINT, FIX, ROUND

## **JOY**

 $JOY$  (<nombre entier>)

10 PRINT "Pour arrêter le programme -"; 20 PRINT "actionnez la manette de jeu" 30 IF JOY (0) O THEN END 40 GOTO 10 nın.

PONCTION : La fonction JOY lit l'état de la manette de jeu spécifiée par le <nombre entier> (0 ou 1). Le résultat n'a de signification qu'en binaire.

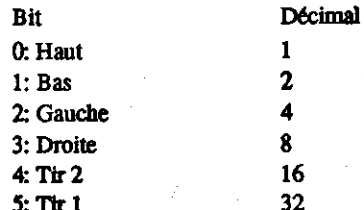

Ainsi lorsque vous appuyez sur le bouton de "tir" (Tir 2) de la première manette en déplaçant celle-ci vers la gauche, la fonction JOY (0) envoie une valeur décimale égale à 20, soit 16 (Tir  $2) + 4$  (Gauche).

Pour de plus amples informations, consultez le chapitre "Pour information..."

Mots clés associés : CLEAR INPUT, INKEY

### **KEY**

KEY <numéro logique de touche>, <chaîne alphanumérique>

KEY 11 "border 13:paper 0:pen 1:ink 0,13:ink 1,0:mode 2:list"+CHR\$(13)

. appayez sur la touche [ENTER]

COMMANDE : Associe une chaîne à la touche (KEY) correspondant au <numéro logique de exacte > spécifiée. Il existe 32 numéros logiques de touche (de 0 à 31), occupant les touches 128  $\cdot$  459. Les touches 128 (0 sur le clavier numérique) à 140 ([CONTROL] [ENTER] sur le clavier "Jue) sont associées par défaut aux chiffres 0 à 9, au point décimal, à [RETURN] et à RUN"  $\tilde{\mathbb{Z}}$  . = = JRNJ - (pour la cassette), mais peuvent être associés à d'autres chaînes si nécessaire. Les sont affectés à des chaînes vides par ant mais peuvent être étendus et associés à des touches, à l'aide de la commande KEY DEF.

**4 Commero** logique de touche> fourni dans la commande KEY doit être compris entre 0 et 31 e ente 128 et 159 pour correspondre aux numéros physiques des touches du clavier numérique. re la représentation des touches au chapitre "Pour information...").

a maine spécifiée ne doit pas dépasser 120 caractères au total. Le dépassement de cette limite  $\frac{1}{2}$  and  $\frac{1}{2}$  are erreur (5) "Improper argument" (argument incorrect).

#### machin annociés : KEY DEF

### **KEY DEF**

**Alto** 

ःभ コーン **Leeth** and  $\sim$   $\sim$   $\infty$ 

KEY DEF <muméro de touche>, <répétition>,[,<normal>[,<avec shift> [,<avec control>III

KEY 159, "c'est la touche TAB" **KEY DEF 68,1,159** 

#### Appuyez sur la touche [TAB]

COMMANDE : Définit la valeur logique d'une touche (KEY) DEFinie par son niveau physique, compris entre 0 et 79 (voir l'illustration des numéros de touche en haut à droite de l'ordinateur ou au chapitre 'Pour information...'). Les paramètres <normal>, <avec shift> et <avec control> doivent contenir les valeurs à envoyer lorsque la touche est enfoncée, seule avec [SHIFT] ou avec [CONTROL]. Ces paramètres sont facultatifs.

Le paramètre <répétition> permet d'activer et de désactiver la fonction d'auto-répétition († ou 0). La vitesse de celle-ci est réglable par la commande SPEED KEY.

Dans l'exemple ci-dessus, la touche 159 (correspondant au numéro logique 31) est d'abord associé à une chaîne. La commande KEY DEF définit ensuite la touche 68 (touche [TAB]) pour activer l'auto-répétition (1) et envoyer la valeur <normal> 159 lorsque la touche est enfoncée.

أترجيه وأو

Pour revenir au mode normal :

**KEY DEF 68.0.9** 

... 9 étant la valeur ASCII normale de [TAB].

Mots clés associés : KEY, SPEED KEY

## LEFT\$

LEFT\$ (<chaîne alphanumérique>,<longueur requise>)

```
10 CLS
20 a$-"AMSTRAD"
30 FOR n=1 TO 7
40 PRINT LEFT$ (a$,n)
50 NEXT
nın.
```
PONCTION : Extrait un certain nombre de caractères (entre 0 et 255) à gauche d'une <chaîne alphanumérique>. Si la chaîne est plus courte que la longueur requise, elle est utilisée entièrement.

Mots clés associés : MID\$, RIGHT\$

## **LEN**

**LEN** (<chaîne alphanumérique>)

10 LINE INPUT "entrez une phrase";a\$ 20 PRINT "la phrase est longue de": 30 PRINT LEN (a\$):"caracteres". run

**FONCTION:** Doane le nombre de caractères de la <chaîne alphanumérique>, les espaces compris.

Mots clés associés : Aucun

### **LET**

LET <variable>=<expression>

 $LET x=100$ 

COMMANDE: Assigne une valeur à une variable. Un reste des BASIC historiques, pour lesquels en devait annoncer ses variables. Seulement utile pour la compatibilité avec des programmes anticieurs. En AMSTRAD BASIC, il suffit d'écrire :

53

STOPHINE

 $x = 100$ 

Mats clés associés : Aucun

## **LINE INPUT**

LINE INPUT #[<numéro de canal>,][;][<chaîne> <séparateur>} <variable en chaîne>

10 LINE INPUT "tapez une ligne de texte ponctuée.";a\$ 20 CLS 30 PRINT "la variable a\$ est bien égale à :-" 40 PRINT a\$ run

COMMANDE : Reçoit une ligne entière en provenance du canal indiqué (#0 en l'absence de fication). Le premier [;] point-virgule facultatif supprime le retour chariot/saut de ligne qui ent normalement après exécution de la commande.

 $\sim$  <separateur > peut être un point-virgule ou une virgule. Le point-virgule entraîne l'affichage  $\ell$  in point d'interrogation ; la virgule le supprime.

 $\therefore$  saired de LINE INPUT au clavier se termine par l'activation de la touche [RETURN].

► E INPUT en provenance du canal #9 de la disquette (ou de la cassette) se termine par un retour  $\sim$  ou par l'affectation de plus de 255 caractères à la  $\sim$ variable en chaîne>.

### **COME CAÉS ASSOCIÉS : INPUT. OPENIN**

**mains mots clés** 

禁止。

不可复复

ារតM

LIST [<ensemble de lignes>][,#<numéro de canal>]

LIST 100-1000.#1

COMMANDE : Liste le programme sur le canal désiré. #0 est l'écran, #8 est l'imprimante. Le LIStage peut être provisoirement interrompu si vous appuyez une fois sur la touche [ESC], pour être ensuite repris à l'aide de la barre d'espacement. Si vous appuyez deux fois sur [ESC], vous arrêtez le listage et revenez au mode direct.

Vous pouvez omettre le premier ou le dernier numéro de ligne du paramètre <ensemble de lignes> pour lister le programme depuis le début, ou jusqu'à la fin.

**Exemples:** 

**LIST-200** 

 $...$ ou:

**I IST 50-**

 $...$ ou:

**HST** 

... liste la totalité du programme.

Mots clés associés : OPENOUT

### **LOAD**

LOAD <nomfich>[,<adresse>]

LOAD "fichdisc.xyz", &2AF8

COMMANDE : Charge en mémoire un programme BASIC se trouvant sur disquette, en écrasant tout programme en place. Avec l'option de l'adresse, charge un fichier binaire à l'adresse indiquée au lieu de l'adresse à laquelle il se trouvait au moment de la sauvegarde.

Un programme protégé ne peut PAS être chargé par la commande LOAD car il est alors immédiatement effacé de la mémoire. Dans ce cas, utilisez RUN ou CHAIN.

Il n'est pas nécessaire de spécifier de nom si vous voulez que le premier ficher de 464: la cassette soit chargé. On vous demandera de :

Press PLAY then any key

... après quoi vous devez appuyer sur la touche PLAY du lecteur de cassette, puis sur une des touches de l'ordinateur. La cassette commencera à tourner et l'ordinateur chargera le fichier à exécuter.

**William** والمتعقف ال L'écran affichera le message suivant :

**Loading FILENAME block 1** 

... et ce autant de fois qu'il y a de blocs dans un fichier jusqu'à ce que le fichier soit chargé.

Si le premier caractère du fichier est !, alors le message ci-dessus sera sera supprimé et on ne vous demandera pas de 'Press Any Key'' pour charger le fichier. (Vous devez vous assurer que la touche PLAY du lecteur est enfoncée). Si votre programme utilise le signe ! également nécessaire pour exploiter la disquette, le signe ! sera ignoré pendant le traitement de la disquette (lors de la lecture du nom de fichier du disque). Notez que le signe ! ne peut PAS remplacer un caractère dans le nom du fichier d'une cassette ou d'un disque.

Le fait d'appuyer sur la touche [ESC] produit un message d'erreur à l'écran :

Broken in

### Mots clés associés : CHAIN, CHAIN MERGE, MERGE, RUN, SAVE

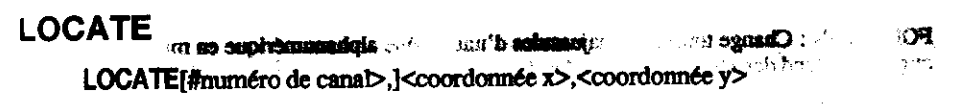

```
10 MODE 1
20 FOR n=1 TO 20
30 LOCATE n.n.
40 PRINT CHR$(143);"position";
50 PRINT n.",";n
60 NEXT
run
```
COMMANDE : Déplace le curseur de texte vers une nouvelle position relative au coin supérieur mache de la fenêtre (WINDOW).#0 représente le canal par défaut.

Mots cles associés : WINDOW

## LOG

**LOG** (<expression numérique>)

**PRINT LOG (9999)** 9.21024037

**EXECTION**: Calcule LOGarithme naturel d'une expression numérique (supérieure à 0).

derts clés associés : EXP. LOG 10

建六 大气舞

 $\hat{A}$  :

# **LOG 10**

**L'écrea afficire a neue. THERY RESEARC** 

<sup>17</sup> pribao i

∵ <sub>प</sub>ि शह\$हा**त 30 वि.⊥**≠

 $\sim$   $\pm$  12

الدقان

LOG 10 (<expression numérique>)

PRINT LOG10 (9999) 3.99995657

FONCTION : Calcule le LOGarithme à base 10 de l'<expression numérique> (supérieure à zéro)

Mots clés associés : EXP, LOG

## **LOWERS**

LOWER\$ (<chaîne alphamumérique>)

**IL REDIOTÉ** 

**NAME:** 

OS C

UNIVOG"(€.

. વ્યક્**ય∩સ**મસ્

 $1.51393383$ 

10 aS="REGARDEZ COMMENT LES LETTRES SONT CHANGEES® as allo atoM 20 PRINT LOWERS (aS+"EN TYPE MINUSCULE") run

FONCTION : Change toutes les majuscules d'une chaîne alphanumérique en minuscules. Utile quand on attend des réponses composées d'un mélange de majuscules et de minuscules.

Mots clés associés : LIPPERS

## **MASK**

**MASK** [<nombre entier>][,<trace du premier point>]

10 MODE 0:INK 5.21:INK 8.16 20 MOVE -100-RND, 400-RND 30 WHILE XPOS<640 40 FOR x=1 TO 8 50 MASK 2T(8-x) 60 DRAWR 32.0.x.1:MOVER -32,0 70 NEXT 80 MOVER 34.0 90 WEND:GOTO 20 nın

COMMANDE : Définit le modèle à utiliser pour le tracé des lignes. La valeur binaire du chombre entier> comprise entre 0 et 255 active (1) ou désactive (0) les bits dans chaque groupe adjacent de 8 pixels.

Le paramètre <tracé du premier point> détermine si le premier point de la ligne doit être tracé (1) ou (0).

Vous pouvez omettre l'un des paramètres mais pas les deux. Si vous en omettez un, sa spécification demeure inchangée.

Mots clés associés : DRAW, DRAWR, GRAPHICS PAPER, GRAPHICS PEN

## **MAX**

MAX (<liste de: <expression numérique>)

```
10 n = 6620 PRINT MAX (1,n,3,6,4,3)
nın.
66
```
FONCTION : Donne la valeur la plus grande (MAXimale) de la liste.

Mots clés associés : MIN

### **MEMORY**

**TAO J BORBM MEACE LOAD** 

**MEMORY** <adresse>

**MEMORY &20AA** 

COMMANDE : Définit la quantité de mémoire BASIC disponible en fixant l'adresse de l'octet le plus élevé.

Mots clés associés : FRE, HIMEM, SYMBOL, SYMBOL AFTER

### **MERGE**

**MERGE** <nomfich>

**MERGE "nouversi.bas"** 

COMMANDE : Charge un programme à partir de la disquette et l'ajoute au programme déjà en mémoire.

Les numéros de ligne du programme en place se retrouvant dans le nouveau programme sont automatiquement écrasés.

Les fichiers protégés (SAuVEgardés par SAVE, p) ne peuvent PAS être fusionnés avec un autre programme en place.

464: Vous n'avez pas besoin de apécifier de nom de fichier si vous souhaitez charger le premier fichier se trouvant sur la cassette.

流りない

On yous demandera de :

Press PLAY then any key

**Chaptire 3 Page 145** 

 $1.533...$ 

فمعلة العلماء

... après quoi vous devrez appuyer sur la touche PLAY du lecteur de cassette, puis sur une des touches de l'ordinateur. La bande dans la cassette commencera à tourner, et l'ordinateur chargera le fichier concerné.

L'écran affichera le message de chargement :

Loading FILENAME block 1

... et ce autant de fois qu'il y a de blocs dans un fichier, jusqu'à ce que le fichier soit chargé.

Si le premier caractère du nom de fichier est ! alors le message ci-dessus sera supprimé, et on ne vous demandera pas de "press any key for the file to load." (Vous devez vous assurer que la touche PLAY du lecteur de cassette est enfoncée). Si votre programme utilise le signe ! et sont également nécessaires pour exploiter la disquette, le signe ! sera ignoré pendant le traitement de la disquette (lors de la lecture du nom de fichier du disque). Notez que le signe ! ne peut PAS remplacer un caractère dans le nom de fichier d'une cassette ou d'un disque

Le fait d'appuyer sur la touche [ESC] produit un message d'erreur affiché à l'écran.

Broken in

Mots clés associés : CHAIN, CHAIN MERGE, LOAD YT. 高麗

### **MIDS**

MID\$ (<chaine alphammérique>,<position de départ>[,<longueur de la sous $chain$  $=$   $\geq$   $\geq$   $\geq$ 

10 MODE 1:ZONE 3 20 a\$="ENCYCLOPEDIE" 30 PRINT "Regardez comment épeler ";a\$ 40 PRINT"OK....":PRINT 50 FOR n=1 TO LEN (a\$) 60 PRINT MID\$(a\$,n,1). 70 FOR t=1 TO 700:NEXT t.n 80 PRINT:PRINT 90 INPUT "entrez un nouveau mot" ;a\$ 100 GOTO 50 **run** 

FONCTION : Renvoie une nouvelle sous-chaine commençant à la position <position de départ> de la <chaîne alphanumérique> et contenant le nombre de caractères correspondants à la <longueur de la sous-chaîne>. Si le paramètre <iongueur de la sous-chaîne> n'est pas spécifié, la fonction renvoie le reste de la <chaine alphanumérique> à partir de la <position de départ>.

Si la <position de départ> est supérieure à la longueur totale de la <chaîne alphanumérique>, une chaîne vide est renvoyée. La <position de départ> est comprise entre 1 et 255, la <longueur de la sous-chaine> entre 0 et 255.

Mots clés associés : LEFT\$, RIGHT\$

 $-8i<sup>4</sup>$ 

XAM

 $-188$ 

 $\mathcal{L}(\mathcal{C})$ 

 $\sim$  THM

 $\mathcal{L}(\mathbf{y}, \mathbf{y}, \mathbf{y}, \mathbf{y})$ 

子菜の

**Liste des mots clés** 

### **MIDS**

MID\$ (<variable chaîne>, <position d'insertion> [,< longueur de la nouvelle chaîne>]) = < nouvelle chaîne alphanumérique>

```
10 a$="bonjour"
20 MID$ (a$,3,2)="XX"
30 PRINT as
nın
```
から調査 おい

#### hoXXour

COMMANDE : Insère dans la chaîne spécifiée une <nouvelle chaîne alphanumérique> d'un nombre de caractères donné, à la <position d'insertion>.

Lorsque vous utilisez MID\$ en tant que COMMANDE, vous devez faire appel à une <variable chaîne>, tel que A\$, et non PAS à une constante comme "bonjour".

Mots clés associés : LEFT\$, RIGHT\$

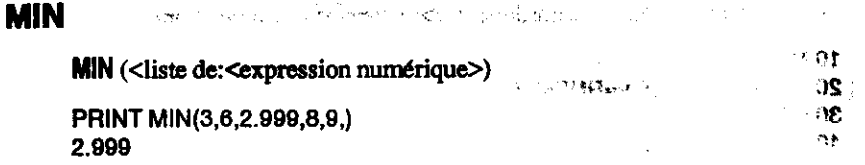

FONCTION : Donne la valeur la plus petite (MiNimale) de la <liste de: <expressions numériques>. Mots clés associés : MAX

### **MOD**

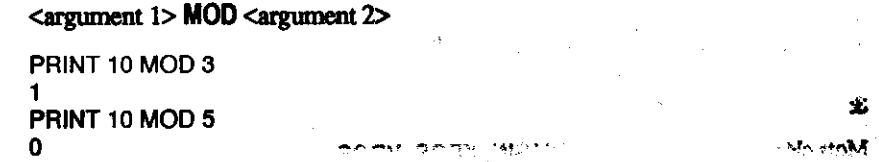

OPERATEUR : Donne le reste de la division entière de l'<argument 1> par l'<argument 2> (on  $\text{dit}$  <argument 1> MODulo <argument 2>).

Mots clés associés : Aucun

CBC.

## **MODE**

#### **MODE** <nombre entier>

```
10 n=m+1:IF m>2 THEN m=0
20 MODE m
30 PRINT "Ceci est le mode";m
40 PRINT "Pressez une touche"
50 IF INKEYS="" THEN GOTO 50 ELSE 10
run
```
COMMANDE : Modifie le mode d'écran (0,1 ou 2) et rétablit sur l'écran l'encre 0, même si l'encre actuellement utilisée par le papier est différente. Toute les fenêtres et curseurs sont **n'initialisie** 

Mots clés associés : WINDOW, ORIGIN

### **MOVE**

MOVE <coordonnée x>,<coordonnée y>[,[<encre>][,<mode d'encre>]] 终极

(.e.s.  $\cdot$ 

÷.

**10 MOVE 1:TAG** 20 x=RND-800-100:y=RND-430 30 MOVE x y 40 PRINT "je suis ici"; 50 GOTO 20 **n**in

COMMANDE : Positionne le curseur graphique au point absolu spécifié. Le paramètre facultatif <encre> (compris entre 0 et 15) permet de changer la couleur du stylo graphique.

Le paramètre facultatif <mode d'encre> détermine l'interaction de l'encre sur l'affichage en place à l'écran. Il existe 4 <modes d'encre> :

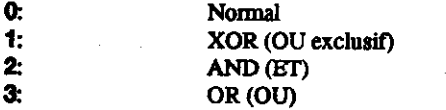

 $^{\circ}$  OOM

Mots clés associés : MOVER, ORIGIN, XPOS, YPOS

## **MOVER**

MOVER <décalage x>,<décalage y>[,[<encre>][,<mode d'encre>]]

10 MODE 1: TAG: MOVE 0.18 20 PRINT "la vie a ses": 30 FOR n=1 TO 10 40 MOVER -45.16 50 PRINT "hauts"::NEXT:PRINT" et": 60 FOR n=1 TO 10 70 MOVER - 64, - 16 80 PRINT "bas"::NEXT **n**<sub>n</sub>

وتا ومناجرة المتمايط **JUT** 

COMMANDE: Positionne le curseur graphique en coordonnées relatives (par rapport à la position actuelle). Le paramètre facultatif <encre> (compris entre 0 et 15) permet de changer la couleur du stylo graphique.

Le paramètre facultatif <mode d'encre> détermine l'interaction de l'encre sur l'affichage en place a l'écran. Il existe 4 <modes d'encre>:

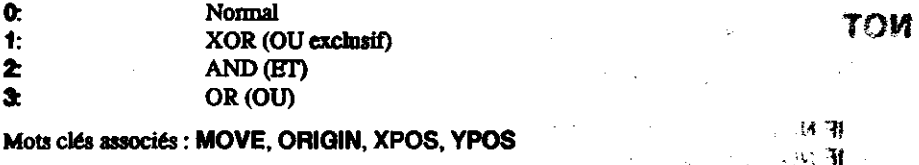

#### ାର ୧୮୦୫ NEW

#### **NEW**

**NEW** 

An accepted and approximate state of the state of the state of **Property State** 

AN 하반대*로 스스*페프 노동 1000

COMMANDE : Efface le programme et les variables en mémoire. Les définitions de touches ne sont pas effacées et l'affichage reste ce qu'il était (MODE, PEN, PAPER, INK etc.)

Mots clés associés : Aucun

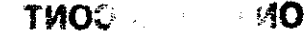

 $\times$  50

TM<sup>-</sup>

科尔人

Lista das mots dés

**Chapters 3 Page 149** 

### **NEXT**

 $NEXT$  [<liste de: <variable>]

10 FOR a=1 TO 3 20 FOR b=0 TO 26 30 MODE 1 40 PEN a:BORDER b 50 PRINT "PEN":a:"BORDER".b 60 FOR c=1 TO 500 70 NEXT c.b.a run

COMMANDE : Marque la fin d'une boucle commencée avec FOR. La commande NEXT peut être anonyme ou peut se rapporter au FOR concerné. Dans l'exemple ci-dessus, la <liste de: variable> doit apparaître en sens inverse de la spécification des commandes FOR, afin d'éviter le chevauchement des boucles imbriquées.

mike i ste<sup>rka</sup>

Mots clés associés : FOR, STEP, TO sunit indimental service

### **NOT**

 $NOT$  <argument>

IF NOT "alain" < "bernard" THEN PRINT "vrai" ELSE PRINT "faux" faux IF NOT "chat" > "chien" THEN PRINT "vrai" ELSE PRINT "faux" vrai

一倍的

**PRINT NOT-1** 0 PRINT NOT 0  $-1$ 

OPERATEUR : Exécute des opérations par bit sur des entiers. Inverse chaque bit de l'argument. Pour de plus amples informations, consultez la partie 2 du chapitre "A vos heures de loisir..."

Mots clés associés : AND, OR, XOR

متفاته شفعه **Cartes A** 

۰,

30

÷ S

 $\leq$ 

န္းကို ျ

### **ON BREAK CONT**

#### **ON BREAK CONT**

```
10 ON BREAK CONT
20 PRINT"Le programme CONTinuera si vous essayez de faire -Break avec la
touche [ESC]":PRINT
30 FOR t=1 TO 1000:NEXT:GOTO 20
nun
```
**Liste due mots clés** 

郭。
COMMANDE : Annule l'action de la touche [ESC], empêchant l'arrêt du programme. Cette commande est à utiliser avec précaution car le programme ne peut alors être interrompu que par réinitialisation complète de l'ordinateur (vous devez donc sauvegarder le programme avant de le lancer).

Vous pouvez désactiver ON BREAK CONT par ON BREAK STOP à l'intérieur d'un programme.

Mots clés associés : ON BREAK GOSUB, ON BREAK STOP

## **ON BREAK GOSUB**

ON BREAK GOSUB <numéro de ligne>

10 ON BREAK GOSUB 40 20 PRINT "le programme tourne" 30 GOTO 20 40 CLS:PRINT "Appuyer 2 fois [ESC],"; 50 PRINT "appelle le sous-programme" 60 FOR t=1 TO 2000 NEXT 70 RETURN run

COMMANDE : Demande au BASIC de passer au sous-programme spécifié par le <numéro de ligne> lorsque vous appuyez deux fois sur [ESC].

Mots clés associés : ON BREAK CONT, ON BREAK STOP, RETURN

## ON RREAK STOP

### **ON BREAK STOP**

10 ON BREAK GOSUB 40 20 PRINT "le programme tourne" 30 GOTO 20 40 CLS:PRINT "Appuyer 2 fois [ESC],"; 50 PRINT "appelle le sous-programme" 60 FOR t=1 TO 2000:NEXT **65 ON BREAK STOP 70 RETURN** Run

COMMANDE: désactive les commandes ON BREAK CONT et ON BREAK GOSUB pour permettre l'arrêt du programme sur activation de la touche [ESC]. Dans l'exemple ci-dessus, la commande ON BREAK GOSUB ne fonctionne qu'une seule fois car elle est désactivée à la ligne 65 dans le sous-programme ON BREAK.

Mots clés associés : ON BREAK CONT. ON BREAK GOSUB

់ជន

# **ON ERROR GOTO**

### ON ERROR GOTO <muméro de ligne>

10 ON ERROR GOTO 60 20 CLS:PRINT "Si une erreur est trouvée.": 30 PRINT "alors LISTer le programme 40 FOR t=1 TO 4000:NEXT 50 GOTO 100 60 PRINT "Erreur détectée à la ligne"; 70 PRINT ERL: PRINT: LIST **n**un

COMMANDE : Passe à la ligne spécifiée aussitôt qu'une erreur est détectée.

La commande ON ERROR GOTO 0 désactive le déroutement du programme sur erreur et rétablit le traitement normal des erreurs par le BASIC.

Voir également la commande RESUME

Mots clés associés : DERR, ERL, ERR, ERROR, RESUME.

### **ON <expression> GOSUB**

ON <sélecteur> GOSUB <liste de:<mmero de ligne>

```
10 PAPER 0: PEN 1: INK 0.1
20 CLS: PRINT" MENU ": PRINT
30 PRINT"1 - Changer le cadre":PRINT
40 PRINT"2 - Changer le stylo":PRINT
50 PRINT"3 - Changer de mode":PRINT
60 INPUT "Votre choix":x
70 ON x GOSUB 90, 110, 130
80 GOTO 20
90 b=b-1:iF b<0 THEN b=26
100 BORDER b: RETURN
110 p=p-1:IF p<2 THEN p=26
120 INK 1.p:RETURN
130 m-m-1:IF m<0 THEN m-2
140 MODE m:RETURN
run
```
الأمها فارجع ووجرام نهية

COMMANDE : Sélectionne une ligne de sous-programme en fonction de la valeur du <sélecteur> (nombre entier compris entre 0 et 255). L'ordre des valeurs des <sélecteurs> détermine le numéro de ligne à extraire de la liste <liste de: <numéro de lignes>. Dans l'exemple ci-dessus :

- provoque le passage à la ligne 90  $\blacktriangleleft$
- provoque le passage à la ligne 110  $\overline{2}$
- $\overline{\mathbf{3}}$ provoque le passage à la ligne 130

Si cette expression est égale à zéro, ou si elle est supérieure au nombre de lignes de la liste spécifiée dans la commande, la sélection n'a pas lieu.

Mots clés associés : RETURN

## **ON** <expression> GOTO

ON <sélecteur> GOTO <liste de: <mmero de ligne>

10 CLS:PRINT "MENU OF OPTIONS":PRINT 20 PRINT "1 - List program" : PRINT 30 PRINT "2 - EDITe pour corriger": PRINT 40 PRINT "3 - Fait le CATaloque":PRINT 50 INPUT "Votre choix":n 60 ON n GOTO 80, 90, 100 70 GOTO 10 **80 LIST** 90 AUTO 100 CAT run

医连接的 化地理管理器

COMMANDE: Sélectionne une ligne à laquelle le programme doit sauter en fonction de la valeur du <sélecteur> (nombre entier compris entre 0 et 255). L'ordre des valeurs du <sélecteur> détermine le numéro de ligne à extraire de la <liste de: <numéro de lignes>. Dans l'exemple  $ri$ -dessus:

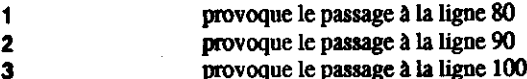

Si cette expression est égale à zéro, ou si elle est supérieure au nombre de lignes de la liste spécifiée dans la commande. la sélection n'a pas lieu.

Mots clés associés : Aucun

.. après quoi vous devrez appuyer sur les touches PLAY et RECORD du lecteur de cassette, puis sur une des touches de l'ordinateur. La bande dans la cassette commence à tourner, et l'ordinateur sauvegarde le contenu du buffer. Ensuite l'ordinateur remplit le fichier tampon avec les 2 prochains Ko du fichier, et affiche à nouveau :

Press REC and PLAY then any key:

... et sauvegardez les deux prochains Ko sur la cassette.

Si le fichier tampon est presque plein et si vous rencontrez la commande CLOSEOUT, l'ordinateur sauvegardera le reste du contenu du fichier tampon sur la cassette, et affichera :

Press REC et PLAY then any key:

Puis l'écran affichera le message de sauvegarde :

Saving FILENAME block <<

Si le premier caractère du nom de fichier dans la commande OPENOUT est l alors le message ci-dessus sera supprimé, et on ne vous demandera pas de "press any key for the file to load. (Vous devez vous assurer que les touches PLAY et RECORD du lecteur de cassette est enfoncée). Si votre programme utilise le signe ! et sont également nécessaires pour exploiter la disquette, le signe I sera ignoré pendant le traitement de la disquette (lors de la lecture du nom de fichier du disque). Notez que le signe l ne peut PAS remplacer un caractère dans le nom de fichier d'une cassette ou d'un disque.

Le fait d'appuyer sur la touche [ESC] produit affiche un message d'erreur à l'écran :

**Broken** in

Mots clés associés : CLOSEOUT

### OR

```
<argument> OR <argument>
```
IF "alain" < "bernard" OR "chien" > "chat" THEN PRINT "vrai" ELSE PRINT "faux" vrai IF "bernard" < "alain" OR "chat" > "chien" THEN PRINT "vrai" ELSE PRINT "faux" faux IF "alain" < "bemard" OR "chat" > "chien" THEN PRINT "vrai" ELSE PRINT "faux" vrai PRINT 1 AND 1 1 Veri PRINT 0 AND 0 O. PRINT 1 AND 0

 $\blacktriangleleft$ 

COMMANDE : Exécute en langage machine des opérations booléennes sur des entiers. Donne 1 dans tous les cas sauf si les deux arguments sont égaux à 0. Pour de plus amples informations sur la logique, consultez la partie 2 du chapitre " A vos heures de loisir..."

Mots clés associés : AND, NOT, XOR

### **ORIGIN**

ORIGIN <x>,<y>[,<gauche>,<droite>,<haut>,<br/><br/>s>]

MODE 1:BORDER 13:TAG 20 ORIGIN 0.0.100,540,300,100 30 GRAPHICS PAPER 3:CLG 40 FOR x=550 TO -340 STEP-10 50 MOVE x.206 60 PRINT" Voici une fenêtre graphique "; 70 FRAME:NEXT:GOTO 40 **n**in

COMMANDE : Btablit le point d'origine du curseur graphique aux coordonnées <x>, <y> spécifiés. Vous pouvez également fixer les dimensions de la fenêtre graphique par spécification des quatre derniers paramètres facultatifs. Si les coordonnées spécifiées pour la fenêtre graphique se trouvent en dehors de l'écran. les bords de l'écran sont alors considérés comme les limites de la fenêtre.

Mots clés associés : CLG

**OUT** 

OUT <numéro du port>, <nombre entier>

OUT &F8F4 &FF

COMMANDE: Envoie la valeur du <nombre entier> (entre 0 et 255) vers le port de sortie précisé ner son adresse.

A déconseiller aux utilisateurs peu avertis

Mots clés associés : INP, WAIT

فتعتبر والأبار المستشرق والتسامح والمتحارب وترام أوراس والمحاور

# **PAPER**

PAPER [#<numéro du canal>,]<encre>

10 MODE 0:PEN 0:INK 0.13 20 FOR p=1 TO 15 30 PAPER p:CLS 40 LOCATE 7,12:PRINT"PAPER";p 50 FOR t=1 TO 500:NEXT t.p run

COMMANDE : Etablit la couleur du fond pour les caractères. Lors de l'affichage des caractères sur l'écran, sa matrice (la grille) est remplie par l'<encre> correspondant au papier (PAPER INK) avant qu'il ne soit lui-même affiché (sauf en cas de mode transparent).

Si le <numéro de canal> n'est pas spécifié, le canal #0 est pris par défaut.

Le nombre de couleurs disponibles dépend du mode choisi.

Mots clés associés : INK, GRAPHICS PAPER, PEN

## **PEEK**

PEEK (<adresse>)

10 MODE 1:ZONE 7

```
20 WINDOW 1, 40, 1, 2: WINDOW #1, 1, 40, 3, 25
```
30 PRINT "Adresse mémoire"

40 LOCATE 20.1: PRINT"Contenu mémoire"

50 FOR n=0 TO 65535

60 p=PEEK(n)

```
70 PRINT #1,n,"(&":HEX$(n);")";
```

```
80 PRINT #1, TAB(20);p,"(&";HEX$(p);")"
```
90 NFXT

run

FONCTION : Lit le contenu de la case mémoire Z80 dont l'<adresse> est indiquée entre parenthèses. Cette adresse doit être comprise entre &0000 et &FFFF (0 et 65535). PEEK n'opère que sur la mémoire vive (RAM), jamais sur la mémoire morte (ROM), et fournit des valeurs comprises entre &00 et &FF (0 et 255).

Mots clés associés : POKE

### PEN,

#### والمهارة والأرارات

**PEN** # [<numéro de canal>,][<encre>][,<mode du fond>]

10 MODE 0:PAPER O:INK 0.13 20 FOR p-1 TO 15 30 PEN p:PRINT SPACE\$ (47):"PEN":p 40 FOR t-1 TO 500:NEXT t.p:GOTO 20 run

COMMANDE : Sélectionne l'<encre> à utiliser (de 0 à 15) pour écrire sur le canal indiqué (par défaut:  $\sharp\hspace{-.15cm}/\hspace{-.15cm}/\hspace{-.15cm}/\hspace{-.15cm}/\hspace{-.15cm}/}\hspace{-.15cm}/\hspace{-.15cm}/\hspace{-.15cm}/\hspace{-.15cm}/}\hspace{-.15cm}/\hspace{-.15cm}/\hspace{-.15cm}/}\hspace{-.15cm}/\hspace{-.15cm}/\hspace{-.15cm}/}\hspace{-.15cm}/\hspace{-.15cm}/\hspace{-.15cm}/}\hspace{-.15cm}/\hspace{-.15cm}/}\hspace{-.15cm}/\hspace{-.15cm}/}\hspace{-.15cm}/\hspace$ 

Au moins un des deux derniers paramètres doit figurer. Si l'un deux est omis, sa valeur antérieure reste inchangée.

Mots clés associés : PAPER

PI

PI

**PRINT PI** 3.14159265

FONCTION: Fournit la valeur du rapport circonférence-diamètre d'un cercle.

Mots clés associés : DEG, RAD

## **PLOT**

 $PLOT <$ coordonnée x>, $<$ coordonnée y>[, $\le$ encre>][, $<$ mode d'encre>]]

10 MODE 1:BORDER 0:PAPER 0:PEN 1 20 INK 0,0:INK 1,26:INK 2,13,26:DEG 30 FOR x=1 TO 360:ORIGIN 320,200 40 DRAW 50-COS(x).50-SIN(x).1 50 PLOT 100 COS(x), 25 SIN(x): NEXT 60 ORIGIN 0.0:t=TIME+700:WHILE TIME<t 70 PLOT RND-640.RND-400:WEND 80 PLOT RND-640, RND-400.2 90 GOTO 90 run

COMMANDE: Affiche, en mode graphique, le point de coordonnées x et y. On définit l'<encre> de ce point sur une échelle de 0 à 15.

Le paramètre facultatif <mode d'encre> détermine le mode d'interaction entre la couleur utilisée et celle de l'écran. Voici les quatre modes possibles :

Normal Û. XOR (OU exclusif)  $\ddagger$ AND (ET): OR (OU)  $2.$ 

Mots clés associés : GRAPHICS PEN. PLOTR

### **PLOTR**

PLOTR <décalage x>,<décalage y>[,[<encre>][,<mode d'encre>]]

10 REM utilisez le pavé curseur pour dessiner 20 BORDER 0:GRAPHICS PEN 1 30 MODE 1:PLOT 320,200 40 IF INKEY (0)-0 THEN PLOTR 0.1 50 IF INKEY (1)=0 THEN PLOTR 1,0 60 IF INKEY (2)=0 THEN PLOTR 0,-1 70 IF INKEY (8)=0 THEN PLOTR -1,0 80 IF INKEY (9)=0 THEN 30: REM conv-clear 90 GOTO 40 run

COMMANDE : En mode graphique, affiche à l'écran le point de coordonnées x et y relatives à la position du curseur à ce moment. On définit l'encre> de ce point sur une échelle de 0 à 15.

Le paramètre facultatif <mode d'encre> définit le mode d'interaction entre la couleur utilisée et celle de l'écran. Voici les quatre modes possibles :

网络腰椎状的

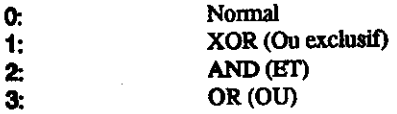

Mots clés associés : GRAPHICS PEN, PLOT

### **POKE**

POKE <adresse>,<nombre entier>

10 FOR m=49152 TO 65535 20 POKE m.100 30 NEXT **n**un

COMMANDE : Inscrit la valeur correspondant au <nombre entier> (compris untre 0 et 255) directement dans la case de la mémoire vive (RAM) du Z80 dont l'<adresse> est ndiquée.

Commande à utiliser avec précaution!

Mots clés associés : PEEK

### **POS**

 $POS$  (# $\leq$ muméro de canal>)

10 MODE 1:BORDER 0:LOCATE 8.2 20 PRINT "utilisez les flèches droite/gauche" 30 WINDOW 1,40,12,12:CURSOR 1,1 40 FOR n=1 TO 19: PRINT CHR\$ (9):: NEXT 50 IF INKEY (1)<>-1 THEN PRINT CHR\$(9): 60 IF INKEY (8)<>-1 THEN PRINT CHR\$(8); 70 LOCATE #1.2.24 80 PRINT #1,"curseur texte,"; 90 PRINT #1, position horizontale="; 100 PRINT #1, POS (#0): GOTO 50 ิกาก

FONCTION : Calcule la POSition du curseur texte sur l'axe horizontal, à partir du bord gauche de la fenêtre. Le <numéro de canal> doit obligatoirement être précisé; il ne prend pas la valeur #0 par défaut.

POS (#8) calcule la position horizontale du chariot de l'imprimante par rapport à la marge de eauche (coordonnée 1).

POS (#9) calcule la position logique du canal d'unité de disquettes, c'est à dire le nombre de caractères transmis depuis le dernier "retour chariot".

Mots clés associés : VPOS, WINDOW

### **PRINT**

**PRINT** [#<numéro de canal>,][<liste de:<article à imprimer>]

```
10 a$-"petite"
20 b$="Ceci est une longue chaine de caractères"
30 PRINT a$:a$
40 PRINT a$:a$
50 PRINT
60 PRINT b$.b$
70 PRINT b$.b$
run
```
 $-121$ 

COMMANDE: Transmet la liste de: < article à imprimer> ou à afficher sur le canal indiqué, (#0 par défaut).

Le point-virgule indique à l'ordinateur qu'un article doit être imprimé immédiatement à la suite du précédent. Toutefois, s'il est trop long pour tenir sur la même ligne, l'ordinateur passe tout de même à la ligne.

La virgule indique qu'un article doit être positionné à la tabulation suivante. Toutefois, si l'impression ou l'affichage de l'article précédent déborde sur la tabulation indiquée, l'ordinateur décale le nouvel article d'une tabulation supplémentaire.

## **PRINT SPC PRINT TAB**

PRINT [#<numéro de canal>,][<liste de:<article à imprimer>] [: ][SPC(<nombre entier>)][<liste de:<article à imprimer>]

PRINT [#<numéro de canal>,][<liste de:<article à imprimer>] [:][TAB (<nombre entier>)][<liste de:<article à imprimer>]

10 PRINT "Ceci est l'instruction SPC" 20 FOR x=6 TO 15 30 PRINT SPC (5)"a";SPC (x);"b" 40 NEXT 50 PRINT "Ceci est l'instruction TAB" 60 FOR x=6 TO 15 70 PRINT TAB(5)"a";TAB(x);"b" 80 NEXT **run** 

SPC ménage le nombre d'espaces vides indiqué par le <nombre entier> avant d'imprimer ou d'afficher l'article indiqué, à condition que ce dernier tienne intégralement sur la ligne. Il est donc inutile d'utiliser le point-virgule avec la commande SPC.

TAB ménage, à partir de la marge gauche, le nombre d'espaces vides indiqué avant d'imprimer ou d'afficher l'article désigné, à condition que ce dernier tienne sur la ligne. Le point-virgule est donc inutile après TAB. Si le curseur a déjà dépassé la position demandée, un changement de ligne est effectué avant la tabulation.

**TIA** 

# **PRINT USING**

PRINT [#<numéro de canal>][<liste de: <article à imprimer>][;] [USING <modèle de format>][<séparateur> <expression>]

```
10 FOR x=1 TO 10
20 n=100000 (RNDT5)
30 PRINT "marchandise":USING "########.##":n
40 NEXT
run
```
ం! **all** 

PRINT USING permet de définir le format d'impression ou d'affichage d'une expression transmise par la commande PRINT. On définit pour cela le <modèle de format> sous lequel on désire voir apparaître l'expression. On utilise comme <séparateur> soit une virgule, soit un point-virgule. Le <modèle de format> est une chaîne de caractères composée des <indicateurs de champs> suivants :

# **FORMATS NUMERIQUES**

Dans un nombre :

Encadrement d'un nombre :

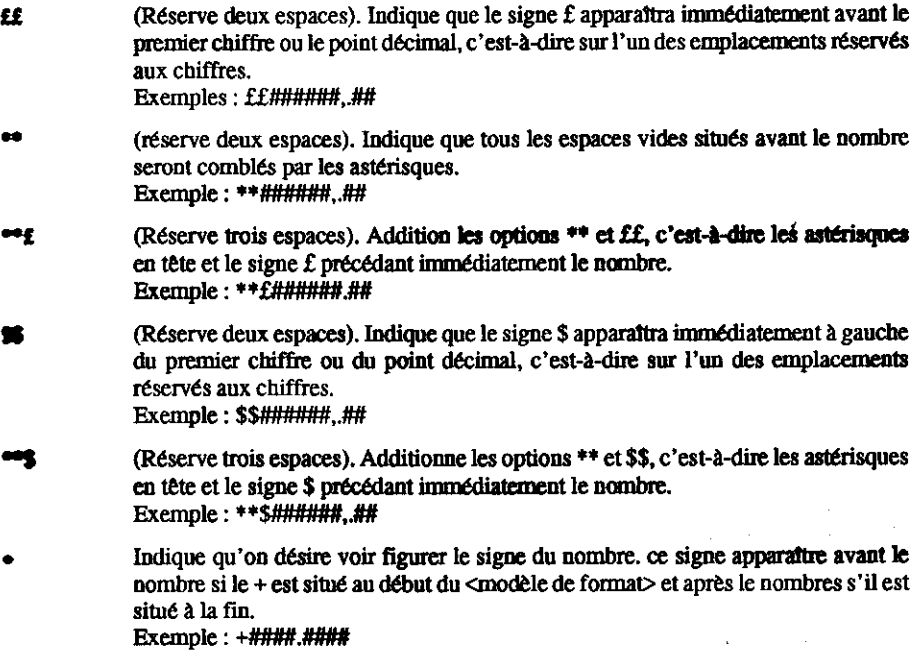

le signe - ne peut figurer qu'A LA FIN du masque. Il demande la présence du signe - après tout nombre ou tout exposant négatifs. En l'absence de cette spécification, le signe - apparaître par défaut avant le nombre négatif. Exemple: ####.####-

**1111** 

Indique que le nombre doit apparaître en exposant. Les signes TTTT se placent APRES le dernier emplacement des chiffres, mais AVANT tout signe + ou final.Exemple:  $\#$ . $\#$  $\#$  $\#$  $\uparrow$  $\uparrow$  $\uparrow$ +

La longueur maximale du <modèle de format> d'un nombre est de 20 caractères. Les nombres sont arrondis au nombre de signes indiqué.

Si un format est trop petit pour contenir l'expression saisie :

```
PRINT USING "####":12345678
```
... celle-ci n'est pas tronquée, mais apparaît dans sont intégralité, précédée du signe % indiquant  $un$  <format erroné>.

## Format d'une chaîne alphanumérique

10 CLS: a\$="abcdefghijklmnopgrst" 20 PRINT "chaine alphanum.=";a\$ 30 PRINT:PRINT "Avec ! =": 40 PRINT USING "I":a\$ 50 PRINT: PRINT "Avec \espaces\="; 60 PRINT USING "\\";a\$ 70 PRINT: PRINT "Avec & -"; 80 PRINT USING "&":a\$ 90 GOTO 90 run

```
indique que seul le premier caractère de la chaîne doit apparaître. Exemple : !
t
```
kespaces>\ Indique que seuls les x premiers caractères de la chaine doivent apparaître, x étant égal à la longueur du format (barres comprises).

Indique que la chaîne doit apparaître "telle quelle". Exemple : & å.

Le <modèle de format> peut être représenté par une variable alphanumérique, comme le montre l'exemple suivant :

10 a\$ ="FF######.##" 20 b\$="!" 30 PRINT USING a\$:12345,6789: 40 PRINT USING b\$:"centimes" run

 $\mathcal{L}(\mathcal{A})$ 

化活体管 化二氧化物

Pour plus de détails concernant les formats, voir la deuxième partie du chapitre intitulé "A vos heures de loisir...."

Mots clés associés : SPC, TAB, USING, ZONE

### **RAD**

**RAD** 

**RAD** 

COMMANDE : Etablit le mode de calcul en RADians. En BASIC, il est adopté par défaut. Mots clés associés : ATN, COS, DEG, SIN, TAN

**THE ENGINEERS RECEIVED** 

### **RANDOMIZE**

**RANDOMIZE** [<expression numérique>]

RANDOMIZE 123.456 **PRINT RND** 0.258852139

COMMANDE: Donne une valeur aléatoire calculée à partir de l'<expression numérique> indiquée. Le générateur de nombres aléatoires fournit une séquence pseudo-aléatoire dans laquelle chaque nombre dépend du précédent. La séquence elle-même est prédéterminée. Si la valeur initiale n'est pas précisée dans la commande. c'est l'utilisateur qui l'entrera en cours d'exécution. RANDOMIZE TIME fournit une séquence pratiquement imprévisible.

Mots clés associés : RND

### **READ**

**READ** <liste de: <variable>

10 FOR n=1 TO 8 20 READ a\$.c 30 PRINT a\$;" ":: SOUND 1, c: NEXT 40 DATA voici, 478, les, 426, 8, 379, notes 50 DATA 358 de 319 la 284 gamme 253 239 run.

COMMANDE : Lit les données contenues dans une instruction DATA et les assigne à des variables. READ passe automatiquement d'une donnée à la suivante. La commande RESTORE permet de revenir à une commande DATA antérieure. للمراجع والأقافة

Chapitre 3 Page 165

De plus amples informations concernant DATA peuvent être trouvées dans la deuxième partie du chapitre intitulé "A vos heures de loisir ...."

Mots clés associés : DATA, RESTORE

## **RELEASE**

**RELEASE** <canaux sonores>

10 SOUND 65,1000, 100 20 PRINT "appuyez [R] pour libérer la note" 30 IF INKEY (50)-1 THEN 30 40 RELEASE 1 run

COMMANDE : Libère les canaux sonores bloqués par la commande SOUND.

Le paramètre <canaux sonores> prend les valeurs suivantes :

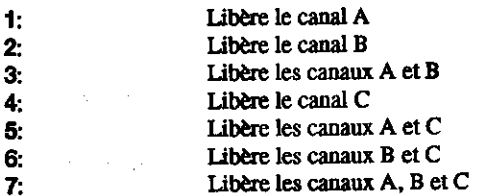

Pour en savoir plus sur le mode sonore, consultez la deuxième partie du chapitre intitulé : "A vos henres de loisir...."

Mots clés associés : SOUND

### **REM**

**REM** <texte>

10 REM CHASSE AUX ENVAHISSEURS DANS L'HYPERESPACE INTERGA-**LACTIQUE** 20 REM COPYRIGHT by AMSOFT

COMMANDE: Insère une REMarque dans le programme. BASIC ne tient pas compte du <texte> situé sur la ligne à droite de REM, même si celui-ci comprend un séparateur d'instructions ";" ou tout autre code.

On peut remplacer :REM par une apostrophe ' dans tous les cas, SAUF à l'intérieur d'uns instruction DATA.

Mots clés associés : Aucun

Liste des mots clés

## **REMAIN**

**REMAIN** (<numéro de chronomètre>)

10 AFTER 500.1 GOSUB 40 20 AFTER 100.2 GOSUB 50 30 PRINT" Le programme tourne": GOTO 30 40 REM ce sous programme ne sera plus appele dans la mesure où il a été rendu inopérant en ligne 80 50 PRINT: PRINT "Le chronomètre 1 va"; 60 PRINT "être supprimé par REMAIN." 70 PRINT "il restait" 80 REMAIN(1): "unités de temps au chrono 1 run

FONCTION : Lit le temps restant à décompter par le chronomètre indiqué (de 0 à 3), avant de le désactiver. Pour plus de détails concernant les interruptions, consultez la deuxième partie di chapitre "A vos heures de loisir...."

Mots clés associés : AFTER, DI, EI, EVERY

## **RENUM**

RENUM [<nouveau numéro de ligne>][,[<ancien numéro de ligne>] [<incrément>]]

10 CLS 20 REM cette ligne deviendra: ligne 123 30 REM cette ligne deviendra:ligne 124 40 REM cette ligne deviendra:ligne 125 **RENUM 123,20.1 LIST** 

COMMANDE: RENUMérote les lignes d'un programme.

L'<ancien numéro de ligne> est un paramètre indiquant la ligne du programme à laquelle on désin commencer la numérotation. En l'absence de ce paramètre, toutes les lignes du programme seron renumérotées. Le <nouveau numéro de ligne> indique le nouveau numéro de la première ligne renumérotée (10 par défaut). L'<incrément> indique l'espacement désiré entre deux lignes (10 sur défaut). RENUM opère les réajustements nécessaires à l'intérieur des instructions d'appe edes que GOTO et GOSUB. En revanche, il laisse inchangé les numéros de lignes contenus dan des chaînes de caractères apparaissant dans les commandes KEY, REM, CHAIN et CHAIN **MERGE.** Les numéros de lignes doivent être compris entre 1 et 65535.

الداريو فينوره تباعيات

### **RESTORE**

**RESTORE** [<numéro de ligne>]

10 READ a\$:PRINT a\$:"": 20 RESTORE 50 30 FOR t=1 TO 500:NEXT:GOTO 10 40 DATA les data récupérées peuvent être lues encore 50 DATA et encore nin

COMMANDE : Ramène le pointeur sur l'instruction DATA indiquée. En l'absence de paramètre, le pointeur retourne à la première instruction DATA du programme.

Pour plus de détails, consultez la deuxième partie du chapitre "A vos heures de loisir...."

Mots clés associés : DATA, READ

### **RESUME**

RESUME [<numéro de ligne>]

```
10 ON ERROR GOTO 60
20 FOR x=10 TO 0 STEP-1: PRINT 1/x: NEXT
30 END
40 PRINT"je viens ici en cas d'erreur"
50 END
60 PRINT "erreur N.":ERR;" à la ligne";ERL
70 RESUME 40
nun
```
COMMANDE: Reprend l'exécution d'un programme après la détection et le traitement d'une erreur par la commande ON ERROR GOTO. Si aucun <numéro de ligne> n'est indiqué, l'exécution du programme reprend à la ligne contenant l'erreur détectée. Supprimez ce paramètre dans l'exemple ci-dessus, puis faites tourner le programme.

70 RESUME run

Mots clés associés : DERR, ERL, ERR, ERROR, ON ERROR GOTO RESUME, NEXT

 $\frac{1}{2} \frac{1}{2} \frac{1}{2} \frac{1}{2}$ **Cost** 

## **RESUME NEXT**

#### **RESUME NEXT**

10 ON ERROR GOTO 90 20 PRINT "tapez [ENTER] à chaque fois" 30 INPUT "1":a 40 INPUT "2":a 50 INPUT "3";a:REM erreur de syntaxe 60 INPUT "4";a 70 INPUT "5":a **80 END** 90 PRINT "erreur N.";ERR;"a la ligne";ERL 100 RESUME NEXT nın

COMMANDE : Reprend l'exécution d'un programme après la détection et le traitement d'une erreur par la commande ON ERROR GOTO.

L'exécution du programme reprend à partir de la ligne suivant immédiatement la ligne erronée.

Mots clés associés : DERR, ERR, ERROR, ON ERROR GOTO, RESUME

 $\epsilon_{\rm{max}}$  in  $\eta_{\rm{max}}$  ,  $\eta_{\rm{max}}$ 

**Service State State State** 

2.949 -

 $\sim 10^{11}$ 

### **RETURN**

#### **RETURN**

10 GOSUB 50: PRINT "Après le GOSUB": END 50 FOR n=1 TO 20 60 PRINT "sous-programme" 70 NEXT: PRINT The product of the con-80 BETURN nin.

COMMANDE: Indique la fin d'un sous-programme; Après l'exécution d'un sous-programme, BASIC retourne à l'instruction suivant immédiatement l'appel GOSUB correspondant.

#### Mots clés associés : GOSUB

## RIGHT\$

RIGHT\$ (<chaîne alphanumérique>,<longueur requise>)

10 MODE 1:a\$="ordinateur 6128/464+" 20 FOR n=1 TO 16:LOCATE 41-n,n 30 PRINT "paramètre RND=";x 40 FOR n=1 TO 6 50 PRINT RND(x) **60 NEXT n.x run** 

FONCTION : Extrait un certain nombre de caractères (entre 0 et 255) à gauche d'une <chaîne alphanumérique>. Si la chaîne est plus courte que la <longueur requise>, elle est utilisée entièrement.

perfect person

Mots clés associés : LEFT\$, MID\$

### **RND**

RND [(<expression numérique>)]

```
10 RANDOMIZE
20 for x=1 to -1 step -1
30 print "paramètre RND: ";x
40 for n=1 to 650 print RND(x)
80 next n.x
ท้เท
```
FONCTION : Fournit le prochain nombre de la séquence pseudo-aléatoire en cours lorsque l'<expression numérique> est positive ou lorsqu'elle ne figure pas dans la commande.

Lorsque l'<expression numérique> est nulle, RND renvoie le dernier nombre généré.

Une valeur négative de l'<expression numérique> lance une nouvelle séquence aléatoire dont RND fournit le premier élément.

Mots clés associés : RANDOMIZE

Lista des mots clés

## **ROUND**

### ROUND (<expression numérique>[,<nombre de décimales>])

10 FOR n=4 TO -4 STEP -1 20 PRINT ROUND (1234.5678,n), 30 PRINT "arrondi a";n:"décimales" 40 NEXT nın

FONCTION : Arrondit l'<expression numérique> au nombre de chiffres après la virgule ou de puissances de dix indiqué par le paramètre <nombre de décimales>. Si ce paramètre est négatif, l'expression est arrondie à un entier absolu, suivi d'un nombre écrasé.

Cette commande permet d'accéder directement aux programmes BASIC protégés.

Mots clés associés : ABS, CINT, FIX, INT

## **RUN**

RUN <chaîne alphanumérique>

**RUN** "disc"

COMMANDE : Charge et exécute un programme BASIC ou un programme-objet situé sur la disquette. Tout programme déjà présent en mémoire est automatiquement écrasé.

Cette commande permet d'accéder directement aux programmes BASIC protégés.

Mots clés associés : LOAD

### **RUN**

 $RUN$  [ $\leq$ numero de ligne>]

**RUN 200** 

COMMANDE : Exécute le programme BASIC présent en mémoire, en commençant au <numéro de ligne> indigué ou, à défaut, au début du programme. RUN réinitialise toutes les variables.

Cette commande peut ne pas donner accès aux programmes protégés chargés en mémoire. ( آن Mots clés associés : CONT, END, STOP

2,8

ur Teru

## **SAVE**

SAVE <nomfich>[,<type de fichier>][,<paramètres binaires>]

SAVE "fichdisc.xyz"

...sauvegarde le fichier en mode BASIC non protégé

SAVE "fichdisc.xyz",P

..sauvegarde le fichier en mode BASIC Protégé

SAVE "fichdisc.xyz",A

... sauvegarde le fichier en mode ASCII

SAVE "fichdisc.xyz", B,8000,3000,8001

... sauvegarde le fichier en mode Binaire. Dans notre exemple, le programme sera stocké en mémoire à partir de l'adresse 8000 et occupera 3000 octets. L'adresse (facultative) du point d'entrée est 8001.

COMMANDE : Sauvegarde sur disquette le programme se trouvant actuellement en mémoire. Une zone de mémoire chargée sur disquette s'appelle un fichier Binaire. Voici quels sont les différents paramètres Binaires :

<adresse du début>, <taille du fichier>[, <point d'entrée>]

Il est possible de sauvegarder la mémoire d'écran sous forme de fichier Binaire. Cette opération, appelée "vidage d'écran" s'effectue au moyen de la commande suivante :

SAVE "ecran", B,&C000,&4000

On obtient ensuite son rechargement à l'écran en entrant la commande :

LOAD "ecran"

464:

Il n'est pas nécessaire de spécifier de nom si vous voulez que le programme soit sauvegardé en tant que fichier "sans nom". **Exemple:** 

SAVE<sup>"</sup>

On vous demandera de :

Press PLAY then any key

... après quoi vous devez appuyer sur la touche PLAY du lecteur de cassette, puis sur une des touches de l'ordinateur. La cassette commencera à tourner et l'ordinateur sauvegardera le programme.

L'écran affichera le message suivant :

Saving FILENAME block 1

... et ce autant de fois qu'il y a de blocs dans un fichier jusqu'à ce que le fichier soit sauvegardé.

Si le premier caractère du fichier est !, alors le message ci-dessus sera sera supprimé et on ne vous demandera pas de "Press Any Key" pour charger le fichier. (Vous devez vous assurer que les touches RECORD et PLAY du lecteur est enfoncée). Si votre programme utilise le signe ! également nécessaire pour exploiter la disquette, le signe ! sera ignoré pendant le traitement de la disquette (lors de la lecture du nom de fichier du disque). Notez que le signe ! ne peut PAS remplacer un caractère dans le nom du fichier d'une cassette ou d'un disque.

Le fait d'appuyer sur la touche [ESC] produit un message d'erreur à l'écran :

Broken in

Mots clés associés : CHAIN, CHAIN MERGE, LOAD, MERGE, RUN

### SGN

**SGN** (<expression numérique>)

10 FOR n=200 TO -200 STEP -20 20 PRINT "SGN renvol"; 30 PRINT SGN(n);"pour une valeur de:";n 40 NEXT run

FONCTION : Etablit le SiGNe de l'<expression numérique>. SGN renvoie les valeurs : -1 (si l'expression est négative), 0 (si elle est nulle) et 1 (si elle est positive).

Mots clés associés : ABS

## **SIN**

#### SIN (<expression numérique>

```
10 CLS:DEG:ORIGIN 0.200
20 FOR n=0 TO 720
30 y-SIN(n)
40 PLOT n-640/720.198 v:NEXT
50 GOTO 50
run
```
PONCTION : Calcule le SINus de l'<expression numérique> indiquée.

On peut exprimer l'argument en degrés ou en radians en utilisant, respectivement les fonctions DEG et RAD.

Mots clés associés : ATN, COS, DEG, RAD, TAN

## **SOUND**

SOUND <état de canal>, <période sonore>[, <durée>[, <volume>[, <enveloppe de volume>[, <enveloppe de tonalité>[, <période du bruit>]]]]]

```
10 FOR z=0 TO 4095
20 SOUND 1.z.1.12
30 NEXT
run
```
COMMANDE: Permet la programmation d'un soù, à l'aide des paramètres suivants :

Paramètre 1 :< état de canal>

L'<ttat de canal> admet pour la valeur des entiers compris entre 1 et 255. La conversion en binaire de ce paramètre donne la signification de chaque bit, selon la table de correspondance suivante :

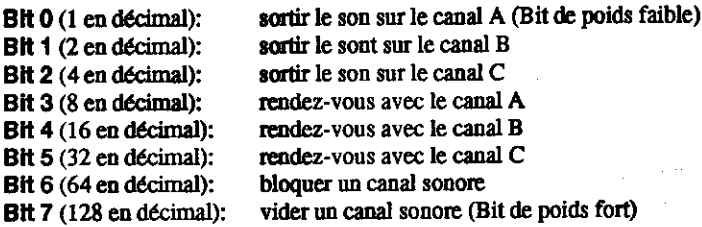

L'<état de canal> 68, par exemple, aura l'effet suivant :

Sortie sur le canal C (4), à l'état bloqué (64).

#### Paramètre 2 : < période sonore>

Ce paramètre établit la hauteur du son, c'est -à dire la "note" produite (par exemple Do, Ré, Mi, Fa, Sol). Chaque note se définit par une valeur numérique représentant sa <période sonore> (Voir le chapitre "Pour information...")

#### Paramètre 3 : <durée>

Ce paramètre établit la longueur, ou "duré", du son, 1 unité correspond à un centième de seconde. La <durée> du son prend par défaut la valeur 20, c'est à dire un cinquième de seconde.

En cas de paramètre de <durée> nul, la longueur du son sera celle de l'enveloppe de volume indiquée.

Si le paramètre de <durée> est négatif, l'enveloppe de volume sera répétée pendant un nombre de fois égal à la valeur absolue du paramètre.

**CREATER** 

#### Paramètre 4 : <volume>

Ce paramètre établit le volume sonore initial d'une note. Il peut prendre une valeur entre 0 (volume nul) et 15 (volume maximal). L'ordinateur choisit par défaut la valeur 12.

Paramètre 5 : <enveloppe de volume>

Il est possible de moduler le volume d'une note durant son exécution à l'aide de la commande ENV. Cette commande vous permet de définir à l'avance un maximum de quinze enveloppes différentes, codées de 1 à 15. Le paramètre <enveloppe de volume> de la commande SOUND permet ensuite de sélectionner une de ces enveloppes prédéfinies.

Voir la commande ENV.

Paramètre 6 : <enveloppe de tonalité>

Des variations de période, donc de hauteur peuvent être obtenues durant l'exécution d'une note par l'intermédiaire de la commande ENT. Cette commande vous permet de définir à l'avance un maximum de 15 enveloppes de tonalités différentes, codées de 1 à 15. Le paramètre <enveloppe de tonalité> de la commande SOUND permet ensuite de sélectionner une de ces enveloppes prédéfinies. Si dans la commande ENT, vous avez utilisé un numéro d'enveloppe négatif, la valeur absolue de ce nombre devra alors être prise comme paramètre de la commande SOUND.

Voir la commande ENT

Paramètre 7 : < période de bruit>

Vous disposez d'un choix de bruits blancs pouvant être ajoutés ou supprimés du signal souou l'aide du paramètre <période du bruit> (valeur comprise entre 0 et 31).

Pour en savoir plus sur le mode sonore, lire la deuxième partie du chapitre intitulé "A vos heures de loisir..."

Mots clés associés : ENT. ENV. ON SQ GOSUB, RELEASE, SQ

# **SPACES**

**SPACES (<nombre entier>)** 

10 MODE 1 20 PRINT"met 9 espaces entre vous"; 30 PRINT SPACE\$(9): 40 PRINT"et moi!" run

PONCTION : Crée une chaîne d'espaces de la longueur indiquée (de 0 à 255)

Mots-clés associés : SPC, STRING\$, TAB

## **SPC**

(Voir PRINT SPC)

## **SPEED INK**

SPEED INK cpériode 1>, cpériode 2>

10 BORDER 7.18 20 FOR i=30 TO 1 STEP-1 30 SPEED INK I.I 40 FOR t=1 TO 700:NEXT t.i run

COMMANDE: Permet d'établir la période d'alternance lorsqu'une instruction INK ou BORDER prescrit l'utilisation de deux couleurs intermittentes. Les durées respectives d'utilisation de la première et de la seconde couleur sont indiquées en cinquantièmes de secondes par les paramètres <période 1> et <période 2>.

Lors du choix des paramètres, pensez aux risques d'effets secondaires hypnotiques !

Mots-clés associés : BORDER, INK

## **SPEED KEY**

SPEED KEY <délai initiab, <intervalle répétitions>

10 CLS:FOR k=7 TO 1 STEP -2 20 PRINT"Entrez votre nom, puis[RETURN]" 30 SPEED KEY k.k 40 LINE INPUT a\$:NEXT 50 PRINT"quel drôie de nom !" run

COMMANDE: Etablit la vitesse de répétition automatique du clavier. Le paramètre <délai initial> fixe le temps de réaction (mesuré en cinquantièmes de secondes) entre l'enfoncement de la touche et le début de la répétition automatique. L'<intervalle répétition> établit le laps de temps séparant les répétitions.

La commande SPEED KEY ne concerne que les touches pour lesquelles la répétition automatique existe implicitement ou celles pour lesquelles cette fonction a été programmée au moven de la commande KEY DEF.

Liste des mots clés

سينتش

Avant de définir une répétition automatique à très faible <délai initial>, il est prudent de programmer une des touches numériques afin de pouvoir rétablir les paramètres par défaut de la fonction SPEED KEY (30,2). Voici comment procéder :

**KEY 0. "SPEED KEY 30.2"CHR\$(13)** 

Il suffira, pour revenir à l'état initial, d'actionner la touche 0 du pavé numérique.

Mots-clés associés : KEY DEF

### **SPEED WRITE**

**SPEED WRITE** cnombre entier>

**SPEED WRITE 1** 

COMMANDE : Indique la vitesse de transmission des données de l'ordinateur vers un lecteur de cassettes du 464, le cas échéant. Cette vitesse est soit de 2000 bauds (bits par seconde) si le paramètre est égal à 1, soit, par défaut, de 1000 bauds si celui-ci est égal à 0. Lors du chargement d'un fichier enregistré sur cassette, l'ordinateur choisit automatiquement la bonne vitesse de lecture.

**SPEED WRITE 0** est le débit assurant la meilleure fiabilité de transfert.

La commande SPEED WRITE n'a aucun effet sur les accès disque.

Mots-clés associés : OPENOUT, SAVE

## **SQ**

**SQ** (<numéro de canab)

```
10 SOUND 65,100,100
20 PRINT SQ(1)
run
```
67

FONCTION: Indique l'état de la file d'attente (Sound Queue) dans un canal sonore donné. Le compéro de canal> doit être une expression numérique entière prenant les valeurs :

- $\blacksquare$ canal A canal B  $\mathbf{z}$ :
- canal C  $\mathbf{r}$

**Once fonction fournit un entier correspondant aux bits de signification suivants:** 

ar Per

 $\sum_{i=1}^{\infty} \frac{1}{i!}$ 

nombres d'entrées libres dans la file **Bits 0, 1 ct 2:** état du rendez-vous au début de la file **Bits 3.4 et 5:** la tête de la file est bloquée **Bit 6:** le canal est en activité  $B<sup>H</sup>$  7 :

... où le Bit 0 représente le bit de poids faible, et le Bit 7 celui de poids fort.

On peut constater que si le Bit 6 est à 1, le Bit 7 ne peut pas l'être. De même si les Bits 3, 4 ou 5 sont à 1. les Bits 6 et 7 ne peuvent pas l'être.

Pour plus de détails, voir la deuxième partie du chapitre intitulé "A vos heures de loisir"

Mots-clés associés : ON SQ GOSUB, SOUND

### **SOR**

```
SQR (<expression numérique>)
```

```
PRINT SQR(9)
3
```
FONCTION : Fournit la racine carrée (SQuare Root) de l'expression numérique indiquée.

(作品を) ()

20000

Mots-clés associés : Aucun

## **STEP**

(Voir FOR)

# **STOP**

**STOP** 

```
10 FOR n=1 TO 30:PRINT n:NEXT
20 STOP
30 FOR n=31 TO 60:PRINT n:NEXT
run.
cont
```
COMMANDE : Interrompt un programme, tout en laissant à l'utilisateur la possibilité d'en prendre l'exécution au moyen de la commande CONT. STOP permet ainsi d'interrompre un programme à un endroit donné afin d'effectuer une mise au point.

#### Mots-clés associés : CONT, END

أأقيت

## **STR\$**

#### **STR\$** (<expression numérique>)

```
10 a=&FF:REM 255 hexadécimal
20 b-&X1111:REM 15 binaire
30 c$="***"
40 PRINT c$STR$(a+b)+c$
run
*** 270***
```
FONCTION : Convertit sous forme de chaîne alphanumérique la représentation décimale de l'<expression numérique> indiquée.

Mots-clés associés : BIN\$, DEC\$, HEX\$, VAL

## **STRINGS**

STRINGS (<dongueur>,<caractere>)

PRINT STRING\$(40"\*")

FONCTION : Fournit une chaîne de caractères de la longueur indiquée (entre 0 et 255) constituée par la répétition d'un même caractère. L'exemple ci-dessus peut également d'écrire :

PRINT STRING\$ (40,42)

... où le <caractère> 42 correspond à la valeur en code ASCII du caractère "\*". Cette notation Equivaut donc à PRINT STRING\$(40, CHR\$(42)).

Mots-clés associés : SPACE\$

## **SWAP**

Voir WINDOW SWAP)

## **SYMBOL**

SYMBOL <numéro de caractère>, <liste de: <ligne>

```
10 MODE 1:SYMBOL AFTER 105
20 rangee1=255:REM 11111111 en binaire
30 rangee2=129:REM 10000001 en binaire
40 rangee3=189:REM 10111101 en binaire
50 rangee4=153:REM 10011001 en binaire
60 rangee5=153:REM 10011001 en binaire
70 rangee6-189:REM 10111101 en binaire
80 rangee8=255;REM 11111111 en binaire
100 PRINT"La ligne 110 redéfinie la lettre i(105). Tapez quelques "i" et regar-
dex!"
110 SYMBOL 105, rangee1, rangee2, rangee3, rangee4, rangee5, rangee6, ran-
dee7.rangee8
run
```
COMMANDE : Redéfinit la forme d'un caractère affiché à l'écran. Chacun des paramètres prend une valeur entière située entre 0 et 255.

Afin d'être en mesure d'attribuer une place en mémoire à un caractère redéfini, l'ordinateur doit avoir été préparé par la commande :

SYMBOL AFTER **x** 

... où x est inférieur ou égal au numéro du caractère à redéfinir.

On entre ensuite la commande SYMBOL, suivie immédiatement du numéro de caractère x.

On peut toujours faire apparattre à l'écran le caractère correspondant à la valeur de x, même s'il n'est pas accessible par l'intermédiaire du clavier. On utilise pour cela la commande :

#### **PRINT CHR\$(x)**

Après SYMBOL x viennent les huit paramètres définissant une à une les huit lignes constituant le caractère, en commençant par le haut. Chacun des paramètres prend une valeur comprise entre O et 255. C'est la représentation binaire du paramètre qui définit le motif de la ligne correspondante dans le nouveau caractère.

Si, par exemple, on donne au premier paramètre la valeur 1, la représentation en binaire de la première rangée sera alors : 00000001. Le point correspondant au 1 apparaîtra dans le caractère et sera de la couleur définie dans le commande PEN. En revanche, les points correspondant aux 0 seront affichés avec la couleur PAPER, c'est-à-dire qu'ils n'apparaîtront pas. On peut donc constater que le caractère redéfini dans notre exemple comportera un point dans le coin supérieur droit. Si l'on attribue aux sept autres paramètres les valeurs 3, 7, 15, 31, 63, 0, 0, on obtient la représentation en binaire suivante :

paramètre (rangée) 1 : 00000001 (1 en décimale) paramètre (rangée) 2 : 00000011 (3 en décimale) paramètre (rangée) 3 : 00000111 (7 en décimale) paramètre (rangée) 4 : 00001111 (15 en décimale) paramètre (rangée) 5 : 00011111 (31 en décimale) paramètre (rangée) 6 : 00111111 (63 en décimale) paramètre (rangée) 7 : 00000000 (0 en décimale) paramètre (rangée) 8 : 00000000 (0 en décimale)

Cette disposition des paramètres transcrits en binaire permet de visualiser la forme du nouveau caractère. On peut affecter ces paramètres au caractère numéro 255, par exemple, au moyen de la commande :

SYMBOL 255.1.3.7.15.31.63.0.0

On remarque qu'il est inutile de faire figurer les deux derniers paramètres dans la mesure où ils cont nuls.

SYMBOL 255.1.3.7.15.31.63

On peut éviter de convertir en notation décimale les symboles binaires constituant le "dessin" du caractère. Il suffit pour cela d'introduire les paramètres directement en binaire, sans oublier le méfixe &X. Dans notre cas :

SYMBOL 255.&X000000001.&X00000011,&X00000111, &X00001111.&X000111111.&X00111111

Voici maintenant la commande permettant de faire apparaître le caractère :

PRINT CHR\$(255)

Si les paramètres ci-dessus sont affectés à un des caractères du clavier, le caractère redéfini apparaîtra chaque fois qu'on actionnera la touche correspondante, de même qu'à chaque commande PRINT le concernant. Ce nouveau caractère sera accepté par le BASIC comme 'équivalent du caractère remplacé.

Pour plus d'informations concernant la redéfinition de caractères, voir la deuxième partie du standine intitulé "A vos heures de loisir...".

Mots-clés associés : SYMBOL AFTER

# **SYMBOL AFTER**

#### **SYMBOL AFTER <mombre entier>**

**10 CLS** 20 SYMBOL AFTER 115 30 PRINT"La ligne 40 redéfinie la lettre s ": 40 SYMBOL 115.0.56.64.64.48.8.8.112 50 PRINT"en s" 60 PRINT"on revient à l'état normal en tapant:" 70 PRINT"SYMBOL AFTER 240" run

COMMANDE: Fixe la limite inférieure des numéros de caractères redéfinissables (de 0 à 255). La valeur par défaut du nombre entier est de 240, auquel cas on dispose de 16 caractères redéfinissables (entre 240 et 255). Lorsque le <nombre entier> a pour valeur 32, tous les caractères situés entre 32 et 255 sont redéfinissables. La commande SYMBOL AFTER 256 interdit donc toute redéfinition de caractère.

La commande SYMBOL AFTER rétablit la valeur par défaut de tous les caractères précédemment redéfinis.

La commande SYMBOL AFTER ne peut PAS fonctionner si la valeur de HIMEM a été précédemment modifiée par une commande MEMORY ou par l'ouverture d'un fichier au moyen de OPENIN ou OPENOUT. L'ordinateur affiche dans ce cas le message d'erreur "Improper argument", (à moins que l'état précédent ne soit SYMBOL AFTER 256).

Pour plus de détails concernant les caractères redéfinissables, consultez la deuxième partie du chapitre intitulé "A vos heures de loisir..."

Mots-clés associés : HIMEM. MEMORY, SYMBOL

### **TAB**

(Voir PRINT TAB)

# **TAG**

### TAG [#<numéro de canab]

regard to comment was only

```
10 INPUT "entrez votre nom";a$:CLS
20 PRINT"Quel va et vient ":a$:" !!"
30 TAG
40 x=LEN(a$)-17:y=50+RND-300:MOVE-x,y
50 FOR f-x TO 640 STEP RND-7+3
60 MOVE f,y:PRINT" ";a$;:FRAME:NEXT
70 FOR b=640 TO -x STEP -RND-7+3
80 MOVE b.y: PRINT a$:" ":: FRAME: NEXT
90 GOTO 40
nın
```
COMMANDE : Ecrit le texte spécifié à la position du curseur graphique. Cette commande permet d'introduire du texte et des symboles dans un graphique et de les déplacer pixel par pixel plutôt que caractère par caractère. Le numéro de canal prend par défaut la valeur #0.

L'extrémité gauche de la chaîne de caractères se positionne sur le curseur graphique (Text At Graphics). Les caractères de contrôle non visualisés tels que le changement de ligne ou le retour chariot n'auront aucun effet à l'écran si l'instruction PRINT est terminée par un point-virgule; dans le cas contraire, ils apparattront sous leur forme graphique.

Si l'indicateur de canal est #0 (par défaut), BASIC annule la commande TAG lors du retour en mode direct.

Mots-clés associés : TAGOFF

## **TAGOFF**

TAGOFF [#<numéro de canab]

10 MODE 2: TAG: REM texte aux coordonnées graphiques 20 année=1984: FOR x=1 TO 640 STEM 60 30 MOVE x.400:DRAWR 07-350 40 année=année+1:PRINT année::NEXT 50 TAGOFF:REM retour aux coordonnées texte 60 LOCATE 28.25: PRINT" chiffres annuels" **70 GOTO 70** run

COMMANDE : Annule la commande TAG concernant le canal indiqué (#0 par défaut). Le texte se trouve donc à nouveau dirigé sur la position du curseur de texte.

Mots-clés associés: TAG

## **TROFF TRON**

### **TROFF TRON**

10 TROFF: PRINT: PRINT"TROFF" 20 FOR n=1 TO 8 30 PRINT"Le programme tourne":NEXT 40 IF f=1 THEN END 50 TRON: PRINT: PRINT "TRON" 60 f=1:GOTO 20 **n**un

COMMANDE : Permet de suivre l'exécution d'un programme par l'affichage de chaque numéro de ligne exécutée. Ce numéro est affiché entre crochets []. Cette fonction s'obtient au moyen de la commande TRON. La commande TROFF rétablit le mode normal d'exécution. La commande TRON est particulièrement précieuse lorsque l'on désire suivre ligne par ligne le déroulement d'un programme afin de corriger une erreur.

 $\sim$   $\alpha$ 

Mots-clés associés : Aucun

### **UNT**

 $UNT$  ( $\leq$ adresse $\geq$ )

PRINT UNT (&FF66)  $-154$ 

COMMANDE : Convertit l'argument en un nombre entier signé (en représentation : complément à 2) compris entre -32768 et 32767.

Mots-clés associés : CINT, FIX, INT, SOUND

### UPPER\$

UPPER\$ (<chaine alphanumérique>)

```
10 CLS:a$="mes petites, comme vous avez grandi!"
20 PRINT UPPERS(as)
run
```
FONCTION : Recopie la <chaîne alphanumérique> indiquée en remplaçant par des majuscules les caractères alphabétiques (de A à Z) apparaissant en minuscules. Cette fonction s'utilise en particulier pour le traitement d'entrées dans lesquelles se trouvent mélangées des majuscules et des minuscules.

Mots-clés associés : LOWER\$

I late des mots ciés

# **USING**

(Voir PRINT USING)

### **VAL**

**VAL** (<chaîne de caractères>)

10 CLS:PRINT "Je connais mes tables !" 20 PRINT:PRINT"pressez une touche (1-9)" 30 a\$=INKEY\$:IF a\$="" THEN 30 40 n=VAL(a\$): IF n<1 OR n>9 THEN 30 50 FOR x=1 TO 12 60 PRINT n:"X":x:"-":n-x 70 NEXT: GOTO 20 run

€830 HAZ

 $\mathbb{Z}$  :

PONCTION : Fournit la VALeur numérique du ou des premiers caractères (y compris le signe négatif et le point décimal) de la <chaîne alphanumérique> indiquée.

有神经模 的过去分词

On obtient la valeur 0 lorsque le premier caractère de la chaine n'est pas un chiffre. Si le signe -" apparaît en premier caractère ou si celui-ci est un point décimal suivi d'un caractère non numérique, le message d'erreur "Type mismatch" (erreur de frappe) (13) s'affiche à l'écran.

Mots-clés associés · STR\$

## **VPOS**

VPOS (#<muméro de canab>) 10 MODE 1:BORDER 0:LOCATE 8.2 Entrepagne 20 PRINT"utilisez les touches fléchées (haut/bas)" 30 WINDOW 39,39,1,25:CURSOR 1.1 40 LOCATE 1.13 50 IF INKEY (0)<>-1 THEN PRINT CHR\$(11); 60 IF INKEY (2)<>-1 THEN PRINT CHR\$(10): 70 LOCATE #1.3.24 80 PRINT#1"curseur texte ": 90 PRINT#1,"position verticale =" ل الماضح الح 100 PRINT#1, VPOS(#0): GOTO 50 nın

FONCTION: Indique sur l'axe Vertical, la POSition du curseur de texte, à partir du bord supérieur e la fenêtre de texte. L'indicateur de canal doit obligatoirement figurer ; il ne prend pas la valeur **80** par défaut.

Mots-clés associés : POS. WINDOW

### **WAIT**

z malar

WAIT <numéro du port>,<masque>[,<inversion>]

**WAIT &FF34,20,25** 

COMMANDE : Provoque une attente jusqu'à ce que le port d'entrées-sorties désigné transmette une valeur comprise entre 0 e<sup>+</sup> 255 ; de telle sorte qu'après avoir opéré un XOR (OU exclusif) avec le <masque>, puis un A' ID (ET) avec le paramètre d'<inversion>, on obtienne un résultat non nul.

Le BASIC attend jusqu'à ce que la condition soit vérifiée.

Cette commande est à utiliser avec précaution.

Mots-clés associés : INP. OUT

### **WEND**

#### **WEND**

**WEND** 

COMMANDE : Indique la fin d'une section de programme exécutée à l'intérieur d'une boucle WHILE. Le BASIC reconnaît automatiquement la commande WHILE à laquelle WEND est associée.

**Altano** in the careful

Mots-clés associés : TIME, WHILE

### **WHILE**

WHILE <expression logique>

10 CLS : PRINT "chronomètre de 10 secondes":t=TIME 20 WHILE TIME<t+3000 30 SOUND 1,0,100,15 40 WEND:SOUND 129,40,30,15 run

COMMANDE : Répète une section de programme tant qu'une condition donnée est vérifiée. Le mot-clé WHILE indique le début de la section à exécuter tandis que l'<expression logique> définit la condition à vérifier.

Mots-clés associés : TIME, WEND

## **WIDTH**

#### WIDTH <mombre entier>

WIDTH 40

COMMANDE : Indique le nombre de caractères par ligne lors d'une sortie sur imprimante. Le BASIC se charge donc d'envoyer automatiquement les retours chariot et les sauts de ligne nécessaires durant l'impression.

En l'absence d'une commande WIDTH, l'ordinateur adopte par défaut la valeur 132. La commande WIDTH 255 supprime tous les retours chariot et sauts de ligne supplémentaires, laissant à l'imprimante le soin de générer elle-même ces caractères. Cependant, les retours chariot et sauts de ligne normaux dus à l'instruction PRINT continuent à être envoyés à moins que la commande PRINT ne soit terminée par un point-virgule  $(1,1)$  ou une virgule  $(1,1)$ .

우리 대출된 대학 사이에 대해서요.

المقدرية كماسم الكنارات

Mots-clés associés : POS

### **WINDOW**

WINDOW [#<numéro de canab>,}<gauche>,<droite>,<haut>,<br/>>bas>

10 MODE 0 BORDER 0 REM cibie tv 20 INK 0.0:INK 1.25:INK 2.23:INK 3,21 30 INK 4.17:INK 5.6:INK 6.2:INK 7.26 40 PAPER 0:CLS 50 PAPER 1: WINDOW 2,4,1,18:CLS 60 PAPER 2: WINDOW 5.7.1.18:CLS 70 PAPER 3: WINDOW 8, 10, 1, 18: CLS 80 PAPER 4: WINDOW 11, 13, 1, 18: CLS 90 PAPER 5: WINDOW 14, 16, 1, 18: CLS 100 PAPER 8: WINDOW 17.19.1.18:CLS 110 PAPER 7: WINDOW 2.19.19.25: CLS 120 GOTO 120 **n**un

COMMANDE : En mode texte, indique les dimensions d'un canal d'affichage à l'écran (on parle dans ce cas de fenêtre). On veillera à ce que les valeurs des paramètres <gauche>, <droite>, <haut> et <br/>bas> correspondent bien aux coordonnées en vigueur dans le MODE écran utilisé.

Le <numéro de canal> prendra par défaut la valeur #0.

Pour plus de détails concernant les fenêtres, voir la deuxième partie du chapitre intitulé "A vos  $m = 100$ 

**More-clés associés : WINDOW SWAP** 

### **WINDOW SWAP**

### WINDOW SWAP <numéro de canab,<numéro de canab

10 MODE 1:INK 1,24:INK 2,9:INK 3,6 20 WINDOW 21,40,13,25:PAPER 3 40 CLS:PRINT #1,"Fenetre N 0" 50 CLS #1: PRINT #1," Fenêtre N 1" 80 LOCATE 1.6 70 PRINT" Fenêtre Rouge (0)";SPC(2) 80 LOCATE #1.1.6 90 PRINT #1," Fenêtre Verte (1)" 100 FOR t=1 TO 1000:NEXT 110 WINDOW SWAP 0.1:GOTO 60 run

#### COMMANDE : Intervertit la première fenêtre et la seconde.

Les deux <numéros de canal> doivent obligatoirement figurer sans être précédés, dans ce cas précis, de l'indicateur de canal #.

Cette commande permet de diriger les messages BASIC sur un autre canal que celui par défaut #0.

Pour plus de détails concernant les fenêtres, voir la deuxième partie du chapitre intitulé "A vos henres de loisir..."

Mots-clés associés : WINDOW

### **WRITE**

WRITE [#<numéro de canab.][<données à écrire>]

10 REM écrit des données sur la disquette 20 INPUT "donnez-moi un nombre";a 30 INPUT "donnez-moi une chaine de caractères";a\$ 40 OPENOUT "NOMFICH" 50 WRITE #9.a.a\$ 60 CLOSEOUT: PRINT "Les données sont sauvées sur la disquettes" run

COMMANDE: Affiche ou écrit (WRITE) des données sur le canal indiqué. Deux articles distincts doivent être séparés par une virgule et les chaînes de caractères sont placées entre guillemets.

Dans notre exemple, les données entrées seront écrites sur le canal #9, c'est-à-dire enregistrées sur discuette.
Pour retrouver les données, on utilisera le programme ci-dessous :

```
10 REM retrouve les données sur la disquette
20 OPENIN "NOMFICH":INPUT #9.a.a$
30 CLOSEIN: PRINT" les 2 données sont:"
40 PRINT:PRINT a.a$
run
```
Mots-clés associés : INPUT, LINE INPUT

### **XOR**

```
\leqargument\geq XOR \leqargument\geq
```

```
IF "alain" < "bernard" XOR "chien" > "chat" THEN PRINT "vrai" ELSE PRINT
"faux"
faux
```
IF "bernard" < "alain" XOR "chat" > "chien" THEN PRINT "vrai" ELSE PRINT "faux" faux

IF "alain" < "bemard" XOR "chat" > "chien" THEN PRINT "vrai" ELSE PRINT "faux" vrai

```
PRINT 1 XOR 1
\mathbf{0}PRINT 0 XOR 0
\OmegaPRINT 1 XOR 0
1
```
OPERATEUR : Effectue bit à bit l'opération booléenne XOR (OU exclusif) sur des entiers. Lorsque les bits des deux arguments ne sont pas identiques, le bit résultant vaut 1.

Pour plus de détails concernant les opérateurs logiques, voir la deuxième partie du chapitre intitulé "A vos heures de loisir...".

Mots-clés associés : AND, OR, NOT

```
XPOS
```
### **XPOS**

```
10 MODE 1:DRAW 320,200
20 PRINT"POSition X du curseur graphique=":
30 PRINT XPOS
run
```
FONCTION : Indique, sur l'axe horizontal (X), la POSition du curseur graphique. Mots-clés associés : MOVE, MOVER, ORIGIN, YPOS

### **YPOS**

#### **YPOS**

10 MODE 1:DRAW 320,200 20 PRINT"POSition Y du curseur graphique="; **30 PRINT YPOS nin** 

FONCTION : Indique, sur l'axe vertical (Y), la POSition du curseur graphique.

Mots-clés associés : MOVE, MOVER, ORIGIN, XPOS

### **ZONE**

ZONE <mombre entier>

10 CLS:FOR z=2 TO 20 20 ZONE z 30 PRINT "X", "X ZONE =";z:NEXT run

COMMANDE : Modifie la largeur de la tabulation désignée par la virgule dans la commande PRINT. La largeur des zones d'affichage ou d'impression, (de 13 caractères par défaut), peut ainsi prendre une valeur entière quelconque entre 1 et 255.

Mots-clés associés : PRINT

# Chapitre 4 : Utilisation des disquettes (6128 uniquement)

# **Partie 1: Disquettes**

# Préparation des disquettes de travail

Ce chapitre traite de la façon de gérer vos disquettes pour un usage quotidien et présente quelques-uns des utilitaires  $CP/M$ 

Sujets abordés :

- $\hat{\tau}$  Duplication des disquettes système
- $\hat{\mathbf{x}}$  Introduction au CP/M Plus
- $\hat{\mathbf{x}}$  Fonctionnement du système avec une ou plusieurs unités
- $\triangle$  Copie de fichiers avec PIP
- $\hat{\tau}$  Utilisation d'une disquette pour un travail en BASIC uniquement
- $\hat{z}$  Progiciel en BASIC AMSTRAD
- $\hat{\tau}$  Installation d'un progiciel CP/M PLus

a partie 7 du Cours Elémentaire montrait comment formater une disquette vierge destinée à la sarvegarde des programmes en BASIC des jeux, ou de CP/M.

partie 10 du Cours Elémentaire montrait comment faire des duplications fidèles de disquettes 1 ade du programme DISCKIT (face 1 de l'une des disquettes système).

e chapitre concerne la façon de préparer une disquette destinée à recevoir des programmes et a anilitaires de votre choix.

# **Duplication de la Disquette Système**

Il est très important de faire une copie de la disquette système fournie avec votre ordinateur et de garder l'original en lieu sûr. Il vous en coûterait beaucoup pour la remplacer !

Rappelez-vous que chacune des disquettes fournies avec le 6128 Plus possède deux faces. Vous avez donc deux faces au total.

La face 1 est la plus importante car elle contient la copie du système d'exploitation CP/M Plus et un ensemble d'utilitaires servant au traitement des disquettes. La face 2 comprend des fichiers destinés aux programmeurs-assembleurs.

Vous devez conserver ces copies sous forme de "bibliothèque" de programmes. Vous sélectionnerez le programme qui vous intéresse en prenant une des disquettes de cette, bibliothèque plutôt qu'en effectuant une copie du dit programme sur une disquette vierge pour le lancer ensuite.

Nous insistons bien sur le fait que les disquettes que vous utiliserez DOIVENT ETRE DES COPIES effectuées à partir des disquettes système fournies avec l'ordinateur.

Si vous prenez une disquette vierge pour y faire une copie, le programme DISCKIT (face 1) la formatera avant d'exécuter la copie.

# Introduction au CP/M Plus

Le BASIC AMSTRAD entre en jeu dès la mise sous tension de votre ordinateur. Il se charge des opérations jusqu'à ce que vous lanciez un programme BINaire à partir de l'AMSDOS ou que vous chargiez le CP/M Plus à l'aide de la commande CPM.

Après chargement de CP/MPlus, le 6128 n'a plus besoin de la face 1 de la disquette système, à moins, bien sûr, que vous ne désiriez exploiter l'un des utilitaires stockés sur cette face de la disquette. Seule la disquette d'amorçage du système doit être une disquette système ; par la suite, vous pouvez insérer des disquettes de données à plus grande capacité de stockage.

Pour lancer un programme, il suffit d'insérer la disquette contenant le programme et de taper son nom. Les données utilisées par le programme peuvent se trouver sur la même disquette que celui-ci, ou sur une autre. CP/M Plus autorise la permutation des disquettes tout comme l'AMSDOS. Si plusieurs programmes et quelques utilitaires doivent se trouver sur la même disquette pour des raisons de commodités, utilisez le programme PIP sur la face 1 d'une des disquettes système (voir plus loin, dans ce chapitre, et en chapitre 5).

# Création de profils

L'une des disquettes systèmes fournit un fichier spécial appelé PROFILE.SUB contenant une liste de commandes exécutées automatiquement dès le lancement de CP/MPlus. Vous pouvez alors (si ce n'est déjà fait) insérer une copie de la face 1 des disquettes système et taper à la suite du message A :

#### REN PROFILE, SUB-PROFILE ENG

... Vous créez ainsi le fichier PROFILE.SUB à partir de PROFILE-ENG. Ce profil qui sera exécuté au prochain lancement de CP/M Plus, contient les commandes :

#### **SETKEYS.CCP LANGUAGE 3**

Elles permettent d'adapter les touches du clavier à la frappe des commandes CP/M et de convertir certains caractères (pour l'obtention du signe "£" par exemple, en tapant [SHIT] 3.

Après utilisation de la commande SETKEYS.CCP, les lignes de commandes CP/M sont éditées au clavier de la même façon qu'en BASIC. Pour plus de détails, consultez la partie 2 du chapitre 5.

# Une ou deux unités?

Au premier chargement de CP/MPlus, le système détecte le nombre d'unités de disquettes reliées à l'ordinateur et l'affiche à la suite du message d'identification. Ce procédé risque d'être faussé si la disquette de la seconde unité n'est pas entièrement insérée.

Tous les messages d'erreur sont affichés sous forme de bannière à la vingt-cinquième ligne de l'écran, les 24 premières étant utilisées par les programmes.

Même si votre système ne possède qu'une unité, le message 'DRIVE is A:" ou "Drive is B" sera affiché sur la dernière ligne de l'écran : en effet, CP/MPlus vous permet de travailler avec une seule unité physique comme si vous en possédiez deux. Vous pourrez alors alterner entre deux disquettes, et la bannière de message vous indiquera quand insérer la bonne disquette, suivant les besoins. Cette façon de procéder vous évite l'achat d'une seconde unité mais elle exige une permutation fréquente des disquettes, elle se revèle donc fastidieuse et génératrice d'erreurs.

# Copie de fichiers d'une disquette sur une autre

Pour copier des fichiers d'une disquette sur une autre, vous disposez d'un utilitaire standard PIP (Peripheral Interchange Program/Programme d'inter-connexion aux Périphériques).

Chargez le PIP à partir de la face l et tapez à la suite de A:

PIP

... Un nouveau message \* vous indique le chargement correct du PIP Normalement, vous copiez des fichiers d'une disquette source (unité A) sur une disquette cible (unité B). Nous avons vu que dans un système à une seule unité le procédé est le même.

Pour copier un fichier, par exemple SUBMIT.COM, tapez à la suite du message \*:

B:=A:SUBMIT.COM

Pour copier la totalité des fichiers d'une disquette source sur une disquette cible, la commande  $sec $2$  :$ 

 $B =$ .

Pour sortir du programme PIP, appuyez sur [RETURN] à l'apparition du message \*.

PIP est un programme très perfectionné, sont fonctionnement sera approfondi au chapitre 5.

### Une disquette réservée au BASIC

Comme nous l'avons déjà vu, les disquettes système ne servent qu'à l'amorçage du système CP/MPlus. Les disquettes destinées au BASIC peuvent donc ne contenir que des données et offrir une capacité de stockage légèrement supérieure.

La disquette doit être formatée à l'aide du programme DISCKIT. Pour copier des programmes sur cette disquette, vous devez utiliser PIP (chargé à partir de la face 1) ou LOAD suivi de SAVE sous BASIC.

# Progiciel en BASIC AMSTRAD

Si vous achetez un programme d'application écrit en BASIC AMSTRAD pour le 6128, son exécution commencera des la mise sous-tension. Il ne vous reste qu'à le recopier sur une disquette de travail.

# **Progiciel sous CP/M**

Le système d'exploitation CP/M vous donne accès à une immense librairie de logiciels, écrits pour des micro-ordinateurs travaillant sous CP/M. La logique fondamentale de ces programmes étant déjà définie, la seule chose qui vous reste à faire est de les transférer sur une disquette correcte de votre 6128 et de les informer sur sa manière particulière de gérer l'écran.

Un ensemble de programmes sur une disquette ayant pour objet une application spécifique est appelé un "progiciel". Ces progiciels sont habituellement concus pour être utilisés sur un bon nombre d'ordinateurs différents, ayant chacun leur taille d'écran particulière et leur propre système de déplacement de curseur.

Le 6128 dispose d'un "émulateur de terminaux" intégré pour l'exploitation des programmes CP/MPlus, dont les caractéristiques diffèrent des codes de contrôle gérés par le BASIC.

Le progiciel pourra avoir été défini pour le système AMSTRAD ou pour son adaptation au 6128. Le cas échéant, suivez les instructions fournies avec le logiciel pour un protocole Zénith Z19/Z29. S'il n'a pas été prévu de variante pour le système AMSTRAD, le paragraphe "Configuration d'un programme CP/M", un peu plus loin, vous indiquera des commandes de gestion d'écran permettant d'adapter le progiciel au 6128 Plus. Cette procédure s'effectue normalement en entrant au clavier des codes spécifiques. Encore une fois, suivez les instruc- tions fournies avec le progiciel.

La disquette contenant le logiciel que vous avez acheté doit être utilisable par le système. La majorité des ordinateurs utilisant leur propre format, l'identité de taille des disquettes ne signifie pas qu'elles soient compatibles. Demandez à votre fournisseur la version 3 pouces d'AMSTRAD.

# Création d'un progiciel sous CP/M sur disquette

Il est souvent utile d'avoir sur une disquette de progiciel, avec le programme d'application, les utilitaires SETKEYS.COM et SUBMIT.COM (ainsi que leurs fichiers d'instructions).

PIP peut servir à transférer les fichiers .COM et à créer le fichier d'instructions pour SUBMIT. PIP, dans ce dernier cas, se révèle être en effet un éditeur ligne à ligne efficace. Par exemple, le fichier PROFILE.ENG sur la face 1 aurait pu être créé avec ces commandes :

(insérez la disquette système dans l'unité A, face 1 vers le haut) Tapez :

**PIP** 

(retirez la disquette et insérez la disquette cible), tapez :

PROFILE.ENG-CON: **SETKEYS KEYS.CCP ICONTROL] J LANGUAGE 3 ICONTROLIZ** 

### La configuration d'un programme CP/M

Le 6128 possède une gamme étendue de codes de référence pour l'adaptation de progiciels sous CP/M. La plupart de ces progiciels ont besoin d'afficher et de lire des messages n'importe où sur l'écran ainsi que de comprendre des commandes de gestion du curseur.

Si votre logiciel a déjà été adapté pour le système AMSTRAD, ce qui suit ne vous concerne pas.

# Adaptation de votre logiciel : les sorties (Output)

La procédure de mise en service d'un progiciel consiste à exécuter un programme spécial (souvent appelé INSTAL) qui vous pose un certain nombre de questions concernant les paramètres de l'écran du 6128 s'il ne gère pas un terminal de type Z19/Z29 ou le 6128 en particulier. Inspirez-vous des réponses du tableau ci-dessous (extrait de la partie 15 du chapitre 6).

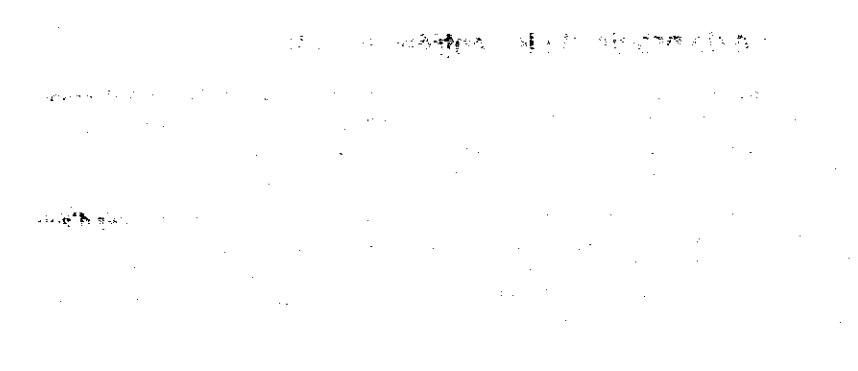

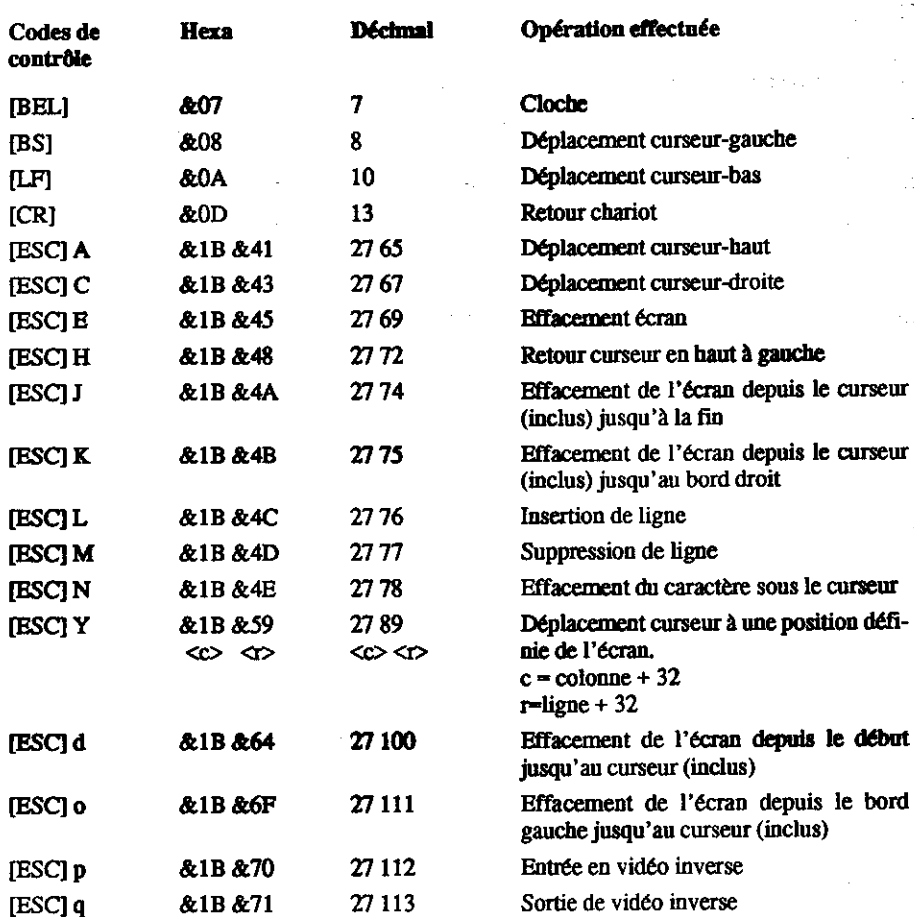

### Adaptation de progiciel : les entrées (input)

Les programmes du progiciel doivent avoir la possibilité d'interroger le clavier. A l'exception des déplacements curseurs, la plupart des touches du clavier du 6128 ont des valeurs standard. Bien qu'il soit préférable de faire en sorte que le progiciel accepte les valeurs standard par défaut, il est possible d'utiliser SETKEYS pour redéfinir les codes donnés par le clavier.

Malheureusement, il n'y a pas d'uniformité d'un logiciel à l'autre, pour les touches d'activation des fonctions de contrôle par exemple. Les touches de caractères, la barre d'espacement, les touches [TAB] et [RETURN] sont généralement les mêmes, mais pour l'espace arrière et bien d'autres fonctions les choses se compliquent. En effet, comparez par exemple les codes de déplacement du curseur en début de ligne.

Pour le CP/M : [CONTROL] B

... et pour un traitement de texte courant ce sera [CONTROL]Q S

Trois jeux de codes clavier sont fournis en standard. Chaque configuration peut s'obtenir à partir des fichiers stockés sur la face 1 d'une des disquettes système.

#### **SETKEYS KEYS, CCP**

Cette commande envoyée automatiquement par PROFILE.SUB définira le clavier correspondant aux commandes CP/M.

# Démarrage d'un progiciel CP/M prêt à l'emploi

Normalement, yous n'avez qu'à entrer le nom du progiciel après l'apparition du  $A > A$  hinsi, pour lancer un programme de traitement de bulletins de paye appelé SALAIRE.COM, tapez simplement:

#### **SALAIRE**

Si vous devez définir une configuration, un fichier SUBmit pourra être fourni.

# Démarrage automatique des progiciels CP/M prêts à l'emploi

An Industrial Control of the

Le système d'exploitation CP/M Plus permet un démarrage automatique de n'importe quel programme chaque fois que l'on charge le CP Plus. Cette fonction est réalisée par l'une des options **PROFILE SUB** 

# **Chapitre 5** Les éléments de l'AMSDOS et du CP/M

# Partie 1: AMSDOS

Sujets abordés :

- $\hat{\mathbf{x}}$  Introduction à AMSDOS
- $\hat{\mathbf{x}}$  Le catalogue de la disquette
- $\hat{\mathbf{x}}$  Changement des disquettes
- $\hat{\varphi}$  Noms et genres des fichiers AMSDOS
- $\hat{\mathbf{x}}$  Les en-têtes des fichiers AMSDOS
- $\hat{x}$  Noms de fichiers avec deux unités
- $\hat{\mathbf{r}}$  Les jokers
- ☆ Un exemple de programme constitué de commande AMSDOS
- $\hat{\varphi}$  Récapitulatif des commandes d'AMSDOS
- $\hat{\mathbf{x}}$  Copie de fichiers
- $\hat{\varphi}$  Guide de référence de messages d'erreurs

## **Introduction**

AMSDOS est une extension du BASIC AMSTRAD de votre ordinateur, ajoutant des commandes externes supplémentaires et redéfinissant certaines instructions existantes. Les nouvelles commandes externes sont identifiées par le symbole (barre).

AMSDOS permet à l'utilisateur de changer librement de disquette (à condition toutefois qu'il n'y ait pas de fichiers ouverts en écriture, auquel cas un message d'erreur apparaît).

### Le catalogue de la disquette

Chaque disquette est divisée en 2 parties, une pour le catalogue et une pour les données. Le catalogue est la liste des noms de fichiers que contient la disquette, accompagnée d'un "plan" de leur positionnement sur la disquette. AMSDOS et CP/M peuvent calculer la taille de chaque fichier après consultation de cette position dans le catalogue. Le calcul de l'espace disponible se fait par l'addition des fichiers existants puis la soustraction du résultat de l'espace disponible du total.

Chaque fois qu'un fichier est lu, il y a d'abord examen de sa position dans le catalogue, déterminant son emplacement sur la disquette. Lorsqu'un nouveau fichier est créé, un espace vacant lui est attribué. Une fois effacé, cet espace est libéré. Le catalogue comptabilise par unité de IK (un kilo-octet) et peut contenir jusqu'à 64 positions différentes. Les longs fichiers sont dotés d'une position pour chaque groupe de 16K utilisé, cette manoeuvre étant normalement transparente à l'utilisateur.

### **Changement de disquettes**

AMSDOS et CP/M Plus vous permettent de remplacer ou de retirer une disquette à tout moment, en dehors des temps d'accès et si aucun fichier n'est ouvert sur l'unité concernée.

Remplacer une disquette en cours d'écriture risque d'endommager les données qu'elle contient. Lorsque vous remplacez une disquette contenant des fichiers ouverts, ceux-ci sont "abandonnés" dès qu'AMSDOS détecte le remplacement et un message d'erreur s'affiche. Toutes les données à venir sont alors perdues et la dernière position dans le catalogue ne s'inscrit pas sur la disquette. AMSDOS ne détecte le remplacement qu'en lisant le catalogue, c'est-à-dire tous les 16K du fichier (ou lors de toute ouverture ou fermeture d'un fichier). Vous risquez ainsi de perdre 16K de données lorsque vous remplacez une disquette contenant des fichiers ouverts.

### Noms et genres des fichiers AMSDOS

Il est d'usage d'ajouter une extension aux noms des fichiers disques. Cette extension, simple convention indiquant le type de fichier, ne joue aucun rôle précis. Certains programmes n'acceptent toutefois un fichier suivi d'une extension particulière. AMSDOS admet n'importe quel type de nom mais cherche de préférence les fichiers d'un certain type, sauf spécification particulière. (Voir 'Les en-têtes des fichiers AMSDOS'').

### **Construction des noms de fichiers**

Le nom est constitué de deux parties séparées par un point. la première partie de 8 lettres maximum et la seconde de 3. Ainsi, "ROINTIME.DEM", "DISC.BAS" et "DISCKIT3.COM" sont des noms de fichiers corrects.

La deuxième partie représente l'indicateur de type. Les noms de fichiers et leurs indicateurs peuvent être composés d'un mélange de lettres et de nombres mais ne peuvent contenir ni espace blanc, ni signe de ponctuation. Les indicateurs les plus communs sont :

- Type non spécifié. Peut être un fichier de données crée par l'instruction OPENOUT .<espace> "<nomfich>" (nom du fichier) ou un programme BASIC sauvegardé en utilisant une commande AMSDOS du style SAVE "<nomfich>", A.
	- **.BAS** Programme BASIC sauvegardé à l'aide de commande AMSDOS du style SAVE "<nomfich>".P ou SAVE "<nomfich>. BAS".A.
	- .BIN Programme BASIC sauvegardé à l'aide de commandes AMSDOS du style SAVE "<nomfich>", B (<paramètres binaires>).
	- **BAK** Ancienne version d'un fichier sauvegardé lors de la configuration d'une nouvelle version par AMSDOS ou un utilitaire. L'utilisateur est ainsi à même de réaliser l'ancienne version (BAcK-UP) si besoin est.
	- **COM** C'est une commande. Tous les utilitaires du CP/M ont cette extension.

**SUB** Fichier d'instruction du programme SUBMIT sous CP/M.

### Les en-têtes des fichiers AMSDOS

AMSDOS dote automatiquement chaque fichier d'un indicateur de type. Si les indicateurs (par défaut) ne vous satisfont pas, vous avez la possibilité d'en spécifier un à votre convenance. L'indicateur de type peut correspondre pour le système à une certaine en-tête. Les programmes BASIC AMSDOS, les programmes compilés et les fichiers binaires sont sauvegardés sur disquette avec une en-tête (la même que sur une cassette) permettant à la commande AMSDOS :

LOAD "<nomfich>"

... de les reconnaître et d'agir en conséquence. Si LOAD ne trouve pas d'en-tête, il considère avoir à faire en code ASCIL.

Lors du chargement d'un fichier dépourvu d'indicateur de type, la commande LOAD AMSDOS, indépendamment du contenu de l'en-tête, cherche d'abord ce fichier sous le type :

<cspace>.

... puis, si elle ne trouve rien :

#### **BAS**

 $...$ et enfin:

#### **.BIN**

L'utilisateur a ainsi le loisir d'abréger ses noms de fichier en omettant, le plus souvent, de spécifier le type.

Un fichier de données sur disquette rempli après ouverture à l'aide de commande OPENOUT, n'aura pas d'en-tête, et son contenu, provenant des commandes BASIC WRITE, PRINT, LIST, sera constitué de codes ASCII. En l'absence d'indicateur, la commande OPENIN cherchera un fichier de ce type.

### Noms de fichier avec deux unités

Dans le cas d'un système à deux unités de disquettes, si par exemple un lecteur supplémentaire est connecté à l'ordinateur, les fichiers peuvent se trouver sur l'une ou l'autre des deux unités. L'ordinateur n'allant pas chercher sur les deux, vous devrez spécifier l'unité concernée. Pour cela, vous disposez soit de |A, soit de |B, soit encore de |DRIVE suivi d'un nom de fichier normal. Vous pouvez supplanter le choix de l'unité par défaut en adjoignant un préfixe (A: ou B:) au nom.

Ainsi:

18 SAVE "PROG.BAS" IA

. . .et

SAVE "B:PROG.BAS"

...sauvegardent le programme sur l'unité B.

De même, vous pouvez supplanter l'affectation numéro USER (les numéros d'utilisation permettent le découpage du répertoire) par défaut en spécifiant un numéro d'utilisateur, compris entre 0 et 15, qui servira de préfixe au nom de fichier. Ainsi, les commandes :

LOAD "15:PROG.BAS"

 $et...$ 

SAVE "15:PROG.BAS"

#### AMSDOS et CP/M

... chargent et sauvegardent le programme sur la section de la disquette affectée à l'utilisateur 15, quel que soit le numéro par défaut (voir commande) |USER dans la suite du manuel.

Enfin, il est possible de supplanter à la fois la valeur par défaut de l'utilisateur (USER) et celle de l'unité (DRIVE) (dans cet ordre) en les indiquant dans le préfixe du nom de fichier, comme par exemple :

RUN "15B:PROG.BAS"

## Les jokers

On a souvent besoin d'effectuer des accès au disque (copie, effacement, etc.) sur plusieurs fichiers à la fois. Lorsqu'un nom de fichier est spécifié pour telle ou telle opération, le système recherche le nom donné dans le catalogue. Il est possible dans certains cas de demander à ce que l'opération soit effectuée sur plusieurs fichiers ayant des lettres communes, les autres lettres étant alors remplacées par des ? (signifiant 'ne pas tenir compte de'). On peut abréger une série de ? en la remplaçant par le symbole \*. Ainsi, FRED.\* est le raccord de FRED.??? et F\*.BAS celui de F???????.BAS.

Dans cet esprit, \*.\* signifie 'n'importe quel fichier'.

**Exemples:** 

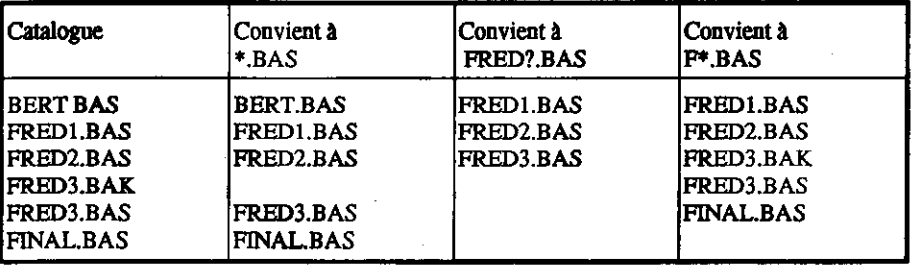

# Exemples d'utilisation de commandes d'AMSDOS dans un pro**gramme**

Pour vous aider à bien comprendre les commandes d'AMSDOS, nous vous conseillons de bien regarder ces exemples et même de revenir sur certaines parties au moment où nous nous y référons dans la suite du chapitre. NE FAITES PAS fonctionner ces programmes avec l'original de vos disquettes système CP/M. Utilisez une disquette de travail ou une copie sur lesquelles ils pourront écrire en toute sécurité.

## Sauvegarde de variables et recopie d'écran

Le programme ci-dessous inscrit des données sur la disquette; vous devez donc insérer dans l'unité une disquette vierge ou une disquette de travail. Le programme dessine le drapeau anglais et recopie la totalité de l'écran sur la disquette.

```
10 dumpfile$="flagdump.sm"
20 MODE 1:BORDER 0
30 DIM colour (2)
40 FOR i=0 TO 2
50 READ colour (i) : REM charge les No de couleurs, en <DATA>
60 INK i, colour (i)
70 NEXT
80 ON ERROR GOTO 430
90 OPENIN "param.dat" ' teste si le fichier existe
100 CLOSEIN: on ERROR GOTO 0
110 IF ermum=32 AND DERR=146 THEN CLS:GOTO 160 ' le fichier n'existe
pas
120 CURSOR 1: PRINT "Do you want to overwrite old file ? Y/N":
130 a$-INKEY$:ON INSTR ("Y/N, UPPER$ (a$) GOTO 130, 150, 140:GOTO
130
140 PRINT a$:PRINT "Program abandoned":END
150 PRINT as:CURSOR 0
160 OPENOUT "param.dat"
170 WRITE #9,dumpfile$,1: REM sauvegarde le nom du fichier et son mode
180 FOR I=0 TO 2
190 WRITE #9,colour (i) : REM sauvegarde les couleurs
200 NEXT i
                                                      oppolicities in 199
210 CLOSEOUT
220 CLS
230 gp-1:GRAPHICS PEN gp:w-125
240 x = - 65: a = 240: y = 400: b = - 150: GOSUB 400
250 y=0:b=150:GOSUB 400
260 x=575:a=-240:y=400:b=-150:GOSUB 400
270 y=0:b=150:GOSUB 400
280 gp=2:GRAPHICS PEN gp:w=40
290 a = 240:x=40:y=400:b=150:GOSUB 400
300 x -0:y-0:b-150:GOSUB 400
```
ns.

310 a -240:x-640:y-0:b-150:GOSUB 400 320 x=600;y=400;b=150;GOSUB 400 330 ORIGIN 0,0,256,380,0,400:CLG 1 340 ORIGIN 0.0.0.640.150.250:CLG 1 350 ORIGIN 0,0,200,352,0,400:CLG 2 360 ORIGIN 0,0,0,640,168,230:CLG 2 370 SAVE dumpfile\$, b, &C000, &4000 380 DATA 2,26.6 390 END 400 MOVE x, y:DRAWR a,b:DRAWR w,0:DRAWR -a,-b 410 MOVE x+a/2+w/2,y+b/2:FILL gp 420 RETURN 430 errnum=ERR:RESUME NEXT **run** 

Les indicateurs .DAT et .SRN n'ont d'autres rôles que de nous rappeler ce que contient le fichier. Le fichier PARAM.DAT contient des paramètres codés en ASCII, donc sans en-tête, alors que FLAGDUMP.SRN est un fichier AMSDOS en code binaire, avec en-tête.

Vous remarquerez que le programme essaie d'abord de lire le fichier PARAM.DAT afin de s'assurer qu'il existe avant d'y inscrire des données. S'il n'existe pas, le BASIC signale une erreur qui est capturée par le programme et l'exécution se déroule sans interruption. S'il existe, le programme vous propose d'écraser le fichier existant.

Les particularités de l'écran que l'on va copier, (son mode, la palette de couleurs et le nom du fichier contenant les données) sont copiées sur un fichier. Voici qui illustre l'utilisation d'un fichier de données pour la sauvegarde WRITE des variables dans un programme (dumpfile\$) et de constantes (1), pour une réutilisation dans un autre programme.

(c) driver 等 朝尚行

comment against to present in

### **Restitution d'écran**

L'exemple suivant est le programme type de restitution d'une copie d'écran faisant appel au fichier des paramètres pour définir son action. Vous remarquerez la façon d'appeler (INPUT) les variables se trouvant dans un fichier avec variation automatique de longueur de fichier par la fonction EOF (End Of File = Fin de fichier). Il est important de sauvegarder les paramètres de l'écran, pour éliminer tout risque de brouillage des résultats. La commande MODE et le blocage du défilement continu de l'image, accomplissent cette sauvegarde.

10 DIM colour (15): REM provision for 16 colours 20 OPENIN "param.dat" 30 INPUT #9.filename\$, screenmode 40 i=0 50 WHILE NOT EOF 60 INPUT #9, colour (i) 70 INK i,colour (i)  $80 i=i+1$ 90 WEND 100 CLOSEIN 110 MODE screenmode: BORDER 0 120 LOAD filename\$ **n**un

### Sommaire des commandes externes d'AMSDOS

IA

u

έt.

ţ.

COMMANDE : Dirige les entrées/sorties vers l'unité A. Bquivalent à JDRIVE avec A pour paramètre. (L'unité principale est le drive A).

łВ

Ъ

COMMANDE : Dirige les entrées/sorties vers l'unité B. Equivalent à |DRIVE avec B pour paramètre. (L'unité principale est le drive B).

**ICPM** 

**CPM** 

COMMANDE : Charge et initialise le système d'exploitation contenu dans la disquette système. Les systèmes fournis avec l'ordinateur sont les CP/M 2.2 et CP/M Plus.

Cette opération échoue si l'unité ne contient pas de disquette système CP/M.

### **JDIR**

DIR [,<chaîne alphanumérique>]

IDIR."".BAS"

COMMANDE : Affiche le catalogue de la disquette (façon CP/M=) et l'espace disponible. L'absence de la chaîne équivaut à \*.\*.

#### **IDRIVE**

**IDRIVE**, <chaîne alphanumérique>

**IDRIVE. "A"** 

COMMANDE : Désigne l'unité par défaut. Cette commande échoue si AMSDOS est incapable de lire la disquette dans l'unité désignée.

#### **IERA**

ERA.<chaine alphanumérique>

IERA."\*.BAK"

COMMANDE : Efface tous les fichiers qui correspondent à ce nom de fichier et ne sont pas en Ecriture seulement. Les jokers sont permis.

#### **IREN**

(REN, <chaîne alphanumérique>, <chaîne alphanumérique>

IREN. "NOUVEAU.BAS". "ANCIEN.BAS"

COMMANDE : Donne un nouveau nom de fichier. Il ne doit pas exister de fichier portant déjà ce nom. Les jokers ne sont pas autorisés.

Le paramètre USER (voir JUSER) peut être spécifié dans la <chaîne alphanumérique> pour supplanter toutes les valeurs par défaut. Ainsi, la commande |REN, 0:NOU-VEAU.BAS"."15:ANCIEN.BAS" rebaptise le fichier de l'utilisateur 15, "ANCIEN.BAS", et l'appelle "NOUVEAU.BAS" en l'affectant à l'utilisateur 0, sans tenir compte des valeurs par défaut ou définies précédemment.

#### **IUSER**

|USER.<Nombre entier>

**IUSER,3** 

COMMANDE : Détermine sur laquelle des 16 sections du catalogue (comprise entre 0 et 15) vont s'effectuer les accès disque (ex : CAT, LOAD, DIR etc...)

AMSDOS et CP/M

Chapitre 5 Page 208

Un fichier peut être transféré d'un numéro d'utilisateur à l'autre, à l'aide d'un [REN. Ainsi JREN,"15: EXEMPLE.BAS","0: EXEMPLE.BAS" transfere un fichier de l'utilisateur 0 à l'utilisateur 0 à l'utilisateur 15, sans modifier le nom du fichier (EXEMPLE.BAS).

### Copie de fichiers entre disquettes

#### Fichiers AMSDOS à en-tête

Il est possible de copier ces fichiers sous CP/M en utilisant PIP (voir ce chapitre, partie 2). N'importe quel fichier créé sous AMSDOS comporte une zone d'en-tête (voir "Les en-têtes d'AMSDOS") et peut être copié intégralement, de disquette à disquette et de cassette à disquette - toutefois, son contenu est en général incompréhensible par CP/M.

#### **Fichiers ASCII**

Les fichiers créés sous AMSDOS sans zone d'en-tête sont généralement écrits en codes ASCII et sont compris par AMSDOS et CP/M. Ils peuvent donc s'échanger librement entre AMSDOS et CP/M.

#### Fichiers en lecture seulement

CP/M permet de limiter l'accès à un fichier en lecture seulement, et/ou selon son état dans le catalogue. De tels attributs sont accordés et supprimés par CP/M tout en étant respectés par AMSDOS. Pour plus de détails, voir la partie 2 de ce chapitre (utilitaire SET).

المستقبل المستقبل المستقبل المستقبل المستقبل المستقبل المستقبل المستقبل المستقبل المستقبل المستقبل المستقبل المستقبل

 $\mathbb{Z} \times \mathbb{R}$  . If

外手 …

# Guide des messages d'erreur AMSDOS

Lorsque, pour une raison quelconque, AMSDOS ne peut exécuter une commande, il affiche un message d'erreur à l'écran. En cas de problème matériel, le message est suivi de la question :

#### Retry, Ignore or Cancel?

- la commande est exécutée à nouveau après que l'utilisateur ait pallié au problème. R.
- l'ordinateur continue son travail comme si de rien n'était, amenant souvent des 1: résultats inattendus et probablement erronés.
- l'opération est annulée, ce qui entraîne souvent un autre message d'erreur.  $\mathbf{c}$ .

### **Signification des messages**

#### Unknown command

La commande n'a pas été écrite correctement.

#### **Bad command**

La commande ne peut être exécutée. Erreur de syntaxe ou mauvaise configuration matérielle.

#### <nomfich> already exists

L'utilisateur essaye de renommer un fichier avec un nom déjà utilisé sur la disquette.

#### cnomfich> not found

Le fichier n'existe pas.

#### DRIVE <unité> : directory full

Flus de place dans le catalogue pour une nouvelle entrée.

#### DRIVE <unité> : disc fuil

Plus de place sur la disquette.

#### DRIVE <unité> : disc changed. closing <nomfich>

discussed a été enlevée avec des fichiers laissés ouverts.

#### chomfictto is ready only

Le fichier est limité en lecture et ne peut être traité. Cet attribut est accordé ou supprimé sous PM uniquement.

#### DRIVE <unité> : disc missing

Disquette absente du lecteur, ou mal mise en place (ne tournant donc pas). Il est alors recommandé de l'éjecter et de la remettre à nouveau, puis de taper R.

#### DRIVE <unité> : disc is write protected

On a essayé d'écrire sur une disquette dont le trou de protection en écriture est ouvert. La sortir, obturer le trou de protection, la réinsérer et taper R.

#### DRIVE <unité>: read fail

Problème matériel. Il est recommandé d'éjecter la disquette puis de la remettre en place. Taper R.

#### DRIVE <unité> : write fail

Comme précédemment.

#### **Failed to load CP/M**

Erreur de lecture au chargement du CP/M ((CPM) ou disquette système invalide. Ou bien votre disquette ne contient pas de CP/M. Si vous tentez de charger le CP/M à partir d'une disquette de données, vous obtenez le message "read fail".

with the silvers.

and a straight and the state of

 $\hat{\tau}$  and  $\tau$ 

Microsoft Hold College

计操纵 网络中部 计

n kantakan t

i ∴i sJ

وجاذب

一样性

なす

# Partie 2 : CP/M

# **CP/M Plus**

Sujets abordés :

- $\hat{x}$  Introduction au CP/M Plus
- $\triangle$  Chargement du CP/M Plus
- ☆ Le Mode Direct
- $\hat{\mathbf{x}}$  Les programmes transitoires
- $\hat{\mathbf{x}}$  Gestion des périphériques

Le CP/M Plus est fourni avec le 6128. C'est un système d'exploitation de disquettes qui vous permettra d'utiliser toute la puissance de votre ordinateur. Ses 128 Ko de mémoire RAM sont pleinement exploités, laissant plus de 61 ko à l'utilisateur pour ses programmes. CP/M intègre un accès sélectif aux fichiers de données et le CP/M 6128 apporte les avantages d'un émulateur de terminaux (postes VDU) perfectionné. Implanté sur de nombreux ordinateurs, CP/M a suscité le développement de milliers de logiciels d'application et accumulé une expérience et des connaissances énormes, sur lesquelles vous pouvez vous appuyer.

# **Introduction**

Le système d'exploitation CP/M sert d'interface avec le mécanisme de l'unité, vous permettant de communiquer avec l'ordinateur et de manipuler ses fichiers et périphériques.

Des commandes spéciales (et des programmes sur disquette appelés, utilitaires) vous aident à réaliser votre principale tâche : l'exploitation de vos programmes d'applications avec vos propres données.

Il va sans dire que vous pouvez devenir expert en matière d'utilisation du CP/M et de fonctionnement des différents utilitaires : cela vous sortira d'affaire plus d'une fois. Cependant, la plupart des utilisateurs peuvent se contenter de connaissances de base permettant de démarrer. La suite de ce chapitre va leur permettre de découvrir les fonctions du système et tous ses avantages, sans que l'essentiel soit enseveli sous un excès de détails.

Le mode direct est l'intermédiaire principal à votre disposition. On l'identifie par la présence à l'écran des indicateurs d'attente A> OU B>. Certaines commandes, dites résidentes, sont accessibles directement, à l'inverse de la plupart des fonctions, obtenues en chargeant en mémoire des programmes, dits transitoires, pour le temps de leur utilisation uniquement.

A côté des messages d'erreur standard du CP/M, le système génère ses propres messages. Ils se distinguent des autres car ils apparaissent dans la bannière de l'écran.

**AMSDOS et CP/M** 

Chapitre 5 Page 212

# **CP/M Plus sur la disquette**

La plus grande partie du CP/M Plus réside dans un fichier spécial de type "EMS" qui se trouve sur la face 1 d'une des disquettes système. Le chargement en mémoire du CP/M à partir de ce fichier s'effectue en deux temps.

La commande AMSDOS [CPM charge d'abord le premier secteur de la piste 0. Ce secteur de la disquette système contient un programme qui charge le fichier .EMS en mémoire. Le reste des pistes système demeure inutilisé.

# **Création de fichiers PROFILE**

Lors du chargement du CP/M Plus, les commandes du fichier PROFILE.SUB (s'il se trouve sur la disquette) sont exécutées. Cette particularité permet de redéfinir le clavier, personnaliser le mode d'affichage de l'écran, initialiser l'imprimante et même effectuer le lancement automatique d'un programme d'application. Nous avons vu au chapitre 4 comment renommer le fichier PROFILE résidant sur la face 1 de la disquette système afin qu'il soit exécuté lors du chargement.

Pendant l'exécution du fichier PROFILE, un petit fichier provisoire est ouvert sur la disquette qui ne doit donc pas avoir été protégé en écriture. C'est pourquoi la disquette système ne peut pas contenir de fichier PROFILE exécutable.

Les fichiers PROFILE peuvent s'obtenir à l'aide d'un traitement de texte, d'un éditeur de texte (ED.COM, par exemple) ou même à partir du BASIC. Ainsi, le petit programme en BASIC ci-dessous pourrait générer le fichier PROFILE.SUB.

- Sofensi

10 OPENOUT "PROFILE.SUB" 20 PRINT #9, "SETKEYS KEYS.CCP" 30 PRINT #9. "LANGUAGE 3" 40 CLOSEOUT

部分の

### Code de contrôle de la console

L'univers CP/M, c'est aussi un ensemble de codes clavier spéciaux pour contrôler le déroulement des programmes. Ces codes remplacent le [ESC] du BASIC et les touches de déplacement du curseur du BASIC AMSTRAD. Les codes de contrôle ci-dessous sont affectés après lancement de commande :

Les codes de contrôle ci-dessous sont affectés après lancement de la commande :

**SETKEYS KEYS.CCP** 

Le programme transitoire SETKEYS.COM et le fichier de commande KEYS.CCP se trouvent sur la face 1 d'une des disquettes système.

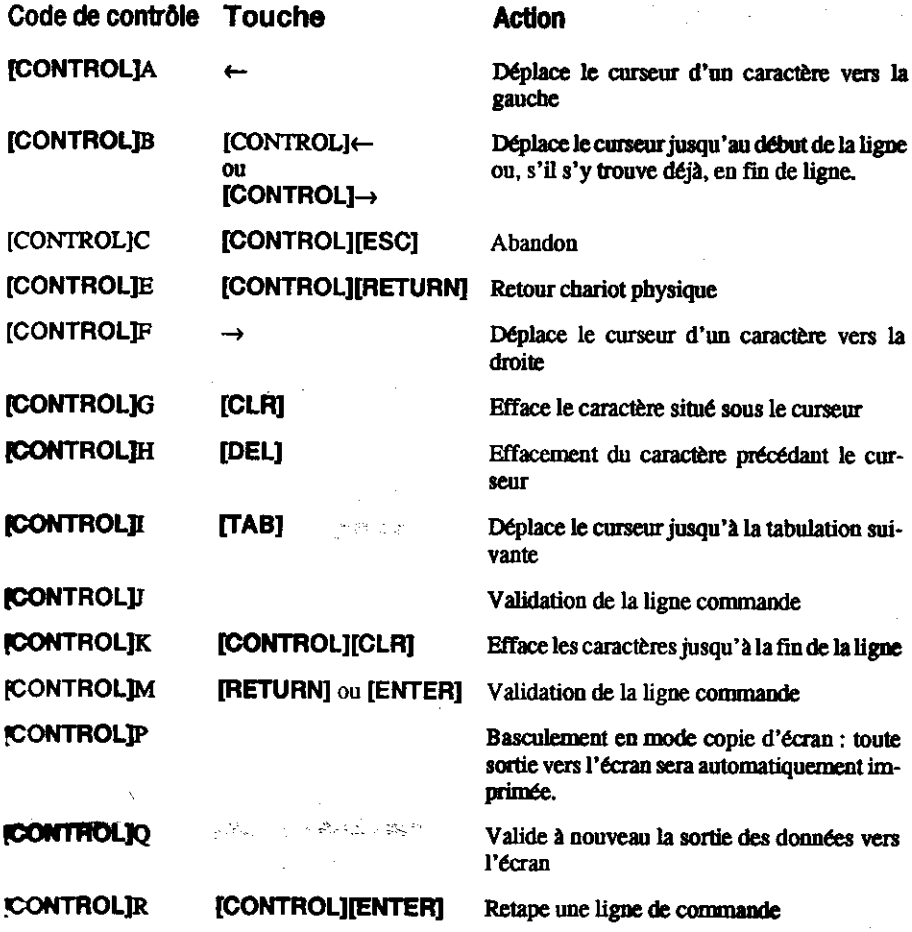

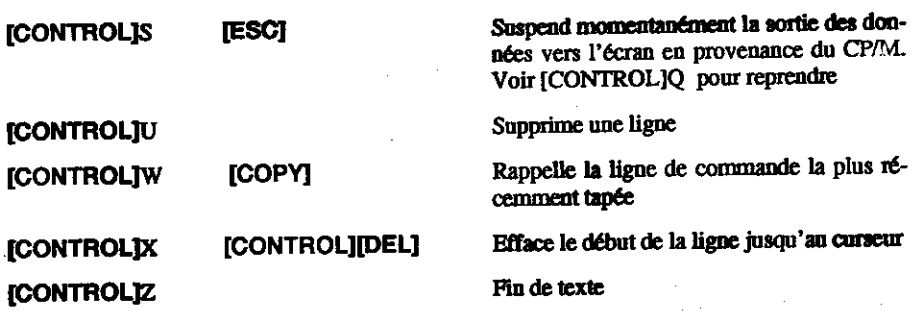

### Les noms de fichiers

Beaucoup de commandes ont pour paramètres des noms de fichiers contenant, le cas échéant, des jokers (voir le paragraphe "jokers" dans la partie 1 du chapitre). Tous les noms de fichiers sont automatiquement mis en majuscules.

Les commandes du mode direct ne requièrent pas le placement de guillemets de part et d'autre du nom de fichier.

Rappelez-vous que les noms de fichiers peuvent être précédés de A: ou B: pour demander à CP/M d'utiliser une unité particulière.

Voici la syntaxe d'une commande CP/M type :

**TYPE KEYS.CCP** 

TYPE est la fonction requise : "affichage à l'écran", et KEYS.CCP est le nom du fichier que l'on désire voir apparaître.

ما کوچی

# L'alguillage des unités

Il est possible d'aiguiller le système de sélection des unités vers A ou B en tapant A: ou B: après le symbole B> ou A> (qui indique l'unité en cours) .L'ajout du préfixe A: ou B: au nom de ficher écrase la valeur de l'unité par défaut mais ne la redéfinit pas.

### Les commandes du mode direct

Ces commandes peuvent être tapées à l'apparition des symboles A> ou B>. Elles peuvent être abrégées. Les fonctions ci-dessous sont intégrées, mais il existe plusieurs commandes transitoires, plus complexes, portant le même nom.

# La commande DIR

DIR affiche le catalogue de la disquette. Les fichiers apparaissent selon leur ordre d'entrée sur le répertoire de la disquette. Les jokers sont permis. Les fichiers portant l'attribut "SYS" ne seront pas listés.

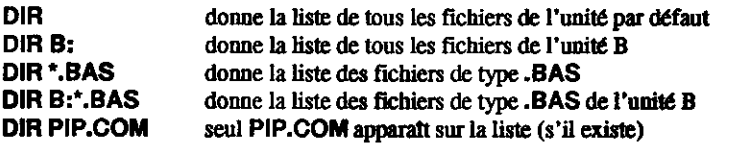

# La commande DIRS ou DIRSYS

DIRSYS ou DIRS, ne liste que les fichiers du catalogue possédant "SYS" comme attribut. A cette particularité près, cette commande fonctionne comme la commande DIR. L'attribut SYS est décrit plus loin.

# La commande ERA ou ERASE

ERA vient de l'anglais ERAse qui veut dire effacer. Elle sert donc à effacer un ou plusieurs fichiers du catalogue. En fait, la position sur le répertoire est effacée, les données restant en place jusqu'à ce qu'un autre fichier ne les recouvre. Elles ne peuvent toutefois jamais être récupérées. Bien que les jokers soient permis, la spécification de \*.\* provoque l'affichage d'une demande de confirmation avant que ERA n'efface effectivement l'ensemble des fichiers. ERA ne mentionne pas le nom des fichiers qu'elle efface. Si l'un des fichiers à effacer est de type 'lecture/seulement', (l'attribut "lecture/seulement" est décrit plus loin), la commande n'aboutit pas.

#### **ERA PIP.COM** effacera le fichier PIP.COM **ERA B:PIP.COM** effacera le fichier PIP.COM de l'unité B **FRA \* RAS** effacera tous les fichiers de type .BAS

经常数

# La commande REN ou RENAME

La commande REN vous permet de changer le nom (RENommer) d'un fichier existant. Le nouveau nom est spécifié en premier suivi du signe égal (=), puis du nom du fichier à renommer. Si le nouveau nom existe déjà sur la disquette, un message d'erreur s'affiche.

Les noms de fichiers comportant des jokers ne rentrent pas dans le cadre de cette commande intégrée; il faut donc faire appel au programme transitoire RENAME.COM.

donne au fichier ANCNOM.BAS le nouveau nom **REN NOUVNOM.BAS=ANCNOM.BAS** NOLIVNOM.BAS

**REN B:NOUVNOM.BAS=ANCNOM.BAS** 

donne au fichier ANCNOM.BAS le nouveau nom NOUVNOM BAS sur B.

2012年1月1日開発

# La commande TYPE ou TYP

La commande TYPE (imprimer) demande que le fichier spécifié défile à l'écran. Si ce fichier n'est pas de type ASCII, des choses imprévisibles risquent d'apparaître à l'écran.

**TYPE KEYS CCP** 

... affiche le fichier KEYS.CCP.

# La commande USER, ou USE

USER change le numéro d'utilisateur courant. CP/M Plus s'initialise avec le numéro d'utilisateur courant O. Vous ne pouvez accéder qu'aux fichiers identifiés par le numéro d'utilisateur courant, ce qui permet de partager le catalogue.

Il est possible d'accéder à un fichier de l'utilisateur 0 ayant "SYS" comme attribut à partir de tous les autres numéros d'utilisateur. Cette puissante fonction permet de rendre les utilitaires et les programmes d'applications accessibles à tous les utilisateurs sans avoir à les copier dans chaque zone milisateur.

للبري

#### USER<sub>3</sub>

définit l'utilisateur courant numéro 3.

#### AMSDOS et CP/M

### Les commandes transitoires

Pour réaliser sur vos fichiers des opérations un peu plus sophistiquées qu'avec le mode direct, vous pouvez faire appel à l'un des nombreux programmes utilitaires fournis avec le CP/M. Vous les appelez simplement en tapant leur nom, suivi parfois d'un nom de fichier et/ou d'un ou plusieurs paramètres. Vous avez déjà probablement utilisé DISCKIT.

Nous avons regroupé ces commandes par catégories comme indiqué ci-dessous :

Les commandes DISCKIT, SETKEYS, SETLST, SETSIO, PALETTE, LANGUAGE et AMSDOS, ainsi que les programmes de gestion d'écran GSX et l'installation de LOGO3, propres à AMSTRAD, ne fonctionnent que sur son système et ne peuvent être employées sur les autres systèmes CP/M.

Vous pouvez entrer plusieurs commandes sur une même ligne en séparant les commandes par un point d'exclamation. Exemple :

LANGUAGE 3! SETKEYS KEYS.WP

### La gestion des périphériques

DISCKIT formate, copie et vérifie les disquettes. Il est plus rapide de formater pendant la copie que d'effectuer les deux opérations l'une après l'autre. Des menus vous indiquent les touches à activer (essentiellement des touches de fonction). Les disquettes commercialisées sont similaires aux disquettes système, sinon qu'elles sont adaptées à la distribution de logiciels: toutefois, les disquettes formatées pour le stockage des données sont peut-être plus adéquates pour travailler sous CP/M Plus.

### **AVERTISSEMENT**

Le brevet de votre disquette CP/M (qui possède un naméro de série codé électroniquement) vous permet de l'utiliser sur un seul micro-ordinateur. Ceci signifie en particulier qu'il vous est interdit de faire don d'une copie de votre CP/M (copie qui posséderait alors votre numéro de série). Etant donné que chacune des copies de la face 1 des disquettes système contient votre CP/M (dans le fichier .EMS), il vous est interdit de vendre ou échanger toute disquette contenant ce fichier ou de vous en séparer de quelque façon que ce soit.

### Jeux de caractères

Le 6128 possède un jeu complet de caractères internationaux. La commande LANGUAGE modifie certains caractères pour permettre à des logiciels peu perfectionnés d'afficher à l'écran d'autres caractères et des lettres accentuées. Pour plus de détails, consultez la partie 16 du chapitre "Pour information".

La commande :

#### **LANGUAGE 3**

permet d'installer le jeu de caractères britannique, remplaçant le signe # par £ (le jeu américain est le jeu par défaut).

### **Les couleurs**

Sous CP/M Plus, les couleurs par défaut du 6128 (avec moniteur couleur) affichent des caractères en blanc brillant sur fond bleu. Vous pouvez les modifier par la commande PALETTE, qui possède plusieurs paramètres, un pour chaque encre : l'encre 0 inclut le fond et la bordure de l'écran et l'encre 1 définit la couleur du texte. Chaque couleur est codée par un nombre compris entre 0 et 63. Sur un moniteur monochrome, ce numéro définit l'intensité d'affichage.

Vous pouvez spécifier n'importe quel numéro d'encre compris entre 1 et 16, mais seules les deux premières encres sont visibles en mode 80 colonnes.

La commande :

#### PALETTE 63.1

inverse les spécifications normales des encres 0 et 1, changeant le fond en blanc brillant (63) et le texte en blen (1).

Pour sélectionner les couleurs (ou leurs intensités), aidez-vous du tableau de la page suivante. Vous pouvez au choix utiliser la représentation décimale ou hexadécimale.

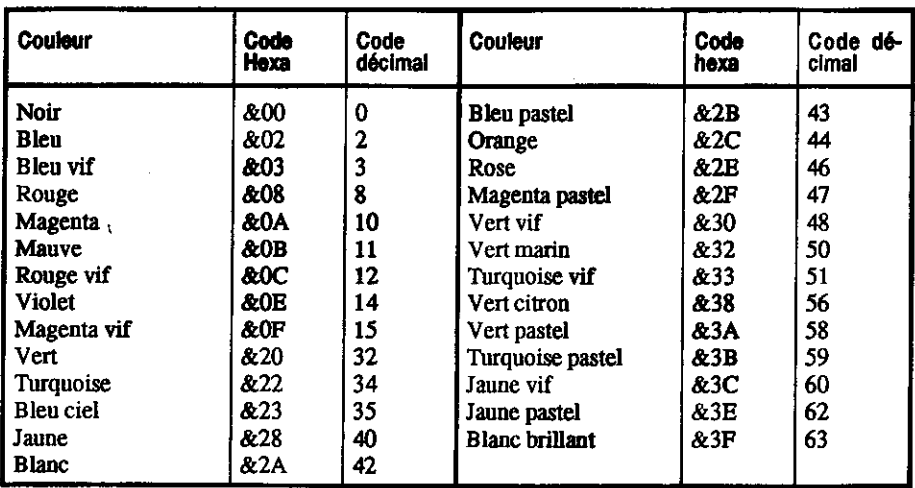

### Le clavier

Vous pouvez modifier les codes générés par le clavier à l'aide de la commande SETKEYS. Ceci permet d'affecter les codes adéquats aux touches physiques ou logiques. Les codes doivent être inscrits dans un fichier dont le nom est ensuite passé en paramètre dans la commande SETKEYS. Ce fichier de commande peut être créé par un éditeur de texte, PIP, ou même à partir du BASIC. Par exemple :

**SETKEYS KEYS TST** 

où le fichier KEYS.TST contient :

B &8C "DIRTM" touche logique 12 8 N S C "TH" espace arrière=[CONTROL]H,08 ASCII

Ceci modifie la touche logique [CONTROL] [ENTER] (code &8C), qui devient DIR [RE-TURN], et transforme la touche de retour arrière du curseur (touche numérique 8) en espace amère.

Les fichiers standard du 6128 sont KEYS.CCP pour les commandes CP/M et KEYS.WP qui convient à de nombreux traitements de texte.

### Les imprimantes

Les imprimantes peuvent être initialisées par la commande :

SETLST <nomfich>

le <nomfich> contient la ou les chaînes à envoyer à l'imprimante. Comme avec le fichier de commande pour SETKEYS, les codes de contrôle peuvent être représentés par :

#### T-coaracterecy

ou

T' cvaleur du caractère>'

ou bien

T'<nom du code de contrôle>'

Les noms des codes de contrôle sont ESC.FF, etc., comme l'indique le tableau des caractères ASCII du chapitre 'Pour information''.

Pour de nombreuses imprimantes, la valeur 15 représente un code d'initialisation utile, définissant une impression condensée.

La commande :

**PRINT #8, CHR\$ (15)** 

serait la syntaxe en BASIC. Sous CP/M, elle devient :

**SETLST CONDENSE** 

Le fichier CONDENSE contient l'une des lignes ci-dessous :

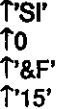

qui représentent toutes la valeur décimale 15.

Pour certains programmes d'application, l'écran doit être de 24 lignes x 80 colonnes. La commande SET24X80 permet d'obtenir ce format d'écran.

Pour activer le mode 24x80, utilisez les commandes :

SFT24X80

ωı

SET24X80 ON

Pour le désactiver, utilisez la commande :

SET24X80 OFF

La taille d'écran normale du 6128 est 24X80, la dernière ligne étant réservée aux messages d'état. La désactivation du mode 24X80 n'est visible que si la ligne d'état est également invalidée. Pour la validation et l'invalidation de la ligne d'état, reportez-vous à la partie 15 du chapitre 6.

### Interface série

CP/M Plus permet de gérer une interface RS232 ne possédant qu'un seul canal. Pour visualiser ses principales caractéristiques, tapez la commande SETSIO (sans paramètre) :

**SETSIO** 

ou une commande comprenant l'une (voire la totalité) de ces sélections ;

SETSIO, RX 1200, TX 75, PARITY NONE, STOP 1, BITS 8, HANDSHAKE ON. XOFF OFF

pour une nouvelle configuration.

Le débit de l'interface et l'état XON/XOFF peuvent également être fixés par la commande DEVICE qui gère les périphériques logiques et physiques. Les périphériques logiques sont indiqués par un deux points (:). Pour visualiser tous les attributs de périphériques installés, tapez :

**DEVICE** 

Ces attributs peuvent être modifiés par les commandes :

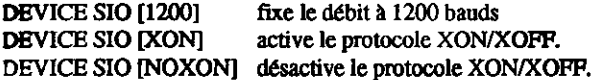

Vous pouvez également modifier les affectations entre périphériques logiques et physiques. Habituellement, CON: correspond à CRT (clavier/écran), AUX: à SIO (interface série en option) en LST: à LPT (interface Centronics pour imprimante). La commande :

**DEVICE LST:-SIO** 

envoie les données destinées à l'imprimante vers l'interface série (si celle-ci est installée).

Il s'agit d'un réacheminement de canal, à ne pas confondre avec la commande PIP. Les deux commandes GET <nom de fichier> et PUT <nom de fichier> réorientent les données à destination et en provenance de la console et les sorties vers l'imprimante en les dirigeant vers un fichier particulier et non pas vers un périphérique.

PIP

L'utilitaire PIP (Programme d'Interconnexion aux Périphériques) vous permet d'échanger des informations entre l'ordinateur et un périphérique.

 $PIP$  <destination> = <source>

La <source> et la <destination> peuvent être soit un nom de fichier (jokers acceptés) pour la source, soit le code du périphérique. On peut utiliser les codes suivants :

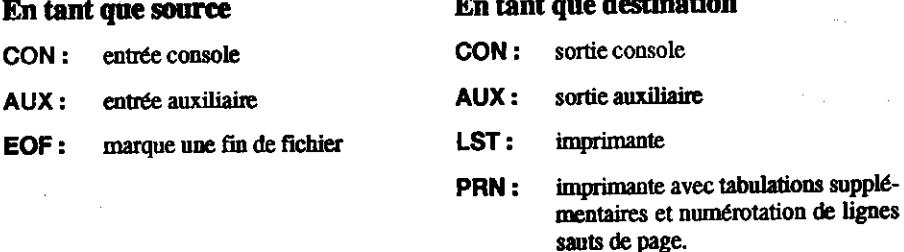

**Exemples:** 

PIP B: - A:\* COM

... copie tous les fichiers avec l'extension \*.COM de l'unité A sur l'unité B.

PIP KEYBOARD.CPM=KEYS.CCP

... réalise une copie de KEYS.CCP à l'écran et l'appelle KEYBOARD.CPM

PIP CON=KEYS.CCP

... envoie le fichier KEY. CCP à l'écran (même effet que TYPE KEYS. CCP)

#### **PIP LST: KEYS.CCP**

.. envoie le fichier KEY.CCP à l'imprimante

PIP TYPEIN.TXT=CON:

... place des données venant du clavier dans le fichier TYPEIN.TXT

L'opération s'achève par un [CONTROL]Z. Pour accéder à une nouvelle ligne, vous devez envoyer à chaque fois un [CONTROL] (code ASCII du retour à la ligne) après [RETURN].

Si vous tapez PIP sans paramètre, vous recevez le message \*: vous pouvez alors entrer les commandes qui vous intéressent. Ce procédé est particulièrement utile pour la copie de fichiers Juand PIP.COM ne se trouve ni sur la disquette source, ni sur la disquette cible. Vous pouvez charger PIP à partir de la face 1 d'une des disquettes système, retirer cette disquette et insérer les tisquettes requises pour la copie.

Pour sortir de PIP, appuyez sur [RETURN] à l'apparition du message<sup>+</sup>.

Sotez que PIP ne peut effectuer de copies de fichier sur un système à une seule unité. On vous temandera automatiquement de changer de disquette; Les identificateurs du drive destination soivent être différentes.

# **Gestion du système**

es programmes transitoires DIR, ERASE, RENAME et TYPE offrent plus de possibilités que eurs homologues intégrés. Comme de nombreux programmes transitoires de Digital Research, curs paramètres secondaires sont indiqués entre crochets. En voici quelques exemples :

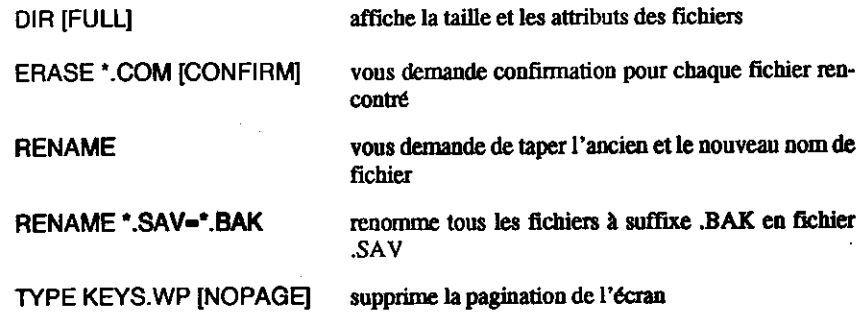

seus avons déjà évoqué les attributs de fichier SYS (système) et RO (lecture seulement). La mande SET qui accepte les jokers, permet de modifier ces attributs et de nombreux autres.

 $-$  commandes:

SET \* COM [RO] SET KEYS.CCP [RO] **SET A: IROI** 

affectant l'attribut RO (lecture seulement) aux fichiers spécifiés ou au disque tout entier, de façon à empêcher un effacement accidentel.

Les commandes :

SET \*.COM [RW] **SET KEYS.CCP [RW] SET A: IRWI** 

affectent l'attribut RW (lecture écriture) à ces mêmes fichiers.

Les commandes :

SET \*.COM [SYS] **SET KEYS.CCP ISYSI** 

affectent l'attribut SYS aux fichiers spécifiés. Les fichiers affectés de cet attribut ne seront pas listés par la commande DIR (utilisez alors DIRS, ou DIRSYS). Cependant, ils peuvent être utilisés et, de plus, s'ils se trouvent dans la zone utilisateur 0, ils seront disponibles dans toutes les autres zones utilisateur.

Les commandes :

SET \*.COM [DIR] **SET KEYS.CCP [DIR]** 

retirent l'attribut SYS.

Vous pouvez affecter aux disquettes une étiquette, un nom ou un mot de passe réservant l'accès de l'ensemble du catalogue plutôt que celui des fichiers qu'il contient. Vous pouvez également attribuer des mots de passe à des fichiers individuels.

**SET INAME-CHRISTIANI** SET IPASSWORD-ISABELLEI SET [PROTECT=ON]

agissent sur la disquette de l'unité par défaut.

SET \*.\* IPASSWORD=ISABELLET SET \*.\* [PROTECT=READ]

agissent sur les fichiers de la disquette de l'unité par défaut (les jokers \*.\* indiquent ici que tous les fichiers de la disquette sont concernés par la commande).

La commande INITDIR (face 2 d'une des disquettes système) permet de "marquer" une disquette, en vue de la prise en compte de la date et de l'heure lors d'une création ou mise à jour de fichier. Les commandes :

**INITDIR SET (CREATE-ON)** 

 $\dots$ 00...

SET (ACCESS-ON)

Page 225 Chapitre 5

. . .et...

#### **SET (UPDATE=ON)**

...avec...

dir (FULL)

permettent de "marquer" la disquette (INITDIR), puis de spécifier que la date et l'heure seront prises en compte pour la création et la mise à jour de fichier. La commande DIR [FULL] permet de visualiser le catalogue de la disquette avec affichage de la date et de l'heure de création et de mise à jour. Vous devez alors taper :

**DATE SET** 

à chaque lancement de CP/M Plus pour mettre l'horloge du système à l'heure. Elle sera ensuite mise à jour régulièrement par votre ordinateur et vous pourrez la vérifier par les commandes :

**DATE** 

. . .et...

**DATE CONTINUOUS** 

VI. Li

#### **AVERTISSEMENT**

Si vous attribuez à une disquette des mots de passe, une étiquette ou l'indication de la date et du jour, il est recommandée DE NE PLUS y écrire des données sous AMSDOS car aucun des deux ne possèdent ces fonctions.

Sauf spécification contraire, vous ne pourrez accéder qu'aux fichiers de l'unité par défaut. La commande:

SETDEF \*.A:

où \* renvoie à l'unité par défaut) ordonne au CP/M (lors de la recherche des fichiers) de procéder d'abord à une recherche dans l'unité par défaut, puis dans l'unité A. Autrement dit, si B est l'unité par défaut, les fichiers seront automatiquement retrouvés même s'ils n'existent que dans l'unité Á,

es commandes :

**SETDEF (PAGE) SETDEF (NOPAGE)** 

strent et désactivent la pagination automatique de la console.

plupart des paramètres spécifiés dans les commandes DEVICE, SET et SETDEF doivent être nicalisés, tout comme la date, à chaque lancement de CP/M Plus, surtout lorsqu'ils se rapportent

- 197 元)
aux unités de disquettes (plutôt qu'à des fichiers ou des disquettes). Ceci est essentiel pour obtenir un fichier PROFILE.SUB correct.

SUBMIT est nécessaire à l'exécution automatique de fichiers de commandes. Ces fichiers de commande contiennent du texte et il est possible d'y ajouter des lignes de données pour des programmes si ces dernières commencent par le caractère <.

Différentes versions de la commande SHOW permettent d'afficher la taille de l'unité, l'espace disponible, le nombre d'entrées du catalogue disponibles sur la disquette avec les zones utilisatrices contenant les fichiers, et, s'il existe, le label de la disquette :

control when the concerning and a

**SHOW B:** SHOW B:[LABEL] SHOW B: [USERS] SHOW B:[DIR] SHOW B:IDRIVEI

toutes ces commandes se rapportent à l'unité B.

新型

それのある

## **Abandon de CP/M Plus**

#### **AMSDOS**

Ce programme permet l'abandon du contrôle par CP/M pour revenir au BASIC AMSTRAD, d'où les commandes AMSDOS de gestion des disquettes sont disponibles.

### Notes et remarques personnelles

 $\sim$   $\mu$ 

# **Chapitre 6** Pour information...

Ce chapitre fournit les informations de référence susceptibles de vous aider à utiliser votre ordinateur.

Sujets abordés :

- ☆ Déplacements du curseur et fonctions des codes de contrôle
- $\hat{\mathbf{x}}$  Interruptions
- Caractères graphiques et ASCII  $\mathbf{x}$
- $\hat{\mathbf{x}}$  Références clés
- $\hat{x}$  Sons
- $\dot{\varpropto}$  Messages d'erreur
- ☆ Mots clés du BASIC
- **Grilles** ÷.
- ☆ Connexions
- $\hat{\mathbf{x}}$  Imprimantes
- ☆ Manettes de jeu
- $\hat{\mathbf{x}}$  Organisation des disques
- Extensions résidentes du système (RSX) ✿
- Ŷ. Mémoire
- Emulateur de terminaux sous CP/M Plus ✿
- Jeu de caractères sous CP/M Plus ✿

## Partie 1 : Déplacements du curseur et fonctions des codes de contrôle المحاضرة

Dans un certain nombre de progiciels (ou programmes d'application), le curseur de texte peut se trouver à l'extérieur de la fenêtre utilisée. Certaines applications replacent le curseur correctement avant de s'exécuter. Ce sont :

- 1. L'écriture d'un caractère
- 2. Le dessin du bloc du curseur
- 3. L'envoi d'un code de contrôle marqué d'un astérisque dans les pages suivantes.

La procédure qui repositionne le curseur correctement est la suivante :

- 1. Si le curseur est complètement à droite, il est ramené à l'extrême gauche de la ligne suivante.
- 2. S'il se trouve complètement à gauche, il est ramené à droite sur la ligne précédente.
- 3. Si le curseur est au-dessus du bord supérieur, l'ensemble de la fenêtre descend alors d'une ligne et le curseur se place sur la dernière ligne.
- 4. Si le curseur est en dessous du bord inférieur, l'ensemble de la fenêtre monte alors d'une ligne et le curseur se place sur la dernière ligne.

Les tests et opérations se font dans l'ordre indiqué. Les positions incorrectes du curseur peuvent s'exprimer par un nombre nul ou négatif, correspondant à la position à l'extérieur du bord gauche ou au-dessus d'une fenêtre. Les valeurs de caractère de 0 à 31 ne produisent rien sur l'écran mais sont interprétées comme des codes de contrôle et ne doivent pas être utilisées inconsidérément. Certains codes changent la signification du ou des caractères qui les suivent, les considérant comme paramètres d'une fonction particulière.

S'il est généré à partir du clavier, un code de contrôle envoyé à l'écran graphique provoque simplement l'affichage du symbole conventionnel correspondant à sa fonction (exemple : &O7'BEL'-[CTRL]G). Il ne remplit sa fonction de contrôle que s'il est envoyé par l'une des commandes suivantes :

PRINT CHR\$(&07), ou PRINT" + "(+ s'obtient en appuyant sur [CTRL]G à l'intérieur de l'instruction PRINT).

Les codes marqués d'un astérisque \* rectifient la position du curseur à l'écran - mais peuvent laisser le curseur dans une position incorrecte. Les codes et leur signification sont indiqués d'abord avec leur valeur hexadécimale (&XX) puis avec leur équivalent décimal.

## Codes de contrôle sous BASIC

 $\sim$   $\sim$ 

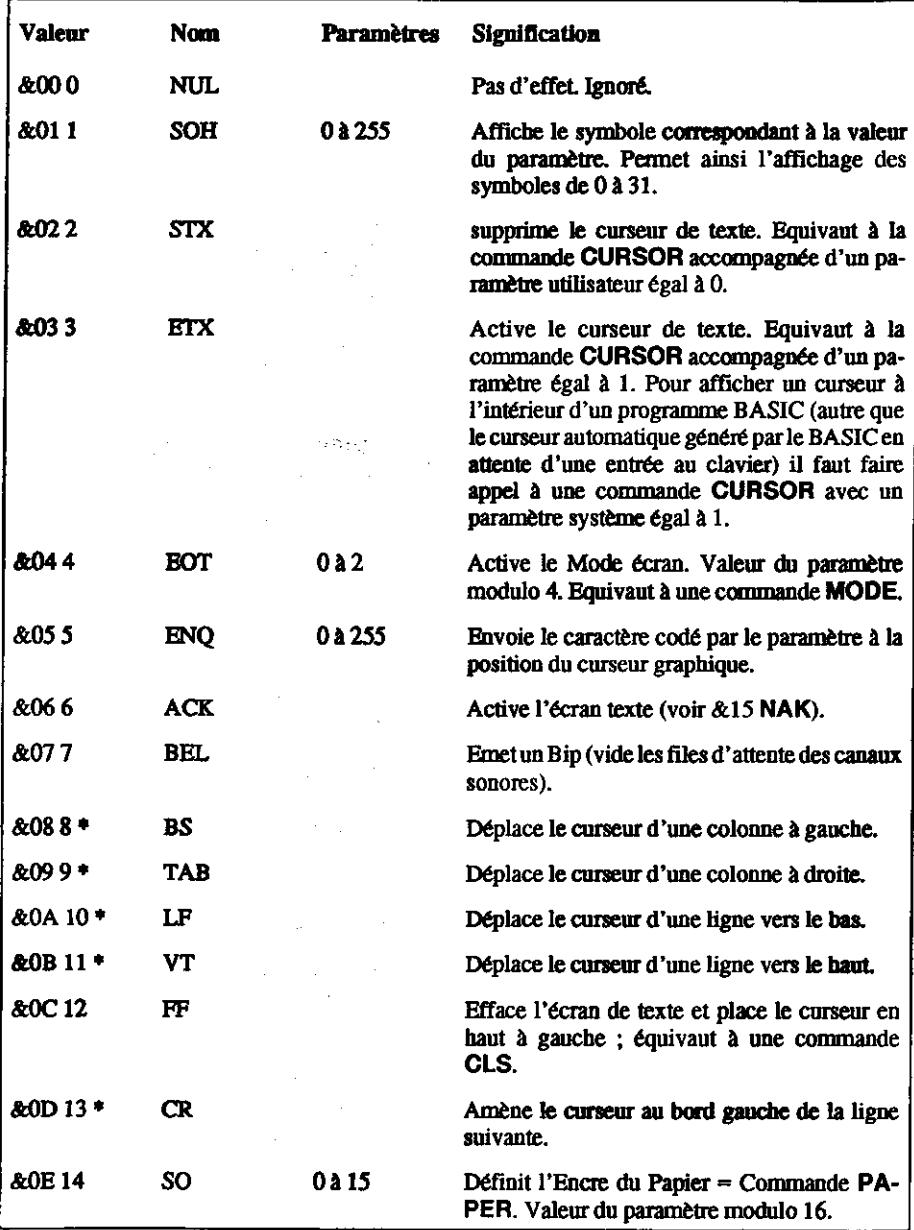

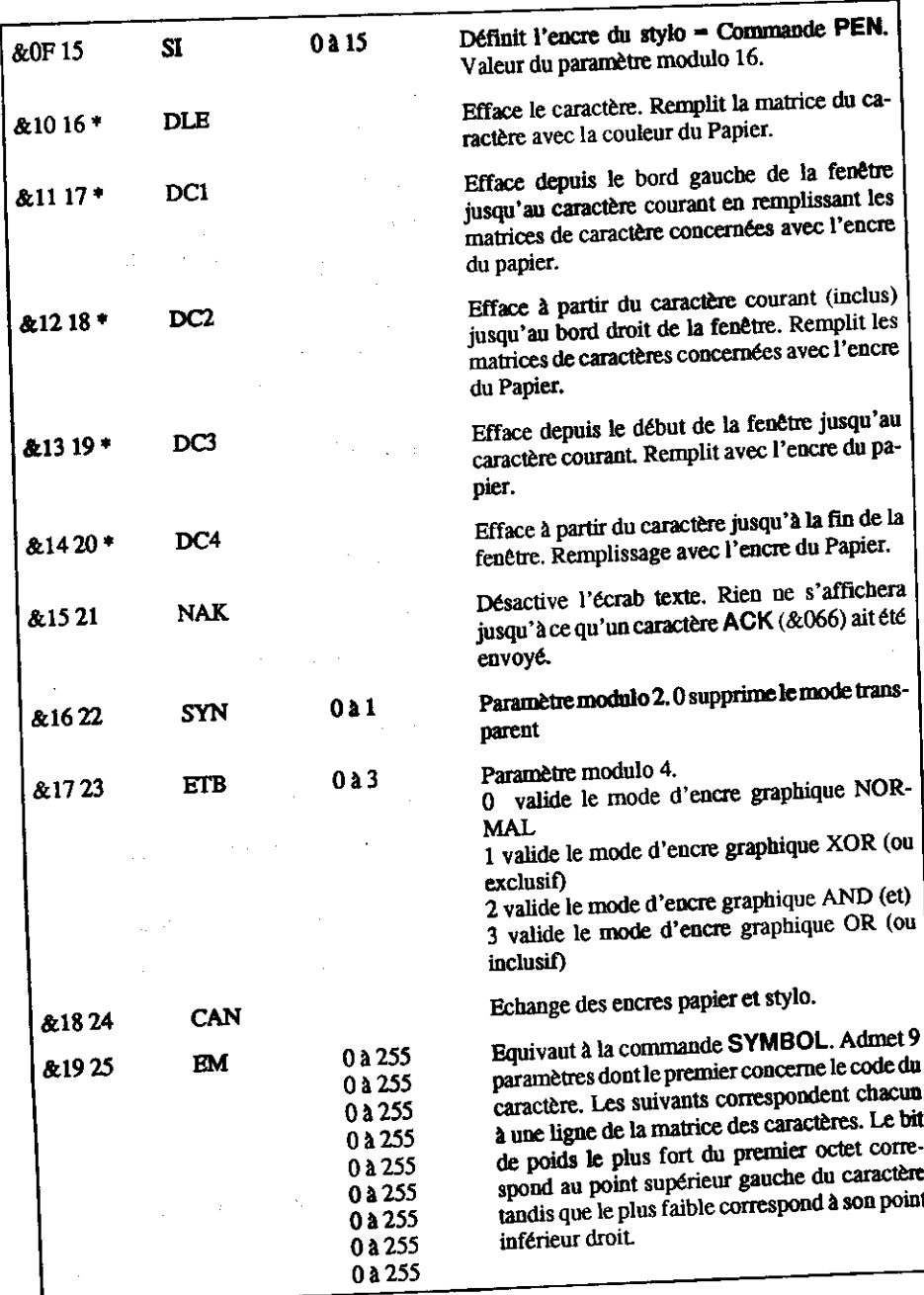

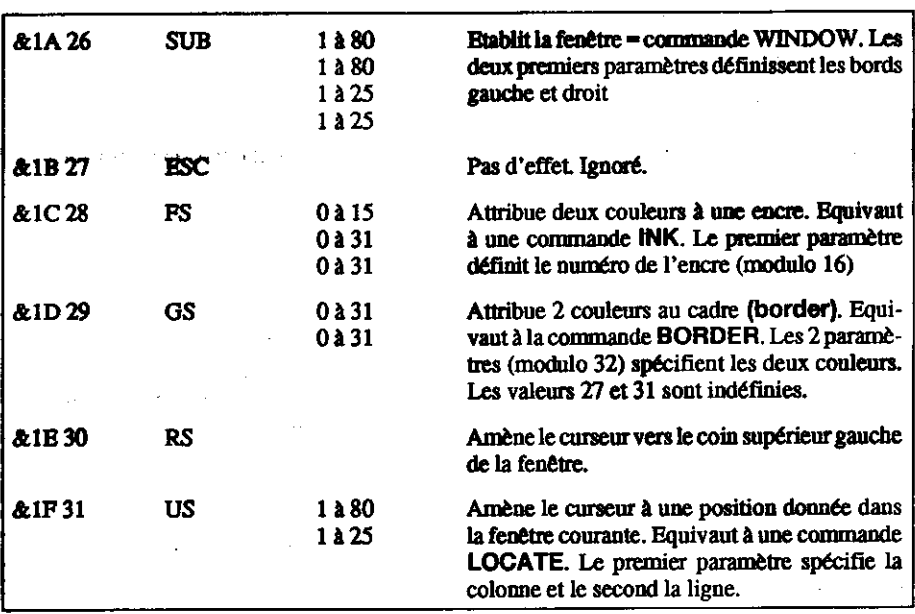

L'organisation interne du 6128/464 est assurée par un système d'exploitation perfectionné travaillant en termos réel. Le système d'exploitation gère le "trafic des informations" dans l'ordinateur depuis les entrées jusqu'aux sorties.

Il sert principalement de lien entre la machine et l'interpréteur BASIC - pour les couleurs chienotantes, par exemple, le BASIC passe les paramètres au système d'exploitation qui organise Le travail. L'un détermine ce qu'il faut faire et l'autre quand il faut le faire.

Le système d'exploitation fait partie du logiciel intégré à la machine (que les anglais appellent firmware, c'est-à-dire mélange de hardware et de software). Il contient les routines en code machine appelées par le BASIC.

Si vous désirez expérimenter les commandes POKE et CALL, commencez par sauvegarder et lester votre programme, car vous risqueriez de regretter vos manoeuvres.

**Pour programmer en code machine, vous devez faire appel à un assembleur.** 

## Partie 2 : Interruption de programme

Pour implémenter plusieurs informations multi-tâches, le 6128 et le 464 font appel aux interruptions du Z80, dont AFTER et EVERY sont des exemples. Voici l'ordre de priorité des compteurs d'événement :

Rupture ([ESC][ESC]) Compteur 3 Compteur 2 (et les 3 files d'attente des canaux sonores) Compteur 1 Compteur<sub>0</sub>

Les interruptions doivent tenir compte des états intermédiaires d'une variable. Le sous-programme d'interruption doit éviter les interactions indésirables avec l'état des variables du programme principal.

Les files d'attente des canaux sonores ont des interruptions de même priorité. Ainsi, lorsque le sous-programme d'interruption d'une file d'attente d'un canal sonore s'exécute, il ne peut être interrompu par aucune autre file d'attente. Ceci permet aux sous-programmes d'interruption de partager des variables en évitant les incidences fâcheuses que nous venons d'évoquer.

Quand une interruption propre à la file d'attente d'un canal sonore a été autorisée (à l'aide de ON SQ GOSUB), elle est immédiatement prise en compte si la file concernant le canal n'est pas pleine. Dans le cas contraire, elle se produit à la fin de la génération sonore courante (s'il reste de la place dans la file). Le fait d'être interrompu, dévalide l'événement de sorte que le sousprogramme d'interruption doit procéder à la nouvelle autorisation pour que d'autres interruptions soient susceptibles d'intervenir.

La tentative de générer un son et de tester l'état de la file a également pour conséquence de dévalider une interruption.

## Partie 3 : Caractères ASCII et graphiques

## **ASCII**

A titre de référence, nous reproduisons ici le jeu de caractères standard ASCII avec la notation décimale, octale et hexadécimale. Les pages suivantes donnent le détail de chaque matrice de caractères du 6128/464.

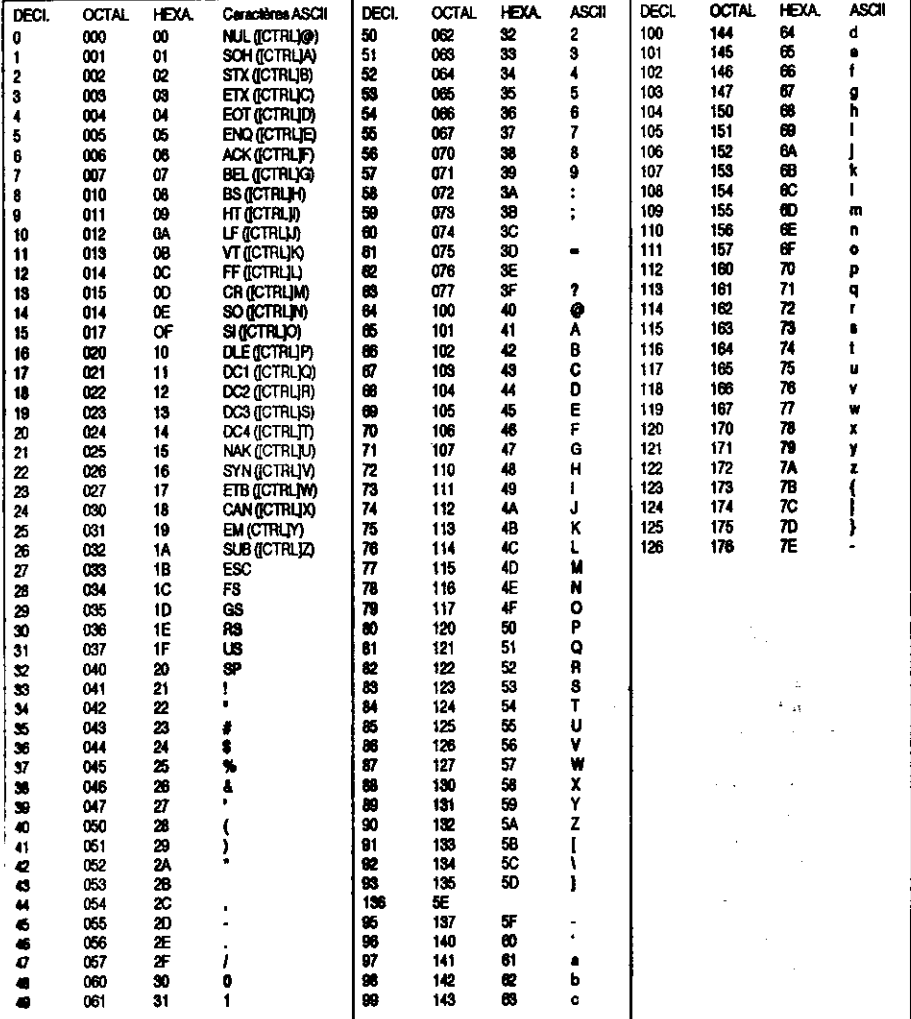

## Jeu de caractères graphiques spécifiques à la machine

Les caractères représentés ici sont contenus dans la matrice standard 8x8 utilisée pour l'affichage du 6128 et du 464. L'utilisateur peut générer des caractères et les grouper ou les aligner pour obtenir divers effets spéciaux (voir le paragraphe "Caractères définis par l'utilisateur" du chapitre "A vos heures de loisir...").

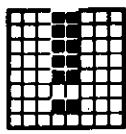

33 &H21 \$X00100001

37 **AH25** &X00100101

34 &H22 &X00100010

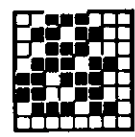

38 **AH26** AX00100110

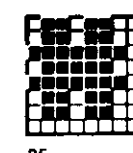

35 **&H23** AX00100011

39 **&H27** AX00100111

43 &H<sub>2B</sub> &X00101011

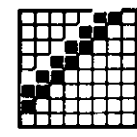

41 &H<sub>2</sub>F 8X00101111

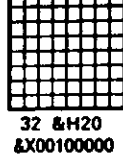

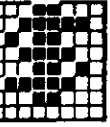

ገደ &H24 AX00100100

40 **AH28** AX00101000

44 &H<sub>2C</sub> &X00101100

|   | ٠ |  |
|---|---|--|
|   |   |  |
| Ξ |   |  |
|   |   |  |
|   |   |  |
|   |   |  |
|   |   |  |

48 **AH30** &X00110000

41 &H29 8X00101001

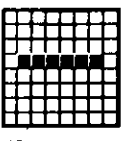

45 **8H2D** AX00101101

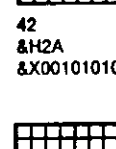

46 &H<sub>2E</sub> AX00101110

#### Pour information

49 &H31 &X00110001

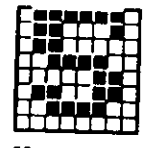

53 **&H35** &X00110101

57 **&H39** &X00111001

61 &H3D &X00111101

65 **&H41** &X01000001

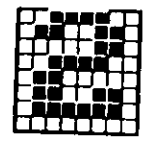

50 &H32 &X00110010

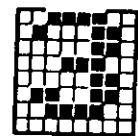

51 **&H33** 8X00110011

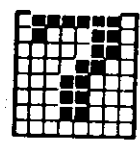

55 &H37 &X00110111

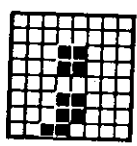

59 &H3B &X00111011

63 **&H3F** &X00111111

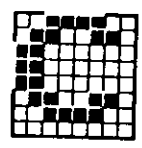

67 &H43 &X01000011

52 8H34 &X00110100

56 &H38 &X00111000

60 &H3C &X00111100

64 &H40 &X01000000

| ı |  |  |
|---|--|--|
|   |  |  |
|   |  |  |
|   |  |  |
|   |  |  |
|   |  |  |
|   |  |  |

68 **&H44** &X01000100

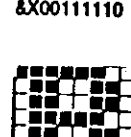

66 &H42 &X01000010

58 &H3A &X00111010

&H36

&X00110110

62 **&H3E** &X00111110

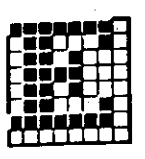

69 **&H45** &X01000101

81149

&X01001001

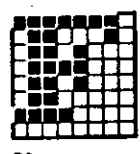

70 **&H46** &X01000110

74

**&H4A** 

&X01001010

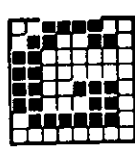

71 **&H47** &X01000111

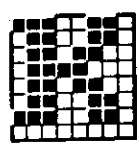

75 **&H4B** &X01001011

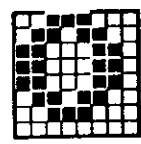

79 &H4F &X01001111

83 &H53 &X01010011

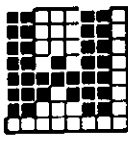

87 **&H57** &X01010111

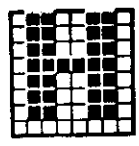

72 &H48 &X01001000

76 &H4C &X01001100

80 &H50 &X01010000

84 **&H54** &X01010100

88 &H58 AX01011000

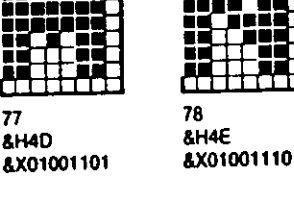

81 8151 8X01010001

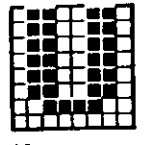

85 **&H55** &X0101010:

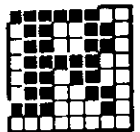

82 &H52 8X01010010

86 &H56 &X01010110

89 **&H59** 8X01011001

in train

93 &H5D &X01011101

97 **AH61** &X01100001

101 &H65 &X01100101

105 &H69 **&X01101001** 

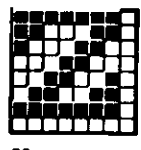

90 &H5A &X01011010

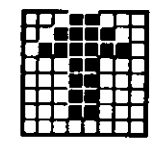

94 **&H5E** &X01011110

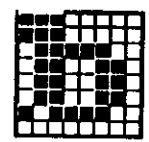

98 &H62 &X01100010

102 &H66 &X01100110

106 &H6A £X01101010

 $91$ &H5B **&X01011011** 

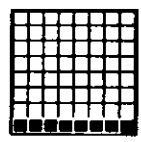

95 **&H5F** &X01011111

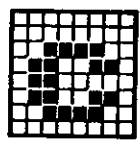

99 **&H63** &X01100011

103 &H67 &X01100111

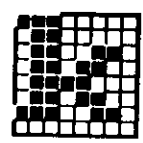

107 83168 &X01101011

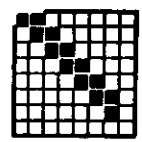

92 **&H5C** &X01011100

96 &H60 &X01100000

100 &H64 &X01100100

104 &H68 &X01101000

108 **&H6C** &X01101100

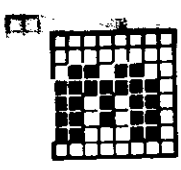

109 **AH6D** 8X01101101

**&H71** 

&X01110001

110 **AH6E &X01101110** 

114

&H72

118

&H76

**&X01110010** 

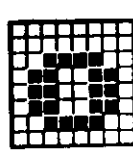

111 **AH6F AX01101111** 

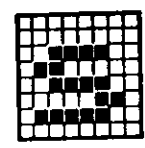

115 &H73 &X01110011

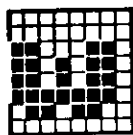

119 **&H77** &X01110111

123 &H7B &X01111011

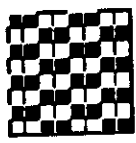

127 **AHTF** &X01111111

| r. |  |  |
|----|--|--|
|    |  |  |

112 **&H70** &X01110000

116 &H74 8X01110100

120 **&H78** &X01111000

124 &H7C &X01111100

128 **&H80** &X10000000

117 **&H75** 8X01110101

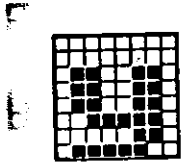

121 &H79 8X01111001

125 &H7D &X01111101

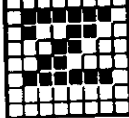

8X01110110

122 &H7A 8X01111010

126 **AHTE** 8X01111110

129 **&H81** &X10000001

m T

- 1

133

**&H85** 

130 **&H82** &X10000010

m

ن کال

&H86

&X10000110

134

138

**&H8A** 

| ٠ |  | ٠ | т |  |  |
|---|--|---|---|--|--|
|   |  | ٠ |   |  |  |
|   |  |   |   |  |  |
|   |  |   |   |  |  |
|   |  |   |   |  |  |
|   |  |   |   |  |  |
|   |  |   |   |  |  |
|   |  |   |   |  |  |

131 &H83 &X10000011

| on neu ne           |  |  |
|---------------------|--|--|
| an bermula d        |  |  |
| a n na a na         |  |  |
| an ma               |  |  |
| mana                |  |  |
| г<br>N U            |  |  |
| n di t              |  |  |
| $\blacksquare$<br>÷ |  |  |

135 &H87 &X10000111

| ı<br>٠<br>ı | k.     |
|-------------|--------|
|             |        |
|             | n<br>۰ |
|             |        |
|             |        |
|             |        |

139 &H8B &X10001011

| ä vaa aan ul    |
|-----------------|
| n na seo a am   |
| u n n o o o o o |
| ocsea a m       |
| tnoonad         |
| n a a n n a s   |
| manasa          |
| ta v u a a a    |

143 &H8F &X10001111

147 &H93 &X10010011

132 &H84 &X10000100

136 &H88 &X10001000

|  |  | = |  |  |
|--|--|---|--|--|
|  |  |   |  |  |
|  |  |   |  |  |
|  |  |   |  |  |

140 **&H8C** 

148 **&H94** &X10010100

&X10000101

137 &H89 &X10001001

| - 7              |         |  |
|------------------|---------|--|
| 10<br>۰          |         |  |
|                  |         |  |
| ---              |         |  |
| o e o e e e<br>П |         |  |
| ra a d'Alla<br>n |         |  |
| п<br>ĸ           | 200 L L |  |
| o o c d a a a    |         |  |

141 &H8D &X10001101

145 **&H91** &X10010001

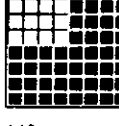

&X10001010

**BBC** saat

142 &H8E &X10001110

146 &H92 &X10010010

|  | U. | u<br>ı | ×  | I |  |
|--|----|--------|----|---|--|
|  |    |        | i. |   |  |
|  |    |        |    |   |  |

&X10001100

144 **&H90** &X10010000

149 **&H95** &X10010101

150 &H96 &X10010110

|  |  | ŧ |  |
|--|--|---|--|
|  |  |   |  |
|  |  |   |  |
|  |  |   |  |

151 &H97 8X10010111

155 **&H9B** &X10011011

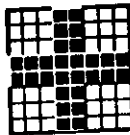

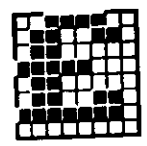

163 &HA3 **8X10100011** 

167 **AHA7** &X10100111

152 &H96 &X10011000

156 **&H9C** &X10011100

 $160$ &HA0 &X10100000

164 &HA4 &X10100100

168 **&HA8** 8X10101000

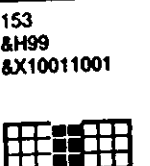

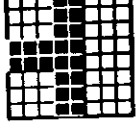

157 &H9D &X10011101

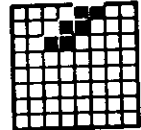

161 &HA1 AX10100001

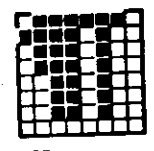

165 &HA5 &X10100101

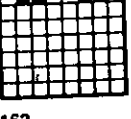

F**estFest** 

162 &HA<sub>2</sub> &X10100010

166 **8HA6** &X10100110

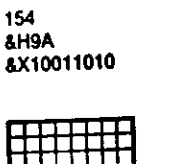

Н

&X10011110

158

**AH9E** 

159 **&H9F** &X10011111

Page 242 Chapitre 6

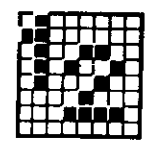

169 **&HA9** &X10101001

173 **AHAD** &X10101101

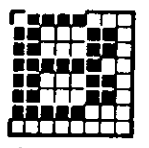

177 &HB1 &X10110001

181 &HB5 &X10110101

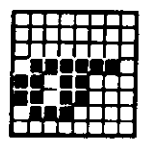

185 **AHB9** &X10111001

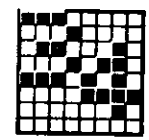

170 **AHAA** &X10101010

178

182

186

**AHBA** 

&X10111010

&HB6

&X10110110

&HB<sub>2</sub>

&X10110010

**&HAE** 

&X10101110

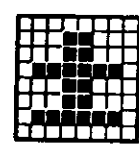

171 **AHAB** &X10101011

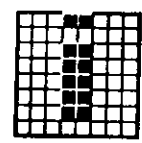

175 **AHAF** &X10101111

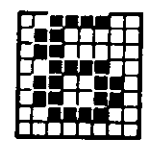

179 &HB3 &X10110011

183 &HB7 &X10110111

187 **AHBB &X10111011** 

172 **&HAC** &X10101100

176 &HB0 &X10110000

180 **&HB4** &X10110100

184 **AHB8** &X10111000

188 **AHBC** &X10111100

Pour information

#### Chapitre 6 Page 243

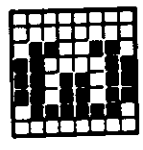

189 **AHBD** &X10111101

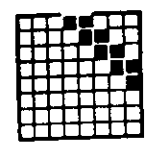

193 **AHC1'. AX11000001** 

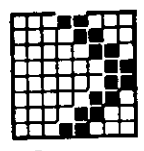

197 &HC5 &X11000101

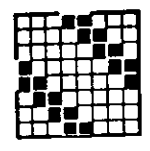

201 &HC9 &X11001001

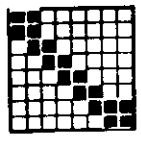

205 **&HCO** 8X11001101

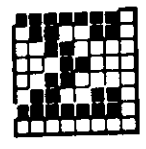

190 **AHBE** &X10111110

&HC<sub>2</sub>

198

&HC6

202

**AHCA** 

206

**AHCE** 

&X11001110

&X11001010

&X11000110

&X11000010

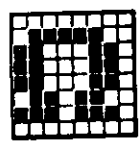

191 **&HBF AX10111111** 

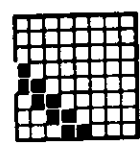

195 &HC3 &X11000011

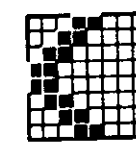

199 &HC7 &X11000111

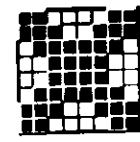

203 **&HCB** &X11001011

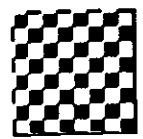

207 **SHCF** &X11001111

192 &HC0 &X11000000

196 &HC4 &X11000100

200 &HC8 &X11001000

204 **&HCC** &X11001100

208 &HD0 &X11010000

209 &HD1 &X11010001

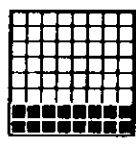

210 &HD<sub>2</sub> &X11010010

211 &HD3 &X11010011

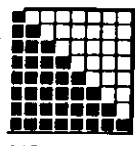

215 &HD7 &X11010111

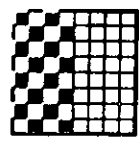

219 **&HDB** &X11011011

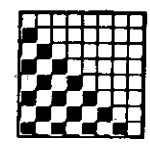

223 **&HDF** &X11011111

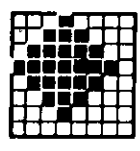

227 &HE3 &X11100011

212 &HD4 &X11010100

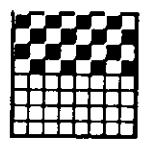

216 &HD8 &X11011000

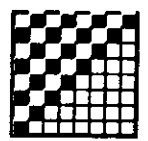

220 **&HDC** &X11011100

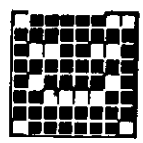

224 **&HEO** &X11100000

| ٠ | ۰ | nn  | ┏       | ۰<br>П  |  |  |
|---|---|-----|---------|---------|--|--|
| ш |   |     | n s o n |         |  |  |
| ь |   |     | a ti    | п.<br>г |  |  |
|   |   | ___ |         |         |  |  |
|   |   |     |         |         |  |  |
|   |   |     |         |         |  |  |

228 &HE4 &X11100100

217

&HD5

&X11010101

**&HD9** &X11011001

ŧ.

221

**&HDD** 

**&X11011101** 

ाना

's sr Ξ نببي 225

&X11100001

&HE1

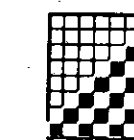

218

&HDA

214

&HD6

&X11010110

**AHDE** 

226 &HE<sub>2</sub> &X11100010

&X11011010

222

&X11011110

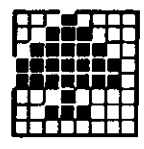

229 **&HES** &X11100101

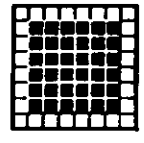

233 **&HE9** &X11101001

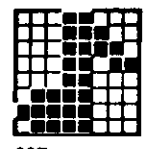

237 **&HED** &X11101101

241 **AHF1** &X11110001

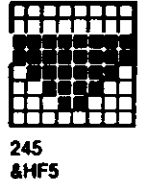

**&X11110101** 

Page 246 Chapitre 6

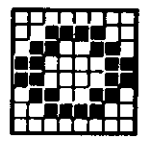

230 &HE<sub>6</sub> &X11100110

234

238

242

246

&HF6

&X11110110

&HF<sub>2</sub>

&X11110010

**&HEE** 

&X11101110

**&HEA** 

&X11101010

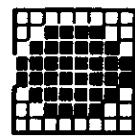

231 &HE7 &X11100111

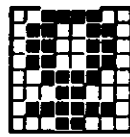

235 **AHEB AX11101011** 

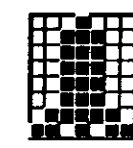

239 **&HEF** &X11101111

243 **AHF3** &X11110011

|  |   |  | L |
|--|---|--|---|
|  |   |  |   |
|  |   |  |   |
|  |   |  |   |
|  |   |  |   |
|  | Ξ |  |   |
|  |   |  |   |
|  |   |  |   |
|  |   |  |   |

247 **AHF7 &X11110111** 

232 **AHE8** &X11101000

236 **&HEC** &X11101100

240 **AHFO** &X11110000

|  | ш |       |        |  |  |
|--|---|-------|--------|--|--|
|  |   |       |        |  |  |
|  |   |       |        |  |  |
|  |   | الهرد |        |  |  |
|  |   | ×     | ۰<br>ı |  |  |
|  |   |       |        |  |  |

244 **AHF4 AX11110100** 

248 &HF8 &X11111000

#### Pour information

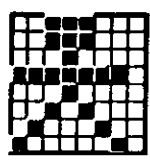

249 &HF9 &X11111001

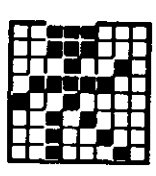

250 **&HFA** &X11111010

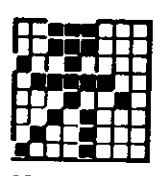

251 **&HFB** &X11111011

252 **AHFC** &X11111100

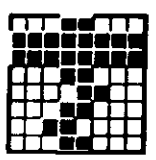

253 **AHFD** &X11111101

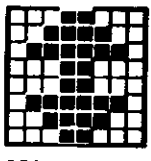

254 **AHFE** &X11111110

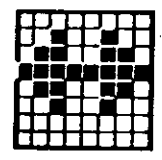

255 **&HFF** &X11111111

Pour information

#### Chapitre 6 Page 247

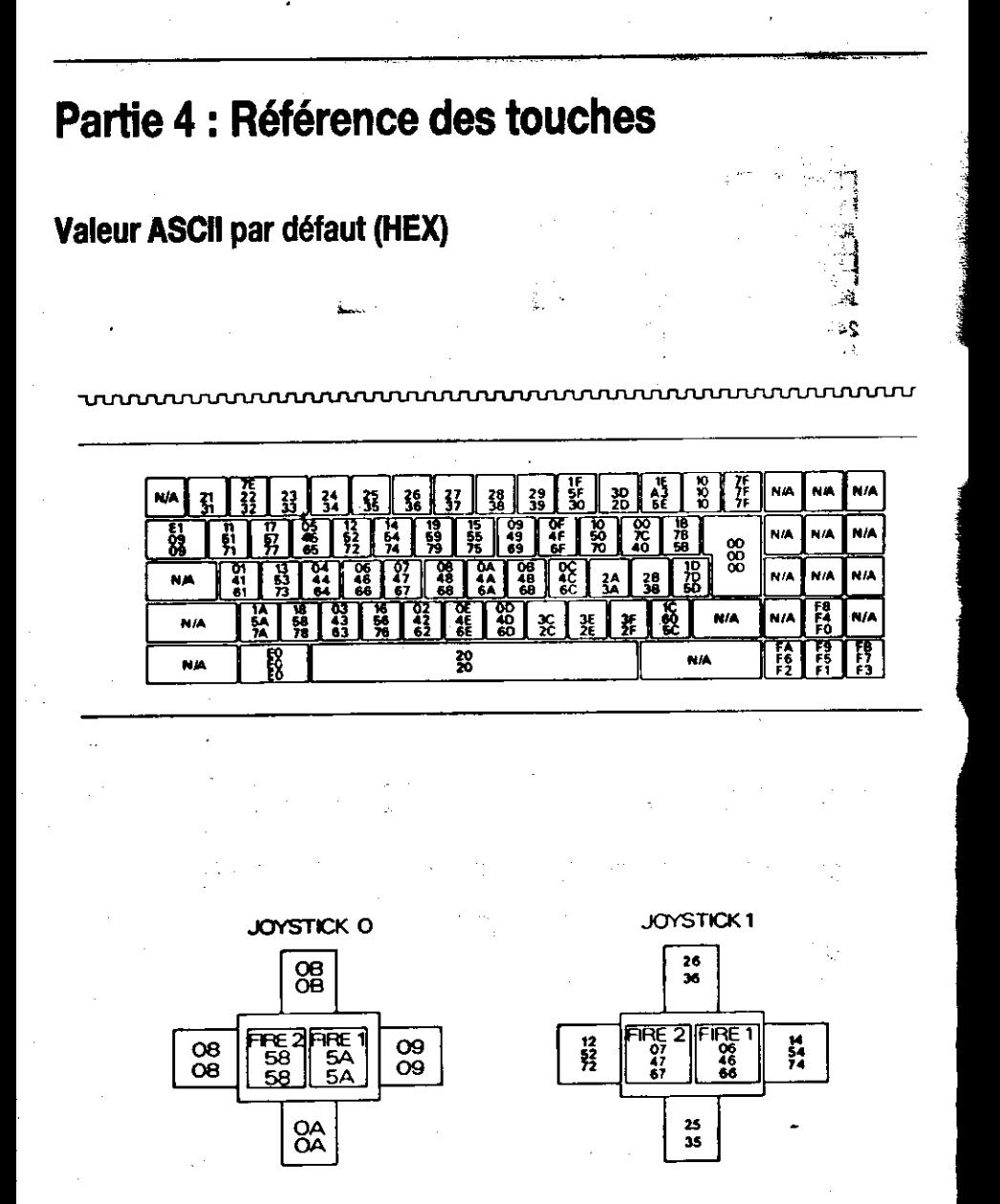

Pour information

 $\mathcal{E}^{(2)}$ 

## Touches programmables, valeurs et emplacements par défaut

#### **൜൜൝൝൝൝൝൝൝൝൜൜൜**

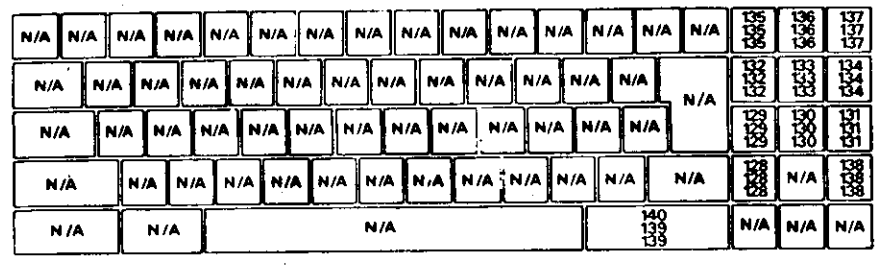

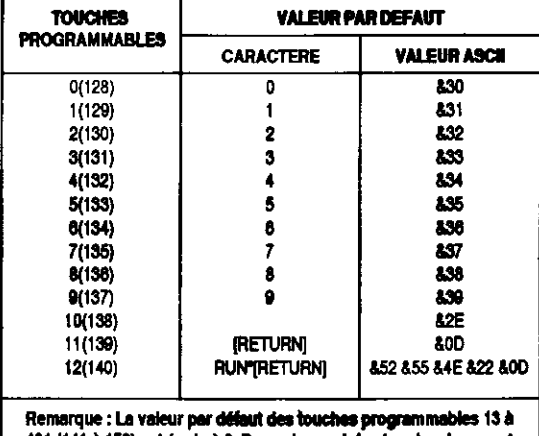

431 (141 à 159) est égale à 0, Das valeurs et des touches leur sont affectées à l'alde des commandes KEY et KEYDEF respectivement.

Pour information

Chapitre 6 Page 249

## Numéros des touches et des positions des manettes de jeu

 $\pm$  1  $^{\prime\prime}$   $\rightarrow$ 

Alfredstate (1970)

www.www.www.www.www.www.www.www.ww

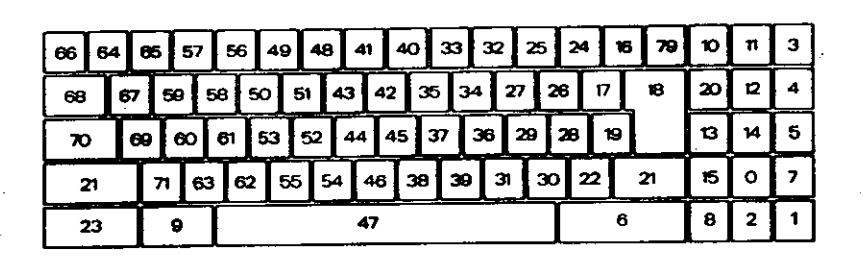

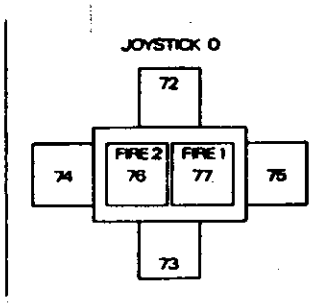

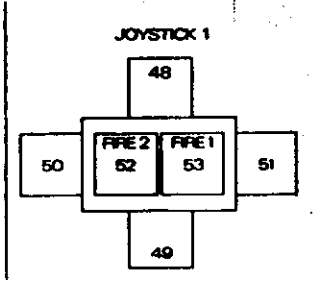

#### Page 250 Chapitre 6

Pour informat

## Partie 5 : Les sons

## Notes et périodes sonores

La table suivante donne les périodes sonores pour les notes des huit octaves du 464/6128 Plus.

La fréquence produite n'est pas totalement exacte car elle est calculée à partir d'un nombre entier L'ERREUR RELATIVE s'obtient en calculant le pourcentage de la différence entre la fréquence théorique et la fréquence réelle par rapport à la fréquence réelle.

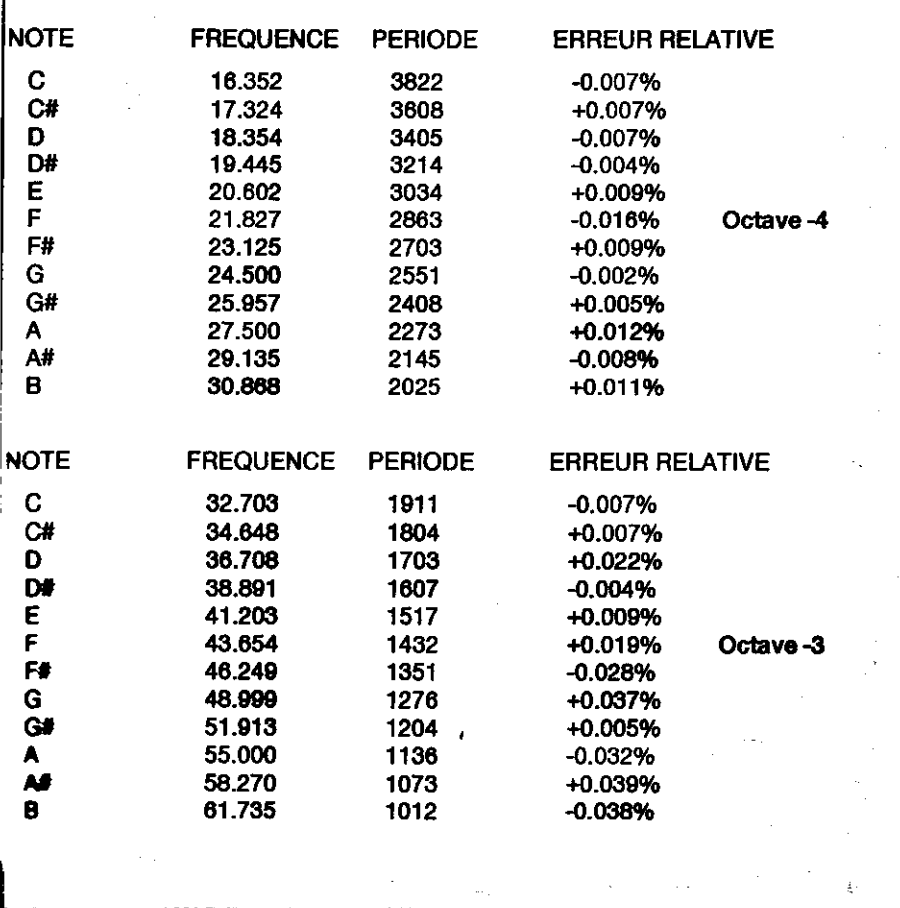

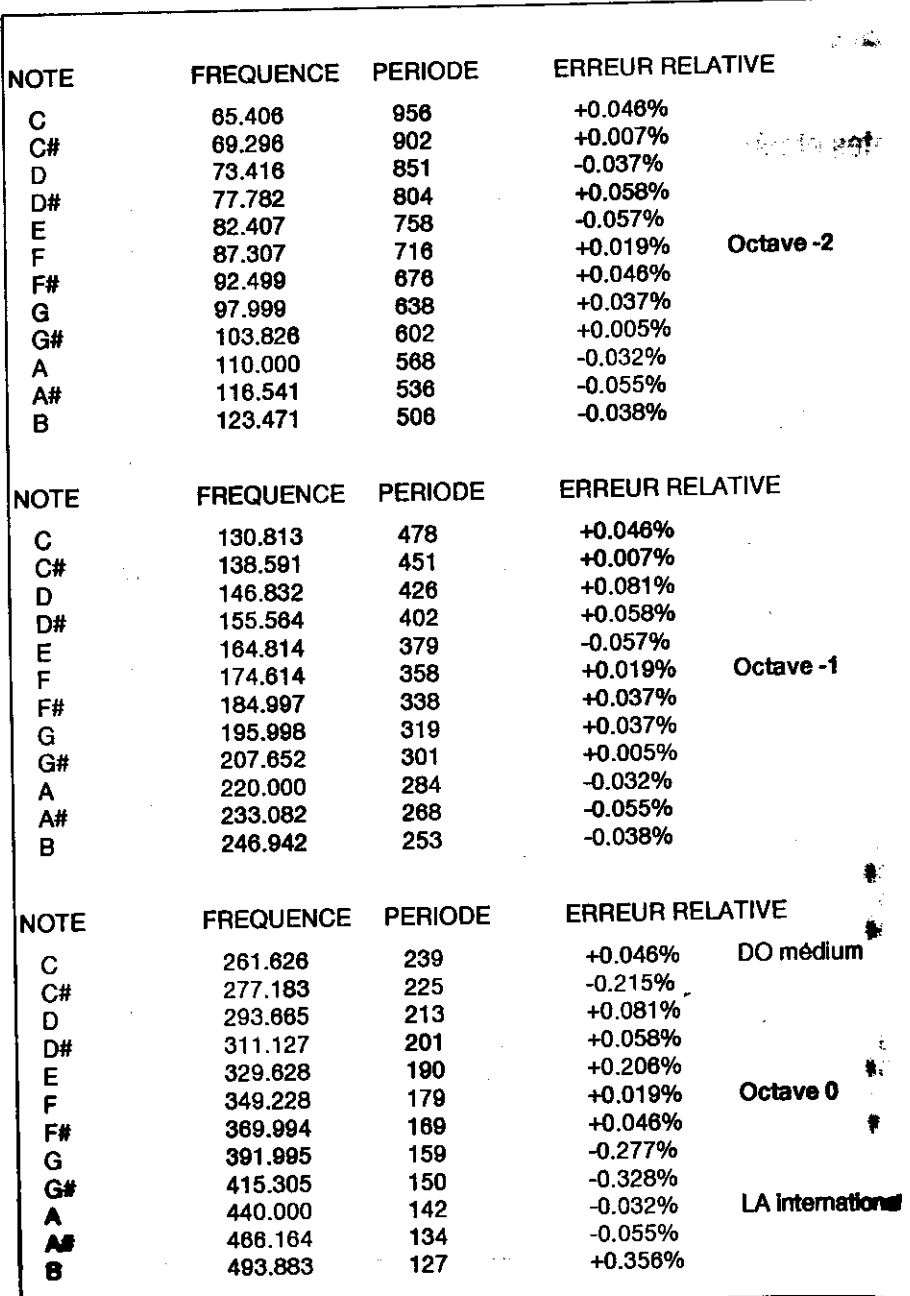

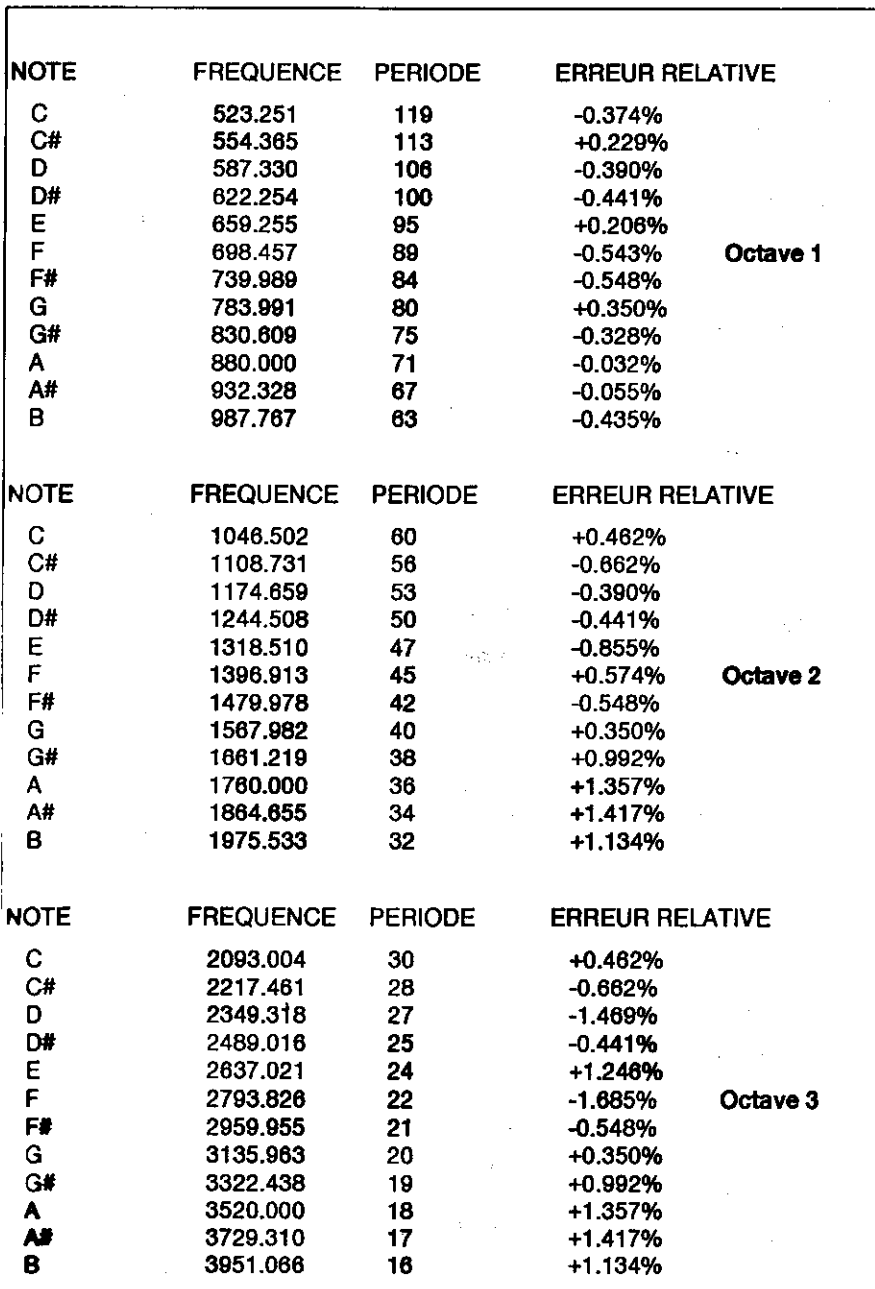

Pour information

Ces valeurs sont toutes calculées à partir du LA International comme suit :

is b

440\*(2T(OCTAVE +((N-10)/12))) **FREQUENCE =** ROUND (62500/FREQUENCE) PERIODE-

où N est égal à 1 pour do, 2 pour do dièse, 3 pour ré, etc.

**BMA** 

Pour into

æ

## Partie 6 : Messages d'erreur du BASIC

#### 1 Unexpected NEXT (NEXT inattendu)

Une commande NEXT a été rencontrée sans que la commande FOR n'ait lancé de boucle ou bien la variable suivant NEXT ne correspond pas à celle de la boucle FOR.

#### 2 Syntax Error (erreur de syntaxe)

Le BASIC ne comprend pas la ligne à cause d'une construction non permise (très souvent une faute de frappe).

#### 3 Unexpected RETURN (RETURN inattendu)

Une commande RETURN survient sans qu'il y ait de sous-programme en cours.

#### 4 DATA exhausted (il n'y a plus de données (DATA))

Une commande READ a essayé de lire une ligne de DATA épuisée.

#### 5 Improper argument (argument incorrect)

Erreur d'ordre général. L'argument d'une fonction ou le paramètre d'une commande n'est pas acceptable.

#### 6 Overflow (dépassement arithmétique)

Se produit lorsqu'une opération arithmétique dépasse les limites. Le chiffre en virgule flottante est devenu trop grand (supérieur à 1.7ET38) ou a fait l'objet d'une tentative de conversion en un combre entier trop grand.

#### 7 Memory full (mémoire saturée)

Le programme ou ses variables sont trop grands pour la mémoire ou la structure des boucles et trop compliquée (trop de GOSUB, WHILE et FOR imbriqués).

MEMORY produira cette erreur si vous tentez de fixer trop bas la valeur maximale du BASIC ou si vous lui affectez une valeur beaucoup trop haute. A chaque fichier ouvert est affecté un tampon de mémoire, ce qui peut être une cause de limitation pour la commande MEMORY.

#### 8 Line does not exist (ligne inexistante)

Le numéro de ligne référencé n'existe pas en mémoire.

#### 9 Subscript out of range (indice hors limite)

Un des indices de votre tableau est trop grand ou trop petit.

## 10 Array already dimensioned (tableau déjà dimensionné)

Un des tableaux d'une instruction DIM a déjà été défini.

#### 11 Division by zero (division par zero)

Peut se produire dans la division d'un réel, d'un entier, l'utilisation de modulo, etc...

## 12 Invalid direct command (commande directe non valable)

La commande n'est pas acceptable en mode direct.

## 13 Type mismatch (types de variable ne correspondant pas)

On a donné une valeur numérique pour une chaîne alphanumérique ou vice-versa ou un nombre non valable a été découvert par une commande READ ou INPUT.

## 14 String space full (espace réservé aux chaînes saturé)

Il y a tellement de chaînes qu'il n'y a plus de place, même après une remise en ordre.

#### 15 String too long (chaîne trop longue)

Une chaîne a plus de 255 caractères, ce qui peut arriver lors d'une concaténation de chaînes.

### 16 String expression too dcomplex (chaîne trop compliquée)

Des expressions de chaînes peuvent produire des valeurs intermédiaires qui, si elles sont t nombreuses, conduisent le BASIC à donner ce message.

### 17 Cannot CONTinue (on ne peut pas CONTinuer)

Le programme ne peut pas poursuivre son exécution avec CONT, qui sert après une com-STOP, [ESC][ESC] ou une erreur. Notez que si le programme a été modifié entre-temps, a impossible de le relancer par cette commande.

#### **DART** 18 Unknown user function (fonction inconnue)

On a oublié de définir la fonction FN avec la commande DEF FN auparavant.

### 19 RESUME missing (commande RESUME absente)

On a trouvé la fin de programme alors que celui-ci procédait à un traitement d'erreur a d'une déclaration ON ERROR GOTO).

#### 20 Unexpected RESUME (RESUME inattendu)

RESUME n'est valide que pendant un traitement d'erreur ON ERROR GOTO.

### 21 Direct command found (commande directe trouvée)

En chargeant un programme, une ligne sans numéro s'est présentée.

والأقاطعون والدياب

### 22 Operand missing (opérande absent)

Le BASIC vient de tomber sur une expression incomplète.

### 23 Line too long (ligne trop longue)

Le BASIC n'accepte pas les lignes de plus de 255 caractères.

### 24 EOF met (fin de fichier rencontrée)

 $OEF = End Of File = fin de fichier$ ; le programme a effectué une tentative de lecture après une fin de fichier.

### 25 File type error (erreur dans le type de fichier)

Le fichier n'est pas du type requis. OPENIN peut seulement ouvrir des fichiers de texte ASCII. LOAD, RUN, etc., ne fonctionnent qu'avec des fichiers produits par SAVE.

### 26 NEXT missing (NEXT manquant)

On ne peut pas trouver le NEXT qui correspond à une commande FOR. Un numéro de ligne accompagnant ce message indique la commande FOR à laquelle s'applique cette erreur.

### 27 File already open (fichier déjà ouvert)

Une commande OPENIN ou OPENOUT est exécutée avant que le fichier déjà ouvert n'ait été 'ermé.

### 28 Unknown command (commande inconnue)

A BASIC ne trouve pas de références à cette commande externe (ex: pour une commande recédée par :).

### 29 WEND missing (WEND manquant)

**WEND** mettant fin a une boucle **WHILE** be peut être trouvé.

### 30 Unexpected WEND (WEND inattendu)

WEND est découvert en dehors d'une boucle WHILE, ou un WEND ne correspond pas au  $\bullet$ HILE de la boucle.

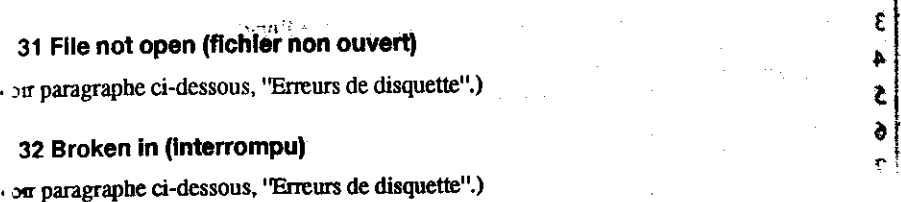

i fë

## **Erreurs sur disquettes en AMSDOS**

Plusieurs erreurs peuvent se produire lors du traitement des opérations d'archivage. Bien que le BASIC les regroupe sous le numéro d'ERReur 32, vous pouvez obtenir de plus amples informations en appelant la fonction DERR. Voici la signification des valeurs qu'elle renvoie :

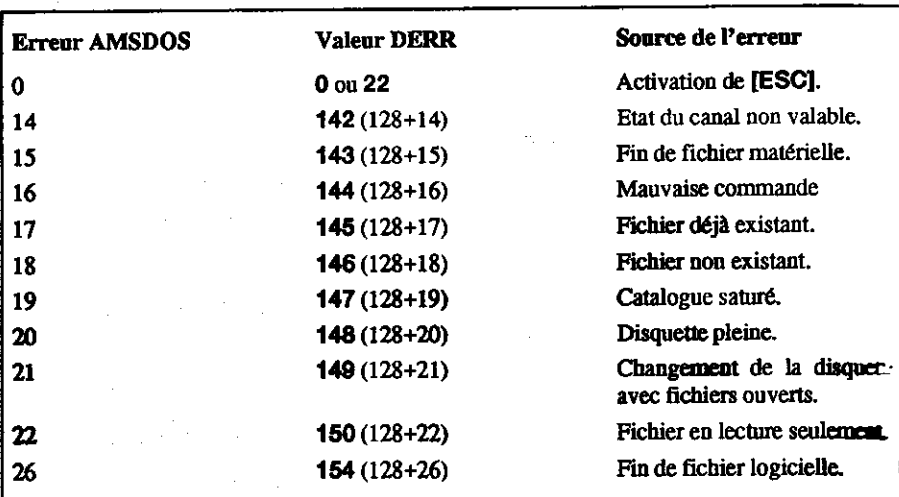

Si AMSDOS a déjà rapporté une erreur, le bit 7 a pris la valeur 1, décalant celle de DERR de 11

Les autres valeurs rapportées par DERR proviennent du contrôleur de la disquette, le bit 6 én toujours sur 1. Le bit 7 indique si AMSDOS a rapporté l'erreur ou non (voir ci-dessus). Vous i signification de chacun des bits :

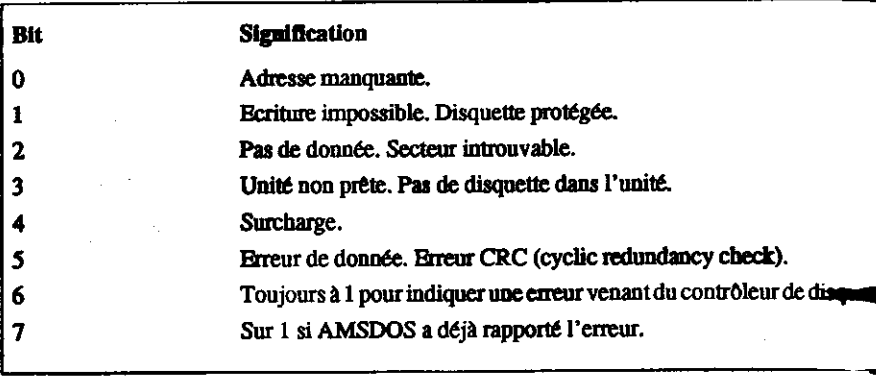

ERR peut envoyer 31 si vous avez tenté l'accès à une disquette sans aucun fichier ouvert. Une<br>procédure classique d'utilisation de ERR et DERR consiste à inclure l'instruction ON ERROR GOTO afin d'appeler un sous-programme déterminant la valeur (31 ou 32) de ERR puis, en cas<br>d'erreur 32, utilisant DERR pour afficher la nature exacte de l'erreur. Par exemple :

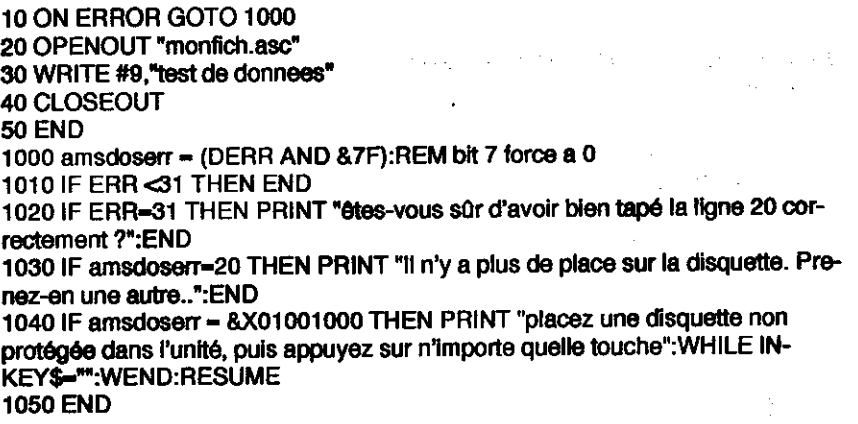

 $\mathbf{I}$ 

Aligue

ć

## Partie 7 : Mots clés du BASIC (également appelés mots réservés)

Voici une liste des mots clés du BASIC AMSTRAD 6128/464. Ils sont réservés et ne peuvent être utilisés comme variables.

ABS, AFTER, AND, ASC, ATN, AUTO

**BINS, BORDER** 

CALL, CAT, CHAIN, CHR\$, CINT, CLEAR, CLG, CLOSEIN, CLOSEOUT, CLS, CONT, COPYCHR\$, COS, CREAL, CURSOR

DATA, DEC\$, DEF, DEFINT, DEFREAL, DEFSTR, DEG, DELETE, DERR, DI, DIM, DRAW, DRAWR

EDIT, EI, ELSE, END, ENT, ENV, EOF, ERASE, ERL, ERR, ERROR, EVERY, **EXP** 

FILL, FIX, FN, FOR, FRAME FRE

**GOSUB, GOTO, GRAPHICS** 

**HEXS, HIMEM** 

IF, IND, INKEY, INKEY\$, INF, INPUT, INSTR, INT

**JOY** 

**KEY** 

LEFT\$, LEN, LET, LINE, LIST, LOAD, LOCATE, LOG, LOG10, LOWER\$

MASK, MAX, MEMORY, MERGE, MID\$, MIN, MOD, MODE, MOVE, MOVER

**NEXT. NEW. NOT** 

ON, ON BREAK, ON ERROR GOTO 0, ON SQ, OPENIN, OPENOUT, OR, ORI-**GIN, OUT** 

PAPER, PEEK, PEN, PI, PLOT, FLOTR, POKE, POS, PRINT

RAD, RANDOMIZE, READ, RELEASE, REM, REMAIN, RENUM, RESTORE, RESUME, RETURN, RIGHT\$, RND, ROUND, RUN

SAVE, SGN, SIN, SOUND, SPACE\$, SPC, SPEED, SQ, SQR, STEP, STOP, STR\$. STRING\$, SWAP, SYMBOL

TAB, TAG, TAGOFF, TAN, TEST, TESTR, THEN, TIME, TO, TROFF, TRON

UNT, UPPER\$, USING

VAL, VPOS

WAIT, WEND, WHILE, WIDTH, WINDOW, WRITE

XOR, XPOS

**YPOS** 

ZONE

手套 ţ, 主要作

## Partie 8 : Grilles

## Grille pour textes et fenêtres d'écran - MODE 0 (20 colonnes)

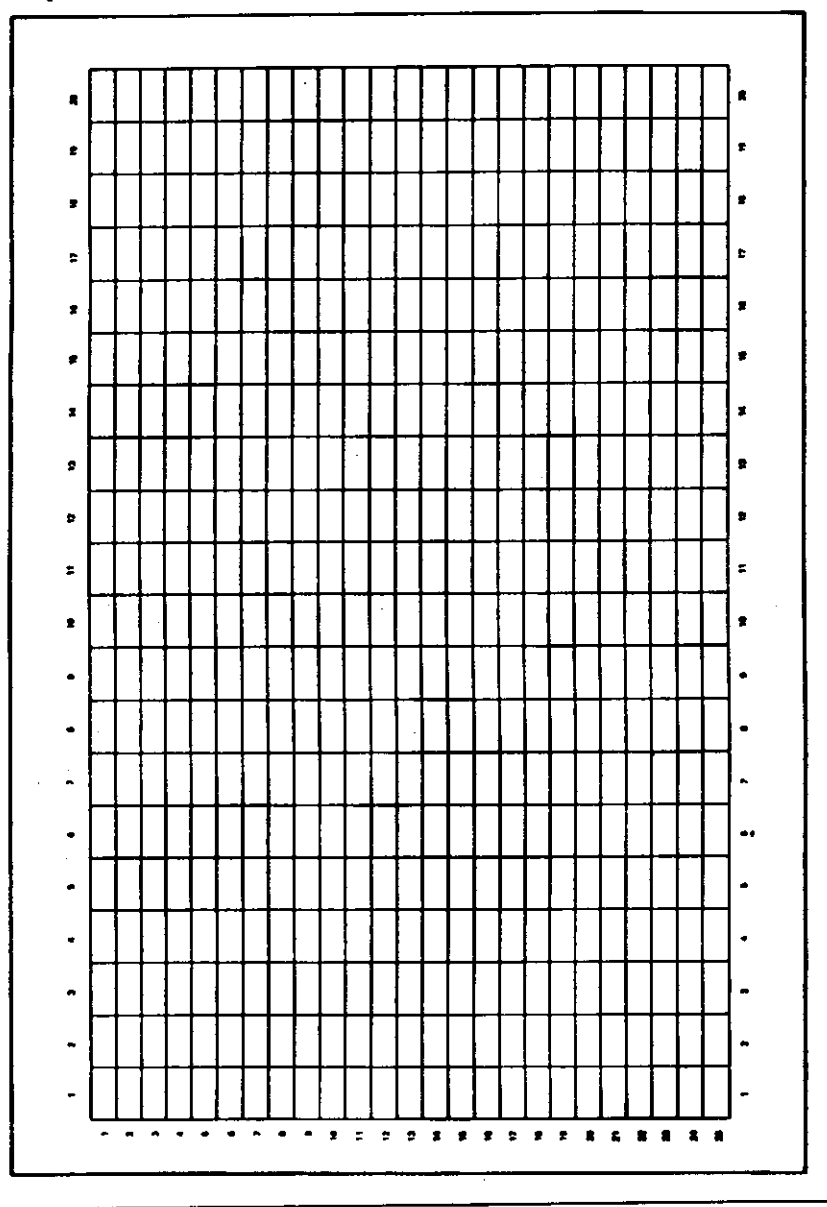

Page 262 Chapitre 6

Pour informal
## Grille pour textes et fenêtre d'écran - MODE 1 (40 colonnes)

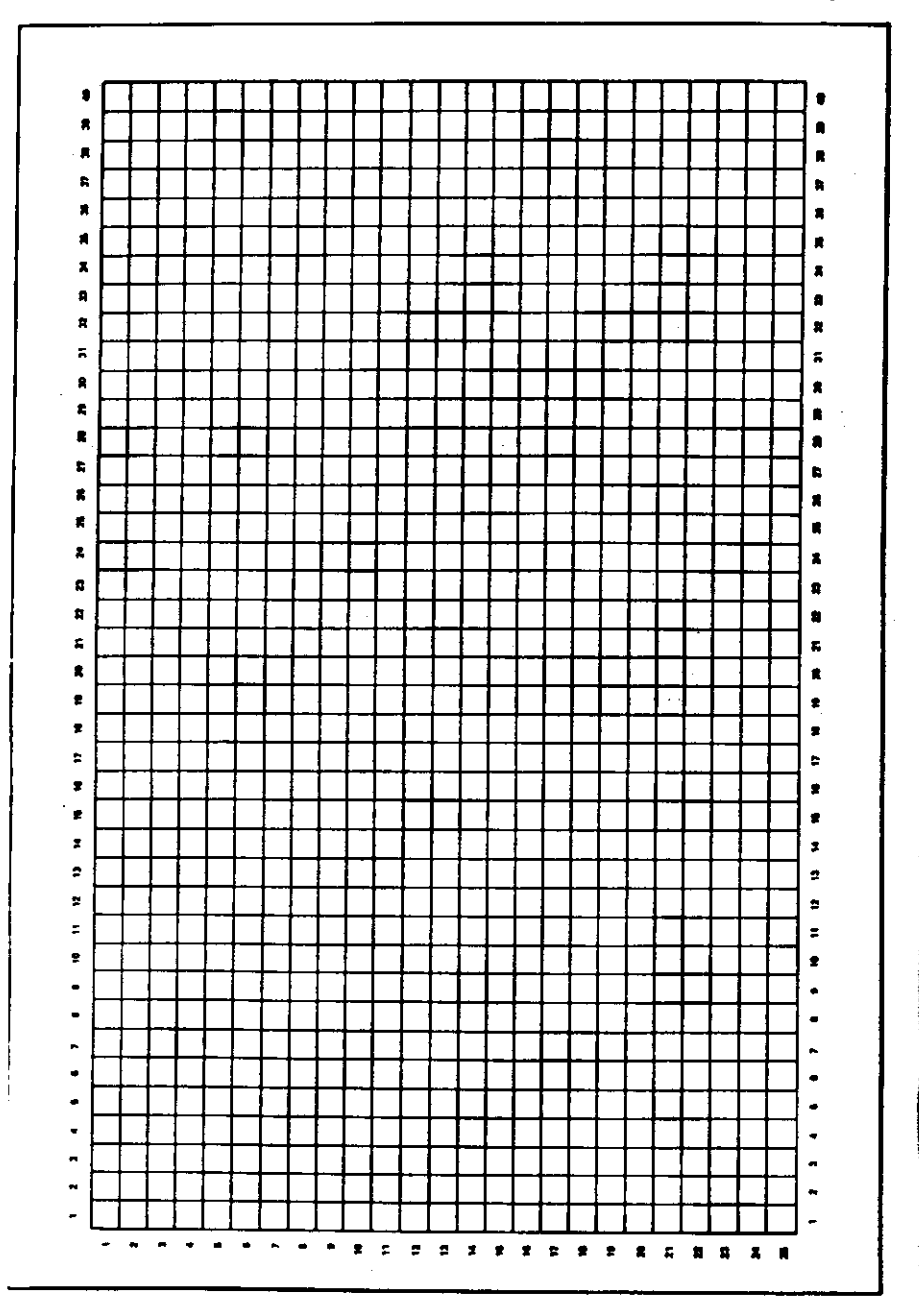

Pour information

ويود

#### Chapitre 6 Page 263

## Grille pour textes et fenêtres d'écran - MODE 2 (80 colonnes)

- - -

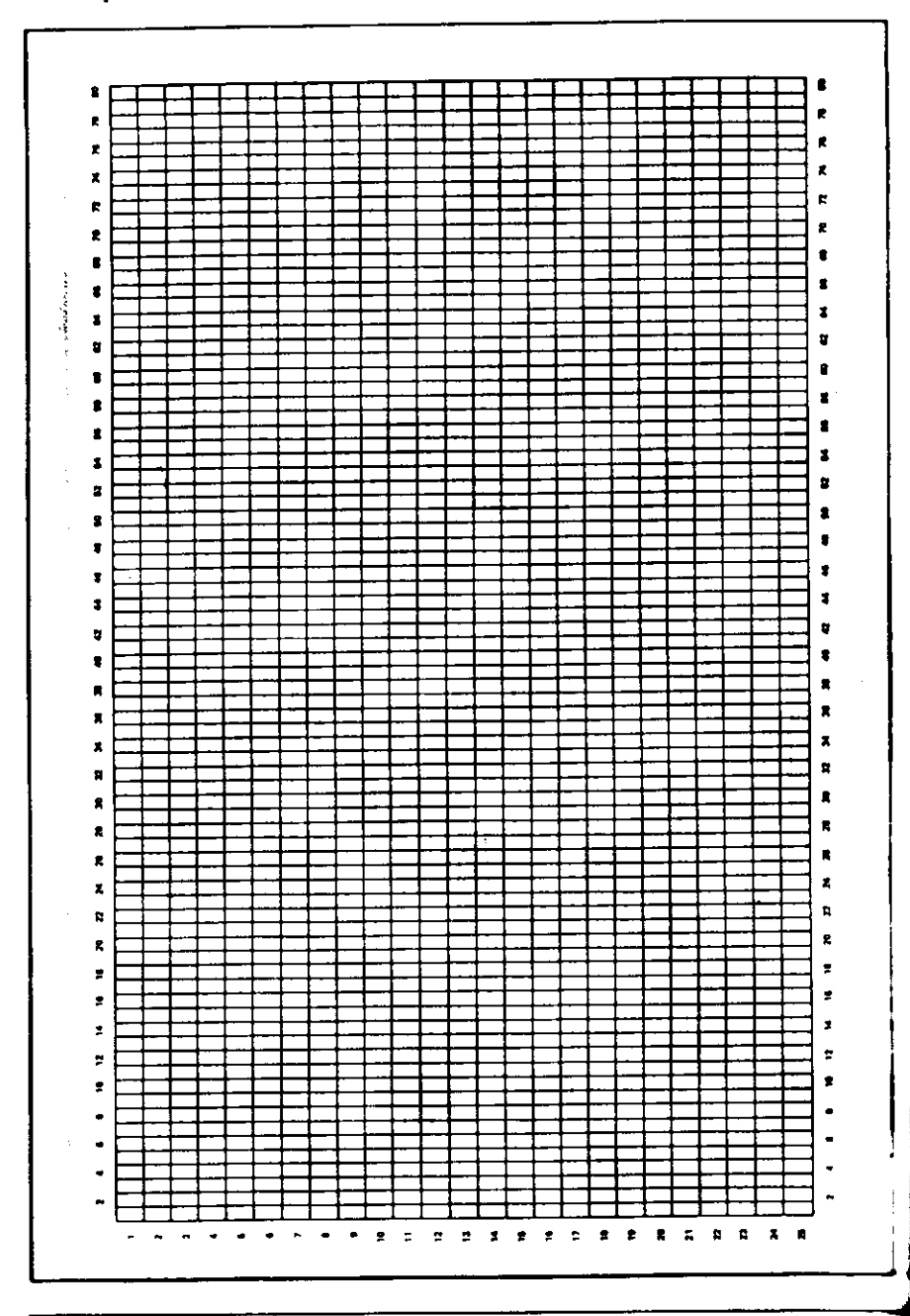

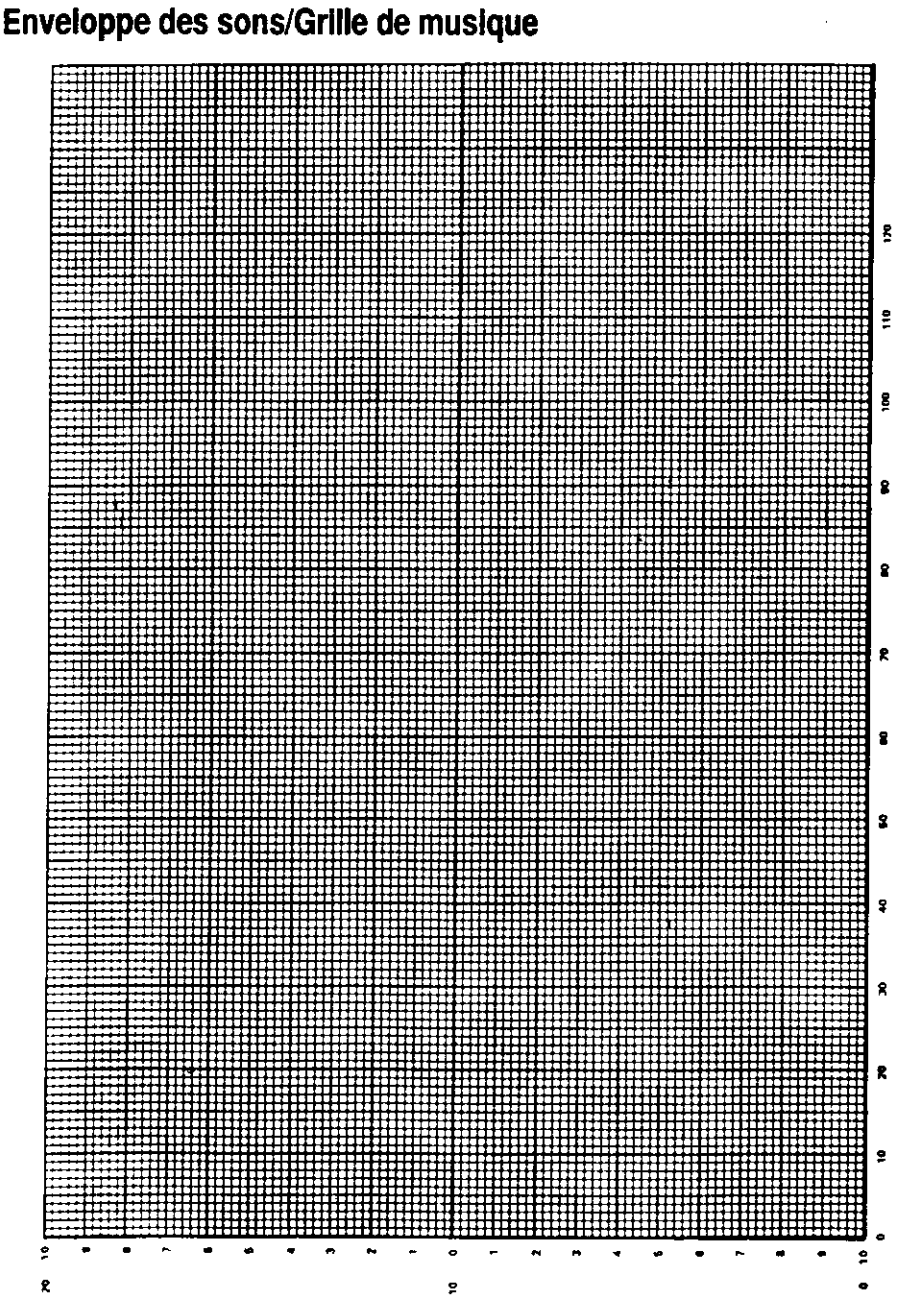

our information

## **Partie 9: Connexions**

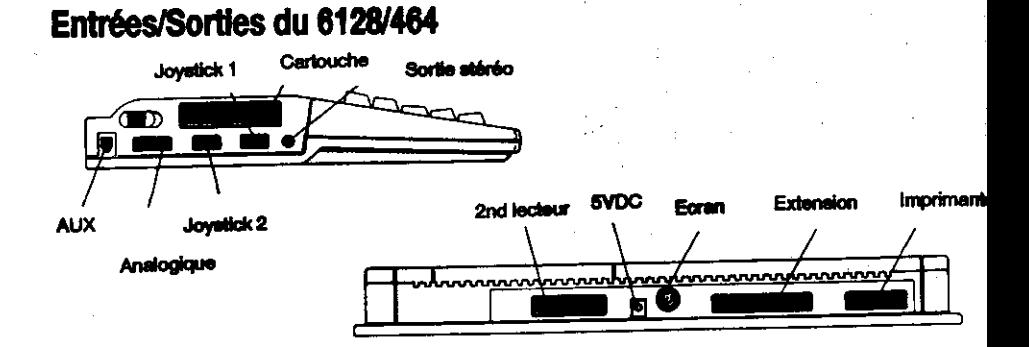

### **Prise Auxiliaire**

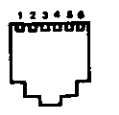

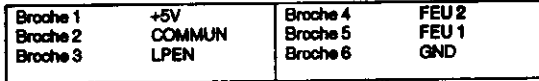

#### Prise de manette de jeu

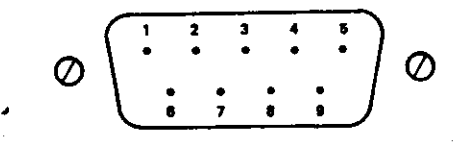

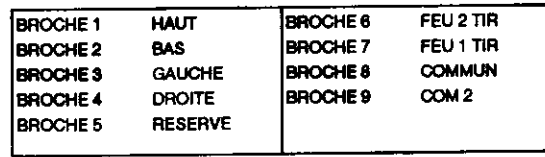

#### Pour information

### **Prise moniteur**

 $\mathcal{P}_{\mathcal{C}}(\mathcal{P}_{\mathcal{C}})$ **ANTIST** ЮÌ,

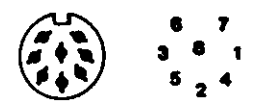

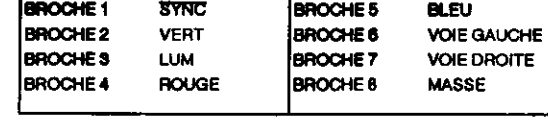

### Prise stéréo

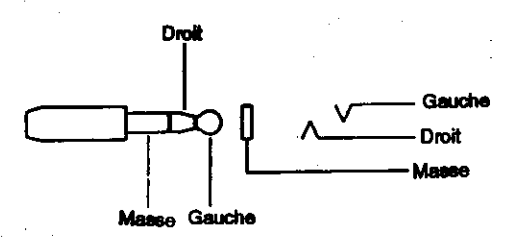

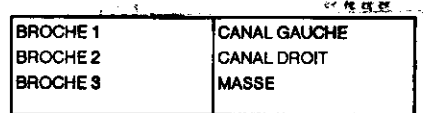

## Prise analogique

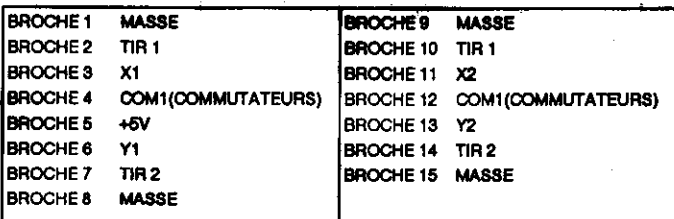

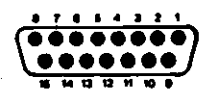

Chapitre 6 Page 267

### Prise d'extension

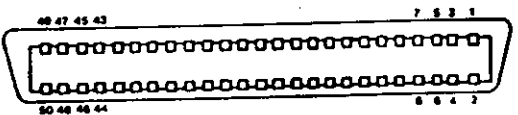

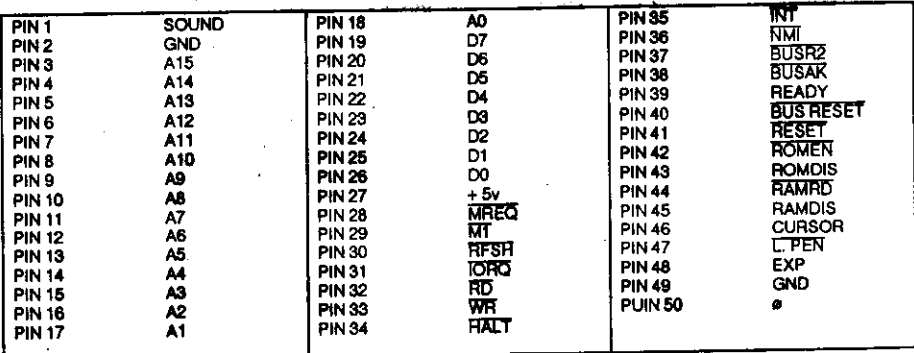

## Prise de l'unité de disquette 2 (6128 uniquement)

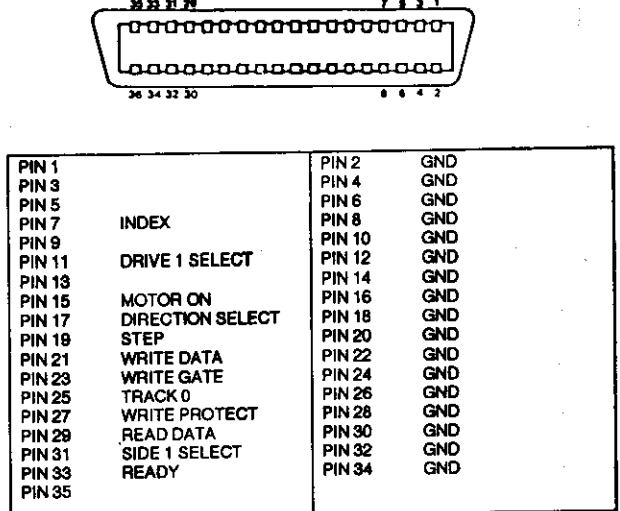

 $\frac{\pi}{2}$  .

Pour information

### Port pour imprimante

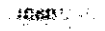

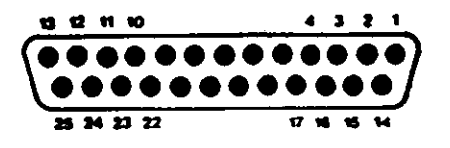

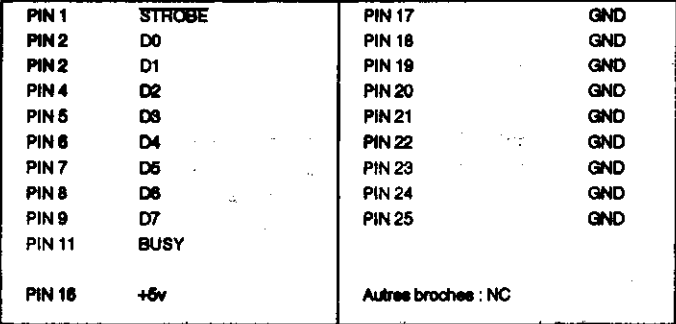

## Partie 10 : Imprimante

## Interfaçage

 $\therefore$  6128/464 peut être connecté à une imprimante standard compatible Centronics.

Le câble de l'imprimante est une simple connexion entre la prise PRINTER située à l'arrière de ordinateur et le connecteur de l'imprimante parallèle.

1

a partie 9 de ce chapitre illustre en détail la configuration des broches.

La synchronisation de l'ordinateur à l'imprimante s'effectue par l'intermédiaire du signal BUSY (broche 11). Si l'imprimante n'est pas en fonction, l'ordinateur reste en attente.

On obtient la sortie sur l'imprimante en envoyant les données sur le canal #8.

Bien que le port d'impression du 6128/464 soit conçu pour recevoir un modèle d'imprimante matricielle bon marché, nanti d'une interface parallèle standard, il vous sera toutefois possible de doter votre ordinateur d'une imprimante à marguerite, d'une table traçante ou d'une imprimante polychrome à jet d'encre. La clé de la compatibilité est l'imprimante parallèle standard.

#### **Configuration de l'imprimante**

Un dispositif permet l'impression des caractères spéciaux affichables à l'écran et acceptés par l'imprimante, en dépit de la différence du code utilisé dans l'un et l'autre cas. La plupart de ces caractères ne peuvent être obtenus que dans l'un des modes d'impression internationaux de l'imprimante.

Ainsi:

PRINT CHR\$(&AO) print #8,CHR\$(&A0)

... on obtient  $\wedge$  sur l'imprimante (alors que sur l'imprimante, l'accent circonflexe est codé & 5E). En d'autres termes, le programme d'impression identifie &A0 comme un code faisant partie de sa table de conversion et lui substitue & 5E, afin que le caractère imprimé corresponde bien à celui qu'affiche l'écran. Quel que soit le mode linguistique choisi, le code &5E correspond toujours à l'accent circonflexe de l'imprimante, ce qui n'est pas le cas pour tous les caractères contenus dans la table de conversion. Voici les autres caractères que contient la table de conversion :

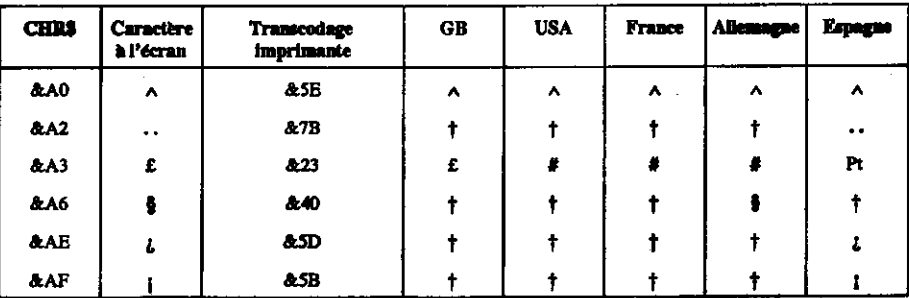

† Pour le caractère imprimé, se reporter à la page 18 du manuel d'instruction de la DMPL

La liste ci-dessus est extraite de la table des conversions par défaut. Pour les redéfinir, consulter un manuel de microprogrammation.

## Partie 11 : Les manettes de jeu

Le système d'exploitation du 6128/464 prévoit l'utilisation d'une ou de deux manettes de jou. Au même titre que les touches du clavier, ces manettes peuvent être interrogées au moyen des instructions INKEY et INKEY\$. Le bouton de commande principal de votre manette correspond le plus souvent à "Fire 2". Il est possible d'interroger directement la première et la seconde manette à l'aide des fonctions JOY(0) et JOY(1). La fonction JOY renvoie un nombre dont la signification n'apparaît qu'en binaire, indiquant l'état des interrupteurs des manettes de jeu lors de la dernière interrogation du clavier.

Le tableau ci-dessous donne les valeurs transmises par les deux manettes. Dans la partie gauche figurent les valeurs obtenues par la fonction JOY et, dans la partie droite, celles à utiliser dans des expressions prenant les codes du clavier comme paramètres (fonctions INKEY et KEY DEF).

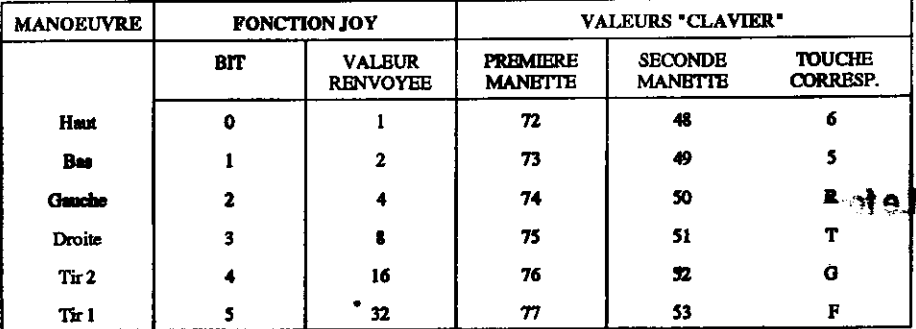

Vous constatez que l'ordinateur assimile les valeurs renvoyées par la seconde manette à celles provenant des touches correspondantes du clavier (dernière colonne du tableau). Il est donc possible d'utiliser le clavier comme deuxième manette de jeu.

 $1.8.73.1$ 

## Partie 12 : Les formats de disquettes

Le BIOS prend en charge deux formats de disquettes différents : les formats SYSTEM et DATA ONLY. Lorsqu'un système fonctionnant sous AMSDOS accède à une disquette ne comportant aucun fichier ouvert, il en détecte automatiquement le format. Chaque format est doté à cette fin d'une numérotation de secteurs spécifique.

Bien que les disquettes "3 pouces" soient à double face, seule la face supérieure est accessible par l'unité. Les deux faces peuvent être de format différent.

#### Caractéristiques communes à tous les formats

Simple face (les deux faces d'une disquette "3 pouces" étant enregistrées séparément). Taille d'un secteur physique : 512 octets. 40 pistes numérotées de 0 à 39. Taille du bloc CP/M : 1024 octets. Répertoire : 64 entrées.

### Le format SYSTEM

9 secteurs par piste, numérotés de &41 à &49. 2 pistes réservées.

Le chargement du CP/M n'étant possible qu'à partir d'une disquette de format système, ce dernier est donc le plus commun.

Piste 0 secteur & 41 Piste 0 secteur & 42 à & 49 : amorcage CP/M Plus inutilisés

Piste 1 secteurs & 41 à & 49

Il existe une version du format système dans laquelle les pistes réservées ne contiennent aucun logiciel : le format VENDOR, destiné à la distribution des logiciels d'application.

### Le format DATA ONLY

9 secteurs par piste, numérotés de &C1 à &C9. Aucune piste reservee.

## Partie 13 : Extensions résidentes du système (RSX)

Nous avons évoqué les commandes externes au chapitre 5 (à propos de l'AMSDOS). Une commande externe sert à élargir le répertoire du BASIC en lui ajoutant de nouvelles commandes indiquées par le préfixe |. Les instructions machine des nouvelles commandes AMSDOS résident en mémoire ROM (mémoire morte) et la procédure d'adjonction des commandes est assurée automatiquement dès que le 6128/464 démarre en BASIC.

Il est également possible d'ajouter d'autres commandes (après lancement du BASIC) en chargeant les instructions machine en mémoire RAM (mémoire vive). Ces nouvelles commandes sont appelées RSX (extensions résidentes) et fonctionnent exactement comme les extensions stockées dans la ROM. Les extensions résidentes doivent être chargées à partir de la disquette (ou de la cassette) à chaque initialisation ou réinitialisation du 6128/464 en BASIC. Elles servent habituellement à commander des périphériques intelligents tels que des crayons optiques ou des synthétiseurs de parole.

Le chapitre 7 décrit l'utilisation des extensions résidentes RSX pour accéder au second bloc des 64 Ko de mémoire.

**THEARS** 

## Partie 14 : La mémoire

Le 6128 possède une mémoire RAM de 128 Ko et une ROM DE 48 Ko. La ROM de la cartouche contient 16K pour le BASIC, 16K pour la gestion générale (general firmware), 16K pour la gestion disque (disc firmware), 64K pour un jeu et 16K de réserve. L'ensemble de cette mémoire est accessible au BASIC 1.1 comme montré ci-dessous. Le 464 se diffère par ses 64K de RAM, cependant la gestion du disque est automatiquement ineffective. Les 64 premiers Koctets de la RAM sont divisés en 4 blocs de 16K chacun numérotés Bloc 0 à Bloc 3. L'écran exploite le Bloc 3. La partie supérieure du bloc 2 contient les variables système.

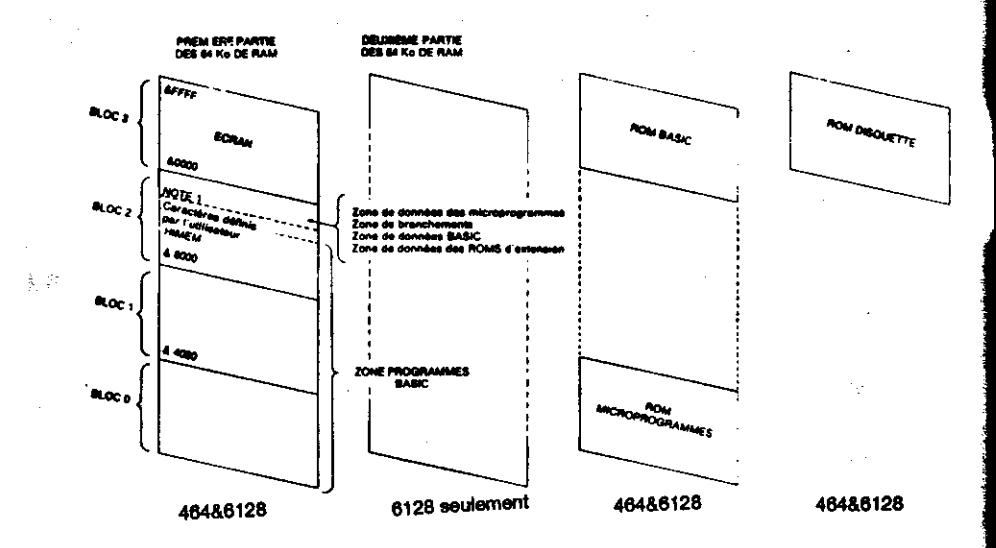

#### Topographie de la mémoire pour le BASIC 1.1

Au départ, les caractères définis par l'utilisateur se trouvent immédiatement au-dessus de la limite HIMEM, mais celle-ci peut être modifiée par une commande MEMORY et elle est automatiquement abaissée de 4 Ko lors de l'ouverture de fichiers AMSDOS pour création d'une mémoire tampon. Le nombre de caractères définis par l'utilisateur ne peut être modifié que si aucun changement du jeu de caractères n'est intervenu depuis sa détermination précédente (à moins qu'une commande SYMBOL AFTER 256 n'ait fixé "pas de caractères définis par l'utilisateur"). Lors du lancement du BASIC, les caractères définis par l'utilisateur sont fixés comme si une commande SYMBOL AFTER 240 avait été envoyée.

Pour information

Il est donc prudent de libérer la zone des caractères définis par l'utilisateur avant de modifier HIMEM définitivement, puis de restaurer cette zone dans sa nouvelle position. Les programmes suivants pourront ainsi modifier l'affectation faite par la commande SYMBOL AFTER.

L'exemple ci-dessous illustre cette façon de procéder lorsque HIMEM est abaissée par le chargement d'extensions résidentes RSX.

100 SYMBOL AFTER 256 ' annule les caractères définis par l'utilisateur 110 rsxaddress=HIMEM-rsxlength 120 MEMORY rsxaddress-1 130 LOAD "rsxcode".rsxaddress

**140 CALL rsxaddress** 

150 SYMBOL AFTER 140 'retablit les caractères définis par l'utilisateur

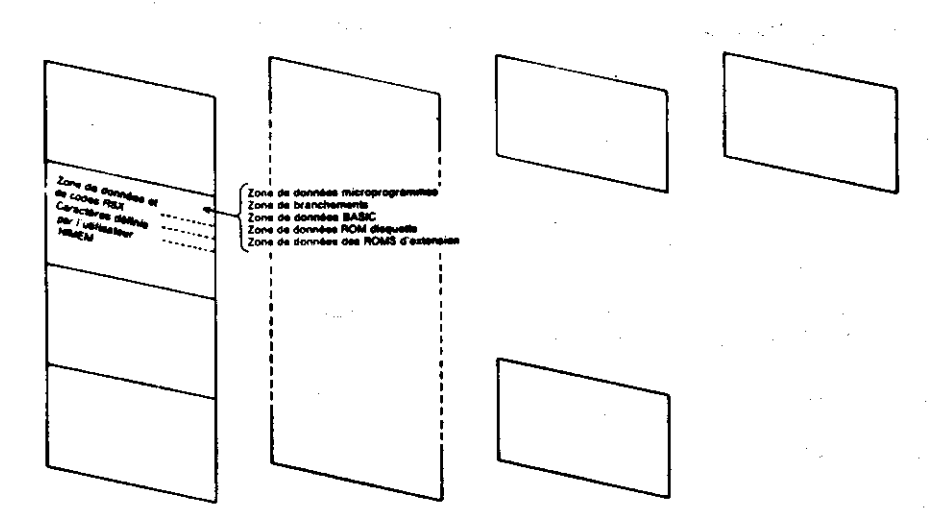

ographie de la mémoire avec RSX à l'emplacement recommandé

#### **Entrées/Sorties supplémentaires**

Les adresses des ports d'Entrée/Sortie sont, pour la plupart, réservées par l'ordinateur. Les adresses inférieures à &7FFF, notamment, sont absolument prohibées.

Les lignes d'adresses A0 à A7 seront affectées à la désignation du type de périphérique I/O et les adresses des lignes A8 et A9 peuvent être décodées pour sélectionner les registres du périphérique VO. Parmi les lignes restantes, seule A 10 doit être décodée (état bas) alors que les lignes A11 jusqu'à A15 doivent être à l'état haut. Aux registres de chaque périphérique seront ainsi affectées des adresses du type &F8??, &F9??, &FA?? et &FB??, où les deux derniers symboles désigneront soit une interface de communication (de DC à DF) soit tout autre type de périphérique (de EO à FE).

On utilisera les instructions Z80 recopiant le registre B dans la moitié supérieure du bus d'adresses (A15 à A8).

### **ROMs auxiliaires**

Il est possible d'adresser des ROMs auxiliaires en plus de la ROM interne. Le contrôle d'adressage et la logique de bankswitching seront contenus dans un module connecté au bus d'extension, bien que tous les signaux requis soient amenés sur le bus d'extension.

## Partie 15 : L'émulateur de terminaux du CP/M **Plus**

Dans la première partie de ce chapitre figure un tableau de caractères de contrôle (avec leur fonction). Ces actions interviennent lorsque le texte est envoyé à l'écran en BASIC. Elles ont été pour être à la fois simples d'utilisation et pour refléter les possibilités offertes par le choisies VDU (Video Display Unit). Elles sont propres aux ordinateurs AMSTRAD et les logiciels doivent donc être adaptés pour leur utilisation.

Afin de permettre la portabilité du logiciel CP/M Plus d'un ordinateur à l'autre pour un environnement commercial, il est normal de doter celui-ci d'une diversité de fonctions de traitement de texte standard. L'implémentation du CP/M Plus sur 6128 intègre un émulateur de terminaux disposant de fonctions très similaires à celles d'un terminal Zénith Z19/Z29. La procédure d'installation du logiciel CP/M Plus comprend généralement une option standard pour ce type de wminaux.

Les fonctions de l'émulateur de terminaux du CP/M Plus couvrent une grande partie de celles du VDU ; il faut noter toutefois que les codes de contrôle sont alors différents.

Les caractères compris entre &20 et &FF sont affichés à la position courante du curseur. Si le curseur n'est pas dans la dernière colonne de l'écran, il se déplace d'une colonne vers la droite. S'il se trouve dans cette colonne et que la fonction de retour automatique à la ligne est activée, il se place à gauche de la ligne suivante, en faisant remonter le texte affiché si nécessaire.

's chen

Les caractères de contrôle (compris entre &00 et &1F) sont interprétés comme suit :

Signal sonore. **807 BEL** 

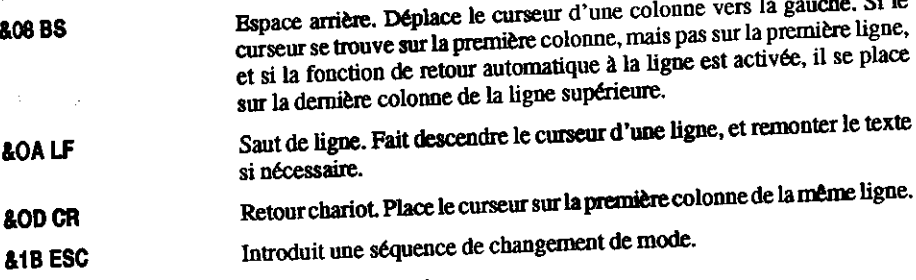

Tous les autres codes de contrôle sont ignorés.

Les séquences de changement de mode ci-dessous sont reconnues. Tout autre caractère suivant le caractère ESC est affiché en déplaçant le curseur, ce qui permet d'afficher les caractères correspondant aux codes de contrôle &00 à &1F. Dans de nombreux langages d'application le code de contrôle &90(TAB) correspond à des espaces et la séquence [ESC][TAB] n'affiche donc pas le caractère qui lui correspond.

Désactive la ligne d'état. Les messages système sont visualisés par une **IESCIO** sortie écran ordinaire.

[ESC]1

Active la ligne d'état. Les messages système apparaissent alors sur la ligne inférieure de l'écran.

[ESC]2 <n>

Change le jeu de caractères (voir partie 16 de ce dernier chapitre), "n" est le paramètre de la langue choisie, masqué par le code &07. Certaines matrices de caractères comprises entre &20 et &7F sont remplacées par d'autres caractères compris entre &80 et &FF. Cette commande agit de façon très semblable à la commande de contrôle des imprimantes possédant des jeux de caractères définissables par logiciel.

 $\langle n \rangle = 0$  Etats-Unis  $<sub>n</sub>>=1$  France</sub>  $\langle n \rangle = 2$  Allemagne  $\langle n \rangle = 3$  Royaume-Uni  $<sub>n</sub>$  = 4 Danemark</sub>  $\langle n \rangle$  = 5 Suède  $\langle n \rangle$  = 6 Italie  $\langle n \rangle$  = 7 Espagne

#### **TESC13 <m>**

Change le mode de l'écran. <m> = mode écran + &20. Cette valeur es masquée par le code &3 pour donner les modes 0 à 2. Le mode 3 es ignoré. L'écran s'efface mais le curseur ne change pas de place.

**TESCIA IESCIB**  Déplace le curseur vers le haut sauf s'il se trouve sur la première ligne

Déplace le curseur vers le bas sauf s'il se trouve sur la dernière ligne.

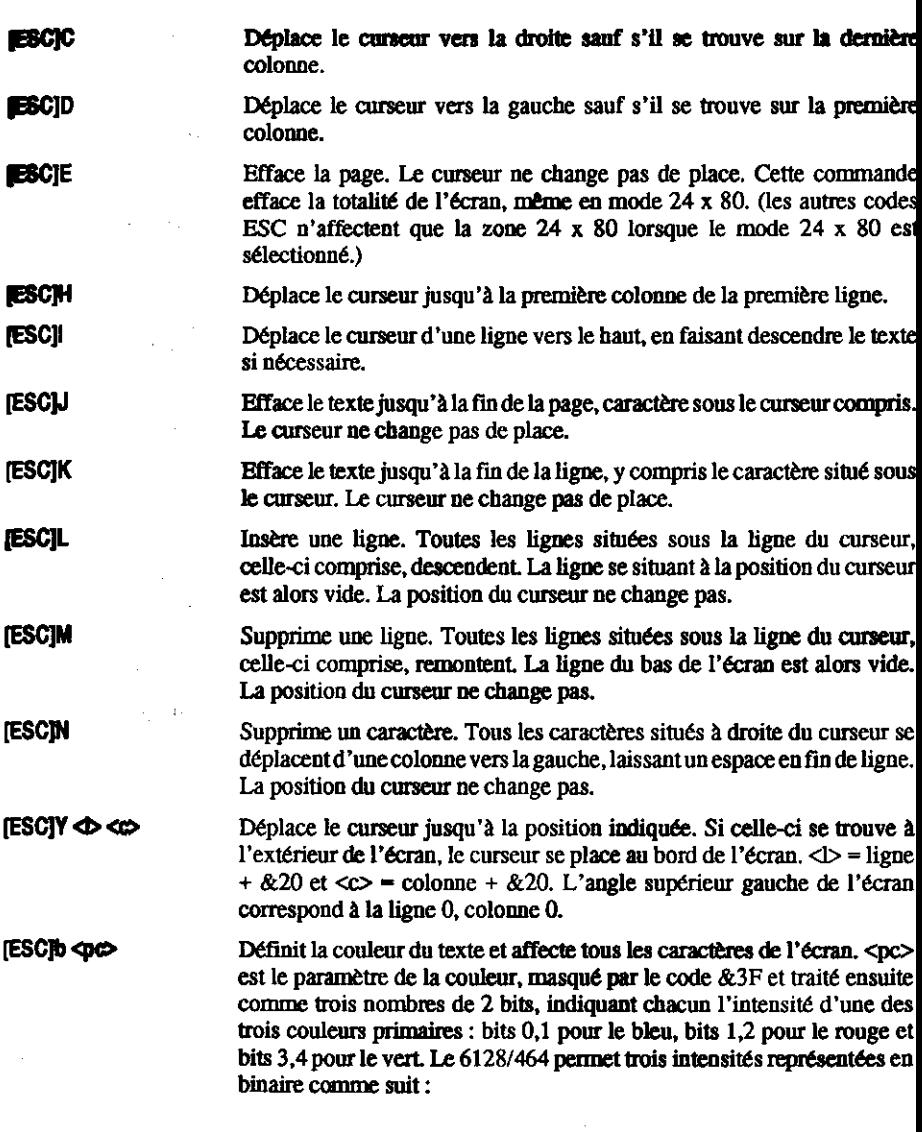

- 11

 $\alpha$  and  $\alpha$  . The

÷.

l,

l,

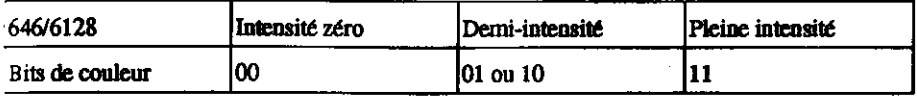

 $\overline{a}$ 

والمرابط المرابط

.<br>Sama kalendar Saman<del>a</del>r d

للسفيد ويقراء

l.

the concerning the contract of the con-

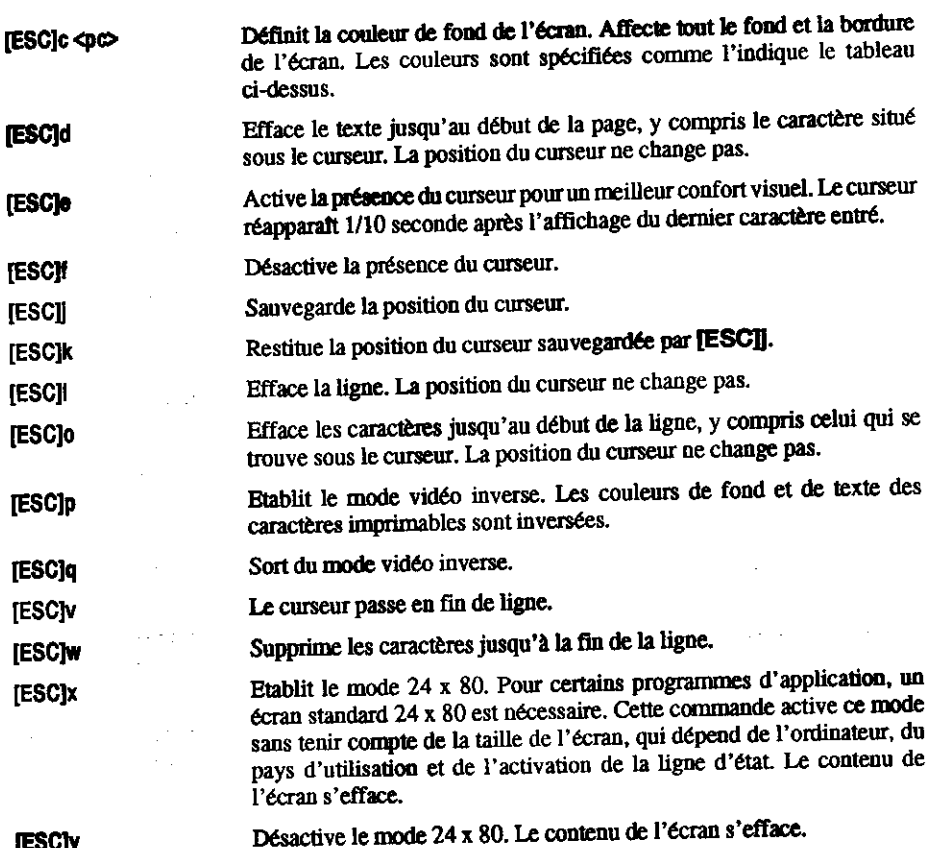

 $\sim$ 

الحصائبين

 $\sim$ 

**[ESC]y** 

 $\mathbf{G}_{\mathcal{F},\mathbf{c}}$ 

Ÿ.

## Partie 16 : Le jeu de caractères du CP/M Plus

Dans la partie 10 de ce chapitre figure une table de conversion des caractères du BASIC sous une forme correspondant à la langue sélectionnée par l'imprimante. Cette possibilité de transcodage est cependant limitée, car le jeu de caractères du BASIC comprend très peu de caractères étrangers par rapport aux imprimantes.

Cette conversion fonctionne également sous CP/M Plus mais le jeu de caractères a été amélioré pour permettre une correspondance quasi totale entre caractères affichés et caractères imprimés (le seul symbole manquant à l'écran est le symbole monétaire suédois remplaçant le \$). La table ci-dessous montre cette correspondance.

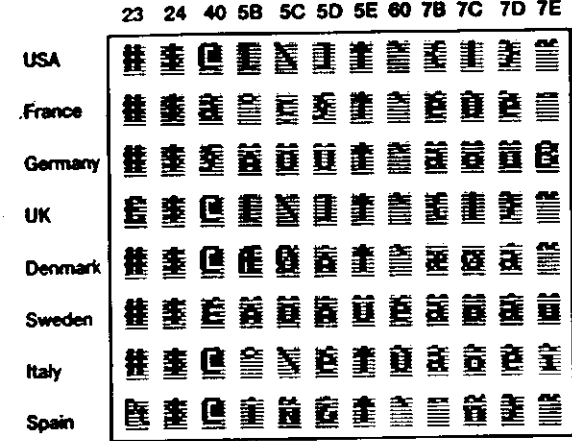

Jeu de caractères international du CP/M Plus

Voici la marche à suivre pour exploiter l'ordinateur dans une langue autre que l'américain :

- 1. Sélectionner sur l'imprimante la langue désirée (le plus souvent à l'aide de micro-interrupteurs DIP : certaines imprimantes acceptent cependant les codes de contrôle).
- 2. Sélectionner le jeu de caractères écran correspondant, par la commande :

#### **LANGUAGE <n>**

ou par envoi du code

**IESCI2<n>** 

à l'érmilateur de terminaux.

En pratique, cette initialisation peut s'effectuer dans le cadre de la procédure PROFILE.SUB, à l'aide des fonctions LANGUAGE et SETLST. A l'expédition, le CP/M Plus est configuré en version américaine, essentiellement parce que le clavier dispose du signe # sur la touche 3. Le clavier américain est très souvent utilisé pour le traitement de texte.

#### Logiciel 7 bits...

Bien que très puissante, cette fonction, qui remplace les caractères "normaux" (américains) par ceux de la langue choisie, ne permet plus d'afficher ces caractères. Il s'agit là d'un aléa courant et inévitable des logiciels à 7 bits. Presque tous les logiciels (même les utilitaires du CP/M Plus, les traitements de texte) opèrent sur un jeu de caractères à 7 bits seulement. Pour le Royaume-Uni, la disparition du signe  $#$  au profit du symbole monétaire  $E$  est plutôt bien acceptée, surtout en traitement de texte ; quant au listage des programmes, LIST £8, par exemple, l'utilisateur s'habitue à faire la conversion mentalement.

Malheureusement, pour les autres langues, certains caractères remplacent la barre verticale et les crochets. C'est bien sûr plus pratique pour la lisibilité des caractères accentués, mais pour les programmes d'application nécessitant ces signes, DIR [ALL], par exemple, la commodité de lecture et de frappe (si les touches sont modifiées) s'en trouve nettement réduite. N'oubliez pas que les programmes travaillent en valeur ASCII, qui se soucient peu des caractères affichés à l'écran. Le problème est qu'avec un logiciel à 7 bits, celles-ci ne sont pas assez nombreuses.

Pour information

#### Exploitation du système avec des jeux de caractères à 8 bits

Le jeu de caractères BASIC possède 256 symboles différents ; les valeurs 128 à 255 (&80 à &FF) correspondent aux différents symboles graphiques pour les jeux et les applications individuelles (personnages, cur/carreau/pique/trefle, etc.) Le CP/M Plus possède également 256 caractères, mais les 128 derniers diffèrent de ceux du BASIC : ils apportent à l'environnement du CP/M Plus une touche à caractère international et professionnel.

0123456789ABCDEF

**₩ΘĹΨακ÷∵≝†Σ←→∓₩</u>ΰ** ò **αβδδεθλμπρετάχμω**  $\blacksquare$ 主力曲を火をとく)#モリーミズ  $\overline{2}$  $0123456789:; \langle = \rangle$ ? h *<u>eabcdefchijkland</u>* Ä. PORSIUUWXYZ[\]t\_ ś 'abcdefghijklmno Ġ pgrstuvwxyz{1}"0  $\overline{7}$ 

0123456789ABCDEF o sirbriffed-filet A BOSEONSTUDNKNR61 в £охсохиаалвоо¥®‼ **C AÉIOUAEIOUAEIOUY AETOUCEADAAN>S#=** *A é í 6 ú a e t 6 ú a e t 8 ú u* Ē ¥ë¥öü¢æåøñãõ⇒¢⇔≣

Caractères de 0 à 127 (&00 à &7f)

Caractères 126 à 255 (&80 à &FF)

Jeu de caractères standard du CP/M Plus

Les logiciels fonctionnant avec des caractères de 8 bits peuvent exploiter ce jeu de caractères pour tracer des cases, comme le montre la figure ci-dessus, mais aussi pour accéder directement à toutes les langues sans modification spécifique de clavier. Les caractères tels que les barres verticales et les crochets sont également disponibles.

Les logiciels à 8 bits sont encore très rares et les caractères 0 à 31 et 128 à 255 n'apparaîtront que rarement à l'écran tels qu'ils figurent ci-dessus. Les imprimantes, par contre, restitueront ces symboles plus fidèlement.

## **Chapitre 7** Complément d'information sur **BANK MANAGER**

Les extensions du BASIC permettent d'accéder au second bloc des 64 KO de RAM. Ce chapitre concerne le 6128 uniquement.

Sujets abordés :

- $\star$  Stockage des images écran
- $\hat{x}$  Fonctionnement des fichiers virtuels

Comme l'indique la topographie de la mémoire du BASIC 1.1 (représentée à la partie 14 du chapitre 6), sur les 128Ko de RAM, 64Ko restent inutilisés. Le BASIC et les programmes système résident dans la ROM qui, ajoutée à la ROM disquette, étend la mémoire de 64Ko à 112 Ko (64Ko de RAM, 48Ko de ROM).

Chaque lot de 16Ko s'appelle un "bloc" et quatre blocs (soit 64Ko) forment un banc. C'est pourquoi la technique de sélection des blocs se nomme "changement de bancs".

Le microprocesseur Z80 ne peut gérer que 64 Ko à la fois, aussi le système d'exploitation contient-il des instructions qui sollicitent la ROM des microprogrammes, plutôt que le bloc 0 de la RAM, et la ROM du BASIC ou de la disquette, plutôt que le bloc 3. Ce changement de blocs intervient automatiquement lorsque le BASIC ou les microprogrammes sont requis. Ce procédé est également appliqué à la RAM pour favoriser le recouvrement de la RAM plutôt que celui de la ROM. Le changement est assuré par un programme rédigé en assembleur.

Le programme BANKMAN.BAS réside sur la face 1 d'une des disquettes système. S'il est exécuté après lancement du BASIC, il instaure le code RSX de gestion de blocs, d'où son appellation de "gestionnaire de blocs".

La deuxième partie des 64Ko de mémoire sert notamment d'espace provisoire de stockage des écrans graphiques. Elle permettra par exemple de stocker un programme de dessin tel que "Salut l'artiste" possédant plusieurs écrans différents, ou un jeu vidéo comportant plusieurs écrans déjà prêts.

Cette partie de la mémoire permet aussi d'étendre l'espace de travail des variables, qui peut être considéré comme une extension de l'espace réservé aux chaînes, ou tout simplement comme un disque virtuel (sur RAM).

م≠ريد\$ي 1

## Partie 1 : Stockage des images d'écran

### Cholsissez votre écran...

BANK MANAGER peut mettre le bloc 1 de côté et sélectionner à sa place l'un des quatre blocs des derniers 64 Ko de la mémoire, comme l'illustre le diagramme ci-dessous. Vous remarquerez que chaque bloc 1 (probablement le bloc central de votre programme en BASIC) est préservé et restitué lorsque BANK MANAGER a terminé. Il existe trois autres sélections de bancs possibles (outre les cinq représentées ci-dessous) mais elles ne servent qu'à implémenter le CP/M Plus.

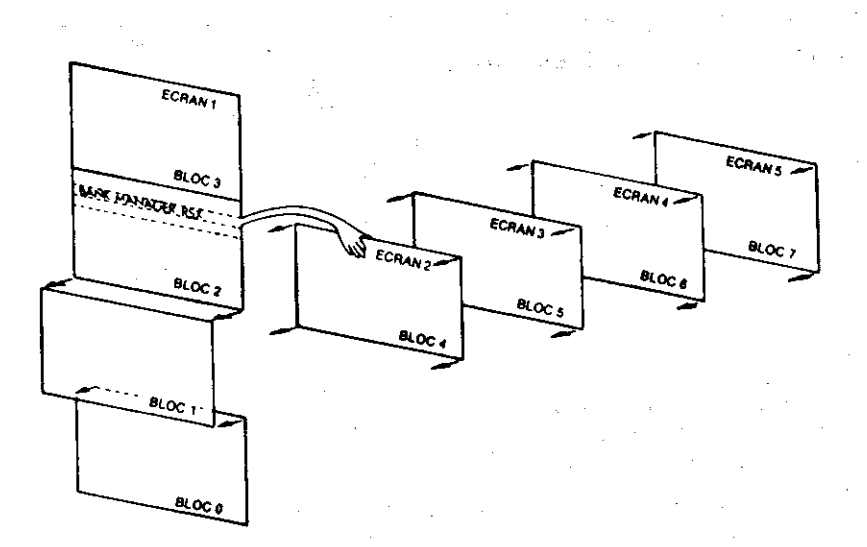

#### Changement matériel de bancs

BANK MANAGER gère deux commandes de déplacement d'écrans d'un bloc à l'autre. Les blocs 4 à 7 sont sélectionnés selon les besoins.

#### **Bank Manager**

La commande :

|SCREENSWAP,[<zone écran>,] <muméro d'écran>,<muméro d'écran>

... intervertit le contenu des deux blocs.

La commande :

 $\sim$  alger

[SCREENCOPY,[<zone écran>,] <numéro d'écran cible>, <numéro d'écran source>

... copie le contenu d'un bloc dans un autre bloc.

Le paramètre facultatif <zone écran> provoque la copie d'1/64 du bloc (soit 256 octets des 16Ko). Il peut varier de 0 à 63. Ce mode permet d'effectuer une autre tâche entre deux opérations de copie. L'échange de contenus d'écrans dure environ 150/300 secondes (soit 150 unités TIME).

Le premier <numéro d'écran> doit être 1 (écran normal) et le second peut prendre les valeurs 2, 3, 4 ou 5. Les copies ou échanges d'écrans faisant intervenir l'écran 1 comme cible ou comme source sont bien plus rapides. Comme pour la copie d'écran sur disquette, il convient de veiller au défilement d'écran généré par le matériel. Il faut pour cela construire et visualiser toutes les images écran avec la même position matérielle que celle de l'écran 1, le plus simple étant de faire annel à la commande MODE.

#### Pratique des commandes de changement d'écrans

Commencez par lancer le programme BANK MANAGER à partir de la face 1 d'une des disquettes système:

**RUN "BANKMAN"** 

Tapez ensuite :

**MODE 1** 

Le contenu de l'écran s'efface. Tapez alors :

'Ceci est l'écran original ISCREENCOPY.3.1 'Stocke l'écran original en mémoire 3

**CLS** 

Le contenu de l'écran s'efface de nouveau. Tapez :

'Ceci est l'écran intermédiaire ISCREENCOPY, 2, 1 ' Envoie l'écran intermédiaire en mem 2 SCREENSWAP.2.2 ' Echange la mémoire 2 et la mémoire 3 ISCREENCOPY,1,3 ' Fait venir à l'écran la mémoire 3 ISCREENCOPY.1.2 ' Fait venir à l'écran la mémoire 2

Pour terminer, la dernière partie du chapitre 9 comprend un programme complet, "Salut l'artiste", qui met en jeu les fonctions de changement d'écrans de BANK MANAGER.

# Partie 2 : Fonctionnement des fichiers virtuels

#### **Encore ces maudits fichiers...**

Pris comme disque virtuel, les derniers 64Ko de mémoire sont divisés en plusieurs enregistrements de longueur fixe, constituant un fichier virtuel (de mémoire RAM). Cette longueur doit être comprise entre 0 et 255 octets, 2 octets étant le minimum recommandé. Après avoir fixé la longueur de chaque enregistrement virtuel, vous pourrez y accéder grâce à son numéro. Rien ne vous empêche d'écrire le fichier virtuel avec telle ou telle longueur d'enregistrement, et de le lire avec une longueur différente.

REMARQUE : Ce fichier virtuel ne peut contenir que des données. En effet, rien n'est prévu pour qu'il puisse contenir des instructions de programmes exécutables.

Comme pour les fichiers à accès sélectif, ce fichier virtuel reprend la notion de numéro d'enregistrement courant. Ceci permet l'utilisation d'un numéro d'enregistrement par défaut, particulièrement utile pour les recherches à l'intérieur du fichier.

La commande :

#### |BANKOPEN,<longueur d'enregistrement virtuel>

... fixe la longueur de tous les enregistrements, ainsi que la valeur zéro pour l'enregistrement courant. mais N'EFFACE PAS le contenu de la mémoire.

La commande :

[BANKWRITE,@ <code retour>,>chaîne alphanumérique> [,<numéro d'enregistrement virtuel>l

... écrit la <chaîne alphanumérique> dans le fichier virtuel.

Le <numéro d'enregistrement virtuel> définit l'enregistrement en cours d'écriture. S'il est omis, ce paramètre est remplacé par le numéro d'enregistrement courant. Le pointeur d'enregistrement passe ensuite à l'enregistrement suivant.

Si la <chaine alphanumérique> ne remplit pas entièrement l'enregistrement, les anciens caractères (non écrasés) restent en fin d'enregistrement. Si la chaîne est plus longue que l'enregistrement, les caractères excédents sont supprimés pour éviter leur "débordement" dans l'enregistrement suivant.

Le <code retour> est une variable entière correspondant au numéro d'enregistrement qui vient d'être écrit (si l'opération a abouti). Si l'opération a échoué, pour une raison quelconque, ce code est négatif.

- -1 fin de fichier, indique que l'adresse du numéro d'enregistrement demandé dépasse 64Ko
- -2 erreur lors d'un changement de bloc, ce qui ne devrait jamais se produire.

**Exemples:** 

**IBANKOPEN.10** BANKWRITE,@r%,"123 test",0 BANKWRITE,@r%.w\$

La commande :

[BANKREAD,@ <code retour>,@ <chaîne alphanumérique> [,<numéro d'enregistrement virtuel>]

... lit un enregistrement et le copie dans la chaîne à partir du fichier virtuel.

Le <numéro d'enregistrement virtuel> définit l'enregistrement à lire. S'il est omis, ce paramètre est remplacé par le numéro d'enregistrement courant. Le pointeur d'enregistrement passe ensuite à l'enregistrement suivant.

Si le contenu de l'enregistrement ne remplit pas entièrement la chaîne, les anciens caractères (non écrasés) restent à la fin de la chaîne. Si ce contenu dépasse la longueur de la chaîne, les caractères excédents sont supprimés car la longueur d'une chaîne ne peut pas être augmentée au cours d'une commande externe.

Le <code retour> est une variable entière correspondant au numéro d'enregistrement qui vient d'être lu (si l'opération a abouti). Si l'opération a échoué, pour une raison quelconque, ce code est négatif.

- -1 fin de fichier, indique que l'adresse du numéro d'enregistrement demandé dépasse 64Ko.
- -2 erreur lors d'un changement de bloc, ce qui ne devrait jamais se produire.

Exemple:

IBANKREAD.@r%.i\$.0

#### **Recherche**

Il est possible de rechercher une chaine particulière à l'intérieur des enregistrements stockés.

La commande :

[BANKFIND,@ <code retour>,<chaîne recherchée> [,<numéro d'enregistrement de départ>[,<numéro d'enregistrement de fin>]]

... passe tous les enregistrements virtuels en revue. Le <numéro d'enregistrement de départ> spécifie le début de la recherche. S'il est omis, la recherche commence à l'enregistrement courant.

La recherche procède enregistrement par enregistrement, à l'intérieur des 64 derniers Ko de la mémoire, jusqu'à trouver la chaine désirée.

Si un <numéro d'enregistrement de fin> a été spécifié, la recherche s'arrête après examen de cet enregistrement, à moins que la chaîne n'ait été trouvée avant d'atteindre cet enregistrement.

Si la recherche aboutit, le pointeur prend la valeur du numéro d'enregistrement contenant la chaine recherchée (sinon celui-ci ne change pas).

Le <code retour> est une variable entière correspondant au numéro d'enregistrement contenant la chaîne recherchée (si l'opération a abouti). Si l'opération a échoué, pour une raison quelconque, le code de retour est négatif.

- -1 fin de fichier, indique que l'adresse du numéro d'enregistrement de départ dépasse 64Ko ou qu'elle est supérieure à celle de l'enregistrement de fin de recherche.
- -2 erreur lors d'un changement de bloc, ce qui ne devrait jamais se produire.
- -3 pas de chaîne retrouvée.

La <chaîne recherchée> peut contenir des jokers, indiqués par des caractères nuls : CHR\$(0), et la comparaison s'effectue par rapport à la <longueur d'enregistrement virtuel> ou à la longueur de la <chaîne recherchée>, si celle- ci est plus courte.

**Exemples:** 

IBANKFIND,@r%,"123 test",0 **IBANKFIND.@r%.f\$.100,200** 

#### Attention aux types de données

Les erreurs évidentes, telles qu'un nombre de paramètres erroné, sont signalées par le message d'erreur "Bad command" (commande erronée). Cependant, les commandes externes ne détectent pas les erreurs de "type mismatch" (type de variable de correspondant pas). L'utilisateur doit donc veiller à utiliser des paramètres corrects.

Le programme ci-dessous exploite les commandes de disque virtuel pour établir et interroger une base de données comportant des anagrammes de mots de 7 lettres. Il vous donne les mots qui conviennent et autorise, en outre, l'emploi de jokers.

Par exemple, les anagrammes de FIGURES qui se présentent sous la forme : ?RUGS?? (les deux derniers points d'interrogation peuvent éventuellement être supprimés) sont FRUGSIE, FRUGSEI, IRUGSFE, IRUGSEF, IRUGSFI et IRUGSIF.

Il faut un certain temps au programme pour établir la base de données, mais la taille de la mémoire à gérer, 64Ko, le justifie.

10' ANAGRAMMES par ROLAND PERRY 20' copyright (c) AMSOFT 1985  $30'$ 40' Rappelez vous de faire RUN"BANKMAN" avant de lancer votre programme \*\*\*\*\*\*\*\*\*\*\*\*\*\*\*\*\*\*\*\*\*\*\*\*\*\*\* 50'\*\*\*\*\*\*\*\*  $60'$ **70 MODE 2** 80 DEFINT a-z 90 r%=0: BANKOPEN, 7 100 INPUT "Donnez un mot de 7 lettres";s\$ 110 IF LEN(s\$)<>7 THEN 100 120 PRINT "patientez..." 130 LOCATE 1.5: PRINT "computing:"

```
140 FOR c1=1 TO 7
150 FOR c2-1 TO 7
160 IF c2=c1 THEN 370
170 FOR c3-1 TO 7
180 IF c3=c2 OR c3=c1 THEN 360
190 FOR c4-1 TO 7
200 IF c4=c3 OR c4=c2 OR c4=c1 THEN 350
210 FOR c5=1 TO 7
220 IF c5=c4 OR c5=c3 OR c5=c2 OR c5=c1 THEN 340
230 FOR c6=1 TO 7
240 IF c6=c5 OR c6=c4 OR c6=c3 OR c6=c2 OR c6=c1 THEN 330
250 FOR c7-1 TO 7
260 IF c7=c6 OR c7=c5 OR c7=c4 OR c7=c3 OR c7=c2 OR c7=c1 THEN 320
270o$=MID$(s$,c1,1)+MID$(s$,c2,1)+MID$(s$,c3,1)+MID$(s$,c4,1)+
MID$(s$,c5,1)+MID$(s$,c6,1)+MID$(s$,c7,1)
280 LOCATE 12,5: PRINT x; 0$
290 BANKWRITE @r%.o$
300 IF r%<0 THEN STOP
310x = x + 1320 NEXT c7
330 NEXT c6
340 NEXT c5
350 NEXT c4
260 NEXT c3
370 NEXT c2
380 NEXT c1
390 lastrec=r%
400 REM pour les visualiser
410 r%=0:a$=SPACE$(7)
420 PRINT:INPUT "ANAGRAMME à RETROUVER (utilisez <? > comme joker):
".m$
430 m$-LEFT$(m$,7)
440 FOR x=1 TO LEN(m$)
450 IF MID$(m$,x,1)="?" THEN MID$(m$,x,1)=CHR$(0)
460 NEXT
470 IBANKFIND.@r%,m$,0,lastrec
480 IF r%<0 THEN GOTO 420
490 BANKREAD, @r%.a$
500 PRINT g$,
510 [BANKFIND,@r%,m$,r%+1,lastrec
520 GOTO 480
```
## **Chapitre 8** A vos heures de loisir...

Ce chapitre aborde en douceur certaines notions fondamentales de l'informatique en général et du 464/6128 Plus en particulier. Bien qu'il ne soit pas indispensable de le lire avant d'utiliser votre ordinateur, il pourra vous aider à mieux comprendre ce qui se passe "sous le capot".

## Partie 1 : Généralités

#### Feu sur les envahisseurs de l'espace!

Même si votre seule passion des jeux vidéo motive votre achat du 464/6128 Plus, vous êtes peut-être curieux de connaître la signification de certains termes. Le matériel (hardware) est constitué de tout ce que vous pouvez toucher (le clavier, l'écran, les câbles de raccordement, etc.), le reste répondant à l'appellation de "logiciel" (programmes, manuels et informations sur disque on cassette).

Certaines actions de l'ordinateur dépendent du matériel (comme l'affichage couleur sur un écran) mais c'est au logiciel de les utiliser pour produire des textes et des graphiques à l'écran.

Le matériel dirige le canon à électrons sur l'affichage électroluminescent du moniteur, le logiciel ordonne et distribue l'émission afin de produire des séquences significatives sur l'écran : l'effet de décollage du vaisseau spatial, ou l'apparition d'une lettre à l'écran lorsque vous appuyez sur a touche correspondante du clavier.

#### Question: Pourquoi un ordinateur est-il meilleur qu'un autre?

To matériel sans logiciel ne vaut rien, et inversement. Il ressort donc que la valeur des perforpances d'un ordinateur ne peut venir que de l'intégration harmonieuse des deux, permettant de A aliser différentes tâches. Il existe plusieurs moyens de juger les performances logicielles et natérielles d'une machine.

cos heures de loisir...

Les critères généralement admis pour qualifier les ordinateurs personnels sont actuellement :

### 1. La résolution de l'écran : le plus petit élément visible de l'affichage

Elle résulte d'une combinaison d'éléments différents : nombre de couleurs disponibles, nombre de pixels (petits points), nombre de caractères de texte définissables par écran. Vous constaterez que le 464/6128 Plus dispose de caractéristiques extrêmement intéressantes dans ce domaine.

### 2. l'interpréteur BASIC

Presque tous les ordinateurs familiaux possèdent un interpréteur BASIC qui permet de se lancer rapidement dans la conception de programmes. Le BASIC intégré à la machine est lui-même un programme, mais extrêmement élaboré et compliqué, ayant nécessité des millions d'heures de travail pour sa mise au point, depuis son "invention" aux USA. Le "Reginners All Purpose Symbolic Instruction Code" (langage symbolique tous usages pour débutants) est le langage le plus utilisé daans le monde et, comme tous les langages, il possède de nombreux "dialectes".

Le BASIC disponible dur le 464/6128 Plus est l'un des plus compatibles et peut utiliser des progiciels écrits sous le système d'exploitation de disquette CP/M. C'est une implémentation très rapide du BASIC et bien qu'il ne vous semble pas qu'il y ait une grande différence entre 0,05 et 0.125 seconde, sur des milliers d'instructions à traiter, le même programme sera presque trois fois plus rapide d'une version à l'autre.

Vous entendrez souvent parler de langage machine : c'est le seul langage que la machine comprenne directement; il est très rapide mais désespérément long à programmer, c'est pourquoi on utilise le BASIC couplé à un interpréteur pour la traduction en langage machine.

Le basic de votre AMSTRAD est un des plus rapides et des plus complets que l'on puisse trouver sur un micro familial. Il est susceptible de pallier certaines lenteurs inhérentes aux langages de haut niveau et dispose d'effet graphiques et sonores surprenants.

### 3. Extension

La plupart des ordinateurs sont prévus pour recevoir des extensions matérielles telles qu'imprimantes, manettes de jeu, lecteurs de disquettes supplémentaires. Pourtant, de nombreux micro-ordinateurs familiaux vous obligent à acheter des interfaces d'extension avant de pouvoir brancher un dispositif aussi simple qu'une imprimante ou une manette de jeu.

Bien que l'acheteur ne considére pas toujours ses besoins futurs, une machine possédant déjà une interface pour imprimante (type Centronics) et une interface pour manette de jeu est plus économique à long terme.

Le 464/6128 Plus possède d'origine une interface Centronics, une entrée pour unité de disquette supplémentaire (6128 uniquement), une prise pour un lecteur de cassette (et une commande moteur), une interface pour deux manettes de jeu, une sortie stéréo et un bus d'extension pouvant recevoir des lecteurs de disquettes, des cartouches ROM, une interface série, des moderns, des synthétiseurs de parole des stylos optiques, etc...

### 4. Les effets sonores

Les caractéristiques sonores en micro-informatique vont du système qui fait des bruits plus ou moins cacophoniques à celui capable de simuler un instrument de musique électronique. Les 3 canaux et 8 octaves du 464/6128 Plus lui permettent de produire des sons d'une bonne qualité musicale avec contrôle total de l'amplitude et des enveloppes de tonalité. De plus, l'émission est authentiquement stéréophonique, avec un canal à gauche, un à droite et un troisième au milieu.

Vous pourrez ainsi produire des ambiances sonores impressionnantes, synchronisées avec les effets graphiques.

Finalement, c'est à vous de voir ce qui est le plus important pour vous. Nous espérons que vous utiliserez toutes les possibilités de votre ordinateur et que vous en tirerez le meilleur parti;

### Pourquoi un micro ne peut-il pas faire cela?

Les utilisateurs se demandent souvent pourquoi un ordinateur aussi perfectionné que le 6128/464 ne peut produire des images comme on en voit à la télévision. Pourquoi, par exemple un micro ne peut-il animer une image comme dans un dessin animé ou un film ? Pourquoi les personnages sont-ils toujours simplifiés?

La réponse est simple et complexe à la fois. La réponse simple est que l'écran d'un ordinateur est beaucoup plus sommaire qu'un écran TV. La capacité mémoire d'une image retransmise à la télé est environ 20 fois plus importante que celle d'un ordinateur. De plus, pour être animés, tous les points de cette image doivent changer 50 fois par seconde. Les ordinateurs capables d'une telle performance sont encore de nos jours hors de portée de bien des budgets.

Les micros doivent se contenter d'une mémoire relativement petite comparée aux méga-ordinateurs. Leurs images sont donc plus saccadées et leur résolution d'écran bien moins élevée. Bien que l'on s'en approche un peu plus chaque jour, on est encore assez loin des dessins animés qu'on voit à la télévision.

#### Le clavier : un air de déjà vu...

Pourquoi ne peut-on simplement s'asseoir devant un micro et taper une page de texte dans la machine?

Ne vous laissez pas induire en erreur par le fait qu'un ordinateur ressemble à une machine à écrire avec un écran : c'est un appareil qui communique avec vous par l'intermédiaire d'un langage de programmation. A moins que vous lui indiquiez autre chose, l'ordinateur interprête tous les caractères que vous tapez au clavier comme des instructions. Quand vous appuyez sur la touche [RETURN] l'ordinateur ananlyse ce qui a été tapé, et si le BASIC intégré ne comprend pas ces instructions, il vous répondra par le message :

#### Syntax error

Cependant, il se peut que le programme résident dans votre ordinateur soit un système de traitement de texte. Dans ce cas, vous pouvez taper n'importe quel mot et appuyer sur [RETURN] puis continuer de taper comme si vous travailliez sur une machine à écrire électronique. Mais pour ce faire, il vous faut d'abord charger dans la mémoire de la machine, un programme de traitement de texte.

L'ordinateur semble combiner plusieurs appareils familiers : un écran de télévision, un clavier de machine à écrire et un magnétophone à cassette. Vous devez toutefois vous rappeler que ces ressemblances sont superficielles. l'ordinateur ayant des capacités d'un autre ordre et étant destiné à un usage complètement différent.

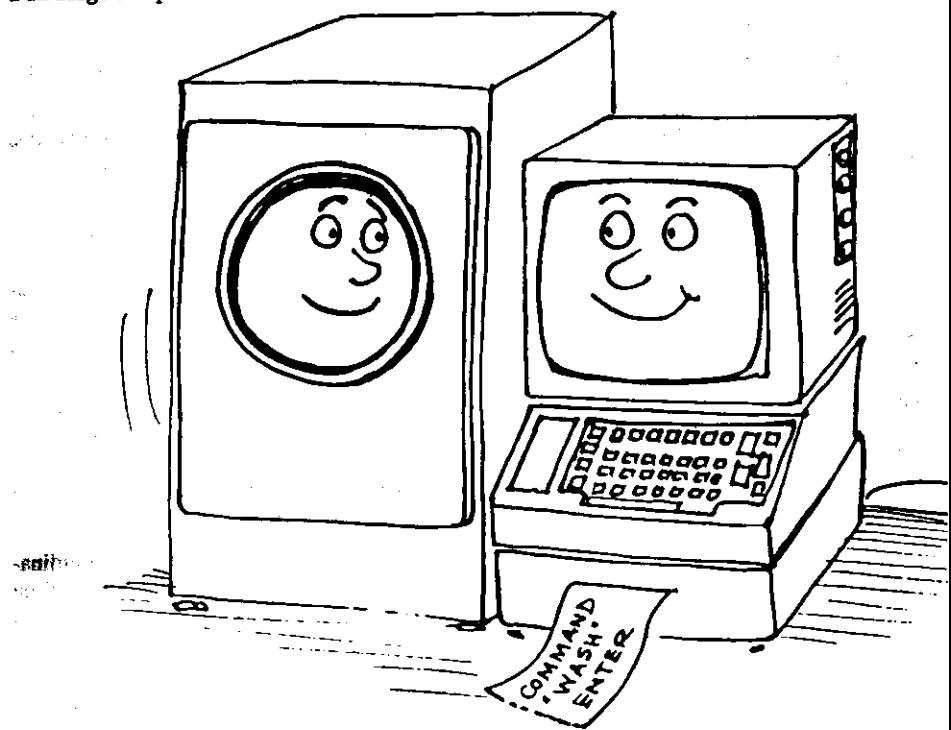

### Mais qui a peur du jargon informatique?

Comme beaucoup d'industries spécialisées, l'informatique a développé son propre jargon, un moyen rapide de parler de choses compliquées qui demanderaient beaucoup d'explications en langage courant. Le fait de se retrancher derrière un langage souvent compliqué et non accessible aux profanes n'est pas spécifique aux informaticiens. Chacun de nous s'est un jour heurté à des difficultés de compréhension dans des domaines autres que l'informatique.

Le jargon informatique utilise des mots simples, empruntés au langage courant (bien souvent anglophone), pour décrire directement et sans ambiguïté les concepts précis de la science qu'il sert. Au contraire d'une barrière, il est un outil de communication puissant, à l'image des langages de programmation, dont certains seraient tentés d'élever la maîtrise au rang d'expression artistique.

L'informatique est comprise rapidement par les jeunes qui en apprécient la précision et la simplicité. Ne voit-on pas plus de programmeurs de 10 ans que d'avocats du même âge ?

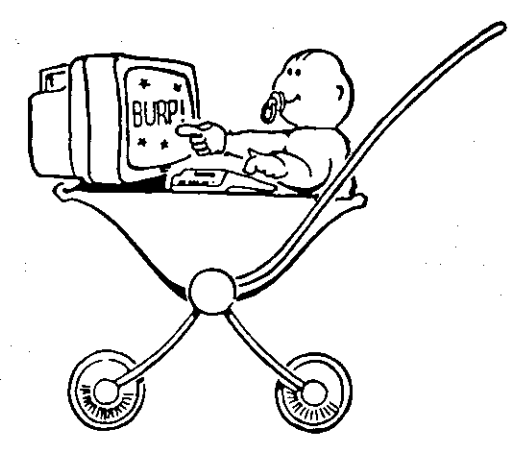

### **Bases du BASIC**

Pratiquement tous les micro-ordinateurs familiaux utilisent le langage appelé BASIC. Il est maintenant passé au rang de langage performant destiné à la conception de programmes d'une puissance et d'une complexité extrême.

Son nom reste toutefois synonyme de facilité et guide les débutants de l'informatique du simple programme à des applications de statistiques élaborées.

Le BASIC est un langage interactif qui interprète un certain nombre de commandes bien définies puis effectue divers traitements sur les données qui lui sont fournies. Contrairement aux langages humains disposant de 5000 à 8000 mots, BASIC se débrouille avec environ 200 mots. Les programmes écrits en BASIC doivent obéir à des règles simples et rigides et respecter une syntaxe précise, implacablement sanctionnée par le message :

#### Syntax error

Ce n'est pas aussi contraignant qu'il le semblerait tout d'abord - un simple moyen d'indiquer que l'ordinateur ne comprend pas ce que vous voulez dire (bien souvent par la faute d'une virgule ou de guillemets mal placés, ou encore d'un O confondu avec un 0 (zéro). Les ordinateurs sont avant tout des machines à calculer, pourvues, il est vrai, d'opérateurs sophistiqués dépassant le stade de la simple opération arithmétique, mais conservant encore la rigidité inhérente au traitement numérique.

#### Des chiffres s'il vous plaît...

Si vous aviez les oeuvres complètes de Victor Hugo sur un ordinateur, vous ne trouveriez pas une seule lettre ou un seul mot dans le système ; toute donnée, tout renseignement est d'abord transformé en chiffre et en nombre avant que l'ordinateur ne soit capable de les manipuler.

Le BASIC interprète les mots comme des chiffres afin que l'ordinateur puisse les traiter à l'aide d'additions, de soustractions ou d'opérations booléennes. Il est aussi à même de comparer ces données (tables de vérité, oui-non, etc.), de vérifier que deux conditions sont remplies en même temps (et. ou inclusif), etc.

Grâce au programme, l'ordinateur divise toute tâche en une infinité d'opérations "oui-non".

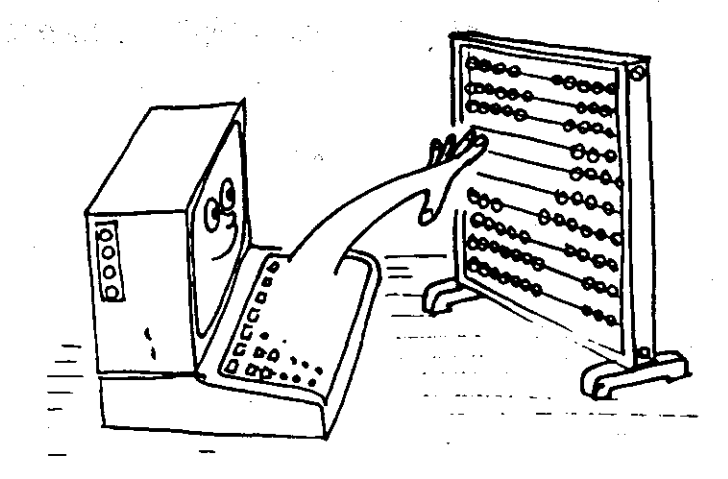

Si ce procédé vous semble compliqué, vous n'avez pas tout à fait tort. Vous venez même de recouvrir une des vérités premières de la programmation. L'ordinateur est simplement une machine accomplissant des tâches répétitives extrêmement vite et avec une précision absolue.Le 5 ASIC interprête les instructions comme elles apparaissent dans le programme et les traduit en  $\approx$  langage que le microprocesseur comprend. Seulement 2 positions sont comprises par la logique : un ordinateur : "oui" ou "non" représentés en binaire par "1" et "0" ; ce qui signifie en logique Extenne "vrai " et "faux". Le "peut-être" ou "il se peut que" n'existent pas. Le procédé qui consiste à traiter des données 0 ou 1 est souvent appelé numérique, par opposition au traitement calogique, jouant sur la variation continue du signal électronique.

vias dans un monde réduit aux deux chiffres, 0 et 1, comment allons-nous compter ?

Cette matrice peut placer (10x10) éléments, les éléments dotés de 1 étant reconnus comme 5,3 et 5,5.

Une matrice binaire 256x256 peut ainsi manipuler 65536 éléments différents en utilisant un octet pour l'adresse verticale et un octet pour l'adresse horizontale.

Pour raccourcir, on utilise le Kilo octet (K ou KO) qui est égal à 1024 octets (le kilo ne valant pas 1000 en informatique). Voilà pourquoi un ordinateur comme le 464/6128 Plus, considéré comme un 64K dispose en fait de 65536 octets (64 x 1024) de mémoire.

Heureusement, le BASIC opère les conversions pour vous et vous pourrez devenir un très bon programmeur sans trop connaître le binaire. Cela vous aidera toutefois à comprendre pourquoi certains nombres ont plus d'importance que d'autres en informatique.

#### Cependant...

Bien que simple et élégante, la numérotation en binaire est composée de chiffres interminables et peut engendrer des inexactitudes puisqu'une lecture du binaire ne se fait pas en un coup d'oeil.

On a donc choisi de recourir à un système de notation en base 16, comme puissance de 2 capable de traduire les nombres binaires d'une manière plus concise. On l'appelle le système hexadécimal, HEX pour abréger.

#### **Décimal**

#### 0123456789101112131415

#### **HEX**

#### 0123456789ABCDEF

Le système hexadécimal peut décomposer les 8 bits d'un octet en deux blocs de quatre bits, 15 s'exprimant par un nombre à quatre bits : 1111 en binaire.

Le premier bloc indique le nombre d'unités de "15" et le second indique le reste.

stame. independent of

 $-1.38$ and applied
Considérons la table avec les notations binaires, décimal et hexadécimal :

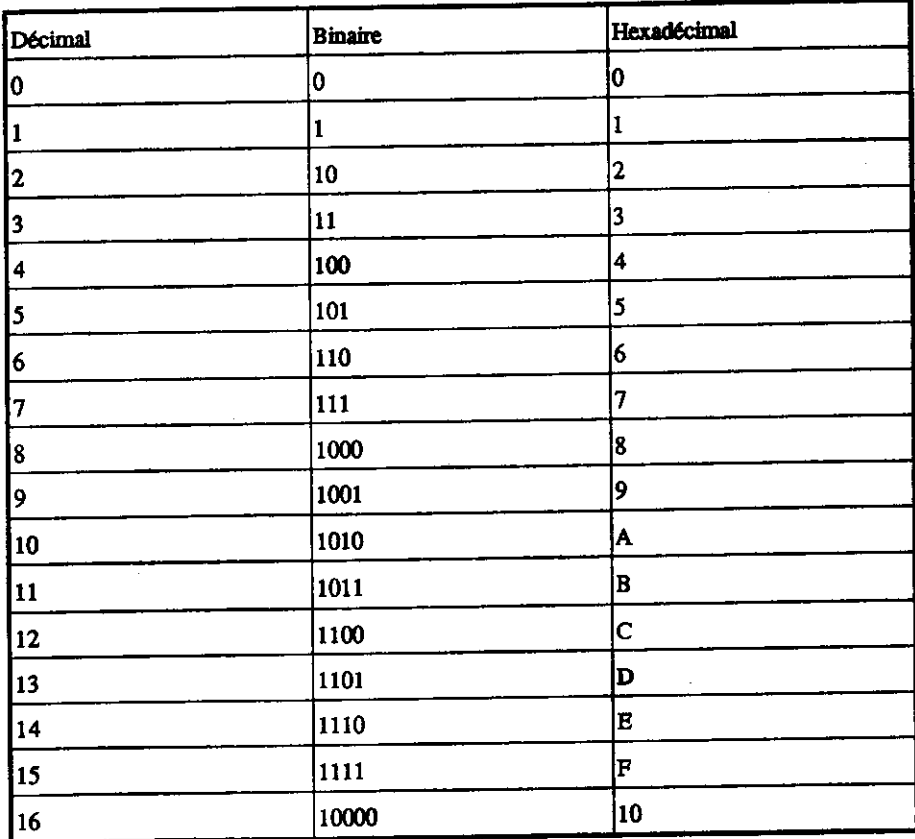

Un nombre à 8 bits peut être décomposé en deux nombres de 4 bits (appelés nibbles en anglais, ce qu'on peut traduire par petite bouchée...).

Dans ce livre, les nombres hexadécimaux sont désignés par le symbole &, &D6 par exemple, et servent aux programmeurs qui utilisent le langage assembleur, à mi-chemin entre le langage machine et le BASIC.

Pour convertir de l'hexadécimal, vous devez faire attention à multiplier le premier chiffre par 16 et lui ajouter le deuxième. Ainsi &D6 donne (13x16)+6=214 et non pas 13 et 6 ou 136 comme on serait tenté de le faire.

C'est le même procédé que celui du système décimal, à ceci près qu'il est plus facile de multiplier par 10 que par 16!

Si vous avez tout compris jusque là, sans trop de poblèmes, vous saurez rapidement maîtriser le 464/6128 Plus pour produire quantité de programmes. Si vous voulez vous perfectionner, vous pouvez vous procurer des ouvrages informatiques qui vous expliqueront plus en détail ce que nous ne pouvons qu'effleurer dans ce livre.

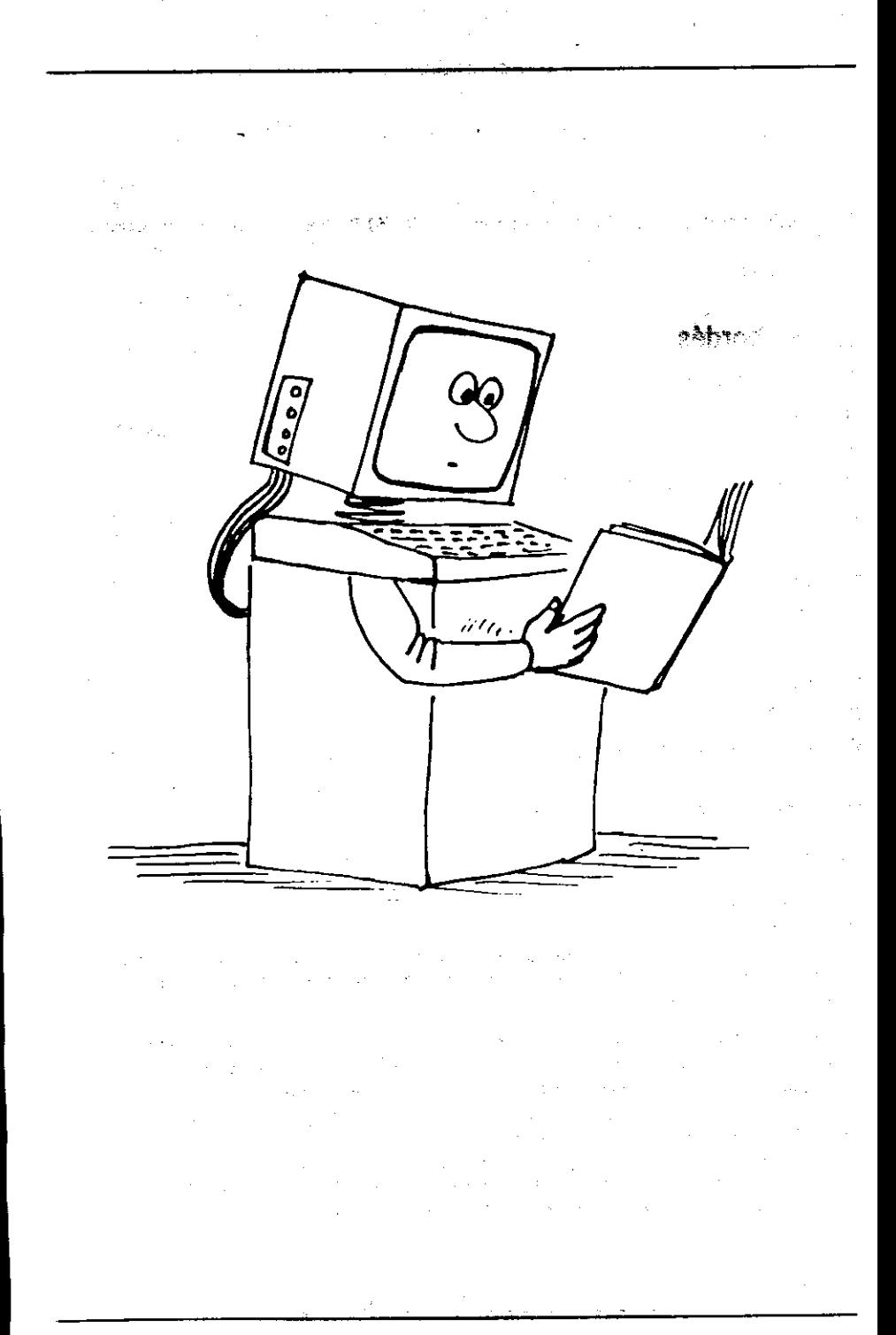

# Partie 2 : Fonctions propres au 6128/464

Cette partie approfondit certains aspects propres au 464/6128 Plus. Le Cours Elémentaire et le chapitre "Liste complète des mots clés du BASIC AMSTRAD 6128/464" vous fourniront toutes les informations de base dont vous pouvez avoir besoin.

# Sujets abordés

- $\hat{x}$  jeu de caractères
- $\triangle$  ASCII
- $\hat{x}$  Variables
- $\star$  Logique
- $\angle$  Caractères définis par l'utilisateur
- $\hat{\mathbf{x}}$  Formatage de PRINT
- $\hat{\mathbf{x}}$  Fenêtres
- $\Delta$  Interruptions
- $\mathbf{\hat{x}}$  Données
- $\hat{\mathbf{x}}$  Sons
- $\angle$  Graphiques
- $\hat{\varphi}$  Graphiques exploitant la mémoire supplémentaire

# Parlons un peu de caractère

Lorsque vous tapez sur le clavier de votre 6128/464, ne vous fiez pas aux lettres et nombres que vous voyez s'afficher à l'écran. Comme nous l'avons déjà dit, votre ordinateur n'est pas une machine à écrire. Ce qui apparaît n'est que le résultat d'une combinaison de contacts électriques déclenchés par la pression des touches. Les signaux électriques déclenchés par cette action sur les touches sont traduits, dans les circuits internes de l'ordinateur, afin de produire à l'écran certain motifs de points. Ces motifs forment des lettres, des nombres ou des symboles propres au jeu de caractères du 6128/464.

Certains caractères affichés ne sont pas directement accessibles par les touches du clavier mais neuvent être visualisés au moven de l'instruction PRINT CHR\$ (<nombre>). Les éléments stockés dans l'ordinateur se présentent tous sous forme d'octets offrant, comme nous venons de le voir dans la partie 1 de ce chapitre, 256 combinaisons de valeurs possibles. L'ordinateur devant faire appel à au moins un octet pour chaque caractère stocké dans sa mémoire (que vous le vouliez ou non, c'est la plus petite unité gérée par le 6128/464) les 256 possibilités ainsi disponibles dépassent largement les 96 caractères, dits standard, d'une machine à écrire, ménageant ainsi 160 octets supplémentaires dont il serait stupide de ne pas tirer parti.

L'ensemble des caractères "standard" s'appelle un "sous-jeu". Dans le monde de l'informatique, il s'inscrit dans la catégorie du système d'affichage "ASCII", acronyme d'American Standard Code for Information Interchange, A l'origine, ce système assurait la transmission de données d'un ordinateur à l'autre sous une forme que les systèmes reconnaissent. Vous trouverez dans le chapitre "Pour information..." la liste des caractères ASCII ainsi que les caractères supplémentaires du 6128/464 accompagnés des codes numériques correspondant.

# Comment en arriver là...

Au point où nous en sommes, le programme d'affichage du jeu de caractères :

```
10 FOR n=32 to 255
20 PRINT CHR$(n):
30 NEXT
```
...n'a certainement plus de secrets pour vous. Décortiquons-le maintenant :

Nous constatons tout d'abord qu'au lieu d'ordonner PRINT "abcdefghijklmn...etc", nous avons entré PRINT CHR\$(n), n étant une représentation pratique de "variable". Une variable est un élément d'information qui "varie" selon les instructions du programme. (Le choix de n pour variable est tout à fait arbitraire, nous aurions pu prendre n'importe quelle combinaison de lettres pourvu qu'elle soit différente d'un mot clé).

# Comment reconnaître une variable?

Le chiffre 5 est fixe, il est compris entre 4 et 6; il n'est donc pas une variable. Le caractère n est également fixe, c'est une lettre de l'alphabet.

Comment l'ordinateur peut-il donc faire la différence ? Si la lettre n avait été déclarée comme caractère alphabétique, elle aurait été tapée entre guillemets "n", et l'ordinateur, incapable de comprendre la séquence FOR"n" = 32 TO 255, aurait répondu par le message Syntax error.

En tapant n sans guillemets, nous avons indiqué à l'ordinateur qu'il s'agissait d'une variable. En BASIC, une commande FOR doit être suivie d'une variable : l'ordinateur rejette donc tout ce qui en diffère.

Nous venons d'indiquer à l'ordinateur que  $n = 32$  TO 255, définissant ainsi les valeurs possibles pour la variable. En fait, il s'agit d'une séquence commençant à 32 et finissant à 255.

Après avoir déclaré cette variable, nous devons alors indiquer à l'ordinateur ce qu'il doit en faire, c'est justement le rôle de la ligne 20 :

```
20 PRINT CHR$(n):
```
Quelle que soit la valeur de n, l'ordinateur doit rechercher dans sa mémoire le caractère correspondant, afin de l'afficher à l'écran.

Le point-virgule terminant la ligne 20 indique à l'ordinateur qu'il ne doit effectuer ni retour chariot ni saut de ligne. (Car chaque caractère serait affiché en première colonne d'une nouvelle ligne.)

دى

W ل .<br>تار

ं प

٢ŧ

La ligne 30 lui commande de revenir à la ligne contenant FOR, après avoir opéré sur la première valeur de n (à savoir 32), et d'effectuer la même opération pour la valeur suivante (NEXT) de la variable n. Ce procédé que l'on appelle "boucle", est l'un des concepts primordiaux de la programmation. Il vous évite de retaper de longues séquences d'instructions et vous apprendrez très vite à vous en servir dans vos programmes.

Lorsque la boucle FOR NEXT atteint la dernière valeur de la fourchette déclarée (255), cette opération s'arrête et l'ordinateur cherche la ligne suivant la ligne 30. Comme il n'y en a pas, le programme cesse et revient au mode direct avec affichage du message Ready, signalant ainsi qu'il est prêt à recevoir de nouvelles instructions. Vous pouvez alors, si vous le désirez, entrer RUN une nouvelle fois pour répéter l'exécution du programme. Ce dernier est stocké dans une partie de la mémoire où il restera tant que vous ne donnez pas l'ordre de le retirer et tant que .<br>Pordinateur reste sous tension.

Ce programme est l'illustration parfaite d'un aspect fondamental de l'informatique : tout ce que fait l'ordinateur se rapporte à des nombres. Il a affiché l'alphabet et tout un ensemble de caractères par le biais de leur référence numérique. Lorsque vous appuyez sur la touche A, vous ne demandez pas l'affichage du A mais vous invitez l'ordinateur à rechercher dans sa mémoire l'information numérique correspondant à l'affichage du A sur l'écran. L'emplacement de cette information est défini par un code numérique mis en oeuvre par l'action de la touche du clavier.

Chaque caractère correspond à un nombre. Vous trouverez une liste de références dans la partie 3 du chapitre "Pour information...".

De même, l'affichage des caractères à l'écran n'a rien à voir avec l'écriture telle que vous la connaissez : là encore, il s'agit de nombres.

Ainsi, en code ASCII la lettre A correspond à 97. Mais l'ordinateur ne comprend pas ce nombre (il n'est pas très futé) ; 97 doit d'abord être converti du code décimal en un code que l'ordinateur puisse reconnaître, c'est-à-dire en langage machine (dont les principes sous-jacents sont abordés précédemment dans ce chapitre).

A première vue, la conversion des nombres décimaux en notation hexadécimale peut sembler laborieuse. Nous sommes tellement habitués à compter en base 10, qu'en changer nous paraît aussi farfelu que de manger avec le couteau en tenant la fourchette dans l'autre main!

L'assimilation de la notation hexadécimale exige une petite gymnastique intellectuelle qui, après que vous l'aurez maîtrisée, vous ouvrira la porte sur un grand nombre de notions informatiques.

Si les systèmes de numération binaire et hexadécimale restent flous pour vous, nous vous conseillons de lire ou de relire attentivement la première partie de ce chapitre.

Une fois que l'ordinateur a traduit l'activation de la touche A par une série de nombres qu'il comprend, il recherche la partie de la mémoire indiquée afin d'obtenir une autre série de nombres définissant à leur tour le caractère à l'écran. La lettre que vous voyez apparaître est donc constituée d'un bloc de données stocké en mémoire sous forme de "matrice" numérique :

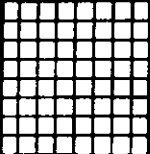

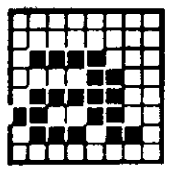

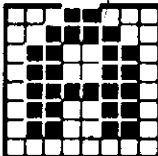

### **MATRICE GRILLE**

a MINUSCULE

### **A MAJUSCULE**

La matrice se compose de lignes et de colonnes de points. Le caractère s'affiche par activation ou désactivation de la séquence de points requise, chaque point étant déterminé par des données stockées dans le mémoire de l'ordinateur. Dans le cas du 6128/464, les matrices ou "cellules" de l'écran sont constituées de 8 lignes sur 8 colonnes. Si le caractère que vous désirez afficher n'existe pas parmi les 255 disponibles, vous pouvez le définir à l'aide du mot clé SYMBOL, décrit dans une partie ultérieure de ce chapitre.

Les "caractères définis par l'utilisateur" s'obtiennent en combinant chacun des 64 points de la matrice, ce qui représente un grand nombre de possibilités. De plus, la capacité de réunir des blocs de caractères pour constituer des caractères plus larges ouvre les possibilités graphiques à votre seule disponibilité ou imagination.

# **Expressions logiques**

Une des grandes différences entre un simple calculateur et un ordinateur réside dans la capacité qu'a l'ordinateur à manipuler les opérations logiques dans des applications telles que la séquence IF...THEN (si...alors). Les opérateurs logiques traitent les valeurs auxquelles ils sont appliqués en tant qu'ensembles de bits sur lesquels ils opèrent. Leur description et leur utilisation est tout à fait..., logique, mais il est très difficile de décrire la logique en termes simples.

Disons qu'une expression logique comprend deux arguments et un opérateur logique. Une expression logique comprend:

<argument>[<opérateur logique><argument>]

où l'argument est défini comme suit :

<argument> = NOT <argument> <expression numérique> <expression relationnelle> <expression logique>

Les deux arguments de part et d'autre d'un opérateur logique sont convertis en nombres entiers (ce qui peut dans certains cas provoquer l'erreur N 6, lorsque les nombres à convertir n'appartienoent pas à l'intervalle des nombres entiers de l'ordinateur).

A vos heures de loisir...

Chapitre 8 Page 305

Les opérateurs logiques sont, par ordre de priorité :

AND (-et) résultat 0 sauf si les deux arguments sont vrais (bits indicateurs tous les deux 1)

OR (=ou inclusif) résultat 1 sauf si les deux arguments sont faux (bits indicateurs tous les deux  $\bf{0}$ 

XOR (=ou exclusif) résultat 1 sauf si les deux arguments sont identiques (bits indicateurs identiques).

AND est le plus courant et ne veut pas dire "ajouter".

PRINT 10 AND 10

Régultat 10 ! Mais

**PRINT 10 AND 12** 

**Résultat B** 

**PRINT 10 AND 1000** 

Résultat 8 aussi !

Ceci est dû au fait que 10 et 1006 ont été convertis en leur équivalent binaire. Drôles de mathématiques, mais rappelez-vous que les opérateurs logiques ne connaissent que le système binaire 0 et 1, vrai ou faux.

**Explication:** 

10 en binaire 1010 1000 en binaire1111101000

L'opérateur AND vérifie les 1 se trouvant en même position dans les deux nombres et trouve :

0000001000

.. qui en système décimal est égal à 8. L'opérateur logique AND (=et) vérifie si deux conditions sont vraies en même temps. Voici un petit programme explicatif :

10 INPUT "Aujourd'hui nous sommes le";jour 20 INPUT "Quel est le numéro du mois"; mois 30 IF jour=25 AND mois=12 THEN 50 40 CLS:GOTO 10 50 PRINT "Joveux Noël !"

OR opère également par bits, donnant 1 dans tous les cas où les deux bits des arguments diffèrent de 0, auquel cas le résultat est égal à 0. Avec les mêmes nombres que dans l'exemple AND :

PRINT 1000 OR 10 1002

En binaire: 1010 1111101000

### Résultat : 1111101010

Dans un programme :

10 CLS 20 INPUT "Quel est le numéro du mois"; mois 30 IF mois=12 OR mois=1 OR mois=2 THEN 50 40 GOTO 10 50 PRINT "Nous devrions être en Hiver!"

L'opérateur NOT inverse chaque bit de l'argument (0 devient 1 et inversement) :

**10 CLS** 20 INPUT "Quel est le numéro du mois"; mois 30 IF NOT (mois=6 OR mois=7 OR mois=8) THEN 50 40 GOTO 10 50 PRINT "Nous ne pouvons être en Eté !"

On peut aussi mélanger autant d'opérateurs logiques qu'on le désire (dans la limite d'une ligne) pour donner, par exemple :

10 INPUT "Aujourd'hui nous sommes le";jour 20 INPUT "Quel est le numéro du mois"; mois 30 IF NOT (mois=12 OR mois=1) AND jour=29 THEN 50 40 CLS: GOTO 10 50 PRINT "Ce n'est ni Décembre ni Janvier mais c'est peut-être une année bissextile"

Le résultat d'une expression relationnelle est soit -1, soit 0. La représentation binaire de -1 donne une configuration binaire dont tous les bits valent 1, et celle de  $\vec{0}$  en donne une dont tous les bits valent 0. Le résultat d'une opération logique sur de tels arguments donnera -1 pour vrai et 0 pour faux.

Ajoutons deux lignes pour compliquer :

60 PRINT NOT (mois=12 OR mois=1) 70 PRINT (mois=12 OR mois=1)

Si vous lancez le programme avec 29 pour le jour et 2 pour le mois, vous obtenez la réponse de la ligne 50 et les valeurs produites par les expressions des lignes 60 et 70.

Pour finir, XOR (OU eXclusif) donne un résultat vrai si les deux arguments sont différents.

**1041.000mm** 

### **Lancez les rotatives!**

PRINT est une des premières commandes que vous utilisez lorsque vous débutez en informatique. Elle fait partie des commandes du BASIC dont le nom indique réellement la fonction... en apparence. En fait, PRINT suppose beaucoup plus de choses qu'il n'en paraît : où placer l'affichage ? De quelle manière ?

# **Format de PRINT**

La commande PRINT peut s'utiliser de plusieurs façons, la manière la plus simple étant de la faire suivre de l'élément à afficher ou imprimer : un nombre, une chaîne ou un nom de variable.

**PRINT 3** 3 PRINT "bonjour" bonjour  $a = 5$ **PRINT a** 5

a\$="test" **PRINT AS** test

L'instruction PRINT peut contenir plusieurs éléments intercalés d'un séparateur, TAB ou SPC. Les virgules et les points-virgules sont des séparateurs. Le point-virgule permet l'affichage aligné des éléments et la virgule provoque le décalage de l'affichage sur la zone suivante. Bien que la largeur initiale d'une zone soit de treize caractères, vous pouvez la modifier à l'aide de la commande ZONE

as leer and

**PRINT 3:-4:5**  $3 - 45$ 

PRINT "bonjour ":"Monsieur" bonjour Monsieur

PRINT "bonjour ","Monsieur" boniour Monsieur

بإدماد الأراس ووارتهوالم

**PRINT 3.-4.5**  $3 - 4 = 5$ 

ZONE 4 **PRINT 3.-4.5**  $3 - 45$ 

Les nombres positifs sont précédés d'un espace et les nombres négatifs du signe moins. Il sont tous suivis d'un espace. Les chaînes s'affichent exactement telles qu'elles apparaissent dans les quillemets.

La fonction SPC accepte un paramètre numérique définissant le nombre d'espaces à afficher. Pour les valeurs négatives le nombres pris en compte est zéro, si la valeur est supérieure à la largeur de la fenêtre, c'est la largeur de la fenêtre qui est alors prise en compte.

PRINT SPC(5) "coucou" coucou

 $x = 3$ PRINT SPC(x\*3) "coucou" **COUCOU** 

TAB fonctionne de manière identique, mais affiche le nombre d'espaces requis de façon à ce que l'élément à afficher apparaisse à la colonne spécifiée.

Le canal où apparaissent toutes les données en sortie est la fenêtre 0, à moins qu'un spécificateur de canal (#) ne précède la liste d'éléments à afficher. Vous pouvez utiliser d'autres canaux pour la sortie sur d'autres fenêtres. Les canaux 8 et 9 sont particuliers : le canal 8 correspond à une imprimante et le canal 9 achemine les données sur un fichier de disquette (ou de cassette). Dans ces cas-là, la commande WRITE est toutefois préférable à PRINT.

PRINT "boniour" - fenêtre 0 boniour

- fenêtre 0 aussi PRINT #0."bonjour" boniour

PRINT #4."boniour" - fenêtre 4 boniour (En haut de l'écran)

- sur l'imprimante PRINT #8,"bonjour" boniour (si connectée)

Bien que TAB et SPC conviennent parfaitement aux formats d'affichage simples, une visualisation plus détaillée des informations demandera l'utilisation de la commande PRINT USING, accompagnée du modèle de format adéquat. Un modèle de format est une chaîne contenant des caractères spéciaux, spécifiant chacun un type de format particulier. Ces caractères, appelés "spécificateurs de format de zone" font l'objet d'une approche plus détaillée dans la description du mot clé PRINT USING, (précédemment dans cet ouvrage). Les quelques exemples suivants vous apporteront cependant des éclaircissements sur le sujet.

Pour commencer, voici les formats destinés à l'affichage des chaînes :

PRINT USING "\',"test de chaine" test s

"!" sert à afficher le premier caractère d'une chaîne.

Page 310 Chapitre 8

#### PRINT USING "I";"test de chaîne" ŧ

Le format le plus utile pour les chaînes est encore "&". Il empêche l'affichage d'une chaîne sur to nouvelle ligne. En effet, lorsqu'une chaîne ne tient pas sur la ligne en cours, le BASIC la reporte par défaut sur une nouvelle ligne. PRINT USING "&":permet de passer outre.

(Utilisez BORDER 0 pour visualiser les bords du papier.)

MODE I:LOCATE 39,1:PRINT "trop longue"

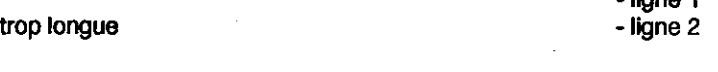

mode 1:locate 39.1: PRINT USING "&": "trop longue"

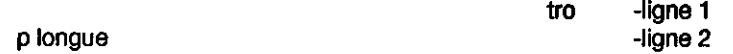

Pour l'affichage de nombres, vous disposez de multiples modèles. Le plus simple étant PRINT USING ##### , où chaque # correspond à un chiffre.

PRINT USING "######":123 123

Vous pouvez introduire le point décimal à l'aide de".".

PRINT USING "####,":12.45 12.45000

Les chiffres avant le point décimal peuvent être regroupés par trois et séparés par des virgules. Il faut alors faire appel à "," dans le modèle avant le point décimal.

PRINT USING "########..####":123456.78 123,456.7800

Les dollars flottants et les signes  $\pounds$  peuvent être inclus dans le format - ex : un signe courant sera toujours imprimé directement avant le premier chiffre d'un nombre -

"SS" et "FF" permettent d'inclure des signes de monnaie flottants affichés avant le premier chiffre du nombre même s'il ne remplit pas le format entier.

```
PRINT USING "$$##":7
S7
PRINT USING "$$##":351
$351
PRINT USING "F####..##":1234.567
F1.234.57
```
Vous remarquerez que le résultat est arrondi.

A vos heures de loisir...

 $l<sub>max</sub>$ 

\*\*\* dans le modèle remplace les blancs précédant le nombre par des astérisques.

PRINT USING \*\*\* ####. #";12.22 \*\*\*\*12.2

Vous pouvez combiner les astérisques aux symboles monétaires : "\*\* \$... etc" ou "\*\* F,... etc".

Le signe "+" au début du modèle de format demande le placement du signe du résultat, avant le premier chiffre. S'il figure à la fin du modèle, le signe est placé après le résultat.

Le signe "-" ne peut se trouver qu'à la fin du modèle de format pour qu'apparaisse un signe moins après les nombres négatifs.

**PRINT USING "+##":12**  $+12$ **PRINT USING "+##":-12**  $-12$ **PRINT USING "##+":12**  $12+$ **PRINT USING "##-":-12**  $12 -$ 

```
PRINT USING "##-":12
12
```
Pour exprimer un nombre sous forme exponentielle, vous pouvez utiliser "f TTT" dans le modèle.

بورياني الرازان

ولأرجع

PRINT USING "###.## TTT":123.45 12.35F+01

Lorsque vous utilisez des modèles de format, le symbole % apparaît devant le résultat si le nombre dépasse le modèle spécifié (afin d'indiquer que le résultat n'a pas été raccourci pour satisfaire au modèle).

PRINT USING "####":123456 %123456

# A vos fenêtres!

Le BASIC du 6128/464 permet de définir jusqu'à huit fenêtres de texte. Toutes les commandes d'acheminement du texte vers l'écran peuvent servir à envoyer l'affichage sur l'une de ces fenêtres.

La commande de définition d'une fenêtre s'intitule tout naturellen. ent WINDOW. Elle est suivie de 5 valeurs. La première, facultative, spécifie la fenêtre désirée ( a fenêtre 0 par défaut). Tous les messages du BASIC (Ready par exemple) s'affichent dans la fenêtre 0. Précédant ce chiffre, le symbole dièse (#) l'identifie en tant que spécificateur de canal. Les quatre paramètres restant correspondent aux limites gauche, droite, supérieure et inférieure de la fenêtre. Ces valeurs définissent les limites en termes de lignes et colonnes d'écran et doivent donc être comprises entre 1 et 80 dans le sens horizontal et entre 1 et 25 pour la verticale.

L'exemple suivant définit une fenêtre 4 allant de la colonne 7 à la colonne 31, et de la ligne 6 à la ligne 18. Réinitialisez votre ordinateur et tapez :

WINDOW #4 7.31.6.18

Rien ne s'affiche après l'entrée de cette commande, mais si vous tapez :

**INK 3.9 PAPER #4.3**  $CLS$ #4

.. un grand rectangle vert apparaît à l'écran définissant la fenêtre 4. L'exemple ci-dessus montre que l'introduction du numéro de canal permet d'utiliser PAPER et CLS avec chacune des huit fenêtres. La commande agit par défaut sur la fenêtre 0.

Toutes les commandes ci-dessous peuvent être accompagnées d'un spécificateur de canal identifiant la fenêtre sur laquelle elles vont agir.

**CLS COPYCHR\$ INPLIT** LINE INPUT **LIST LOCATE PAPER PEN** POS **PRINT TAG TAGOFF VPOS WINDOW WRITE** 

La fenêtre verte que vous venez de créer a obscurci une parti du texte déjà affichée (sur la fenêtre 0).

Le texte peut être dirigé vers une fenêtre donnée en intégrant un spécificateur de canal dans la commande PRINT.

PRINT #4."coucou"

Ces mots apparaîtront en haut du rectangle vert au lieu de s'afficher sur la ligne suivante comme lors de l'entrée de :

PRINT "coucou"

Vous constatez qu'une partie de la fenêtre verte a été recouverte par le texte.

Si vous désirez voir tous les messages du BASIC s'afficher dans la fenêtre 4, par exemple, la commande WINDOW SWAP permet de la substituer à la fenêtre par défaut :

WINDOW SWAP 0.4

Le message Ready qui va suivre cette commande s'affiche alors dans la fenêtre verte. Le curseur se trouve immédiatement dessous. Tapez maintenant la ligne :

PRINT #4."coucou"

... et le mot "coucou" va apparaître directement sous la commande WINDOW SWAP dans l'ancienne fenêtre 0, (la fenêtre 4 à présent). Il ressort que la position d'un affichage à l'intérieur d'une fenêtre est stockée et que, même après un WINDOW SWAP, le texte s'affiche sur cette position plutôt qu'en haut. Entrez :

LOCATE #4,20,1 PRINT "la fenêtre 0 est ici" PRINT #4,"ceci est la fenêtre 4"

Le message "la fenêtre 0 est ici" apparaît sur la ligne PRINT tandis que le message "ceci est la fenêtre 4" s'affiche au milieu de la première ligne de l'écran.

Avant l'entrée d'une commande WINDOW, les huit fenêtres couvrent la totalité de l'écran. C'est également vrai pour une commande MODE. Ainsi, lorsqu'après avoir utilisé des fenêtres, le curseur se trouve dans une fenêtre très réduite, il vous suffit de taper MODE 1, comme ceci :

**MODE 1** WINDOW 20.21.7.18 **MO** DF<sub>1</sub>

Ne vous inquiétez pas si le mot MODE est coupé en deux, cela ne l'empêche pas de remplir sa fonction. Par contre, n'oubliez pas de laisser un espace entre MODE et 1.

Vous connaissez maintenant le fonctionnement des fenêtres, essayez donc d'entrer ce petit programme:

10 MODE 0 10 FOR n=0 TO 7 30 WINDOW #n,n+1,n+6,n+1,n+6 40 PAPER #n,n+4 50 CLS #n 60 FOR c=1 TO 200:NEXT c 70 NEXT n

Il définit huit fenêtres de couleurs différentes se chevauchant. Lorsque l'exécution du programme est terminée et que le message "Ready" apparaît, appuyez sur ENTER plusieurs fois et observez le changement de couleur de l'écran que provoque le défilement de la fenêtre 0. Les blocs de couleur défilent, mais l'emplacement des autres fenêtres ne change pas. Entrez maintenant :

**CLS #4** 

... pour constater que la quatrième fenêtre est toujours à la même place. Comme vous vous en doutiez, le nouveau bloc de couleur a obscurci ceux qu'il recouvre. A titre d'information, observez la différence entre les diverses entrées :

**LIST LIST #4**  $LIST#3$ 

La commande WINDOW présente une autre particularité qu'illustre le dernier programme de ce chapitre : l'ordre d'entrée des dimensions gauche et droite des fenêtres importe peu. En effet, si le premier paramètre est supérieur au second, le BASIC trie automatiquement les dimensions et les replace dans l'ordre. Cette remarque est également valable pour les limites inférieures et supérieures des fenêtres.

**10 MODE 0** 20 a=1+RND\*19:b=1+RND\*19 30 c=1+RND\*24:d+RND\*24 40 e=RND\*15 50 WINDOW a,b,c,d 60 PAPER e:CLS 70 GOTO 20

# Puis-je vous interrompre?

Vous l'avez peut-être remarqué, l'une des innovations logicielles majeures des ordinateurs AMSTRAD consiste à gérer les interruptions à partir du BASIC; en d'autres termes, le BASIC AMSTRAD est capable d'exécuter un certain nombre de tâches indépendantes à l'intérieur d'un même programme. Cette capacité, connue sous le terme de "multitâche", est gérée par les commandes AFTER et EVERY.

La possibilité de mettre les sons en file d'attente et de les synchroniser par des rendez-vous représente un autre exemple de cette particularité.

La synchronisation du système incombe à son horloge maîtresse. Elle est constituée d'un système de synchronisation à quartz, intégré dans l'ordinateur veillant à l'organisation chronologique des événements (le balayage de l'affichage et la fréquence du processeur, par exemple). Toutes les fonctions matérielles se rapportant au temps peuvent se retrouver dans l'horloge à quartz du système.

L'implémentation logicielle de cette synchronisation appartient aux commandes AFTER et EVERY. Fidèles à la convivialité du BASIC AMSTRAD, celles-ci font exactement ce qu'elles indiquent : AFTER (après) la durée définie dans la commande, le programme donne le contrôle au sous-programme indiqué qui exécute la tâche définie.

Le 6128/464 gère en permanence une horloge temps réel. La commande AFTER permet à un programme en BASIC d'appeler des sous-programmes à un moment donné. Quatre chronomètres sont ainsi disponibles, chacun pouvant être associé à un sous-programme.

Après écoulement du délai spécifié, le sous-programme est automatiquement appelé, comme il le serait par une instruction GOSUB. A la fin du sous-programme, la commande RETURN provoque la reprise du programme principal à l'endroit même de l'interruption.

La commande EVERY permet à un programme en BASIC de rappeler des sous-programmes et à intervalles réguliers. Cette fois encore, quatre chronomètres sont disponibles et chacun peut être associé à un sous-programme.

Les chronomètres possèdent différentes priorités d'interruption. Le chronomètre 3 correspond à la priorité supérieure et le chronomètre 0 à la priorité inférieure. (Pour de plus amples renseignements, consultez le chapitre 'Pour information...'").

10 MODE 1:n=14:x=RND\*400 20 AFTER x.3 GOSUB 80 30 EVERY 25,2 GOSUB 160 40 EVERY 10.1 GOSUB 170 50 PRINT"Testez vos réflexes" 60 PRINT"Appuyez sur la barre espace." 70 IF flag-1 THEN END ELSE 70 80 z=REMAIN(2) 90 IF INKEY(47)-1 THEN 110 100 SOUND1,900:PRINT"Tricheur !":GOTO 150 110 SOUND 129,20: PRINT MAINTENANT": t=TIME 120 IF INKEY(47)-1 THEN 120 130 PRINT "vous avez mis"; 140 PRINT (TIME-t)/300:"secondes" 150 CLEAR INPUT:flag=1:RETURN 160 SOUND 1,0,50:PRINT".";:RETURN 170 n=n+1:IF r>26 THEN n=14 180 INK 1.n:RETURN

Les commandes AFTER et EVERY peuvent intervenir à tout moment pour réinitialiser le sous-programme concerné en accord avec le chronomètre. Ces deux commandes se partagent les chronomètres, une commande AFTER annulant toute commande EVERY antérieure pour un chronomètre donné et inversement.

Les commandes Dl et El désactivent et activent les interruption de chronomètre tout en permettant l'exécution des commandes les séparant. Une interruption de priorité élevée est ainsi dans l'impossibilité de perturber le déroulement d'une interruption de priorité moindre. La fonction REMAIN désactive le comptage d'un des chronomètres et restitue le nombre d'impulsions restantes avant le déclenchement de l'interruption.

# **Utilisation des données...**

Dans un programme nécessitant l'entrée d'un même ensemble d'informations dès le début, il serait judicieux de pouvoir entrer toutes les valeurs une fois pour toutes. C'est le rôle des commandes READ et DATA. READ est très similaire à INPUT dans le sens où elle affecte des valeurs à des variables. Elle en diffère cependant par le fait que ces valeurs sont lues à partir des commandes DATA au lieu d'être entrées au clavier. En voici deux exemples :

```
10 READ a.b.c
20 PRINT "les nombres sont":a:"et":b:"et:c
30 DATA 12,14.21
n
10 INPUT "Entrez 3 nombres séparés par une virgule";a,b,c
20 PRINT"les nombres sont":a:"et":b:"et:c
run.
```
Des virgules séparent les différents éléments d'une commande DATA, tout comme pour la commande INPUT.

Outre des valeurs numériques, les commandes DATA peuvent contenir des constantes alphanumériques :

```
10 DIM a$(10)
20 FOR i=0 TO 9
30 READ a$(i)
40 NFXT
50 FOR i=0 TO 9
60 PRINT s$(i):" ":
70 NEXT
80 DATA rien, ne, sert, de, courir, il, faut, partir, à, point
run.
```
Bien que la commande DATA comporte des chaînes, celles-ci ne se trouvent pas entre guillemets. L'emploi des guillemets est en effet facultatif pour la commande DATA, comme lors de l'entrée d'une chaîne en réponse à une commande INPUT. Ils sont cependant très utiles lorsque les chaînes de données contiennent elles-mêmes des virgules. En cas d'omission, l'instruction READ interpréterait ces virgules comme les virgules conventionnelles de la commande DATA, coupant ainsi la chaîne en plusieurs troncons.

10 RFAD a\$ 20 WHILE a\$~"\*" 30 PRINT a\$ 40 READ a\$ 50 WEND 60 DATA J'ai longtemps, habité, sous de vastes portiques 70 DATA Que, des, soleils marins, teignaient, de mille feux 80 DATA \* run

La chaîne de la ligne 60 comporte des virgules entraînant la lecture et l'affichage de chaque partie. Par contre, la chaîne de la ligne 70 est délimitée par des guillemets, et sera donc affichée somme un tout.

L'exemple ci-dessus montre que les données peuvent occuper plusieurs lignes. READ traite les lignes de haut en bas dans l'ordre des numéros de ligne (60, 70, 80, etc...). Par ailleurs, les instructions DATA peuvent se trouver n'importe où dans le programme : avant ou après la commande READ qui extrait les informations.

Si un programme contient plusieurs commandes READ, la seconde reprend là où la première s'arrête :

10 DATA 123,456,789,321,654,2343 20 FOR i=1 TO 5 30 READ nomb 40 total=total+nomb **50 NFXT** 60 READ total2 70 IF total=total2 THEN PRINT"les données sont justes" ELSE PRINT"il y a une erreur dans les données" nın.

Essayez de modifier la ligne 10 en introduisant une erreur dans l'un des cinq premiers nombres, puis lancez le programme. Cette méthode d'insertion, à la fin d'une commande DATA, d'une valeur supplémentaire égale à la somme de toutes les autres valeurs constitue un bon moyen de détection d'éventuelles erreurs, surtout lorsque les lignes DATA sont nombreuses. Cette méthode s'appelle somme de contrôle (checksum).

Si un programme fait appel à des données mixtes (chaînes et nombres), il est possible de les combiner dans les instructions DATA et READ, à condition que les éléments soient lus correctement. Par exemple, si DATA contenait des séquences de deux nombres suivis d'une chaîne, seul l'emploi d'une commande READ suivie de deux variables numériques et d'une chaîne serait justifié:

10 DIM a(5), b(5), p\$(5) 20 FOR I=1 TO 5 30 READ a(i), b(i), p\$(i) 40 NEXT 50 DATA 1,7, fred, 3,9, françois, 2, 2, dany, 4, 6, olivier, 9, 1, eric 60 FOR i=1 TO 5 70 PRINT p\$(i),":";a(i)\*b(i) 80 NEXT

Vous pouvez, pour changer, séparer les différents types de données :

```
10 DIM a(5), b(5), p$(5)
20 FOR i=1 TO 5
30 READ a(i), b(i)
40 NEXT
50 FOR i=1 TO 5
60 READ p$(i)
70 NEXT
80 DATA 1,7,3,9,2,2,4,6,9,1
90 DATA fred, françois, dany, olivier, eric
100 FOR i=1 TO 5
110 PRINT p$(1),":";a(i)*b(i) 120 NEXT
```
Si la boucle FOR de la ligne 20 se change en :

20 FOR I=1 TO 4

... les deux premiers essais de lecture des chaines à la ligne 60 donnent alors "9" puis "1". Bien qu'elles soient valides, ces valeurs ne représentent pas vraiment le résultat attendu ! Pour obtenir les valeurs souhaitées, il faudrait introduire dans le programme les commandes :

**15 RESTORE 80** 45 RESTORE 90

La commande RESTORE place le pointeur-lecteur de DATA à la ligne spécifiée et peut ainsi servir dans une commande conditionnelle pour lire certains blocs de données selon des critères donnés. De cette manière, dans un jeu à plusieurs niveaux possédant plusieurs écrans, les données de chaque écran pourront être extraites en fonction d'une variable (leur niveau, par exemple). Voici un programme de ce type :

1000 REM section de dessin sur écran 1010 IF niveau=1 THEN RESTORE 2010 1020 IF niveau=2 THEN RESTORE 2510 1030 IF niveau=3 THEN RESTORE 3010 1040 FOR y=1 TO 25 1050 FOR x=1 TO 40 1060 READ char 1070 LOCATE x,y:PRINT CHR\$(char); 1080 NEXT x.y: 2000 REM DATA pour l'écran 1 2010 DATA 200,190,244,244,210 ... etc 2500 REM DATA pour l'écran 2 2510 DATA 100,103,245,243,251 ...etc 3000 REM DATA pour l'écran 3

3010 DATA 190,191,192,193,194 ... etc

Les commandes DATA, READ et RESTORE peuvent également être illustrées par un programme musical. Les périodes sonores sont lues (READ) dans les commandes DATA tandis que RESTORE relance une section en ramenant le pointeur au début d'une partie donnée du programme:

10 FOR i=1 TO 3 20 RESTORE 100 30 READ note 40 WHILE note <> -1 50 SOUND 1, note, 35 60 READ note 70 WEND 80 NEXT 90 SOUND 1,142,100 100 DATA 95,95,142,127,119,106 110 DATA 95,95,119,95,95,119,95 120 DATA 95,142,119,142,179,119 130 DATA 142, 142, 106, 119, 127, -1 **run** 

# Des sons à votre portée...

Parmi les fonctions du 6128/464, les commandes de son et d'enveloppe vous paraîtront probablement les plus obscures à première vue. Il n'y a absolument pas de quoi. Avec un peu d'entraînement, vous serez capable d'obtenir toute une gamme d'effets sonores différents et même de composer des harmonies.

Commençons par les quatre premières parties de la commande SOUND : numéro de canal, période sonore, durée de la note et volume. Vous vous demandez peut-être quelles valeurs chaque nombre neut prendre?

Pour le moment, nous laisserons la première partie (numéro de canal) de côté, car ce n'est pas la plus simple. La période sonore peut prendre les valeurs 0 à 4095, mais seules quelques-unes de ces valeurs correspondent à des notes de musique (elles sont listées dans la partie 5 du chapitre "Pour information..."). Ainsi, le nombre 239 correspond au Do médium et 253 à la note située juste en-dessous : le Si. Mais le son obtenu avec les valeurs 240 à 252 ne correspond à aucune des notes du piano. Aucune note n'est jouée lorsque la période est fixée à 0, ce qui nous sera bien utile lorsque nous passerons au "bruit" (voir plus loin).

La troisième partie de la commande SOUND fixe la durée de la note en centièmes de seconde. Les valeurs admissibles se situent entre 1 et 32767 (inclus). Toutefois, pour une valeur nulle (zéro), la durée de la note est déterminée par l'enveloppe sélectionnée (on y reviendra). Une valeur oégative indique qu'il faut répéter l'enveloppe le nombre de fois spécifié. Ainsi, -3 signifie "répète l'enveloppe de volume 3 fois" (nous y reviendrons également plus tard).

La quatrième partie de la commande est le volume. Il prend les valeurs 0 à 15 (12 par défaut). Dans les sons que nous avons entendus jusqu'à présent, le volume était constant pendant toute l'exécution de la note. Lorsque la note est modulée par une "enveloppe de volume", la valeur indiquée dans la commande SOUND concerne le volume au départ de la note.

Voyons maintenant le numéro de canal. Autant vous dire dès à présent qu'il correspond à un pombre binaire - il va donc vous falloir étudier un peu les nombres binaires afin d'en comprendre la signification (voir la première partie de ce chapitre).

Vous avez le choix entre trois canaux pour jouer un son. Si votre ordinateur est connecté à un amplificateur stéréophonique, l'un des canaux va sur la sortie gauche, l'autre sur la sortie droite et le troisième sur les deux à la fois (au milieu). Les numéros suivants sont utilisés pour indiquer le canal sur lequel une note doit être jouée :

1 canal A 2 canal B 4 canal C Lorsque vous désirez jouer sur plusieurs canaux, il vous suffit d'additionner les numéros des canaux désirés. Ainsi, pour jouer sur A et C, vous indiquerez 1+4=5.

#### **SOUND 5.284**

Vous vous demandez certainement pourquoi on a attribué au canal C le numéro 4 au lieu de 3. Cela tient au fait que l'on n'a utilisé ici que des puissances de 2 (1=2 $\overline{10}$ , 2=2 $\overline{11}$ , 4=2 $\overline{12}$ ), si bien que leurs combinaisons ont la structure d'un nombre binaire. Dans un nombre binaire de trois chiffres, chacun des chiffres peut prendre les valeurs 0 ou 1, déterminant ainsi l'état en service ou hors service du canal correspondant. Ainsi, dans notre exemple :

5 en notation décimale équivaut à 1\*4+0\*2, donc 101, en notation binaire. En associant un chiffre binaire à chaque colonne A, B ou C on obtient :

 $CBA$  $101$ 

En d'autres termes, le canal C est en service, le canal B est hors service et le canal A est en service. Si l'on désire jouer une note sur les canaux A et B, il faut indiquer :

### **CBA**

 $011$ 

Le nombre binaire 011 correspondant à 0\*4+1\*2+1\*1=3, la commande SOUND prend la forme:

#### **SOUND 3,142**

Naturellement, on obtient exactement le même résultat en additionnant simplement les numéros de canal (souvenez-vous que A=1, B=2 et C=4). Le numéro à indiquer pour jouer sur les canaux A et B est donc bien  $1+2=3$ .

Ne vous inquiétez surtout pas si vous n'avez pas compris cette démonstration. La seule chose vraiment importante à retenir pour choisir une combinaison de canaux est l'addition des numéros de canal.

Hélas, 1, 2 et 4 ne sont pas les seuls paramètres de numéro de canal. Les valeurs 8, 16 et 32 peuvent également être utilisées, afin d'indiquer qu'un son produit sur un canal a rendez-vous avec un autre canal (A, B et C respectivement). Qu'entendons-nous par rendez-vous ? C'est très simple : les sons que nous avons fabriqués jusqu'à présent étaient immédiatement joués sur le canal indiqué. Essavez donc ce qui suit :

SOUND 1,142,2000 SOUND 1,90,200

A moins d'être particulièrement lent au clavier, vous avez constaté que vous aviez le temps de taper la seconde commande avant que la première n'ait fini de s'exécuter. Ceci est dû au fait que le mode sonore est capable de maintenir jusqu'à 5 commandes SOUND en file d'attente pour un même canal. Supposons que nous désirions jouer un son sur le canal A, puis deux sons simultanés sur les canaux A et B. Il faudrait bien trouver un moyen d'indiquer à l'ordinateur qu'il ne doit pas émettre le son du canal B avant que le canal A ne soit prêt à entamer sa seconde note. C'est alors qu'intervient la notion de rendez-vous, que l'on obtient de deux façons différentes :

SOUND 1,200,1000 **SOUND 3.90.200** 

La seconde note est ici dirigée sur A et B, elle ne peut donc être jouée qu'après la fin de la note du canal A. On fait ainsi attendre une note jusqu'à ce que les canaux qu'elle doit utiliser soient libres. Inconvénient évident : le même son sera dirigé sur chacun des canaux (le son ,90;200, dans notre cas, est joué par A et B). Voici l'autre méthode :

SOUND 1,200,2000 SOUND 1+16,90,200 SOUND 2+8,140,400

Dans cet exemple, on fixe à la seconde note de A un rendez-vous avec la note de B (et à la note de B un rendez-vous avec celle de A). L'avantage est clair : les deux notes pourraient être différentes, elle seraient néanmoins liées de sorte qu'aucune ne pourrait être émise sans que les deux canaux ne soient libres. Voilà donc ce qu'on appelle un rendez-vous. Là encore, la signification de ces valeurs n'apparaît qu'en binaire :

8=2<sup>1</sup>3, 16=2<sup>1</sup>4, et 32=2<sup>1</sup>5.

Nous pouvons donc maintenant nous représenter le numéro de canal sous la forme d'un nombre binaire dont les chiffres portent les titres suivants :

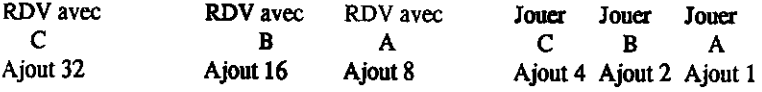

Ainsi, pour jouer sur C une note ayant rendez-vous avec A, vous spécifiez :

0  $\Omega$  $\mathbf{1}$ 1  $\bf{0}$ 

C'est-à-dire le nombre 1100, correspondant en décimale à 8+4-12.

Le numéro de canal 12 indiquera donc à l'ordinateur qu'avant de jouer une note sur le canal C il doit attendre la note du canal A avec laquelle il a rendez-vous.

Si l'on ajoute au numéro de canal le nombre 64 (2T6), l'ordinateur retient la note sans la jouer. Cette valeur indique en effet que la note n'est libérée que lors d'une commande RELEASE.

Enfin, si l'on ajoute 128 (2<sup>†</sup>7), la file d'attente du canal indiqué est annulée. Vous pouvez utiliser cette valeur pour arrêter rapidement, sur un canal donné, un son qui risque de durer trop longtemps:

### SOUND 1,248,30000(ce son durerait cinq minutes, mais) SOUND 1+128,0 (le raccourcit)

En mode direct, le moyen le plus rapide d'arrêter un son est d'appuyer sur la touche [DEL] en début de ligne : le signal sonore d'avertissement vide alors immédiatement tous les canaux sonores.

Maintenant que vous savez diriger un son sur l'un des trois canaux (en fixant au besoin des rendez-vous), vous aimeriez certainement apprendre à produire des sons un peu plus mélodieux que ceux auxquels vous limite la commande SOUND telle que vous l'employez. Il vous faut pour cela attribuer au son une enveloppe, c'est-à-dire un modèle définissant la variation du volume en cours d'exécution. Lorsqu'une note est jouée sur un instrument, on a d'abord une attaque pendant laquelle le volume augmente très rapidement, après quoi il descend à un niveau inférieur, auquel il se maintient un certain temps avant de s'éteindre progressivement. Il est parfaitement possible de reproduire cette dynamique sonore au moyen de la commande SOUND. On utilise pour cela la commande associée ENV. Commençons par un exemple très simple :

ENV 1,5,3,4,5,-3,8 SOUND 1,142,0,0,1

La commande ENV est spécifiée avant la commande SOUND à laquelle elle s'applique. Pour utiliser une enveloppe avec la commande SOUND, on indiquera son numéro au cinquième paramètre de cette dernière (dans l'exemple ci-dessus, nous avons choisi l'enveloppe numéro 1). Le premier paramètre d'une commande ENV est son numéro. Du fait que la commande ENV indique la durée et l'intensité d'une note, on fixera à 0 les paramètres de la commande SOUND correspondants. L'enveloppe ci-dessus définit une augmentation de volume en cinq pas correspondant à une augmentation de 3 unités et durent 4 centièmes de seconde chacune. Le son diminue ensuite en 5 pas de 3 unités et de 8 centièmes de seconde. Ainsi, le premier nombre, ou "numéro d'enveloppe", est suivi de deux groupes de trois nombres. A l'intérieur d'un groupe se trouve un premier nombre indiquant en combien de pas s'effectuera l'augmentation ou la diminution de volume, un deuxième indiquant la variation de volume au cours de chaque pas, et le troisième la durée de ces pas.

La durée totale correspond au premier nombre (le nombre de pas) multiplié par le troisième (la durée d'un pas). La variation totale d'amplitude du volume est égale à celle de chaque pas multipliée par le nombre de pas. La durée totale d'une enveloppe comprenant plusieurs segments est égale à la somme des durées de chacun des segments.

Le volume initial (défini dans la commande SOUND), peut bien sûr être différent de 0. L'enveloppe définie dans le premier exemple formait un crescendo suivi d'un decrescendo. Voici maintenant un decrescendo suivi d'un crescendo :

ENV 2,5,-2,1,20,0,1,10,1,1 SOUND 1,248,0.15.2

Cette enveloppe, qui portera le numéro 2, est composée de trois segments. Dans le premier, le volume décroît en 5 pas de -2. Il diminue donc de 2 à chaque pas d'un centième de seconde. Le second segment comprend 20 pas, au cours desquels le taux de variation est de 0 (le volume est donc constant). La encore, la durée d'un pas est de 1 centième de seconde. Le troisième segment, enfin, comprend 10 segments augmentant le volume de 1 chacun et durant également 1 centième

Comme la commande SOUND indique un volume initial de 15, ce dernier sera donc de 5 après le premier aegment, il restera à ce niveau pendant 20 centièmes de seconde, avant de remonter jusqu'à 15 au cours du dernier segment de l'enveloppe.

Si cette représentation chiffrée de l'enveloppe vous semble trop abstraite, cela vous aidera peut-être de la dessiner d'abord sur du papier millimétré puis d'en extraire les valeurs à introduire dans la commande ENV. Voici la représentation graphique des deux enveloppes définies jusqu'à

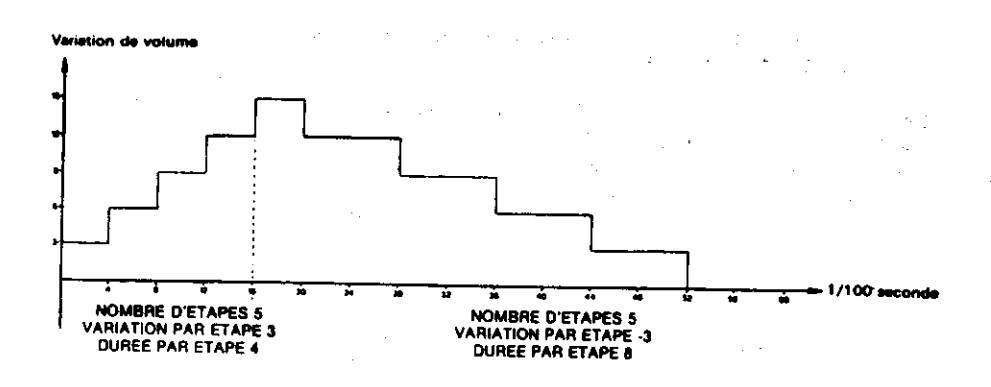

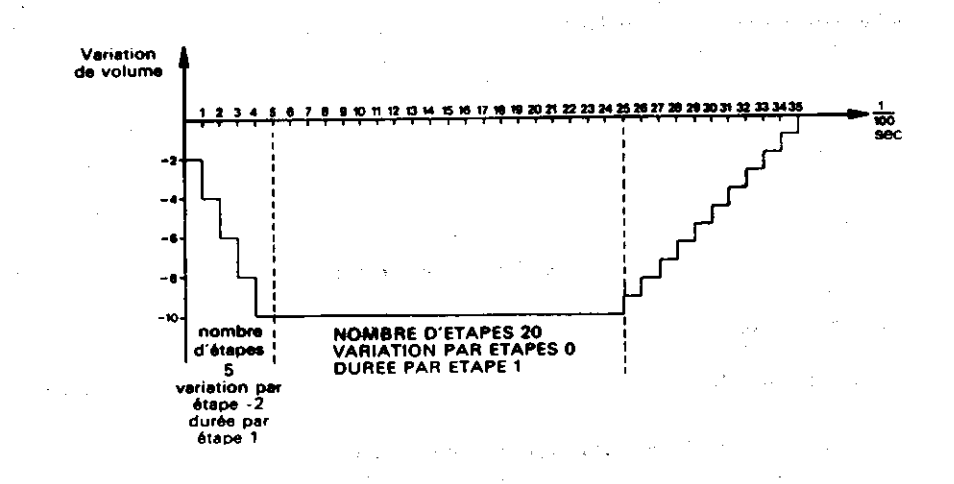

Une enveloppe pouvant contenir jusqu'à cinq segments de trois valeurs chacun, l'instruction ENV peut donc utiliser un maximum de 16 paramètres (en comptant le numéro d'identification de l'enveloppe, compris entre 1 et 15). Lorsque les variations de volume indiquées excèdent les limites d'intensité autorisées (entre 0 et 15), la valeur de l'intensité boucle sur elle-même, si bien que la première valeur dépassant 15 correspond au volume 0 et la première au-dessous de 0, au volume  $15$ :

ENV 3.9.5.20 SOUND 1..142.0.0.3

Cette enveloppe très simple définit 9 pas au cours desquels le volume augmente de 5 en 5 pour une durée de 20 centièmes de secondes chacun. Le volume atteint le niveau 15 à la fin du troisième pas, si bien que la variation suivante amène celui-ci à 4, la suivante à 9 etc... Voici, sous forme graphique, l'effet produit par cette commande :

A vos heures de loisi»

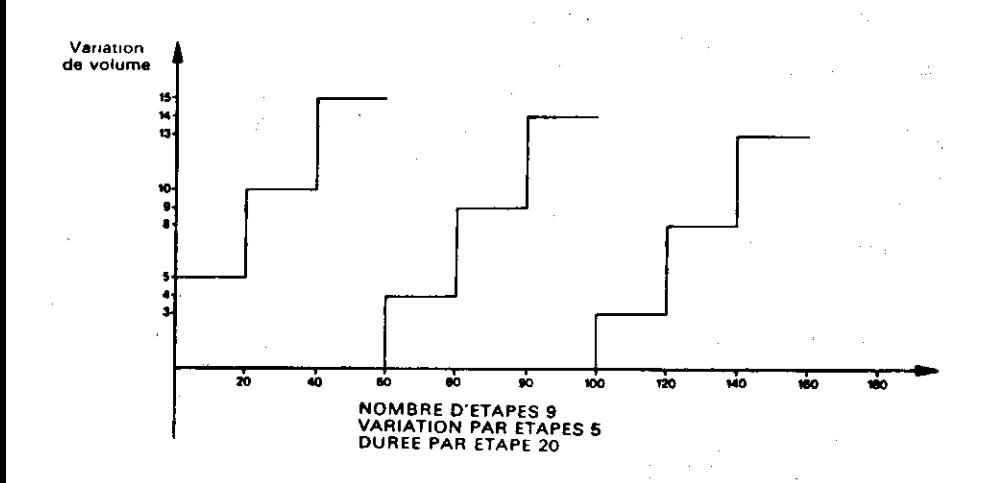

Le nombre des pas peut varier de 0 à 127 et leur amplitude de -128 à +127 (une valeur négative correspondant à une diminution de volume). La durée des pas peut prendre des valeur allant de  $\lambda$  255.

Nous savons maintenant modeler à volonté l'enveloppe de volume. Voyons à présent comment ouer sur la hauteur de la note pour créer, par exemple, un effet de vibrato, c'est-à-dire une note scillant autour de la note donnée.

La procédure à suivre ressemble beaucoup à celle de l'enveloppe de volume. On utilise la fonction ENT, dont voici un exemple.

ENT 1.5.1.1.5.-1.1 SOUND 1.142.10.15..1

e numéro d'enveloppe de tonalité constitue le sixième paramètre de la commande SOUND. Là ncore, la commande ENT doit intervenir avant la commande SOUND.

La commande ENT de ce premier exemple précise que l'enveloppe numéro 1 est composée de 5 pas augmentant la période d'une unité et durant un centième de seconde chacun. La partie suivante définit également 5 pas diminuant de 1 la période et durant un centième de seconde chacun. La durée totale de l'enveloppe est de  $5 + 5 = 10$ . Vous remarquez que nous avons dû indiquer cette durée à l'intérieur de la commande SOUND. En effet, à la différence de ENV, la commande ENT ne précise pas la durée de la note jouée. Si la durée indiquée dans la commande SOUND est plus courte que celle de l'enveloppe de ton, une partie de cette dernière sera perdue. Si, au contraire, elle est plus longue, la fin de la note ne subira aucune variation de période. Ceci est également valable lorsque l'enveloppe de volume détermine la durée de la note.

(Remarquez également l'absence du paramètre "enveloppe de volume", cette enveloppe n'étant pas créée pour notre exemple).

La durée de l'enveloppe de tonalité est, dans la plupart des cas, beaucoup plus courte que celle de la note. On indique alors qu'elle doit se reproduire jusqu'à la fin de la note, en choisissant un numéro d'enveloppe négatif. Le paramètre utilisé dans la commande SOUND est le nombre positif correspondant:

ENT-5.4,1,1,4,-1.1 SOUND 1.142,100,12,,6

La chute de fréquence que vous avez constatée provient du fait que chaque répétition de l'enveloppe augmente la période de la note de 3 unités, ce qui se produit 30 fois (90 divisé par trois). Cette caractéristique permet des effets de sirène ou de gazouillement.

ENT-7,20,1,1,20,-1,1 SOUND 1,100,400,12,,7

ENT-8,60,-1,1,,60,1,1 SOUND 1,100,480,12,,8

On peut définir ainsi jusqu'à quinze enveloppes numérotées de 1 à 15, en utilisant les valeurs négatives correspondantes pour obtenir la répétition de l'enveloppe. Le nombre de pas, premier paramètre de chaque groupe, peut varier entre 0 et 239. L'amplitude du pas prend, comme pour la commande ENV, des valeurs comprises entre -128 et 127, tandis que la durée par pas doit être comprise entre 0 et 255. On est la encore limité à cinq segments composés de trois valeurs chacun.

Il est possible d'ajouter un dernier paramètre à la commande SOUND : le niveau de bruit que l'on désire incorporer au son. Lorsqu'on utilise un bruit, il ne faut jamais oublier que cette fonction ne dispose que d'un canal et que, de ce fait, chaque nouvelle période recouvrera la précédente.

On peut utiliser un bruit soit en le mélangeant à un son pour modifier celui- ci, soit isolément en donnant à la période sonore (deuxième paramètre de la commande SOUND) la valeur 0. C'est ainsi que l'on reproduit les effets de percussions. Essayez par exemple :

 $ENT -3, 2, 1, 1, 2, -1, 1$ ENV 9, 15, 1, 1, 15, -1, 1 FOR a=1 TO 10: SOUND 1,4000,0,0,9,3,15:NEXT

Vous constatez que ces instructions, éléments de départ pour la simulation d'un bruit de train, combinent le bruit avec les deux types d'enveloppes.

Les paramètres de durée et de volume étant fixés à 0 dans la commande SOUND, ces deux caractéristiques sont donc déterminées par l'enveloppe de volume.

Si l'utilisation des commandes SOUND, ENV et ENT est parfaitement claire pour vous, nous allons pouvoir aborder les différentes commandes et fonctions qui leur sont associées.

Lorsque nous parlions du numéro de canal de la commande SOUND, nous avions dit qu'en lui ajoutant le nombre 64 on retenait le son dans une file d'attente, jusqu'à ce qu'il soit libéré par la commande RELEASE. Le mot clé RELEASE est suivi d'un nombre correspondant au bit significatif de celui des trois canaux que vous désirez libérer. La seule chose importante à retenir est que :

4 désigne le canal C 2 désigne le canal B 1 désigne le canal A

...et que vous obtiendrez la libération de plusieurs canaux à la fois en additionnant les nombres correspondants. Ainsi, pour libérer les sons retenus sur les trois canaux, on indiquera :

#### **RELEASE 7**

... le nombre 7 étant égal à  $1 + 2 + 4$ . L'ordinateur ne tient pas compte d'une commande RELEASE si aucun des canaux ne se trouve bloqué. Essayez maintenant :

SOUND 1+64,90 SOUND 2+61,140 SOUND 4+64.215 RELEASE 3: FOR t=1 10 1000:NEXT:RELEASE 4

Les sons définis par les commandes SOUND ne sont produits qu'au moment où la première commande RELEASE libère les canaux A et B. Le son retenu dans le canal C est libéré à la fin te la boucle d'attente.

2 existe encore un autre moyen d'obtenir un rendez-vous de plusieurs sons. Lorsqu'un son est tacé en file d'attente dans un canal à l'état bloqué (numéro de canal + 64), ce dernier retiendra ezalement tous les sons dirigés ensuite sur cette file. Si plus de quatre sons supplémentaires sont voutés à cette même file, la machine effectue une pause sous la forme, par exemple, d'un sousrogramme appelé après un laps de temps déterminé par la commande AFTER ou EVERY. Cette rethode est donc à déconseiller en mode sonore, puisqu'elle provoque une pause du programme ses qu'une file se trouve surchargée. On rencontre le même inconvénient lorsque de nombreux cos de longue durée sont accumulés à un rythme trop rapide. Voyez plutôt :

10 FOR a=1 TO 8 20 SOUND 1,100\*a,200 30 NEXT 40 PRINT"boniour" **n**<sub>n</sub>

· ses constatez que le mot "bonjour" ne s'affiche qu'au bout d'un certain temps, après exécution ses trois premiers sons. Ce retard tient au fait que l'exécution du programme ne peut continuer un qu'une place ne s'est pas libérée dans la file.

Le BASIC possède un mécanisme d'interruption assez similaire à celui qu'utilisent les commandes AFTER, EVERY ou ON BREAK GOSUB. Il donne accès à un sous-programme d'émission sonore qui n'est appelé que lorsqu'une place se libère dans la file demandée. En voici un exemple:

 $10a = 0$ 20 ON SQ (1) GOSUB 1000 30 PRINT a: 40 GOTO 30 1000 a=a+10 1010 SOUND 1.a,200 1020 IF a<200 THEN ON SQ(1) GOSUB 1000 1030 RETURN run

Ce programme, comme vous pouvez le constater, n'effectue jamais de pause. La commande SOUND n'est appelée que si la file d'attente du canal A (numéro 1) contient une place libre, ce que la commande ON SQ(1) GOSUB est chargée de vérifier à la ligne 20. Cette commande initialise un mécanisme d'interruption qui appelle le sous-programme sonore lorsqu'un espace libre apparaît dans la file. La commande ON SQ GOSUB doit être réinitialisé après appel du sous-programme, ce qui fait la ligne 1020. Dans notre exemple, le sous-programme sonore se réinitialise tant que "a" est inférieur à 200.

Il est possible de demander à l'ordinateur de jouer une musique de fond tout en exécutant un programme complet (déplacement d'objets à l'écran, calculs etc...). Il suffit pour cela de faire jouer les notes par un sous-programme qui sera appelé seulement lorsque la file d'attente comportera une place libre. Le programme n'effectuera jamais de pause en attendant qu'une place se libère. En fournissant les notes à ce sous-programme sous forme d'instructions DATA, il serait très simple de lui faire cesser de se réinitialiser juste avant de lire la dernière donnée.

Le nombre placé entre les parenthèses de la commande ON SQ() GOSUB est 1, 2 ou 4 selon le canal dont la file d'attente doit être sollicitée.

Il existe une fonction SQ( ) permettant d'interroger l'état d'un canal sonore donné, qu'on lésignera de même par le nombre 1, 2 ou 4. Cette fonction restitue un nombre dont chaque bit porte une signification et dont l'interprétation nécessite quelques connaissances des nombres pinaires. Les bits contenus dans les valeurs obtenues ont la signification suivante :

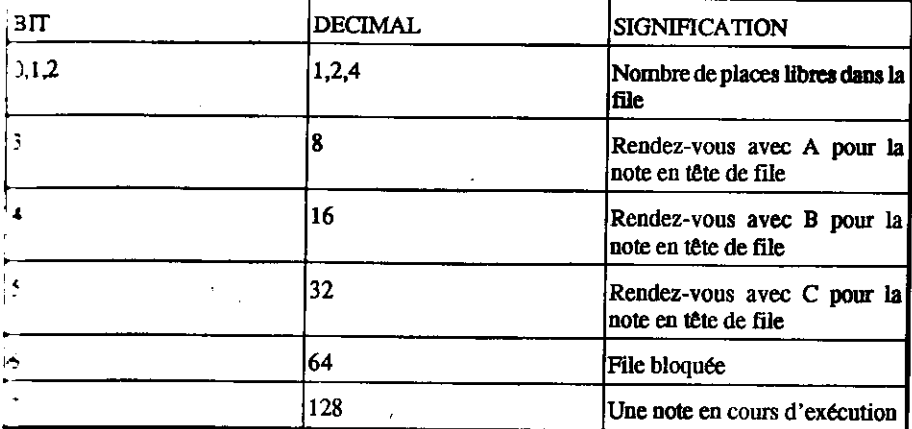

sons un exemple très simple :

```
10 SOUND 2,200
20 x-SQ(2)
30 PRINT BINS(x)
run
```
. nombre binaire obtenu (10000100) contient le bit 7 indiquant que le canal était en activité au nument où la fonction SQ a été utilisée. Les trois derniers chiffres (100) correspondent au nombre recordal 4 : il reste donc quatre places libres dans la file. Cette fonction permet de connaître l'état me file à un point donné du programme, alors que ON SQ() GOSUB interroge celui-ci, puis -agri en conséquence à un moment imprévisible.

re exemples cités jusqu'à présent ne prévoyaient l'émission que d'une, voire deux notes à la fois. and allons maintenant considérer la possibilité de manier des ensembles de notes indépendantes en mes des autres (un morceau de musique, par exemple en les entrant sous forme d'une ermande DATA lue (READ) par la commande SOUND.

10 FOR octave=-1 TO 2 20 FOR x=1 TO 7:REM notes par octave 30 READ note 40 SOUND 1, note/2 Toctave 50 NFXT **60 RESTORE** 70 NEXT 80 DATA 426,379,358,319,284,253,239 n.m

Notre dernier exemple de programme sonore montre ce qu'il est possible de réaliser à partir de ces éléments. Un rythme et une mélodie sont joués sur les canaux À et B synchronisés au moyen de rendez-vous. L'exemple montre comment introduire dans une instruction DATA des informations concernant les notes, les octaves, les durées et les rendez-vous :

```
10 REM ligne 180 donne la clef de SOL
ţ.
     20 REM ligne 190 donne la clef de FA
     30 DIM gamme%(12):FOR x%=1 TO 12:READ gamme%(x%):NEXT
     40 ca1%=1:READ ca1$:ca2%=1:READ ca2$
     50 CLS
     60 vit%=12
     70 gamme$=" a-b b c+c d-e e f+f g+g
     80 ENV 1,2,5,2,8,-1,10,10,0,15
      90 ENV 2,2,7,2,12,-1,10,10,0,15
      100 ENT-1, 1, 1, 1, 2, -1, 1, 1, 1, 1
      110 DEF FNM$(s$,s)=MID$(s$,s.1)
      120 ca1%=1:GOSUB 200
      130 ca2%=1:GOSUB 380
      140 IF ca1%+ca2>%0 THEN 140
      150 END
      160 DATA &777, &70c, &6a7, &647, &5ed, &598
      170 DATA &547, &4fc, &4b4, &470, &431, &3f4
      180 DATA 4cr4f4f1f1g1a1-b2c2f4g2g1a1-b6a2cr1f1g1a1-b1a1-b2c2
      g2a2g2f1g1a2g2f6e2c2e2c2g2e2c1-b1a2g2f4e4d8c4f3f1c2d4-b2fr2-
      b2a2g2f6e2gr4c4-b1a1f1-b1g2c2-b4z4h4gt6z2z2-b4b2ar2-b2a2g2f6e2g4c4-
      b1a1f1-b1g2c2-b4a4g8f
      190 DATA r4f4f8f4e4c4fr8f4e2f2e4d2e2d8c8c6e2f4g4g8e4f3f1c4dr
      8g4cr4e4c6f2d4c4c8f2d4c4c8fr8-e4dr8g8c4e4c6f2d4c4c8f
      200 REM envoi le son sur le canal A
      210 p1$=FNM$(ca1$,ca1%)
      220 IF p1$<'r' THEN r1%=0:GOTO 240
      230r1%-16:ca1%-ca1%+1:p1$-FNM$(ca1$,ca1%)
      240 IN p1$="." THEN ca1%=0:RETURN ELSE L1%=VAL(p1$)
      250 ca1%=ca&%+1
      260 n1$-FNM$(ca1$,ca1%)
      270 ca1%=ca1%+1
      280 IN n1$="+" OR n1$="-" THEN 350
      290 n1$=" "+n1$
      300 nd1%=(1+1INSTR(gamme$,LOWER$(n1$1)))/2
      310 IF ASC(RIGNT$(n1$,1))96 THEN 01%=8 else 01%=16
      320 SOUND 1+r1%,gamme%(nd1%)/o1%,vit%*11%,1,1
      330 ON SQ(1) GOSUB 200
      340 RETURN
      350 n1$-n1$+FNM$(ca1$,ca1%)
                                      - 1977 1982 112378.P
      360 ca1%=ca1%+1
      370 GOTO 300
      380 REM envoie le son sur le canal B
```

```
390 p2$-FNM$(ca2$,ca2%)
400 IF p2$<>"r" THEN r2%=0:GOTO 420
410r2%=8:ca2%=ca2%+1:p2$=FNM$(ca2$.ca2%)
420 IF p2$="." THEN ca%=0:RETURN ELSE 12%=VAL(p2$) 430
ca2%=ca2%+1
440 n2$-FNm$(ca2$.ca2%)
450 ca2%-ca2%+1
460 IF n2$="+" OR n2$="-" THEN 530
470 n2$=" "+n2$
480 nd2%=(1+INSTR(gamme$,LOWER$(n2$))/2
490 IF ASC (RIGHT$(n2$,1))96 THEN 02%=4 ELSE 02%=8
500 SOUND 2+2r%,gamme%(nd2%)/o2%,vtt%*12%,0,2
510 ON SQ(2) GOSUB 380
520 RETURN
530 n2$-n2$+FNM$(ca2$,ca2%)
540 са2%=са2%+1
550 GOTO 480
run
```
# Si nous partions graphiques?

La partie qui suit est consacrée aux fonctions graphiques, dont nous allons, à partir d'un premier exemple, découvrir tout à tour les points essentiels.

Nous allons commencer par partager l'écran en deux : une fanêtre de texte (ligne 40) et une fenêtre graphique (ligne 30). Puis nous choisirons un MODE, ainsi que deux couleurs clignotantes (ligne  $20.$ 

10 REM MASK et TAG dans les fenêtres 20 MODE A:INK 2.10.4:INK 3.4.10 30 ORIGIN 440,100,440,640,100,300 40 WINDOW 1,26,1,25 50 CLG 2

En exécutant ce programme, vous allez voir apparaître un carré clignotant au milieu de la moitié roite de l'écran. La ligne 50 attribue à ce carré l'encre numéro deux (bleu sombre et rose ternés). La ligne 30 positionne le point d'origine des coordonnées sur le coin inférieur gauche to carré tandis que la commande MODE y place le curseur (X=0, Y=0). On peut maintenant racer une diagonale à l'aide de la ligne 60 :

60 DRAW 200.200.3

Exécutez le programme, puis ajoutez la ligne suivante :

80 MOVE 0,2:FILL 3

۷و د

La ligne 80 pose le curseur graphique à l'intérieur d'une des moitiés du carré, qu'elle colore au moyen de l'encre 3. Les limites de ce coloriage sont le bord de la fenêtre (qui est aussi celui de notre carré) et tout élément graphique tracé par le stylo graphique utilisé (le 3) ou pour lequel on a indiqué la même encre que celle du remplissage (la numéro 3 également).

Exécutez le nouveau programme :

Vérifiez ce qui a été dit à propos des limites de coloriage, en écrivant la ligne 70.

**70 GRAPHICS PEN 1** nın

Remarquez bien que si l'encre de la diagonale n'était pas la même que celle du coloriage, c'est le carré tout entier qui serait colorié, ce que vous pouvez vérifier en remplaçant FILL 3 par FILL 1 dans la ligne 80. Revenez ensuite à l'état initial (FILL 3).

Dessinons maintenant un cadre:

100 MOVE 20,20 110 DRAW 180,20 120 DRAW 180.180 130 DRAW 20.180 140 DRAW 20.20 run

L'encre 1 du cadre a été indiqué par la ligne 70. Si celle-ci n'existait pas, il nous faudrait ajouter l'indication ",1", soit comme troisième paramètre de la commande MOVE en ligne 100, soit comme troisième paramètre de la commande DRAW en ligne 110. L'ordinateur saurait alors qu'il lui faut changer de stylo graphique.

### Du point à la ligne...

Une ligne peut être pleine, ou en pointillés. La commande MASK permet de déterminer la taille des pointillés. On définit pour cela une séquence se reproduisant tous les huit pixels et se poursuivant ainsi de ligne en ligne. Il est possible de revenir au début de cette séquence par l'intermédiaire d'une nouvelle commande MASK reprenant les mêmes paramètres.

La séquence est représentée au moyen d'un octet dont la disposition interne détermine l'emplacement de l'encre. Nous utiliserons dans notre exemple un nombre binaire constant (indiqué par le code & X) pour définir un segment dont seuls les quatre pixels centraux seront dessinés, les deux pixels de chaque extrèmité n'apparaissant pas. Cette disposition nous donnera une suite de tirets de quatre pixels espacés de quatre pixels. Voici la ligne qui accomplit ce prodige :

90 MASK & X111100 run

Mais pourquoi ce programme ne respecte-t-il pas la séquence choisie lorsqu'il trace un coin ? Tout simplement parce que le coin est tracé deux fois : en tant que dernier point et premier point des lignes qui le composent. On peut contourner ce problème comme ceci :

115 MOVE 180,22 125 MOVE 178,180 135 MOVE 20.178 run.

On obtient bien l'effet désiré, mais il y a beaucoup plus simple. Si l'on ajoute à la commande MASK un second paramètre ",0", l'ordinateur ne trace pas le premier point de chaque ligne. Corrigeons alors la ligne 90 :

90 MASK &X00111100,0

. . et effaçons les lignes que nous venions d'ajouter en entrant :

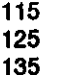

cadre tracé en pointillés par notre programme a maintenant un aspect symétrique. Si le second metre de MASK était fixé à ",1", la commande tracerait à nouveau le premier pixel de chaque i pac.

Les regardez de plus près les espaces séparant les tirets : ceux du triangle inférieur ont quelque tout de plus que ceux du triangle supérieur. Il s'agit du papier graphique auquel la commande . 3 2, ligne 50, a attribué l'encre 2. L'encre 2 étant aussi la couleur du fond, le papier graphique  $\star$  simple dans le triangle supérieur. Modifions donc la ligne 50 :

#### 50 CLG 2 GRAPHICS PAPER 0

at faisons tourner le programme : la couleur du papier se détache maintenant tout autour du **Service** 

\* \*\* tradegalement choisir un papier graphique "transparent" si l'on désire que les espaces d'une pountillée laissent transparaître le tracé sous-jacent. On obtient un tracé transparent en ior à la commande GRAPHICS PEN le paramètre ",1" (le paramètre ",0" nous ramène au caque). Modifiez donc la ligne 70 :

70 GRAPHICS PAPER 1,1 a.m

### **oyes le résultat.**

**examinon** du curseur graphique, il est non seulement possible de tracer des lignes ou des sustantinos d'inscrire du texte. Cette caractéristique permet de positionner les caractères o plus grande précision (à un pixel près, au lieu de huit) et de les agrémenter en jouant that modes d'encre graphique (voir plus haut).

www.deloisir...

Chapitre 8 Page 335

Pour écrire sur l'écran graphique, positionnez d'abord le curseur à l'endroit où devra se trouver le caractère de gauche, puis entrez la commande TAG (ou TAG#1, etc... selon le canal désiré) suivie des commandes PRINT usuelles. Le curseur graphique se déplace automatiquement de 8 pixels vers la droite à chaque caractère tracé. Essavez vous-même :

160 MOVE 64,100 **170 TAG** 180 PRINT "SALLY" 190 TAGOFF run.

 $\mathcal{L}$ 

Bien que les messages émis par le BASIC s'affichent sur la fenêtre de texte sans tenir compte de l'indicateur TAG/TAGOFF, il est bon de s'habituer à annuler la commande TAG dès que l'on n'a plus besoin d'elle.

Mais que représentent ces flèches à droite du nom ? Ce sont les symboles du retour chariot CHR\$(13) et du changement de ligne CHR\$(10). Le logiciel graphique convertit les 32 premiers caractères ASCII sous leur forme visualisable, comme s'ils étaient dirigés sur la fenêtre texte précédés de CHR\$(1). La raison en est que ces 32 caractères de contrôle ne sont utiles qu'à l'intérieur de la fenêtre texte. Dans le même ordre d'idées, aucun bouclage du texte n'est prévu lorsqu'on dépasse la marge droite de la fenêtre graphique.

Pour éviter l'affichage des symboles de retour chariot et de changement de ligne, on a recours au point-virgule à la fin de la commande PRINT :

100 PRINT"SALLY": **n** 

Le texte dirigé sur une fenêtre graphique est conditionné par les commandes GRAPHICS PEN régissant le tracé de lignes. Placé sous la commande GRAPHICS PEN 1, le nom est donc écrit en mode transparent. Si nous passons à la commande :

150 GRAPHICS PEN 0.1 **n** 

... écrira avec l'encre numéro 0 (transparente).

Exécutez maintenant le programme après avoir effacé la ligne 150. Vous remarquez alors que le stylo graphique a retrouvé l'encre numéro  $1 +$  le mode transparent indiqués en ligne 70.

# Les caractères transparents

Il est possible, au moyen de certains codes de contrôle, d'écrire sur l'écran de texte en caractères transparents. Ajoutez au programme les lignes :

```
200 PRINT #2, CHR$(22); CHR$(1)
210 LOCATE #2,32,14:PRINT #2."*******
220 LOCATE #2,32,14: PRINT #2,"---"
230 PRINT #2.CHR$(22);CHR$(0)
run
```
a ligne 200 établit le mode transparent sur le canal #2. Vous pouvez constater que le soulignement apparaît "par dessus" les astérisques : il est donc possible de superposer plusieurs caractères, même de couleur différente. La ligne 230 annule le mode transparent et le canal #2 revient donc au mode opaque.

# Les modes d'encre

Il existe un mode d'encre graphique permettant l'interaction entre l'encre utilisée et celle qui se trouve déjà sur l'écran, L'ordinateur calcule alors pour chaque pixel une encre résultante obtenue par combinaison logique des deux encres (stylo ou papier) utilisées. On dispose ici des opérateurs ogiques XOR, AND et OR. Le mode d'encre peut être défini soit par le quatrième paramètre des ommandes DRAW/DRAWR, PLOT/PLOTR ou MOVE/MOVER, soit en ajoutant à la .ommande PRINT la séquence de contrôle CHR\$(23);CHR\$(<mode>). Dans tous les cas, 1 orrespond à XOR (OU exclusif), 2 à AND (ET) et 3 à OR (OU). La valeur 0 rétablit le mode cormal, dans lequel la nouvelle encre utilisée apparaît "telle quelle".

On verra dans l'exemple qui suit une utilisation de l'opérateur XOR. Cet opérateur a la propriété re restituer l'image originale lorsqu'on trace deux fois le même motif et est donc souvent employé vec le LOGO. Vous constatez par ailleurs que le sous-programme traçant le carré est exécuté xeux fois (lignes 110 et 130), ainsi que la commande PRINT associée à TAG (ligne 170 et 190). a commande FRAME provoque un temps d'attente suffisamment long pour nous permettre c'observer l'effet produit. Remarquez que les commandes de la ligne 90 permettent de se expenser du premier paramètre : celui-ci reste par défaut à sa valeur antérieure.

Le troisième paramètre de la commande MOVE (ligne 220), donne à la commande GRAPHICS PEN la valeur 1, qui se substitue à la valeur 3 fixée en ligne 60. Le mode XOR est établi par le tuatrième paramètre de la commande DRAWR (ligne 230). Remarquez là encore le paramètre bsent.

In peut faire réapparaître l'image recouverte en annulant la commande MASK (ligne 90), Vous ovez également que les coins du carré ont disparu : en effet, après avoir été tracés deux fois (à a fin d'une ligne et au commencement d'une autre), ils ont été annulés par l'opération XOR.

10 REM modes d'encre XOR 20 MODE 1:INK 2,10:INK 3,4 30 ORIGIN 440,100,440.640.100.300 40 WINDOW 1,26,1,25 50 CLG 2:GRAPHICS PAPER 0 60 DRAW 200.200.3 70 MOVE 2.0. FILL 3 80 ORIGIN 440.0.440.640.0.400 90 GRAPHICS PEN .1:MASK 0 100 FOR y=60 TO 318 STEP 2 110 GOSUB 220 120 FRAME:FRAME **130 GOSUB 220 140 NEXT 150 TAG** 160 FOR y=60 TO 318 STEP 2

```
170 MOVE 96.v: PRINT CHR$(224):
180 FRAME:FRAME
190 MOVE 96.v:PRINT CHR$(224):
200 NFXT
210 END
220 MOVE 90,y,1
230 DRAWR 20,0,,1
240 DRAWR 0.20
250 DRAWR-20.0
260 DRAWR 0.-20
270 RETURN
nın.
```
## L'animation graphique

Il est possible, en modifiant les couleurs affectées aux encres, d'obtenir un effet d'animation. L'effet de mouvement est ainsi créé alors que le contenu de la mémoire d'écran reste inchangé. Un exemple d'application de ce procédé se trouve d'ailleurs dans le programme de "Bienvenue" de votre disque-système (vous pouvez assister à cette démonstration en lançant la commande RUN "disc"). Cependant, l'effet de "palette clignotante" utilisé dans cet exemple est insuffisant lorsque les formes successives constituant l'animation doivent se chevaucher. Le programme qui suit inscrit les chiffres 1 à 4 sur l'écran, à l'aide d'encres combinées entre elles par l'opérateur OR. Le programme détermine par balayage le graphisme des caractères affichés dans le coin inférieur gauche de l'écran, puis le reproduit sous forme agrandie. Les nombres successifs sont écrits en combinant les encres 1, 2, 4 et 8 en mode OR. On a eu ici recours à une séquence de caractères de contrôle (ligne 50).

Les lignes 160 et suivantes font tourner la palette en accord avec une formule mathématique : les nombres reproduits en graphique sont alors affichés un par un. Le choix de l'encre se fait en examinant tour-à-tour chacune d'entre elles pour déterminer si elle contient la séquence binaire donnée : le nombre 3, par exemple, est dessiné avec l'encre numéro 4. Pour le faire apparaître, il fandra donc rendre visibles toutes les encres dont le numéro contient 4 en binaire, c'est-à-dire :

4(0100).5(0101).6(0110).7(0111).12(1100).13(1101).14(1110).15(1111).

Dans une application pratique, les encres modifiées à chaque stade de l'animation seraient calculées à l'avance, si bien qu'on pourrait accélérer la partie de ce programme comprise entre les lignes 180 à 200.

A vos heures de loisir...

```
10 REM animation par les couteurs
20 ON BREAK GOSUB 220
30 FOR i=1 TO 15:INK i,26:NEXT
40 \text{ m}(1) = 1 \text{ m}(2) = 2 \text{ m}(3) = 4 \text{ m}(4) = 850 MODE 0: PRINT CHR$(23); CHR$(3); TAG
60 FOR p=1 TO 4
70 GRAPHICS PEN m(p),1
80 LOCATE #1,1,25:PRINT #1,CHR$(48+p);
90 FOR x=0 TO 7
100 FOR y=0 TO 14 STEP 2
110 IF TEST(x*4,y)=0 THEN 140
120 MOVE (x+6)*32,(y+6)*16:PRINT CHR$(143);
130 MOVE (x+6)*32,(y+6)*16:PRINT CHR$(143);
140 NEXT y,x,p
150 LOCATE #1.1.25: PRINT#1." ":
160 FOR p=1 TO 4
170 FOR I=1 TO 25: FRAME: NEXT
180 FOR i=0 TO 15
190 IF (i AND m(p))=0 THEN INK i, 0 ELSE INK i, 26
200 NEXT i,p
210 GOTO 180
220 INK 1.26
run
```
# Plans colorés

L'exemple précédent nous a montré comment animer à l'aide des changements de couleur des graphiques tracés avec les encres 1, 2 et 8. On peut, avec les mêmes encres et en utilisant les couleurs différemment, créer un effet complètement différent appelé "plans colorés". En voici un exemple:

```
10 REM Montagnes
20 DEFINT a-z
30 INK 0.1:INK 1.26
40 INK 2.6:INK 3.6
50 FOR i=4 TO 7:INK I, 9:NEXT
60 FOR i=8 TO 15:INK i,20:NEXT
70 MODE 0:DEG:ORIGIN 0,150:CLG:MOVE 0,150
80 FOR x=16 TO 640 STEP 16
90 DRAW x,COS(x)*150+RND*100,4
100 NEXT
110 MOVE 0.0: FILL 4
120 cx=175:GOSUB 320
130 cx=125:GOSUB 320
140 SYMBOL 252,0,0,&C,&1F,&30,&7F,&FF
150 SYMBOL 253,0,6,&E,&F2,2,&F2,&FE
160 SYMBOL 254, 0, &60, &70, &7F, &7F, &7F, &7FF
```
 $\mathcal{F}^{\prime}$  is

- 4

```
170 SYMBOL 255,0,0,0,&FB,&EC,"FE,&FF
180 pr$=CHR$(254)+CHR$(255)
190 p1$-CHR$(252)+CHR$(253)
200 TAG:tl=TIME
210 FOR x-32 TO 640 STEP 4
220 x2=((608-x)*2MOD 640:hl=RND*10:hr=50*SIN(x)
230 GRAPHICS PEN 8,1:MOVE x,100+hr,,3:PRINT pr$;
240 GRAPHICS PEN 2,1:MOVE x2,115+hl,,3:PRINT pl$;
250 IF (TEST(x2-s, 115+hl-12) AND 8)=8 THEN 380
260 IF TIME-t! < 30 THEN 260
270 FRAME:tl=TIME
280 GRAPHICS PEN 7,1:MOVE x,100+hr,,2:PRINT pr$;
290 GRAPHICS PEN<sub>3</sub>3,1:MOVE x2,115+hl,,2:PRINT pl$;
300 NEXT
310 GOTO 210
320 MOVE cx.100
330 FOR x=0 TO 360 STEP 10
340 DRAW cx+SIN(x)*50+10*RND,100+COS(x)*25+10*RND,1 350 NEXT
360 DRAW cx, 100: MOVE cx, 90: FILL 1
370 RETURN
380 ENT-1,1,1,1
390 SOUND 1.25,400,15,,1,15
400 FOR y=100+hr TO -132 STEP -2
410 GRAPHICS PEN 7,1:MOVEx,y,,2:PRINT pr$;
420 GRAPHICS PEN 8,1:MOVE x,y-2,,3:PRINT pr$;
430 NEXT
440 GOTO 70
nın.
```
Là encore, le fonctionnement de ce programme repose sur la forme binaire du numéro d'encre. Tous les numéros d'encre comprenant le bit "8" (2T3) (de 15 à 8) sont sur bleu sombre. Les numéros d'encre contenant le bit "4"  $(2^2)$  sont sur vert. Les encres 2 et 3, contenant chacune le bit '2" (2T1) sont sur rouges, et l'encre 1 (2<sup>0</sup>), pour finir, est sur blanc brillant, l'encre 0 restant hlene.

Les formes graphiques sont placées à l'écran selon la fonction OR (lignes 230 à 240). La couleur affichée est déterminée par le bit de poids fort résultant sur chaque pixel. Une image située sur un plan à bits de poids fort est donc toujours prédominante ; l'arrière plan ne disparaît pas et redevient visible lorsque cette image est effacée. Pour effacer une image, on utilise le mode d'encre AND avec les encres 7, 11, 13 ou 14 à la place des encres 8, 4, 2 et 1 respectivement (lignes 280 et 290).

ne l

## Les graphiques exploitant la mémoire supplémentaire (6128 seulement)

Pour conclure ce chapitre, voici un programme graphique complet, "Salut l'artiste", exploitant les derniers 64 Ko de mémoire RAM du 6128

Les deux commandes RSX de ce programme, SCREENCOPY et SCREENSWAP, sont fournies par l'utilitaire "BANK MANAGER", stocké sur la face 1 d'une des disquettes système. Elles facilitent la copie et l'échange des écrans entre les zones de mémoire appropriées et entre les deux parties de 64 Ko de mémoire.

Vous devez donc exécuter l'utilitaire "BANK MANAGER" AVANT de lancer ce programme et, pour ce faire, insérer la face 1 d'une des disquettes système, avant de taper :

run "bankman"

Vous pouvez alors lancer "Salut l'artiste".

# Et après ?

Après lancement de BANK MANAGER, suivi de celui du programme graphique, vous voyez apparaître un menu d'options, ainsi qu'un curseur graphique, clignotant au centre de l'écran.

I ne vous reste plus qu'à appuyer sur la lettre qui vous intéresse (C pour cercle, par exemple) pour :xécuter l'option désirée.

A titre de démonstration, tapez :

pouyez sur la touche fléchée vers le haut  $\hat{\mathsf{I}}$ , jusqu'à ce que le curseur graphique s'élève d'environ rois centimètres au-dessus du centre de l'écran.

Appuyez enfin sur la barre d'espacement pour exécuter le cercle. Le menu réapparaît ensuite à  $6$ cran.

pez M, pour Menu, pour passer à un menu intermédiaire qui vous permettra de <S>auvegarder,  $x$  <R>etrouver vos écrans, ainsi que de manipuler le contenu des écrans <1>, <2>, <3> et <4> stockés dans la deuxième partie de la mémoire).

Pour exploiter ces fonctions d'écran, tapez le numéro de mémoire correspondant (1, 2, 3 ou 4). ons obtiendrez alors un nouveau menu.

: vous propose :

: vos heures de loisir...

#### S R E. **IRETURNI**

pour sauvegarder l'écran pour retrouver l'écran pour échanger des écrans nour arrêter l'opération en cours.

Si vous désirez, par exemple, sauvegarder l'écran courant dans la mémoire numéro 2, tapez 2 suivi de S.

Lorsque vous revenez au menu intermédiaire (après <R>estitution, <S>auvegarde ou manipulation d'un écran), retapez M pour revenir au menu de départ.

Le programme ci-dessous vous permet de dessiner des cases, des cercles, des triangles, des lignes, de placer/déplacer des points, de colorier des zones et de dessiner des caractères.

Lorsqu'un écran est terminé, il peut être sauvegardé sur disquette à l'aide de l'option <S>auvegarde du menu intermédiaire pour visualisation/modification ultérieure, et rappelé à l'écran, à tout moment, par l'option <R>etrouver.

Nous voici à la fin du dernier chapitre de ce manuel. Après utilisation, analyse et expérimentation des programmes présentés dans ce guide, vous devez maintenant avoir assimilé le BASIC AMSTRAD et le 6128/464.

```
10 'SCREEN DESIGNER BY DAVID RADISIC
20 'COPYRIGHT (C) AMSOFT 1985
30 'REMEMBER TO RUN "BANKMAN" BEFORE RUNNING PROGRAM!
50 ***************
60'70 'ON ERROR GOTO 2740
                                                      费 化多分
80 'DEFINT A-X
90 ' MODE
1:CH=127:CMND=1:PN(0)=0:PN(1)=26:PN(2)=15:PN(3)=6:PN(4)=0:PN=1:NORX
=1:MENU=1:ZZZ=HIMEM
100 DIM COMMAND$(22)
110 NORX$(0)="NORMAL":NORX$(1)="XOR":
NORX$(2)="TRANSP":NORX$(3)="XOR"
120 RESTORE: READ CMNDS$(1), CMNDS$(2):
CMND$=CHR$(16)+CHR$(&7F)+CMNDS$(1)+CMND$(2)
130 READ CMNO:FOR I=1 TO CMNO:READ COMMAND$(I):NEXT
140 READ ST$:IF ST$<>"**" THEN
CMND$(CMND)=ST$:CMND=CMND+1:GOTO 140
150 WINDOW #0,1,40,1,3:PAPER #0,0:PEN #0,1:CLS #0
160 WINDOW #1,1,40,4,4: PAPER #1,3: PEN #1,1: CLS #1
170 ORIGIN 0.0.0.640,0,334
180 X-320:Y-200:MOVE X.Y
190 BORDER PN(4):FOR I=0 TO 3:INK I,PN (I):NEXT
200 MASK 255, 0: PAPER 0: PEN 1: PAPER #1, 3: PEN #1, 1: GRAPHICS PEN
PN NORX
210 IF FLGO THEN 280
```
220 IF PN<2 THEN PNT\$=CHR\$(240):PX=(PN+1)\*13 ELSE IF PN<4 THEN PNT\$=CHR\$(241):PX=(PN-1)\*13 ELSE PNT\$=CHR\$(243):PX=37 230 LOCATE PX.2: PRINT PNT\$: 240 LOCATE 1,1: PRINT USING" PEN 0 = ## PEN 1 : ##": PN(0): PN(1): 250 LOCATE 29.2: PRINT USING "BORDER: ##": PN(4) 260 LOCATE 1,3:PRINT USING" PEN 2 : ## PEN 3 : ##";PN(2);PN(3); 270 LOCATE PX 2: PRINT " ": 280 LOCATE #1,1,1:PRINT#1,USING"X : ### Y: ### ";X;Y;:PRINT #1,"PLOT MODE: ":NORX\$ (NORX+(UNDRAW\*2)):" ": 290 IF FLAG=0 THEN GOSUB 2260 300' 310 GOSUB 970  $320'$ 330 IF FLAG>0 THEN 390 340 UF IS="" THEN 390 350 CMND-INSTR(CMND.I\$):IF CMND=0 THEN 390 360 IF CMND=1 THEN CLG:X=320:Y=200: GOTO 390 370 IF CMND=2 THEN RUN 70 380 ON CMND-2 GOSUB 1240,1410,1520,1640, 1840, 1860, 1950, 2020, 2090, 2120, 2170, 2200 ,2660,2660,2660,2660,2390,2330,2200 390 IF TX=0 AND TY=0 THEN 200 400 IF FLAG>0 THEN 440 410 GOSUB 630 420 GOSUB 680:FRAME:GOSUB 680 430 GOTO 200 440 MOVE TEMPX, TEMPY, PN1 450 ON FLAG GOSUB 470,490,550,640 460 GOTO 200 470 PLOT X, Y: GOSUB 630: PLOT X. Y 480 RETURN 490 DRAW TEMPX+X, TEMPY: DRAW TEMPX+=, TEMPY+Y 500 DRAW TEMPX, TEMPY+Y: DRAW TEMPX, TEMPY 510 GOSUB 630 520 DRAW TEMPX+x.TEMPY:DRAW TEMPX+X.TEMPY+Y 530 DRAW TEMPX, TEMPY+Y: DRAW TEMPX, TEMPY 540 RETURN 550 MOVE TEMPX.TEMPY:DRAWR X.Y 580 IF TRISIDE=0 THEN 580 570 DRAW TEMPXX.TEMPYY:DRAW TEMPX,TEMPY 580 GOSUB 630 590 MOVE TEMPX, TEMPY: DRAW TEMPX+x, tempy+Y 600 IF TRISIDE=0 THEN RETURN 610 DRAW TEMPXX, TEMPYY: DRAW TEMPX, TEMPY 620 RETURN

630 X=X+TX:Y=Y+TY:RETURN 640 MOVE TEMPX, TEMPY: DRAW X, Y 650 GOSUB 630 660 MOVE TEMPX, TEMPY: DRAW X, Y 670 RETURN 680 DRAW AND UNDRAW CURSOR 690 IF FLAG=5 THEN RETURN 700 MASK 255.1 710 IF FLAG>1 THEN XX=TEMPX+X:YY=TEMPY+YELSE XX=X:YY=Y 720 IF FLAG=4 THEN XX=X:YY=Y 730 IF GLAG=1 THEN XX=X:YY=Y 740 IF UNDRAW=1 THEN 820 **750 GOSUB 790** 760 MASK 255,0 770 IF IS=" " THEN GOSUB 2150:IS="" 780 RETURN 790 MOVE XX-4, YY, PN, 1: DRAW XX+4, YY 800 MOVE XX, YY-4: DRAW XX, YY+4 810 MOVE XX.YY., XORN: RETURN 820 NX=1:GOSUB 1220 830 FRAME: GOSUB 1220 840 IF I\$-" " THEN NX-NORX: GRAPHICS PEN PN, 1: GOSUB 1220 850 IS-\*\* 860 IF FLAGO6 THEN 760 870 IF MOVED=0 AND J\$<>" AND (J\$<CHR\$(240) OR J\$> CHR\$(247) THEN CH=ASC(J\$):MOVED=1 880 IF MOVED=0 THEN RETURN 890 LOCATE 5.2 900 FOR I=CH-5 TO CH+5 910 PEN ABS(IOCH)+1 920 CH\$=CHR\$(1)+CHR\$(I+256)MOD 256) 930 IF CH=I THEN PRINT" "CH\$" "; ELSE PRINT CH\$; 940 NEXT 950 PEN 1: PRINT" = "CH" ": 960 GOTO 760 970 TY=0:TX=0:GOSUB 680:FRAME:GOSUB 680 980 IF INKEY(0) << - 1 OR INKEY(72) << - 1 THEN TY=16 990 IF INKEY(2) -1 OR INKEY(73) -1 THEN TY=16 1010 IF INKEY(1) -1 OR INKEY(75) -1 THEN TX=16 1020 IF INKEY(21) << - 1 OR INKEY(76) << - 1 THEN TX=TXJ:TY:TY/8 1030 IF TX:0 AND TY=0 THEN MOVED=0 ELSE MOVED=1 1040 J\$=INKEY\$:I\$=UPPER\$(J\$) 1050 IF (IS=" " OR IS=CHR\$(13)) AN FLAG>0 THEN 1090

٩

1060 IF FLAG-5 THEN 1120 1070 IF FLAG-6 THEN 1170 小手 1080 RETURN  $-10<sup>4</sup>$ 1090 ON FLAG GOSUB 1240.1410.1640.1860.1950.2020  $1/\overline{3}$  ): 1100 IS-"" 小体系 1110 RETURN 1120 IF MOVED-0 THEN RETURN1 1130 IF TX>2 THEN PN=(PN+1) MOD 5 ELSE I F TX<-2 THEN PN=ABS((PN<1))\*5-1+PN 1140 IF TY>2 THEN PN(PN)=(PN(PN)+1) MOD 27 ELSE IF TY<-2 THEN PN(PN)=ABS((PN(PN)<1)\*27-1+PN(PN) 1150 GRAPHICS PEN PN: PEN #1.PN 1160 TX-0-TY-0:BORDER PN(PN):RETURN 1170 IF TX<0 THEN CH=ABS(CH+255) MOD 2561180 IF TY<0 THEN CH=ABS(CH+246) MOD 2561190 IF TX>0 THEN CH=(CH+1) MOD 256 1200 IF TY>0 THEN CH=(CH+10) MOD 256 1210 TX=0:TY=0:RETURN 41 1220 TAG:MOVE XX-8, YY+6, PN, NX: PRINT CHR\$(CH);: TAGOFF 1230 RETURN 1240'C 1250 IF FLAG-1 THEN 1290 1260 RO=1:GOSUB 2240 1270 TEMPX=X:TEMPY=Y:FLAG=1 1280 RETURN 1290 IF TEMPX=X AND TEMPY=Y THEN 1390 1300 PLOT X.Y..1 1310TIX=MAX(X,TEMPX)-MIN(TEMPX,X):TIY=MAX(Y,TEMPY)-MIN(TEM-PY.YI 1320 TI=SQR((TIXT2)+(TIYT2)) 1330 ORIGIN TEMPX, TEMPY 1340 PLOT 0.0, PN, 0: MOVE 0,-TI 1350 FOR Z:0 TO PI\*2+0.01 STEP PI/(TV2)1360 DRAW SIN(Z+PI)\*TI,COS(Z+PI)\*TI,PN,NORX **1370 NEXT Z** 1380 ORIGIN 0.0 1390 X=TEMPX:Y=TEMPY:TEMPX=0:TEMPY=0:FL AG:0 1400 RETURN  $1410' B$ 1420 IF FLAG=" THEN 1470 1430 RO=2:GOSUB 2240 1440 TEMPX=X:TEMPY=Y:FLAG2 1450 X-0:Y-0 1460 RETURN

1470 IF NORX=1 THEN 1500 1480 MOVE TEMPX, TEMPY: DRAW TEMPX+X, TEMPY, NORX 1490 DRAW TEMPX+X, TEMPY+Y: DRAW TEMPX, TEMPY+Y: DRAW 1500 X-TEMPX:Y-TEMPY:FLAG=0 1510 RETURN  $1520' F$ 1530 RO=3:GOSUB 2240 1540 GOSUB 1620:IF IS-" "THEN 1600 1550 EDGECOL=VAL(I\$) 1560 RO=4:GOSUB 2240 1570 GOSUB 1620:IF IS=" " THEN 1600 1580 FILLER=VAL(I\$) 1590 MOVE X.Y. EDGECOL: FILL FILLER 1800 FLAG=0:1\$="" 1610 RETURN 1620 I\$=INKEY\$:IF (I\$<"0" OR I\$>"3") ANDI\$<>" " THEN 1620 1630 RETURN  $1640'$  T 1850 IF GLAG=3 THEN 1700 1660 FLAG=3:RO=5:GOSUB 2240 1670 TEMPX=X:TEMPY=Y 1680 X=0:Y=0 1690 RETURN 1700 IF TRISIDE O THEN 1770 1710 RO=6:GOSUB 2240 1720 MOVE 0.0.PN, 1: GOSUB 590 1730 TEMPXX=TEMPX+X:TEMPYY=TEMPY+Y:X=X/2:Y=20 1740 TRISIDE=1 1750 GOSUB 550: GOSUB 590 1760 RETURN 1770 IF NORX=1 THEN 1800 1780 MOVE TEMPXX, TEMPYY, , NORX: DRAW TEMPX, TEMPY 1790 DRAW TEMPX+X, TEMPY+Y: DRAW TEMPXX, TEMPYY 1800 TEMPXX-0:TEMPYY=0 1810 X=TEMPX:Y=TEMPY:TRISIDE=0 1820 TEMPX=0:TEMPY=0:FLAG=0 1830 RETURN 1840'à 1850 NORX=1: UNDRAW-UNDRAW XOR 1: RETURN 1860'L 1870 IF FLAG=4 THEN 1910 1880 RO=7:GOSUB 2240 1890 TEMPX=X:TEMPY=Y:FLAG=4 1900 RETURN

1910 IF NORX=1 THEN 1930 1920 MOVE TEMPX, TEMPY..NORX: DRAW X.Y 1930 X=TEMPX:Y=TEMPY:FLAG:0 1940 RETRUN 1950'l 1960 IF FLAG=5 THEN FLAG=0:CLS:INK 3, TMPCOL:INK PN,COL:GOTO 1990 1970 CLS: FLAG=5: BORDER PN(PN) 1980 RETURN 1990 FOR I=0 TO 3:INK I, PN(I):NEXT: BORDER PN(4) 2000 IF PN=4 THEN PN=1 2010 CLS: RETURN  $2020' A$ 2030 IF FLAG=6 THEN 2070 2040 TEMPX=0:TEMPY=0:CLS 2050 UNDRAW-1:FLAG=6:NORX=1:MOVED=1 2060 RETURN 2070 FLAG-0 2080 RETURN 2090 'N 2100 NORX=0 2110 RETURN  $2120' F$ 2130 GRAPHICS PEN PN, 0: TAG: MOVE XX-8, YY+6, , 0: PRINT " ";: TAGOFF 2140 RETURN 2150 '<SPACE> 2160 PLOT X, Y, PN, NORX: RETURN  $2170'$  X 2180 NORX=1 2190 RETURN 2200'M 2210 MENU-MENU MOD 2+1 2220 GOSUB 2260:RETURN 2230 I\$=UPPER\$(INKEY\$):IF I\$="" OR INSTR(SER\$, I\$)=0 THEN 2230 ELSE **RETURN** 2240 CLS:UNDRAW=0:PRINT CMND\$(RO);: LOCATE 1,3:PRINT "<SPACE> ":: IF RO-3 OR RO-4 THEN PRINT"TO EXIT" 2250 RETURN 2260 CLS: FLAG--1 2270 FOR I=1 TO LEN(CMNDS\$(MENU)) 2280 PS-I+ABS(MENU-2)\*LEN(CMNDS\$(1)) 2290 PEN 1: PRINT"<"MID\$(CMNDS\$(ME-NU), I, 1)">"MID\$(COMMAND\$(PS), 2,4)"":

2300 NEXT 2310 PRINT"<CLR><DEL><SPACE>": 2320 BETURN i f  $2330'$  S ាន្តក 2340 GOSUB 2460:IF FILENAME\$-"" THEN 2370 o y e 2350 GOSUB 2550 2360 SAVE FILENAMES, B, & C000, & 4000 2370 GOSUB 2260 2380 RETURN 2390 'R 2400 GOSUB 2460:IF FILENAME\$="" THEN 2440 2410 GOSUB 2730 2420 LOAD FILENAME\$,&C000 2430 GOSUB 2570 2440 GOSUB 2260 2450 RETURN 2460 CLS:LOCATE 10.3: PRINT <RETURN>TO ABORT!"; 2470 LOCATE 1.1: PRINT"ENTER FILENAME :"; 2480 INPUT "", FILENAME\$:IF FILENAME\$="" THEN RETURN 2490 N=INSTR(FILENAME\$,"."):IF N=0 THEN 2520 2500 IF N=1 THEN 2460 2510 FILENAMES-LEFT\$(FILENAMES.N-1) 2520 FILENAMES=LEFTS(FILENAMES,8)+".SCN" **2530 CLS** 2540 RETURN 2550 FOR I=0 TO 4=POKE &C000+I, PN(I):NEXT 2560 RETURN 2570 FOR I=0 TO 4:PN(I)=PEEK(&C000)+I) MOD 27:NEXT 2580 CN=0:FOR I=0 TO 2=IF PN(I)=PN(I+1) THEN CN=CN+1 2590 NEXT: IF CN=3 THEN 2630 2600 FOR I=0 TO 3:INK I, PN(I):NEXT 2610 BORDER PN(4):PN=1:GRAPHICS PEN PN 2620 RETURN 2630 PN(0)-0:PN(1)=26:PN(2)=15:PN(3)=6:PN(4)-0 2640 GOTO 2600 2650 ' 1, 2, 3, 8, 4 2660 CLS: PRINT"DO YOU WISH TO <S>TORE": PRINT TAB(16)"<R>ETRIEVE":PRINT TAB (13)"OR <E>XCHANGE THE SCREEN?" 2670 SER\$="SRE"+CHR\$(13):GOSUB 2230:IF I\$=CHR\$(13) THEN 2260 2680 BNK2=(CMND-13):BNK1=1 2690 IF IS="S" THEN CLS:GOSUB 2550:ù SCREENCOPY,BNK2,BNK1 2700 IF I\$="R" THEN GOSUB 2730:ùSCREENCOPY,BNK1,BNK2: GOSUB 2570 2710 IF IS="E" THEN CLS:GOSUB 2730:GOSUB 2550:ûSCREENS-WAP.BNK2.BNK1:GOSUB 2570 **2720 GOSUB 2260:RETURN** 

2730 FOR I=0 TO 3:INK I,0:NEXT:BORDER 0:RETURN 2740 CLS:GOSUB 2600:RESUME 2260 2750 DATA "CBFALIANEXM","1234RSM" 2760 DATA 19, CIRCLE, "BOITE", "REMPLIS", TRIANGLE, ALTER-NATE, "LIGNE", "ENCRE ", ASCII, NORMAL, ERASE, "XOR ", "MENU ", "1ER ","2EME ","3EME ","4EME ",RESTORE,"SAVE ","MENU" 2770 DATA CIRCLE, BOX, EDGE COLOUR, FILLER COLOUR, TRIANGLE 1, TRIANGLE 2, LINE.\*\*

#### Pour en savoir plus...

Pour conclure, nous vous proposons 4 annexes comprenant : le contrat d'utilisation des logiciels, un glossaire de termes, quelques programmes de jeux et un index complet du manuel.

Nous espérons que cette lecture vous a été profitable et vous remercions d'avoir fait confiance à AMSTRAD.

# **Annexe 1** Contrat d'utilisation des logiciels **Digital Research & AMSTRAD**

#### NOTICE A LIRE ATTENTIVEMENT PAR L'UTILISATEUR N'OUVREZ PAS VOTRE PROGICIEL AVANT D'AVOIR LU CE CONTRAT. L'OUVRIR IMPLIQUE VOTRE ACCORD AVEC LES CONDITIONS ET LES LIMITES D'UTILISA-TION DEFINIES CI- DESSOUS.

#### **Définitions**

nisterno i svoje

Į

Dans ce contrat, le terme :

1. DRI signifie DIGITAL RESEARCH (CALIFORNIE) INC, propriétaire des droits d'auteur et des brevets des programmes.

2. Machine signifie le micro-ordinateur sur lequel vous utilisez le programme. Les systèmes à plusieurs micro-ordinateurs requièrent l'obtention de licences supplémentaires.

3. Programme signifie l'ensemble des programmes, de la documentation et du matériei s'y rapportant, ainsi que toutes les annexes et les mises à jour qui pourraient vous être fournies par DRI, quelle que soit l'utilisation que vous en faites ou les modifications que vous y apportez.

4. AMSTRAD signifie AMSTRAD CONSUMER ELECTRONICS PLC, Brentwood, ESSEX.

**NE GAT** 

ous assumez la pleine responsabilité du choix de votre programme, de sa mise en service, de son utilisation et des résultats qui en découleront.

## **Licence**

ous pouvez :

Utiliser le programme sur une seule machine.

2. Copier le programme sur support magnétique ou sur papier pour la duplication ou la modification du programme dans le cadre de l'utilisation sur une seule machine. Vous pouvez faire jusqu'à trois copies pour es raisons invoquées ci- dessus. Certains programmes pourront cependant être conçus afin de limiter ou ene d'empêcher toute copie. Ils sont alors repérés en conséquence par la mention "copy protected" (protégé a la copie). La copie de la documentation est interdite. Le désassemblage est interdit.

3 Modifier le programme et/ou l'incorporer à un autre programme pour votre propre usage sur une machine nique. (Toute partie du programme incorporée à un autre logiciel continuera à être sujette aux conditions du : ésent contrat).

4. Céder le programme et sa licence à un tiers, à condition de notifier à DRI le nom et l'adresse de ce tiers ⊱ous réserve que ce tiers : a) accepte les conditions de licence, b) signe et envoie à DRI une copie de la carte senregistrement et c) paye les taxes de transfert. Si vous cédez le programme, vous devez soit en céder toutes es copies (imprimées comme magnétiques) y compris l'original, soit détruire tout ce qui n'a pas été cédé. Ceci clut toutes les modifications et portions de programme contenues ou fusionnées dans d'autres programmes. Vous devez reproduire et joindre à toutes copies, modifications etc., la notice concernant les droits de reproductions réservés.

CHAQUE DISQUETTE POSSEDE UN NUMERO DE SERIE ET VOUS NE DEVEZ NI UTILISER. NI COPIER. NI MODIFIER, NI CEDER A UN TIERS LE PROGRAMME OU UNE COPIE, UNE MODIFICATION OU UNE PARTIE FUSIONNEE DU PROGRAMME, SAUF DANS LES CONDITIONS PREVUES PAR CE CONTRAT. SI VOUS CEDEZ UNE COPIE, UNE MODIFICATION OU UNE PARTIE FUSIONNEE DU PROGRAMME, VOTRE LICENCE EST AUTOMATIQUEMENT ANNULEE.

#### **Echéances**

Votre licence est valable jusqu'à son annulation. Vous pouvez capendant y mettre fin à tout moment en détruisant le programme ainsi que toutes ses copies, modifications et parties fusionnées. Il prend également fin sous certaines conditions citées plus loin dans ce texte, ou si vous ne respectez pes les clauses du présent contrat. Vous devez dans ce cas détruire le programme ainsi que toutes ses copies, modifications et parties fusionnées.

#### Limites de garantie

LE PROGRAMME EST LIVRE TEL QUEL. NI DRI, NI AMSTRAD NE GARANTISSENT, SOUS QUELQUE FORME QUE CE SOIT, EXPLICITEMENT OU IMPLICITEMENT Y COMPRIS LES GARANTIES IMPLICITES A TOUT ACHAT DE MARCHANDISE, NI LE PROGRAMME, NI SON APTITUDE A ACCOMPLIR UNE TACHE PARTICULIERE. LE RISQUE, TANT DU POINT DE VUE DE LA QUALITE QUE DES PERFORMANCES DU PROGRAMME, EST ENTIEREMENT VOTRE. SI LE PROGRAMME SE REVELE DEFECTUEUX, TOUTES LES CHARGES, REPARATIONS OU CORRECTIONS SONT A VOS FRAIS.

Ni DRI, ni AMSTRAD ne garantiesent que les fonctions contenues dans ce programme vont correspondre à vos besoins ni que leur déroulement s'effectuera sans interruption ou sans erreur. AMSTRAD gerantie cependent que la disquette sur laquelle se trouve le programme est sans défaut et de bonne façon, en conditions normales d'utilisation, pour une période de 90 jours à partir de la date d'achat (attestée par une photocopie de votre recu).

#### Limite des recours

Si votre disquette est défectueuse, AMSTRAD s'engage à la remplacer dans les limites de garantie indiquées ci-dessus, sous réserve que vous la retourniez accompagnée de la photocopie de votre reçu.

EN AUCUN CAS, NI DRI, NI AMSTRAD NE SERONT RESPONSABLES DES PREJUDICES CAUSES. Y COMPRIS LES PERTES EN GAIN, LES PERTES EN PROFIT OU LES DOMMAGES INDIRECTS, MEME SI DRI OU AMSTRAD ONT ETE AVISES DE LA POSSIBILITE DE TELS PREJUDICES.

## Carte d'enregistrement

DRI se réserve le droit de mettre à jour ses programmes de temps en temps. Les mises à jour vous seront fournies seulement dans le cas où une carte d'enregistrement dûment signée a été retournée au siège de DRI. DRI n'est en aucun cas tenu de faire ses mises à jour, ni de vous les envoyer.

## Généralités

Vous ne pouvez céder ni transférer la licence ou le programme, sauf spécification expresse du contrat. Toute entative de cession de la licence, ou de transfert des droits, annule le contrat.

e contrat est régi conformément aux termes de la loi britannique.

Pour tout remesignement, contacter DRI, à l'adresse suivante : Digital Research Inc., P.O. Box 579, Pacific Grove, California 93950.

CE CONTRAT NE POURRA ETRE MODIFIE QUE PAR UN AMENDEMENT ECRIT FAIT PAR UNE **FERSONNE AUTORISEE D'AMSTRAD OU DE DRI. TOUTE MODIFICATION APPORTEE PAR ORDRE** CIACHAT, DE PUBLICITE OU AUTRE REPRESENTATION NE SERA PAS VALABLE.

OUS RECONNAISSEZ QUE VOUS VENEZ DE LIRE, DE COMPRENDRE ET D'AGREER AUX TERMES ET CONDITIONS DE CE CONTRAT, VOUS RECONNAISSEZ PAR AILLEURS QUE LES CLAUSES CI-PRESENTES CONSTITUENT LA TOTALITE DU CONTRAT ETABLI ENTRE VOUS, DRI ET AMSTRAD QUI ANNULE TOUTE PROPOSITION OU ACCORD PREALABLE, ORAL OU ECRIT, ENTRE VOUS, DRI ET AMSTRAD ET FAIT AUTORITE EN MATIERE DE CONTRAT.

tale 201

عوالى ويطعمونوني

DE CONTRAT N'INTERVIENT PAS SUR VOS DROITS STATUTAIRES.

*RED CO* 

# **Annexe 2** Petit dictionnaire (français et anglais)

# A l'intention des utilisateurs du 6128/464 Plus

#### **Accès direct**

Mode d'accès permettant de lire une information en mémoire ou sur disquette dans n'importe quel onine.

#### Accumulateur

Emplacement mémoire dans le microprocesseur qui retient temporairement les données à manipuler. Note : très employé en langage machine. Les utilisateurs du BASIC n'ont pas besoin de savoir qu'il existe.

#### **Adresse**

umero utilise dans une instruction et qui spécifie l'emplacement d'une "cellule" dans la mémoire te l'ordinateur.

#### **Algorithme**

Nom pompeux désignant une formule ou une somme complexe ; c'est aussi une séquence copérations arithmétiques qui effectue une tâche précise.

#### **Alimentation**

Asigne la source d'énergie d'un système ainsi que l'électronique nécessaire à l'alimentation orrecte des circuits.

## **Alphanumérique**

cualifie des chiffres et des lettres, par opposition aux caractères graphiques.

. فلمث

#### **Amorce (Boot ou Boostrap)**

Séquence d'instructions qui permet l'introduction d'un programme en mémoire ROM, initialisant ainsi le processus de chargement à un emplacement mémoire précis. Note : on parle aussi d'amorcage.

#### **AMSDOS**

Amstrad Disk Operating System : systeme d'exploitation Amstrad permettant au BASIC d'accéder à une ou plusieurs disquettes.

## **AMSOFT**

Division logicielle d'AMSTRAD qui s'occupe surtout de concevoir, d'organiser et de publier tout ce qui est nécessaire à votre 6128/464 et à ses nombreuses possibilités d'extension

#### **AN**

Voir Analogique

#### Analogique (Analog en anglais)

Qualifie une grandeur qui ne présente aucune discontinuité, ni dans le temps ni en amplitude. Note: l'ordinateur étant par essence un appareil numérique, il doit donc être muni de convertisseurs A/N (analogique/numérique) pour analyser des grandeurs analogiques.

دينو وتقاوير

## Animation

Effet de "dessin animé" qui se produit lorsque l'ordinateur déplace des éléments graphiques, donnant ainsi l'illusion du mouvement.

#### Architecture

Organisation matérielle de l'ordinateur et de ses périphériques, qui permet d'établir les relations avec le bus de données, les échanges internes ou externes, etc.

## **Argument**

Terme mathématique désignant une variable indépendante. Par exemple, dans l'expression x+y=z, x et y sont les arguments.

## **ASCII**

Code quasiment universel qui permet de représenter les nombres, lettres et autres symboles obtenus à partir du clavier ou d'un autre type de commande.

#### Assembleur

Méthode pratique de programmation en code machine, où les instructions en code sont appelées par des mnémoniques (lettres qui suggèrent une fonction, ADD pour addition par exemple).

#### **Autonome**

Se dit d'un matériel lorsqu'il soluctionne indépendamment de tout autre.

#### **Rase**

Première considération d'un mathématicien quand il joue avec les nombres : en binaire pour la base 2, en hexadécimal pour la base 16 et en décimal pour la base 10.

## **Base de données**

Ensemble de données ayant des liens entre elles, pouvant aller du simple fichier à une organisation complexe de dossiers reliés les uns aux autres.

## **BASIC**

Langage simplifié de programmation dont l'appellation provient de l'anglais Beginners All-Purcose Symbolic Instruction Code. Note : il permet une programmation interactive et a été conçu cour un apprentissage facile. On peut essayer un programme à tout moment alors que pour les rogrammes compilés (voir ce mot) on doit d'abord appeler le compilateur.

## **BAUD**

iuité de mesure du passage des données dans une transmission en série égale, la plupart du temps, m nombre de bits par seconde.

## **BCD (Binary Coded Decimal = Décimal Codé Binaire - DCB)**

Système permettant de coder les nombres décimaux, chaque chiffre étant représenté par un groupe  $\pm$  4 bits.

## **BDOS (Basic Disk Operating System)**

Module d'exploitation des disquettes. C'est une partie du CP/M qui sert d'interface entre le programme utilisateur et les fonctions du CP/M.

## **Rinaire**

TE .

Nombre représenté en notation binaire. Note : avec le 6128/464, ils sont désignés avec le préfixe &X, par exemple &X0101 est égal au nombre décimal 5.

## **BIOS (Basic Input Output System)**

Module de gestion des entrées/sorties. Il s'agit de la partie de CP/M dépendante du matériel, spécialement écrite pour un type d'ordinateur. Toutes les entrées/sorties (écran, clavier, disquette, etc...) sont gérées par le BIOS.

#### **Rit**

Information représentée par un symbole à deux valeurs notées 0 et 1 dans le système binaire, et que l'ordinateur reproduit par des moyens électroniques.

## **Bit significatif**

Nombre dont la signification n'apparaît qu'en binaire et dont l'influence dans un octet est prépondérante.

## **Bogue**

Voir Bug

## **BOOLE** (Algebre de)

Utilisée dans les tables de vérité, où 1 veut dire vrai et 0 signifie faux.

#### **Boot**

**Voir Amorce** i kere:

#### **Bootstrap**

Voir Amorce

#### **Boucle**

Procédé de programmation au cours duquel l'ordinateur répète l'exécution de plusieurs lignes jusqu'à ce qu'une condition soit remplie.

## **Rruit**

Les capacités sonores du 6128/464 permettent également d'introduire un nombre variable de bruits aléatoires pour créer des effets sonores, des explosions par exemple.

#### Bug

En Anglais, c'est une bestiole. En informatique, c'est ce qui fait qu'un programme se "plante" : c'est l'erreur, le pépin, au sens le plus large. En Français, on a proposé le terme "bogue" équivalent de "bug".

#### **Bus**

Système de connexions entre l'ordinateur, les périphériques et le monde extérieur qui transporte l'information concernant l'état du microprocesseur, la RAM et d'autres éléments matériels. Le Bus du 6128/464 est la prise la plus importante à l'arrière de la machine.

#### **Byte**

Voir Octet

## CAD

Voir CAO

main arrived the state and comments and their

#### CAE

Voir EAO

# Canal (stream)

aggregation and the

**BOOK** Service

 $-22$ 

Voie de communication entre l'ordinateur et ses périphériques (imprimante, écran, disquette, assette, etc...)

 $(73 - 1)$ 

# CAO (Computeur Aided Design - CAD)

Conception Assistée par Ordinateur, à savoir l'ensemble des techniques informatiques utilisées dans les bureaux d'études lors du processus de conception d'un produit nouveau.

## Caractère

Tout symbole qui peut être représenté : lettres, chiffres ou symboles de ponctuation et graphiques  $(Annexe 3)$ 

# Caractères (chaîne de)

Ensemble de caractères utilisé comme un tout pour permettre des traitements et des manipulations de texte.

## Caractères (jeu de)

Toutes les lettres, nombres et symboles disponibles sur un ordinateur ou une imprimante. Si un caractère existe sur un ordinateur, cela ne veut pas obligatoirement dire qu'il peut être reçu par une imprimante quelconque.

# **Cartouche**

Ensemble de circuits intégrés spécialement programmés se branchant sur une prise particulière de l'ordinateur. Note : Bien qu'ils soient plus onéreux que les supports magnétiques, les progiciels ou'ils contiennent se chargent plus facilement et travaillent plus rapidement que les programmes sur disquette, mais plus chers que les logiciels fournis sur disquette.

# **Cassette**

Support de la plupart des programmes destinés aux micro-ordinateurs familiaux. Etant donné que les fichiers sont placés les uns après les autres (en ordre séquentiel), l'accès est plus lent que sur les disquettes.

# Catalogue

Zone de la disquette où sont notées les entrées de chaque fichier ; une sorte de table des matières de la disquette.

# **CCP (Console Command Processor)**

Logiciel de traitement des commandes qui permet, après que l'opérateur ait entré les commandes au clavier, de les charger et de les exécuter.

: 反映機構 測定電話 ...

#### **Chaine**

Souvent sous-entendu alphanumérique. Type de donnée comprenant des chiffres et des lettres ne pouvant être traitée comme une variable numérique. Peut être numérique, mais n'est considérée comme telle que si une commande le précise.

#### **Clavier**

Série de touches électroniques similaires à celles d'une machine à écrire. Note : il existe plusieurs types de clavier dont le OWERTY, d'origine anglaise, et l'AZERTY, d'origine française.

## Clavier numérique

Partie du clavier regroupant des touches numériques, afin de faciliter l'entrée des données numériques, et dans le cas du 6128/464, des touches de fonction définissables par l'utilisateur.

#### Code à Barres

Code d'identification de produits, formé de barres noires plus ou moins espacées que seul un dispositif spécial peut lire. Note : vous le trouverez sur la plupart des emballages des produits que vous achetez (lait, lessive, biscuits, etc...).

of a

#### **Code Machine**

Langage de programmation qui est compris par un processeur, toutes les commandes étant exprimées en binaire.

## Commande

Instruction que le programme doit suivre.

## Commande intégrée

Commande qui fait partie du système d'exploitation. Evitant les délais d'accès, elles sont toujours plus rapides que les commandes résidant sur disquette.

#### Compilateur

Programme très complexe qui transforme un programme en langage de haut niveau tel que le BASIC, en un programme en code machine directement exécutable par la machine, donc très rapide.

#### Coupleur acoustique

Dispositif électronique qui comprend, entre autres, un microphone et un haut parleur sur lequel il est possible de placer un combiné téléphonique afin de transmettre des données par ligne téléphonique.

# CP/M (Control Program for Microcomputers)

Programme de contrôle pour micro-ordinateurs. Note : c'est un des systèmes d'exploitation pour disquette les plus répandus, lancé par DIGITAL RESEARCH.

#### **CPU**

Central Processing Unit: alias le "chef d'orchestre" de l'ordinateur. Note : on trouve parfois UCT en français pour Unité Centrale de Traitement.

#### Crayon optique

Crayon qui peut parfois dessiner sur l'écran ou saisir des données, telles que les codes à barres, par exemple.

#### **Curseur**

Petit carré qui indique où va apparaître le prochain caractère sur l'écran.

#### Curseur graphique

Curseur semblable à un curseur de texte, mais se rapportant à l'écran graphique. Un concept invisible sur le 6128/464 mais indispensable pour dessiner.

#### Décimale (notation)

C'est notre système à base 10, avec dix chiffres de 0 à 9 facile à comprendre pour nous, mais pas pour l'ordinateur, qui ne sait compter qu'en 0 et 1.

计故障机 化二乙二乙酰胺

#### **Défilement**

terme définissant le mouvement ascendant de l'affichage après remplissage de l'écran jusqu'à la permètre ligne, permettant le dégagement d'espace requis pour l'entrée ou la sortie de nouvelles -formations.

**CONTRACTOR** 

#### **Délimiteur**

oir Séparateur

## Démarrage à chaud

orsque l'on fait un [CTRL]C sous CP/M. Le démarrage à chaud réinitialise le système d'exploition sans détruire les données en mémoire centrale.

#### Démarrage à froid

s'agit de l'amorce et de l'initialisation d'un système d'exploitation. Le démarrage à froid du TYM se fait par la commande : CP/M sous BASIC.

#### **Détérioration**

bestruction ou altération du contenu d'un fichier sur disquette ou de la mémoire de manière adésirable et irrécupérable.

#### **Diagnostic**

elessage produit automatiquement par l'ordinateur pour indiquer et identifier une erreur dans un rogramme ou dans la machine elle-même.

## Dialogue ordinateur-périphérique (Handshaking)

equence de signaux électroniques générant, vérifiant et synchronisant les échanges de données the uniordinateur et un périphérique ou entre deux ordinateurs.

## Digitaliseur (Digitizer)

rspositif permettant de convertir des informations de type analogique en type numérique et de  $\approx$  transmettre à un ordinateur. Il est souvent utilisé avec les tables graphiques. Note : en français a trouve parfois le terme "numériseur".

#### **Disque**

Plaque ayant une ou deux surfaces recouvertes d'un oxyde magnétique et qui permet de garder les données qui y sont enregistrées de manière permanente.

# Données exploitables sur machine

Données ou informations directement exploitables sur ordinateur sans traitement supplémentaire à partir du clavier ou autre.

# DOS (Disk Operating System = systeme d'exploitation sur disque)

Système qui gère l'utilisation des disques, les plus connus étant CP/M, MSDOS et UNIX.

#### Double face

Disquette qui peut emmagasiner des informations sur chaque face, ou unité qui permet d'avoir accès aux deux faces sans que l'on ait besoin de tourner la disquette.

# Dr. LOGO

Logo de Digital Research. Il s'agit d'un langage de programmation par lequel une tortue matérialise le curseur graphique.

## **EAO (CAE)**

Enseignement assisté par ordinateur. Ensemble des techniques et de méthodes appliquant l'informatique dans l'enseignement.

## **Editer**

Modifier un programme, des données ou un texte.

## **Editeur**

Programme habituellement en ROM qui permet le processus d'édition.

## Editeur d'écran

Editeur de texte ou de programme permettant le déplacement du curseur en tout point de l'écran pour modifier les caractères y figurant.

- <sup>40</sup>లిం<sup>)</sup><br>Page 360 -

Annexe<sub>2</sub>

# **Enregistrement**

Ensemble d'informations formant un tout logique et physiquement liées dans les opérations de transfert entre les supports externes et la mémoire d'un ordinateur.

# **EPROM (Erasable Programmable Read Only Memory)**

Une PROM qu'on peut programmer puis effacer à l'aide d'un rayonnement ultra-violet. Erreur syntaxique

## Erreur de syntaxe

Erreur apparaissant lorsque les règles du programme sont contrariées par utilisation de mots-clés ou de variables incorrects ; l'utilisateur en est averti par un message du BASIC.

## **Expression**

Formule simple ou complexe qu'on utilise dans un programme pour faire un traitement sur des données, l'expression définissant souvent le type de données à manipuler.

- 14

ारो

## **Fichier (File)**

Fichier, programme ou groupe de données généralement stocké sur une cassette ou sur une tisquette.

## Firmware (Logiciel intégré, Microprogramme)

Logiciel intégré au matériel tel que le BASIC et le système d'exploitation en ROM.

# **Floppy disk**

Mot anglais pour disquette. Voir Disque

#### Formatage

Processus permettant d'organiser un système pour retrouver les fichiers et leurs références dans tes secteurs particuliers de la disquette.

## Forth

menge professionnel de programmation rapide, à mi-chemin entre le haut niveau et le code methine.

## Générateur de son

Partie de l'ordinateur (soit un microprocesseur soit un logiciel) qui crée les sons et les bruits.

# **Générations d'ordinateurs**

**Jam**m

Les avances technologiques ont marqué les étapes de l'évolution des ordinateurs et de l'informatique. La cinquième génération est en gestation, elle devrait permettre à un ordinateur de se programmer lui-même en utilisant l'Intelligence Artificielle (voir ce terme).

# **Graphique**

Représentation plane d'une fonction mathématique : lignes, cercles, diagrammes, ets.

## Graphisme de la tortue

Quand la tortue se déplace, elle laisse la trace de son passage sur l'écran graphique de Dr. LOGO.

## Hexadécimal

Système de nombres à Base 16. Dans le 6128/464 on les précise avec les symboles & ou &h. (Par exemple & FF = décimal 255). Voir la première partie du chapitre "A vos heures de loisir...".

# Horloge (Clock)

Pour la synchronisation des opérations de l'ordinateur, horloge interne chargée de donner l'heure réelle, la date, etc...

# **IEEE-488**

Une des interfaces standard permettant de connecter des périphériques à un ordinateur.

## **Imprimante**

Dispositif comparable à une machine à écrire automatique, branché sur l'ordinateur, afin d'obtenir sur papier les listings et les textes désirés.

## Imprimante à marguerite

Imprimante de très bonne qualité de frappe et dont les caractères se trouvent sur les pétales d'une marguerite interchangeable en fonction du type d'écriture voulu. Peu rapides et bruyantes, elles sont tout de même indispensables pour obtenir un courrier de qualité.

行動量を定

# **Imprimante matricielle**

Imprimante avec une grille rectangulaire de points ; la plupart des imprimantes économiques ou rapides sont de ce type. (I'AMSTRAD DMP1 en est une).

# Informatique

Tout ce qui touche à la manipulation des ordinateurs et de l'information dans son sens large.

## Informatisation du plus grand nombre

Expression grandiloquente désignant la programmation informatique supposant une approche structurée et réfléchie par opposition aux techniques arbitraires.

## **Initialiser**

Démarrer un système ou un programme en définissant les valeurs initiales des variables ou les caractéristiques initiales de son fonctionnement.

## Instruction

Ordre ou commande données à l'ordinateur pour qu'il effectue une opération particulière. Un ensemble ou une succession d'instructions forment un programme.

# Instructions (Jeu d')

Les procédés arithmétiques et logiques accomplis par le microprocesseur composent le jeu : instructions. Une simple commande BASIC peut faire appel à des dizaines d'instructions au nveau du microprocesseur.

# Intégration à grande échelle (Large Scale Integration - LSI)

cocédé technique qui permet d'intégrer sur la même puce de silicium de plus en plus de portes Amentaires de logique binaire.

## Intelligence artificielle

rulté d'un programme à apprendre et analyser une situation ou une tâche précises grâce à ses oériences passées.

#### **Interactif**

Un système est dit interactif lorsque l'ordinateur a besoin de réponses immédiates pour continuer son programme. Les jeux dépendent du mode interactif car l'action du joueur modifie la suite du déroulement du programme. On dit que l'ordinateur travaille en temps réel.

#### **Interface**

Un mot à la mode informatique pour désigner un lien (physique ou mental) entre l'ordinateur et le monde extérieur, y compris l'utilisateur, les interfaces du 6128/464 sont par exemple le clavier entrée. l'écran sortie, etc...

#### Interface homme-machine

Jonction entre l'ordinateur et l'opérateur : clavier, écran, son, etc...

#### Interface parallèle

Le 6128/464 en a une pour l'imprimante : plusieurs fils parallèles transmettent des informations en même temps, d'où l'adjectif "parallèle".

#### Interface série

Par opposition à la précédente, ne peut transmettre qu'un bit à la fois d'une manière séquentielle, la plus commune est appelée RS232.

o mist typically.

#### Interpréteur

Par exemple, l'interpréteur du 6128/464 interprète le BASIC et le traduit en code machine, ligne par ligne. La "lenteur" du BASIC vient du fait qu'il traduit la même ligne plusieurs fois si elle est dans une boucle.

#### T/O

Input/output, l'équivalent anglais des entrées/sorties.

#### **Itération**

Une des bases de l'ordinateur, qui divise le travail en petits éléments simples qu'il répète maintes et maintes fois. C'est aussi le systèmes des boucles.

## Jeux d'Arcade et d'Aventures

Entre les envahisseurs de l'espace qui font zan, bing bang et les aventuriers qui font crac, boum, hue, il y en a pour tous les goûts. Les jeux d'aventures qui mêlent le texte, les graphismes et les contes de fées commencent à avoir leurs adeptes. Les Hobbits et le Seigneur des Anneaux y côtoient les chevaliers de la Table Ronde.

#### Joker

Soit \*, soit ? Le Dr. LOGO n'accepte que le ? Le joker \* remplace n'importe quel nombre de ? Ils sont utilisés pour bâtir des noms de fichiers ambigus. Le ? peut être n'importe quel caractère alphanumérique.

## Joysticks

Alias manettes de jeux, Remplace les fonctions des touches curseur pour une action plus rapide lans les jeux.

#### K

Th K, on Ko, on encore Kilo Octet, contient 1024 Octets  $(2^{10})$ . Votre 6128/464 a 64K de mémoire ive. c'est-à-dire 65536 Octets (dans le genre 13 à la douzaine).

#### Langage évolué

angage de programmation proche du langage humain, concu en fonction de l'application à squelle il est destiné et qui est pratiquement indépendant du type d'ordinateur employé.

#### Langage lié à l'ordinateur

angage qui doit faire l'objet d'un assemblage afin d'être converti en code machine requis pour a reconnaissance et son exécution par un ordinateur particulier.

#### Langages

Jangage machine, seul compris par l'ordinateur, au langage de haut niveau comme le BASIC, COBOL ou le Pascal, en passant par les langages de bas niveau comme l'assembleur propre à anne microprocesseur.

#### Lecture/Ecriture (Read/Write - R/W)

alifie un disque, un fichier ou une unité de disquette permettant la lecture et l'écriture des r onées.

## Lecture seulement (Read Only - R/O)

Option attribuée à une disquette, à un fichier sur disquette ou à une unité de facon à protéger les données qu'il ou qu'elle contient d'un effacement involontaire.

## **LISP (LIST PROCESSOR)**

Nom d'un langage de programmation fonctionnelle.

a kalendar

# Logiciel (Software)

Tout ce qui touche aux programmes et à ce qu'on met dans la machine pour la faire tourner. Sans lui, votre ordinateur n'est qu'un élément décoratif.

# Logiciel intégré

Voir Firmware

# **Logo**

Nom du grec "logos" qui signifie "mot", il est utilisé dans le milieu éducatif pour l'apprentissage de la programmation.

# Lutin (sprite)

Caractère pouvant se déplacer librement sur l'écran sans altérer les représentations graphiques déjà affichées.

#### **Manette de jeux**

Voir Joystick

# **Matériel**

ණිලි -

Ensemble des éléments physiques employés pour le traitement des données.

فجلا بالأناء فواوي والأما

## **Matrice**

Terme utilisé en mathématique et en informatique pour représenter des arrangements de variables dans plusieurs dimensions. Donne une grille de points si on l'utilise dans le sens physique. Tous les caractères sont définis sur des matrices, d'où le nom d'imprimante matricielle.

## **Mémoire**

Un ordinateur a sa mémoire qui flanche (RAM) et sa mémoire ROM qui, elle, est permanente. Bien que l'on puisse à la fois lire et écrire dans la mémoire vive RAM, ce qui s'y trouve disparaît quand on coupe le courant. On ne peut que lire ce qu'il y a dans la mémoire morte ROM. Il y a enfin la mémoire de masse, représentée par les cassettes, les disquettes, disques durs qui sont des supports amovibles de l'information mémorisée.

# Mémoire (Implantation) and the contraction

L'organisation de la mémoire, montrant les différentes adresses et aux fonctions l'attribution de parties précises de la mémoire, de gestion de l'écran, du système d'exploitation, etc.

## Mémoire tampon (Buffer)

Dès qu'un ordinateur communique avec un appareil plus lent que lui, il a besoin de tampons pour emmagasiner les données au fur et à mesure qu'elles sont manipulées. C'est un poste de transit emporaire, sur le chemin d'une imprimante ou d'un autre périphérique.

#### **Menu**

ist une liste des différentes options qui peuvent être exécutées par le programme de votre edinateur, laissées au choix de l'utilisateur.

#### *Nicroprocesseur*

coeur de l'ordinateur. Un processeur miniaturisé dont tous les éléments tiennent, en principe, un seul circuit intégré qui exécute les instructions que lui transmet l'interpréteur BASIC.

#### Vicroprogramme

 $\tau$  Firmware

# **ise au point**

ination des défauts d'un programme qui se manifestent par des anomalies de fonctionnement.

結れ、他的、性能被害者に対して、この他の知られている。

## tode graphique

- xemiers micros avaient du mal à mélanger texte et graphiques. Le 6128/464 Plus le fait avec  $\neg$  mode.

#### **Modem**

Abréviation de MOdulateur DEModulateur; on l'utilise pour les communications à distance en re ordinateurs. Cet appareil peut être à couplage acoustique ou direct. Voir aussi : coupleur acoustique.

#### **Modulateur RF**

Dispositif d'encodage et de transmission des signaux vidéo en provenance de l'ordinateur vers la prise d'antenne d'un téléviseur standard.

#### Moniteur

Ecran dédié d'un ordinateur, par opposition à un écran de télévision qui doit généralement être modifié ou adapté pour afficher les images venant d'un ordinateur.

#### Nihhle

Voir Ouartet

#### **Noeuds**

Unité de stockage sur l'espace de travail LOGO. Un noeud type utilise 4 octets d'espace mémoire.

#### Nombre à virgule fixe

Nombre dont la virgule reste à un emplacement spécifié fixe dans les représentations, les manipulations et en stockage.

## Nombre réel

Nombre composé d'un nombre entier et d'une partie décimale.

#### Nombre sans signe

Nombre sans préfixe indiquant si la valeur est positive ou négative.

#### **Nombres entiers**

Nombres sans partie décimale, par oppositions aux réels constitués d'une partie entière et d'une partie décimale.

anint

#### Nom de fichier

En LOGO un nom de fichier peut contenir huit caractères alphanumériques. En CP/M ou en AMSDOS, une extension de trois caractères précédée d'un point est permise en plus du nom proprement dit.

#### **IN ORIGINAL SHOPPER ASSAULT TO THE CONTROL** Nom de fichier ambigu

Nom de fichier contenant un ou plusieurs jokers. Cette ambiguïté est utilisée pour travailler sur plusieurs fichiers à la fois.

## **Notation polonaise inversée (NPI)**

Méthode de notation des opérations arithmétiques ayant la faveur de certains constructeurs de calculateurs, où les opérateurs  $+,-, x, t$  se placent derrière les valeurs auxquelles ils se rapportent.

**CONSTANTING CONTROL** 

#### **Numériseur**

Voir Digitaliseur

## Numéro de ligne

Nombres affectés aux lignes des programmes en BASIC et dans d'autres langages.

#### **Octal**

Système à base 8, où chaque chiffre (0-8) peut représenter trois bits.

#### **Octet**

Froupement de 8 bits formant la plus petite portion de mémoire que l'unité centrale puisse lire ou trire. Le terme byte en est la traduction anglaise.

#### Opérateur

gne ou symbole  $(+, -, x, q$ ui indique la nature d'une opération mathématique ou logique).

#### Organigramme

exprésentation schématique de la progression des étapes d'un programme et des traitements

**SANCHORNEY** 

exques, retraçant la séquence des événements d'un programme.

- 3

. . . . €  $\gamma \cdot S^2$ 

> $\pm$  -  $\pm$ **C**

 $\sim 100$ 

#### **Paddle**

**一遍地运行不能 保存 地球的** 人名加尔 人名俄地球的 Voir Joystick

# Page Zéro

Zone de mémoire centrale qui va de l'adresse &0000 à l'adresse &0100. Cette zone sous CP/M est utilisée pour stocker les très importants paramètres système.

#### **Pas de tortue**

Distance minimale parcourue par une tortue : en général un pixel.

#### Pascal

Langage de haut-niveau, très prisé, qui doit être compilé avant d'être exécuté, donc très rapide. Constitue bien souvent l'étape suivante pour les étudiants du BASIC.

#### **PFFK**

Fonction BASIC qui lit le contenu d'une cellule de mémoire (octet) désignée par son adresse.

## Périphérique

Tout appareil qui peut se brancher sur un ordinateur.

## Périphérique logique

Représentation d'un périphérique pouvant différer de sa forme physique. Le périphérique logique du CP/M peut être associé au port Centronics ou à l'unité d'affichage VDU (Video Display Unit).

e a ga

## Périphérique physique

Périphérique tangible correspondant à des constituants matériels. Il peut être représenté par un périphérique logique.

#### Pile

Mémoire dont les données sont traitées de telle sorte que l'article extrait en premier soit le dernier article rangé, selon le principe dernier entré, premier sorti.
#### **Pistes**

Ordonnées de façon concentrique sur la disquette ; chaque piste contient le même nombre de secteurs. Les pistes et les secteurs se façonnent à un endroit spécifique au moment du formatage.

#### **Pistes Système**

Pistes réservées pour le CP/M sur une disquette.

#### **Pixel**

Plus petite partie d'une image qu'un dispositif de visualisation puisse reproduire.

### POKE

Utilisé en BASIC pour placer une valeur à une adresse mémoire spécifique.

#### Port

Voie d'accès qui permet d'entrer ou de recueillir des données.

#### Portabilité

cualité d'un programme qui peut être exploité sur plusieurs types d'ordinateurs avec peu (ou pas)  $\sim$  modifications

#### Porte

rauit électronique qui emploie des composants réalisés selon une technologie particulière et esemblés selon une technique particulière. Il existe plusieurs types de portes (OU, ET, OU  $\cdot$ : husif, etc...).

#### **Primitive**

continue, opération, commande résidente du Dr. LOGO.

#### **Emoédure**

remble des instructions à utiliser pour résoudre une tâche particulière.

# Progiciel prêt à l'emploi

Expression désignant un programme s'exécutant automatiquement dès l'amorce du système. La disquette du Dr. LOGO en est un exemple.

# **Progiciels**

Programmes d'applications spécialement développés pour une tâche particulière, prêts à l'emploi. Il en existe pour gérer l'alimentation équilibrée des animaux ou, un peu plus cher, une centrale atomique.

#### Programmation structurée

Technique de programmation logique et préétablie qui permet d'obtenir des programmes suivant une hiérarchie descendante (du général au particulier), selon des étapes clairement définies.

#### Programme

Ensemble d'instructions rédigées d'après un algorithme dans un langage accepté par l'ordinateur.

# Programme d'application

A la différence d'un logiciel à caractère général, programme ayant une tâche bien précise à réaliser. un assembleur, une commande d'imprimante, etc.

### Programme transitoire

Programmes utilitaires du CP/M, tels que le FILECOPY, qui sont chargés en mémoire (TPA) et exécutés en entrant leur nom au clavier.

# PROM (Programmable Read Only Memory)

Il s'agit d'une ROM programmable. Circuit intégré sur lequel on peut écrire une seule fois.

# Prompt

Message court indiquant à l'opérateur que l'ordinateur attend quelque chose au clavier (exemple: est le prompt de CPM).

*PODIERS* 

Page 374

## **Protection en écriture**

Sécurité empêchant la destruction des données sur une disquette. Une disquette protégée en écriture ne peut être que lue.

# Puce (Chip)

Plaquette de serni-conducteur de très petite taille, dans laquelle ont été gravés les centaines ou les milliers de transistors et de diodes qui réalisent une fonction particulière.

# **Ouartet (Nibble)**

Mot anglais signifiant petite bouchée grignotée : il représente quatre bits d'un octet, donc un derni-octet ("byte" signifie "octet", mais également "bouchée").

ੱਚ ਕੀ ਨਾਂ ਦ

#### **Rafrafchissement**

Opération qui consiste à régénérer périodiquement les informations contenues dans une mémoire dvnamique constituée de circuits qui perdent l'information au bout d'un certain temps.

# RAM (Random Access Memory = Mémoire Vive - )

Mémoire sur laquelle on peut écrire et lire des données, un des éléments principaux de tout micro.

# RANDOM

**CONSTRUCTION** men diri Mot anglais qui signifie aléatoire. Il est souvent utile de pouvoir produire des nombres aléatoires. Avec le 6128/464 on utilise les fonctions RND et RANDOMISE. Le 6128/464 peut générer une equence pseudo-aléatoire.

#### **RASTER**

echnique de balayage utilisée pour obtenir une image télévisée.

#### Reconnaissance de la parole

pression de la parole en instructions reconnaissables par l'ordinateur.

#### econnaissance optique des caractères (OCR)

pon de reconnaître un caractère d'après sa forme écrite ou imprimée et de le coder par -resentation binaire.

## Recouvrir

Ecraser une zone de mémoire en remplaçant son contenu avec de nouvelles données.

# **Récursion**

Fonction qui s'appelle ou se met en jeu d'elle-même.

## **Registre**

Endroit de la mémoire du microprocesseur (CPU) qui est utilisé pour stocker temporairement des données.

## **REMarque**

Commentaire qui ne modifie en rien l'exécution du programme, bien utile pour comprendre un programme quand on ne l'a pas écrit, ou quand on l'a écrit et oublié.

### **Réseau**

Configuration de deux ou plusieurs ordinateurs reliés pour échanger des données ou des informations par câbles ou modems.

### Réservé (mot)

Mot-clé qui doit être écrit sans faute et suivi d'un espace. Par exemple BASIC n'accepte pas le mot NEW en tant que variable - c'est déjà réservé.

### **Résolution**

Capacité à distinguer des éléments d'affichage proches les uns des autres.

# ROM (Read Only Memory = Mémoire Morte - )

Mémoire figée ne pouvant qu'être lue, où se trouvent généralement des langages, des systèmes d'exploitation ou des programmes dont on a fréquemment besoin (cartouches ROM).

# Routine (mot anglais)

Programme ou sous-programme auquel on fait souvent appel.

# **RS232C**

Interface série la plus répandue, utilisée surtout pour les communications. Les appareils aux deux extrémités de cette interface doivent être configurés (déterminés dans leurs échanges) afin de se comprendre.

# Saisie des données

Rassemblement et entrée des données sur un ordinateur.

## **Sauvegarde**

Action de recopier en mémoire tout une ou partie d'un programme, d'un texte, etc., en cours d'élaboration.

#### Secteur

Bloc de données. Le système d'exploitation de l'AMSTRAD gère des secteurs de 512 octets.

### Séparateur

Le plus souvent, un simple espace, mais un signe d'opération peut également servir de séparateur.

### **Simple face**

Disquette dont une seule face est disponible pour le stockage des données.

### **Simulation**

Opération qui consiste à représenter le comportement d'un phénomène physique à l'aide de l'ordinateur.

#### **Software**

Voir Logiciel.

## **Sortie**

Toute donnée qui provient de l'ordinateur après avoir été manipulée. Désigne aussi les interfaces qui permettent de "sortir" les données de l'ordinateur.

#### Sortie imprimée

Impression sur papier d'un programme, d'un texte ou d'un affichage graphique. L'équivalent sur l'écran s'appelle une visualisation.

 $\sim$  and  $\alpha$ 

#### Sous-programme

Voir Routine

# Synthèse de la parole

Ensemble de techniques matérielles et logicielles visant à générer artificiellement la parole.

الحرووي رادان

# Table de vérité

Tableau qui indique l'état des sorties d'un circuit de logique binaire, en fonction de l'état de ses entrées.

### Table graphique

Appareil qui numérise les coordonnées des points d'un dessin afin que l'ordinateur puisse les manipuler.

# Tableau (Array)

Aussi appelé table, matrice ou grille. Note : il s'agit d'une organisation à une ou plusieurs dimensions. Les données sont référencées par leurs indices dans chaque dimension.

### **Tableur**

Logiciel très prisé par les gestionnaires, appelé "spreadsheet" par les anglo-saxons, qui permet de créer des tableaux de valeurs, d'effectuer des calculs entre colonnes, de sauvegarder les résultats, etc.

# Technologie de l'information

Toute technique se rapportant à l'emploi de l'électronique pour le traitement des informations et des communications : traitement de textes, communications des données, TELETEL, etc...

 $3.88$ 

# **Temps réel**

Mode de traitement qui permet l'admission des données à un instant quelconque et l'obtention immédiate des résultats.

# **Terminal**

Autre nom d'un clavier avec ou sans moniteur qui permet d'"entrer" des données dans l'ordinateur principal.

## **Terminal intelligent**

Terminal généralement de type conversationnel, doté de moyens informatiques propres qui le rend apte au pré- ou au post-traitement. لأناء الرابا

### **Terminal non-intelligent**

Terminal d'ordinateur conçu pour émettre ou recevoir des données sans traitement. Un terminal "idiot" ne possède pas de dispositifs électroniques de commande d'affichage.

# **TPA (Transient Program Area)**

Zone des programmes transitoires. Une zone mémoire qui commence à l'adresse &0100 et qui est utilisée par les programmes transitoires du CP/M.

### **Touche de fonction**

Touche du clavier affectée à une tâche spécifique qui vient s'ajouter ou remplacer la fonction principale indiquée sur la touche.

### Touche programmable

Voir touches programmables par l'utilisateur

### Touches de contrôle du curseur

Touches (munies de petites flèches) qui permettent de déplacer le curseur sur l'écran, dans un seine on dans un autre.

### Touches programmables par l'utilisateur

Le 464/6128 Plus en comporte 32, redéfinissables pour l'exécution de tâches multiples.

- Hang - 图画

بالمحدود

 $\label{eq:1} \mathcal{O}(\mathcal{A} \otimes \mathcal{O}) \cong \mathcal{O}(\mathcal{O}(\mathcal{A} \otimes \mathcal{O})) \otimes \mathcal{O}(\mathcal{A} \otimes \mathcal{O}))$ 

# Traceur

Appareil servant à tracer automatiquement des courbes planes par mouvement d'un stylet encreur.

### **Traitement de texte**

Type de programme ou logiciel. Indispensable dès qu'on veut écrire une lettre ou rédiger un document. Sa complexité et ses capacités varient en fonction du prix et de l'ordinateur auxquel ils sont destinés.

# Transfert en aval (download)

Transfert d'information d'un ordinateur à l'autre. L'ordinateur qui reçoit les données étant celui en aval et l'ordinateur émetteur étant en amont.

san al**itt**al a

# Tronqué

Nombre ou chaîne réduits par suppression des caractères de début ou de fin. Lorsque la troncature est intentionnelle, la valeur peut être arrondie. Dans le cas contraire, les caractères en surplus sont permettent tout simplement au nombre ou à la chaine de correspondre à l'espace disponible.

# UAL (Unité Arithmétique Logique = Arithmetic Logical Unit -**ALU)**

Partie du microprocesseur qui effectue des opérations logiques et arithmétiques. Ceux qui programment en assembleur ou en langage machine sont directement concernés par cette notion.

# **UCT**

Voir CPU

### Unité de disquette

Dispositif qui permet d'écrire et de retrouver les données sur une disquette.

# **Utilitaire**

Programme sur disquette qui permet à l'utilisateur d'accomplir certaines tâches (voir Programme transitoire).

# Valeur par défaut

Valeur adoptée en l'absence de spécification par l'utilisateur. Sous CP/M l'unité A est l'unité par defaut

# **Variable**

Caractère ou groupe de caractères qui représente une valeur.

#### **Virgule flottante**

Concept informatique utilisé pour représenter les nombres de grande taille.

# **XYZY**

Mot magique permettant de sortir des situations délicates surgissant dans les jeux d'aventure.

# **Annexe 3** Et pour quelques programmes de plus...

# **Amthello**

Le jeu de ceux qui aiment réfléchir. Essayez de capturer les cases de votre adversaire sans perdre les vôtres ! Un joueur contre l'ordinateur. Clavier uniquement.

```
10 'AMTHELLO by M.J. GRIBBINS
20 'copyright (c) AMSOFT 1984
30'40 BORDER 14
50 CLEAR
60 MODE 1: PEN 0: PAPER 1:CLS
70 INK 0,0:INK 1,14:INK 2,18:INK 3,26
80 LOCATE 2,3:PEN 3:PRINT"A":LOCATE 3.4:PRINT"M":LOCATE
4.5: PRINT"T": LOCATE 5.6: PRINT"H"
90 LOCATE 6,7:PRINT"E":LOCATE 7,8:PRINT"L":LOCATE 8,9:PRINT"L":LO-
CATE 9.10: PRINT"O"
100 WINDOW #1,2,39,22,25: PAPER #1,1: PEN #1,0: CLS #1
110 PEN 0
120 LOCATE #1.8.1: PRINT #1. "BLACK ALWAYS PLAYS FIRST"
130 LOCATE #1.1.3: PRINT #1. "PRESS B OR W TO CHOOSE BLACK OR
WHITE"
140 B$=INKEY$:IF B$="" THEN 140
150 IF B$="W" OR B$="W" THEN Q%=3:N%=0:GOTO 210
160 IF B$="B" OR B$="B" THEN Q%=0:N%=3:GOTO 210
170 CLS #1:LOCATE #1,4,3
               BLACK OR WHITE ONLY"
180 PRINT #1."
190 FOR T=0 TO 1000:NEXT T
200 GOTO 140
210 DIM C%(10,10), P%(9,9), C1%(8), C2%(8), CX%(9), CY%(9)
220 I1%-2:J1%-2:I2%-7:J2%-7
230 FOR I%=0 TO 9
240 C%(1%, O%)=6: C%(0, I%)=6
250 C%(9,1%)=6:C%(1%,9)=6
                                     ಂಕೋಜ ಭೂಕಾಲಿ ಸ
260 NEXT I%
270 FOR I%=1 TO 8
280 READ C1%(I%), C2%(I%)
```
290 FOR J%= 1 TO 8 300 READ P%(I%, J%) 310 C%(I%, J%)=6 320 NEXT J%:NEXT I% 330 C%(4,4)=3:C%(4,5)=0:C%(5,4)=0:C%(5,5)=3 340 FOR K%=1 TO 58 350 READ AR%, BR%, CR%, DR% 360 PLOT AR%.BR%:DRAW CR%.DR%.0 **370 NEXT K%** 380 GOSUB 1460 390 IF Q%=3 GOTO 770 400 CLS #1:INPUT #1," WHICH LINE DO YOU WANT ":E% 410 IF E% <1 OR E% >8 GOTO 400 420 LOCATE #1,1,3:INPUT #1,"WHICH COLMN DO YOU WANT ";D% 430 IF D% <1 OR D% >8 GOTO 420 440 IF C%(D%,E%)=6 GOTO 480 450 CLS #1 : LOCATE #1,5,2: PRINT #1, "THAT SQUARE IS ALREADY OCCU-PIED !" 460 FOR T=1 TO 1000:NEXT T 470 GOTO 400 480 PLOT 270+(30\*D%),70+(30\*E%):DRAW 290+(30\*D%),89+(30\*E%),Q% 490 PLOT 290+(30\*D%).70+(30\*E%):DRAW 270+(30\*D%).89+(30\*E%).Q% 500 GOTO 540 510 FOR M%= 0 TO 19 STEP 2:PLOT 270+(30\*D%),70+M%+(30\*E%) 520 DRAW 290+(30\*D%), 70+M%+(30\*E%), 6:NEXT M% 530 GOTO 400 540 VRX%=0 550 FOR K%=1 TO 8 560 VR%=0:C3%=D%:C4%=E% 570 C3%=C3%+C1%(K%):C4%=C4%+C2%(K%) 580 IF C%(C3%,C4%)=N% GOTO 590 ELSE 600 590 VR%=VR%+1:GOTO 570 600 IF C%(C3%,C4%)=6 GOTO 610 ELSE 620 610 NEXT K%: GOTO 670 620 IF VR%=0 GOTO 610 ELSE 630 630 VRX%-VRX%+VR% 640 C3%-C3%-C1%(K%):C4%-C4%-C2%(K%) 650 IF C%(C3%,C4%)=6 GOTO 610 ELSE 660 660 C%(C3%,C4%)=Q%:GOTO 640 670 IF VRX%=0 GOTO 680 ELSE 710 680 CLS #1:PRINT #1, "THIS IS NOT A POSSIBLE CHOICE" 690 FOR T=1 TO 1000:NEXT T 700 GOTO 510

```
710 E%=E%:D%=D%:VRX%=VRX%
720 CLS #1: PRINT #1, "YOU HAVE PLAYED LINE NUMBER": E%
730 PRINT #1." AND COLUMN NUMBER ":D%
740 LOCATE #1,2,4: PRINT #1, "THAT GIVES YOU ": VRX%;" SQUARES(S)"
750 C%(D%,E%)=Q%:GOSUB 1710
760 GOSUB 1460
770 CLS #1:LOCATE #1.10,2:PRINT #1."NOW IT'S MY TURN ...!"
780 P%=0:VRX%=0:VRY%=0
790 IF 11%*J1%=1 AND I2%*J2%=64 GOTO 860
800 FOR K%-2 TO 7
810 IF C%(2, K%) \Leftrightarrow 6 THEN I1%=1
820 IF C%(7, K%) < 6 THEN I2%=8
830 IF C%(K%,2) \Leftrightarrow 6 THEN J1%=1
840 IF C%(K%,7) < 6 THEN J2%-8
850 NEXT K%
860 FOR 1%=11% TO 12%
870 FOR J%=J1% TO J2%
880 IF C%(I%, J%)=6 GOTO 1030
890 NEXT J%:NEXT I%
900 IF P% > 0 GOTO 1000
910 IF PAS%=1 GOTO 920 ELSE 940
920 CLS #1: PRINT #1." DEADLOCK ! I MUST PASS ALSO.GAME OVER"
930 FOR T=1 TO 1000:NEXT T:GOTO 1550
940 CLS #1:LOCATE #1,18,2:PRINT #1,"I MUST PASS"
950 GOSUB 2720
980 IF PAS%=1 GOTO 970 ELSE 990
970 CLS #1:PRINT #1,"DEADLOCK! YOU MUST PASS ALSO.GAME OVER"
980 FOR T=1 TO 1000:NEXT T:GOTO 1550
990 GOTO 400
1000 IF LC%=0 THEN LC%=1:RANDOMIZE LC%:RL%=RND(LC%)
1010 CX1%-CX%(RL%):CX2%-CY%(RL%)
1020 GOTO 1220
1030 VRX%=0
1040 FOR K%=1 TO 8
1050 VR%=0:C3%=1%:C4%=J%
1060 C3%=C3%+C1%(K%):C4%=C4%+C2%(K%)
1070 IF C%(C3%, C4%)=Q% THEN GOTO 1080 ELSE 1090
1080 VR%=VR%+1:GOTO 1060
1090 IF C%(C3%,C4%)=8 GOTO 1100 ELSE 1110
1100 NEXT K%: GOTO 1130
1110 IF VR%=0% GOTO 1100 ELSE 1120
1120 VRX%=VRX%+VR%:GOTO 1100
1130 IF VRX%=0 GOTO 890
1140 IF P%(I%, J%)< P% GOTO 890
1150 IF P%(I%, J%)> P% GOTO 1160 ELSE 1170
```
 $\mathbf{r}$ 

1160 P%=P%(1%,J%):VRY%=VRX%:LC%=0:CX%(0)=1%:CY%(0)-J%:GOTO 890 1170 IF VRY% > VRX% GOTO 890 1180 IF VRY% < VRX% GOTO 1190 ELSE 1200 1190 LC%=0:VRY%=VRX%:CX%(0)=l%:CY%(0)=J%:GOTO 890 1200 LC%=LC%+1:CX%(LC%)=l%:CY%(LC%)=J% 1210 GOTO 890 1220 CX2%=CX2%:CX1%=CX1%:VRY%=VRY% 1230 CLS #1: PRINT #1." I CHOOSE LINE NUMBER ": CX2% 1240 PRINT #1." AND COLUMN NUMBER ":CX1% 1250 LOCATE #1.1.4: PRINT #1. "THAT GIVES ME ": VRY%:" SQUARE(S)" 1260 PLOT 270+(30\*CX1%).70+(30\*CX2%):DRAW 290+(30\*CX1%),89+(30\*CX2%),N% 1270 PLOT 290+(30\*CX1%),70+(30\*CX2%):DRAW 270+(30\*CX1%).89+(30\*CX2%).N% 1280 FOR T-1 TO 1000:NEXT T 1290 FOR K%=1 TO 8 1300 VR%=0=C3%=CX1%:C4%=CX2% 1310 C3%=C3%+C1%(K%):C4%=C4%+C2%(K%) 1320 IF C%(C3%,C4%)=Q% GOTO 1330 ELSE 1340 1330 'VR%=VR%+1:GOTO 1310 1340 IF C%(C3%.C4%)=8 GOTO 1350 ELSE 1360 1350 NEXT K%: GOTO 1400 1360 IF VR%=0 GOTO 1350 1370 C3%=C3%-C1%(K%):C4%=C4%-C2%(K%) 1380 IF C%(C3%,C4%)= 6 GOTO 1350 1390 C%(C3% C4%)=N%:GOTO 1370 1400 C%(CX1% CX2%)=N% 1410 GOSUB 2720 1420 GOSUB 1460 1430 IF PAS%=1 GOTO 1440 ELSE 1450 1440 CLS #1: PRINT #1" YOU MUST PASS": FOR T=1 TP 1000: NEXT T: GOTO 770 1450 GOTO 400 1460 FOR I%=1 TO 8 1470 FOR J%=1 TO 8 1480 FOR M%=0 TO 19 STEP 2 1490Z%=270+(30\*l%):H%=70+(30\*J%):W%=H%+M% 1500 PLOT Z%, W%: DRAW Z%+20, W%, C%(I%, J%) 1510 NEXT M%: NEXT J%: NEXT I% 1520 X%-X%+1 1530 IF X%=61 GOTO 1550 **1540 RETURN** 1550 CQ%=0:CN%=0

1560 FOR 1%-1 TO 8 1570 FOR J%=1 TO 8 1580 IF C%(1%, J%)=Q% THEN CQ%=CQ%+1 1590 IF C%(1%, J%)=N% THEN CN%=CN%+1 1600 NEXT J%:NEXT I% 1610 IF CO% CN% GOTO 1680 1620 IF CQ%=CN% GOTO 1630 ELSE 1650 1630 CLS #1:LOCATE #1,25,2:PRINT #1,"DEADLOCK" 1640 END 1650 CLS #1:LOCATE #1,5,1:PRINT #1,"YOU HAVE ";CQ%;" SQUARES;I **HAVE ": CN%** 1660 LOCATE #1,11,3: PRINT #1,"I HAVE WON.... !!!!" **1670 END** 1680 CLS #1:LOCATE #1,5,1:PRINT #1,"YOU HAVE ";CQ%;" SQUARES;I HAVE ": CN% 1690 LOCATE #1,5,3:PRINT #1, "WELL DONE. YOU HAVE WON !!" 1700 END 1710 IF C%(2,2)=Q% AND (C%(3,1)=N% OR C%(1,3)=N%) GOTO 1720 ELSE 1730 1720 P%(3.1)=1:P%(1,3)=1 1730 IF C%(7,7)=Q% AND (C%(8,6)=N% OR C%(6,8)=N%) GOTO 1740 ELSE 1750 1740 P%(8.6)=1:P%(6.8)=1 1750 IF C%(2,7)-Q% AND (C%(1,6)-N% OR C%(3,8)-N%) GOTO 1760 ELSE 1770 1760 P%(1,6)=1:P%(3,8)=1 1770 IF C%(7,2)-Q% AND (C%(6,1)-N% OR C%(8,3)-N%) GOTO 1780 ELSE 1790 1780 P%(6.1)=1:P%(8.3)=1 1790 IF D%=1 OR D%=8 OR E%=1 OR E%=8 GOTO 1820 1800 IF CX1%=1 OR CX1%=8 OR CX2%=1 OR CX2%=8 GOTO 1820 1810 RETURN 1820 FOR J%=1 TO 8 STEP 7 1830 FOR I%=2 TO 7 1840 IF C%(1%, J%)=N% GOTO 1850 ELSE 1860 1850 P%(I%+1,J%)=21/P%(I%-1,J%)=21 1860 IF C%(J%, I%)=N% GOTO 1870 ELSE 1880 1870 P%(J%, l%+1)=21: P%(J%, l%-1)=21 1880 NEXT I% 1890 FOR I%=2 TO 7 1900 IF C%(I%, J%)=Q% GOTO 1910 ELSE 1920 1910 P%(I%+1, J%)=2: P%(I%-1, J%)=2 1920 IF C%(J%, I%)=Q% GOTO 1930 ELSE 1940

```
1930 P%(J%,I%+1)=2:P%(J%,I%-1)=2
1940 NEXT I%:NEXT J%
1950 P%(1,2)=1:P%(1,7)=1:P%(2,1)=1:P%(7,1)=1
1960 P%(2.8)=1:P%(7.8)=1:P%(8.2)=1:P%(8.7)=1
1970 FOR I%=2 TO 7
1980 IF C%(1,I%-1)=Q% AND C%(1,I%+1)=Q% THEN P%(1,I%)=25
1990 IF C%(8,1%-1)=Q% AND C%(8,1%+1)=Q% THEN P%(8,1%)=25
2000 IF C%(I%-1,1)=Q% AND C%(I%+1,1)=Q% THEN P%(I%,1)=25
2010 IF C%(I%-1.8)=Q% AND C%(I%+1.8)=Q% THEN P%(I%.8)=25
2020 NEXT I%
2030 FOR J%=1 TO 8 STEP 7
2040 FOR I%=4 TO 8
2050 IF C%(J%,I%) < N% GOTO 2140
2060 IC%=I%-1:IF C%(J%,IC%)=6 GOTO 2140
2070 IF C%(J%, IC%)=Q% GOTO 2080 ELSE 2090
2080 IC%=IC%-1:GOTO 2070
2090 IF C%(J%, IC%)=6 GOTO 2110
2100 GOTO 2140
2110 IF IC%=0 GOTO 2140
2120 IF C%(J%,I%+1)=Q% AND C%(J%,IC%-1)=6 GOTO 2140
2130 P%(J%.IC%)=26
2140 IF C%(I%,J%) < N% GOTO 2230
2150 IC%=I%-1:IF C%(IC%,J%)=6 GOTO 2230
2160 IF C%(IC%,J%)=Q% GOTO 2170 ELSE 2180
2170 IC%=IC%-1:GOTO 2160
2180 IF C%(IC%, J%)=6 GOTO 2200
2190 GOTO 2230
2200 IF IC%=0 GOTO 2230
2210 IF C%(I%+1,J%)=Q% AND %(IC%-1,J%)=6 GOTO 2230
2220 P%(IC%.J%)=26
2230 NEXT I%
2240 FOR 1%=1 TO 5
2250 IF C%(J%, I%) < N% GOTO 2340
2260 IC%=I%+1:IF C%(J%,IC%)=6 GOTO 2340
2270 IF C%(J%,IC%)=Q% GOTO 2280 ELSE 2290
2280 IC%:IC%+1:GOTO 2270
2290 IF C%(J%, IC%)=6 GOTO 2310
2300 GOTO 2340
2310 IF IC%=9 GOTO 2340
2320 IF C%(J%,I%-1)=Q% AND C%(J%,IC%+1)=6 GOTO 2340
2330 P%(J%,IC%)=26
2340 IF C%(I%,J%) < N% GOTO 2430
```
2350 IC%=I%+1:IF C%(IC%.J%)=6 GOTO 2430

2360 IF C%(IC%, J%)=Q% GOTO 2370 ELSE 2380 2370 IC%=IC%+1:GOTO 2360 2380 IF C%(IC%, J%)=6 GOTO 2400 2390 GOTO 2430 2400 IF IC%=9 GOTO 2430 2410 IF C%(I%-1,J%)=Q% AND C%(IC%+1,J%)=6 GOTO 2430 2420 P%(IC%, J%)=26 2430 NEXT I%:NEXT J% 2440 IF C%(1.1)=N% GOTO 2450 ELSE 2460 2450 FOR I%=2 TO 6:P%(1.I%)=20:P%(I%,1)=20:NEXT I% 2460 IF C%(1,8)=N% GOTO 2470 ELSE 2480 2470 FOR I%=2 TO 6:P%(1%,8)=20:P%(1,9-1%)=20:NEXT I% 2480 IF C%(8,1)=N% GOTO 2490 ELSE 2500 2490 FOR 1%=2 TO 6:P%(9-1%,1)=20:P%(8,1%)=20:NEXT 1% 2500 IF C%(8,8)=N% GOTO 2510 ELSE 2520 2510 FOR I%=3 TO 7:P%(I%,8)=20:P%(8,I%)=20:NEXT I% 2520 IF C%(1,1) < 6 THEN P%(2,2)=5 2530 IF C%(1,8) < 6 THEN P%(2,7)-5 2540 IF C%(8,1) < 6 THEN P%(7,2)=5 2550 IF C%(8,8) < 6 THEN P%(7,7)=5 2560 P%(1,1)=30:P%(1,8)=30:P%(8,1)=30:P%(8,8)=30 2570 FOR 1%=3 TO 6 2580 IF C%(1,I%)=N% THEN P%(2,I%)=4 2590 IF C%(8.1%)=N% THEN P%(7.1%)=4 2600 IF C%(I%,1)=N% THEN P%(I%,2)=4 2610 IF C%(I%,8)=N% THEN P%(I%,7)=4 2620 NEXT I% 2630 IF C%(7,1)=Q% AND C%(4,1)=N% AND C%(6,1)=6 AND C%(5,1)=6 THEN P%(6,1)=26 2640 IF C%(1,7)=Q% AND C%(1,4)=N% AND C%(1,6)=6 AND C%(1,5)=6 THEN P%(1,6)=26 2650 IF C%(2,1)=Q% AND C%(5,1)=N% AND C%(3,1)=6 AND C%(4,1)=6 THEN P%(3.1)=26 2660 IF C%(1,2)=Q% AND C%(1,5)=N% AND C%(1,3)=6 AND C%(1,4)=8 THEN P%(1,3)=26 2670 IF C%(8,2)=Q% AND C%(8,5)=N% AND C%(8,3)=6 AND C%(8,4)=6 THEN P%(8,3)=26 2680 IF C%(2,8)=Q% AND C%(5,8)=N% AND C%(3,8)=6 AND C%(4,8)=6 THEN P%(3.8)=26 2690 IF C%(8,7)=Q% AND C%(8,4)=N% AND C%(8,5)=6 AND C%(8,6)=6 THEN P%(8,6)=26 2700 IF C%(7,8)=Q% AND C%(4,8)=N% AND C%(5,8)=6 AND C%(6,8)=6 THEN P%(6,8)=26 2710 RETURN

2720 PAS%=0 2730 FOR 1%-1 TO 8 2740 FOR J‰–1 TO 8 2750 IF C%(I%, J%)=Q% GOTO 2780 2760 NEXT J%:NEXT I% 2770 PAS%=1:RETURN 2780 FOR K%=1 TO 8 2790 VR%=0:C3%=1%:C4%=J% 2800 C3%=C3%+C1%(K%):C4%=C4%+C2%(K%) 2810 IF C3% < 1 OR C3% > 8 GOTO 2820 ELSE 2830 2820 NEXT K%: GOTO 2760 2830 IF C4% < 1 OR C4% > 8 GOTO 2820 ELSE 2840 2840 IF C%(C3%.C4%)=N% GOTO 2850 ELSE 2860 2850 VR%=VR%+1:GOTO 2800 2860 IF C%(C3%,C4%)=Q% GOTO 2820 ELSE 2870 2870 IF VR% > 0 THEN RETURN 2880 GOTO 2820 2890 DATA 1,0,30,1,20,10,10,20,1,30,1,1,1,1,3 2900 DATA 3, 3, 3, 1, 1, 0, 1, 20, 3, 5, 5, 5, 5, 3, 20, -1, 1, 10, 3, 5 2910 DATA 0,0,5,3,10,-1,0,10,3,5,0,0,5,3,10,-1 2920 DATA-1,20,3,5,5,5,5,3,20,0,-1,1,1,3,3,3,3,1,1,1,-1,30,1,20,10,10,20,1,30 2930 DATA 263,100,263,120,270,130,255,130,255,130,255,140,255,140, 270.140 2940 DATA 270,140,270,150,270,150,255,150,255,160,270,160,270,160, 270.180 2950 DATA 270,180,255,180,270,170,255,170,270,190,270,210,270,200, 255,200 2960 DATA 255,200,255,210,255,220,270,220,270,220,270,230,270,230, 255.230 2970 DATA 255,230,255,240,255,240,270,240,255,250,270,250,270,250, 270,260 2980 DATA 270,260,255,260,255,250,255,270,270,280,270,300,270,300, 255,300 2990 DATA 255,310,255,330,255,330,270,330,270,330,270,310,270,310, 225,310 3000 DATA 255,320,270,320 3010 DATA 310,355,310,375,350,355,335,355,335,355,335,365,335,365, 350,365 3020 DATA 350,365,350,375,350,375,335,375,365,355,380,355,380,355, 380.375 3030 DATA 380,375,365,375,380,365,365,365,410,355,410,375,410,365, 395.365 3040 DATA 395,365,395,375,425,355,440,355,440,355,440,365,440,365, 425,365

3050 DATA 425,365,425,375,425,375,440,375,455,375,455,355,455,355, 470,355 3060 DATA 470,355,470,365,470,365,455,365,485,375,500,375,500,375, 500.355 3070 DATA 515,375,515,355,515,355,530,355,530,355,530,375,530,375, 515,375 3080 DATA 515,365,530,365

ਤ ਲੈ

钱  $\cdot$ 

٠., 授

# **Arsène Lupin**

Il s'agit de s'introduire dans la maison de Sa Seigneurie et d'y dérober le butin. Vous devez franchir une multitude d'obstacles et éviter le chien ! Se joue seul contre l'ordinateur, à partir du clavier ou avec les manettes.

10 'ARSENE LUPIN PAR DAVID RADISIC 20 'copyright (c) AMSOFT 1985  $30'$ 40 MODE 0:INK 0,0:BORDER 0:INK 1,26:INK 2,15:INK 3,25 50 INK 4.14:INK 5.24:INK 6.0:INK 7.0:INK 8.0:PAPER #1.7 60 delais=200 70 DIM objx(5,20), objy(5,20), gemx(5,20), gemy(5,20) 80 GOSUB 380 **90 GOSUB 720** 100 pause=200:GOSUB 340 110 IF gems=0 THEN GOSUB 970 120 PEN 4 130 FOR i=10 TO 12 140 LOCATE 15, i: PRINT"butin"; **150 NEXT** 160 PAPER 0:CLS #2:PAPER 8 170 GOSUB 1170 180 GOSUB 1230 190 GOSUB 1370 200 GOSUB 1510 210 IF rm=0 THEN GOSUB 1900 220 IF mort=0 THEN 160 230 pause=100:GOSUB 340 arri fou 240 PAPER 0:CLS:PEN 1 250 LOCATE 5,3:PRINT"voulez-vous"; 260 LOCATE 7,5: PRINT" rejouer": 270 PEN 5:LOCATE 9,7:PRINT"O/N": 280 IS-UPPERS (INKEYS):IF ISO"O" AND ISO"N" THEN 280 290 IF IS="N" THEN MODE 2:PEN 1:STOP 300 RUN 310 IF chien=1 THEN RETURN 320 chien=1:chienx=minx(rm):chieny=miny(rm) 330 RETURN 340 FOR loop=1 TO pause 350 FRAME **360 NEXT** 370 RETURN 380 m=1:xp=6:yp=4:homme\$=CHR\$(224):chien=0:vol=0

```
390 SYMBOL 240,8,8,8,8,8,8,8,8
400 SYMBOL 241,0,0,0,0,255,0,0,0
410 SYMBOL 242,0,0,0,0,15,8,8,8
420 SYMBOL 243.0.0.0.0.248,8,8,8
430 SYMBOL 244,8,8,8,8,248,0,0,0
440 SYMBOL 245,8,8,8,8,15,0,0,0
450 SYMBOL 246,8,12,13,14,12,12,8,8
460 SYMBOL 247,8,12,12,14,13,12,8,8
470 SYMBOL 248, 8, 24, 88, 56, 24, 24, 8, 8
480 SYMBOL 249,8,24,24,56,88,24,8,8
490 SYMBOL 250,0,0,255,255,255,255,255,0
500 SYMBOL 251, 28, 20, 20, 20, 20, 20, 20, 28
 510 SYMBOL 252,0,0,255,255,255,255,255,0
 520 SYMBOL 253,28,28,28,28,28,28,28,28
 530 SYMBOL 255,195,165,60,126,90,60,36,24
 540 ENT 1,12,-4,1
 550 ENT-2,=1000,60,=3000.40
 560 ENV 1.10.1.5.2.-4.1.2.-1.20
 570fenet$(1)=STRING$(2,250):fenet$(2)=CHR$(251)+CHR$(8)+CHR$(251)+
 CHR$(8)+CHR$(10)+CHR$(251)
 580porte$(1)=STRING$(2,252):porte$(2)=CHR$(253)+CHR$(8)+CHR$(10)+
 CHR$(253)+CHR$(8)+CHR$(10)+CHR$(253)
 590 inter$(1,0)=CHR$(246):inter$(1,1)=CHR$(247)
 600 inter$(2,0)=CHR$(248):inter$(2,1)=CHR$(249)
 610 gem$=CHR$(144):obj$=CHR$(233):chien$=CHR$(255)
 620coup$=CHR$(246)+CHR$(248)+CHR$(247)+CHR$(249)+CHR$(252)+
  CHR$(253)+CHR$(250)+CHR$(251)+gem$+obj$+chien$
  630 RESTORE 3010
  640 FOR i=1 TO 5
  650 READ minx(i), miny(i), maxx(i), maxy(l)
  660 READ dir(i,1), dir(i,2), dir(i,3), dir(i,4)
  670 NEXT
  680 WINDOW #1,minx(rm)-1,maxx(rm)+1,miny(rm)-1,maxy(i)+1
  690 WINDOW #2.1.14.1.25
  700 CLS #1: PAPER #0,8
  710 RETURN
  720 ORIGIN 50,50
  730 INK 6.24.12
  740 RESTORE 3060
  750 GOSUB 1280
  760 LOCATE 2,20
   770 PEN 5: PRINT"-":
   780 PEN 1: PRINT" echappatoires";
   790 PEN 5: PRINT"-":
```
800 LOCATE 8.2: PRINT"entree": 810 pause=300:GOSUB 340 820 CLS:LOCATE 1.3:INK 6.0 830 PEN 1:PRINT homme\$;" A.Lupin(vous)":PRINT 840 PEN 2:PRINT LEFT\$(porte\$(1),1);LEFT\$(porte\$(2),1);"portes":PRINT 850 PEN 3: PRINT inter\$(1,0);inter\$(2,0);"interrupteur eteint" 860 PEN 3:PRINT inter\$(1,1);inter\$(2,1);"interrupteur allume":PRINT 870 PEN 4:PRINT LEFT\$(fenet\$(1),1);LEFT\$(fenet\$(2),1);"fenetres":PRINT 880 PEN 5:PRINT gem\$:" blioux":PRINT obstacles":PEN 1:PAPER 0:PRINT 890 PAPER 1: PEN 0: PRINT obi\$:" 900 PEN 1: PRINT chien\$:" le chien" 910 PEN 5: PRINT : PRINT 920 PRINT"utilisez le joystick":PRINT" ou les touches":PRINT" flechees' 930 feint=REMAIN(1) 940 AFTER delais\*4.1 GOSUB 340 950 RETURN 960 970 'GENERATEUR DE RUBIS/OBSTACLES 980<sup>'</sup> 990 FOR piece-1 TO 5 1000 gemr=INT(RND\*8)+2:obir=INT(RND\*10)+5 1010 minx=minx(piece):miny=miny(piece):maxx=maxx(piece):maxy= maxy(piece) 1020 FOR i=1 TO gemr  $1030x$ =INT(RND\*(maxx-minx+1))+minx 1040 y=INT(RND\*(maxy-miny+1))+miny 1050 gemx(piece,i)=x:gemy(piece,i)=y 1060 gems=gems+1 1070 NEXT i 1080 FOR i=1 TO obir 1090 x=INT(RND\*(maxx-minx+1))+minx  $1100y=INT(RND*(maxy-miny+1))+miny$ 1110 objx(piece,i)=x:objy(piece,i)=y 1120 NEXT i 1130 gems(piece)=gemr:obj(piece)=objr 1140 NEXT piece **1150 CLS** 1160 RETURN 1170 ON rm GOTO 1180,1190,1200,1210,1220 1180 RESTORE 2670: RETURN 1190 RESTORE 2740: RETURN 1200 RESTORE 2810: RETURN 1210 RESTORE 2880: RETURN 1220 RESTORE 2960: RETURN

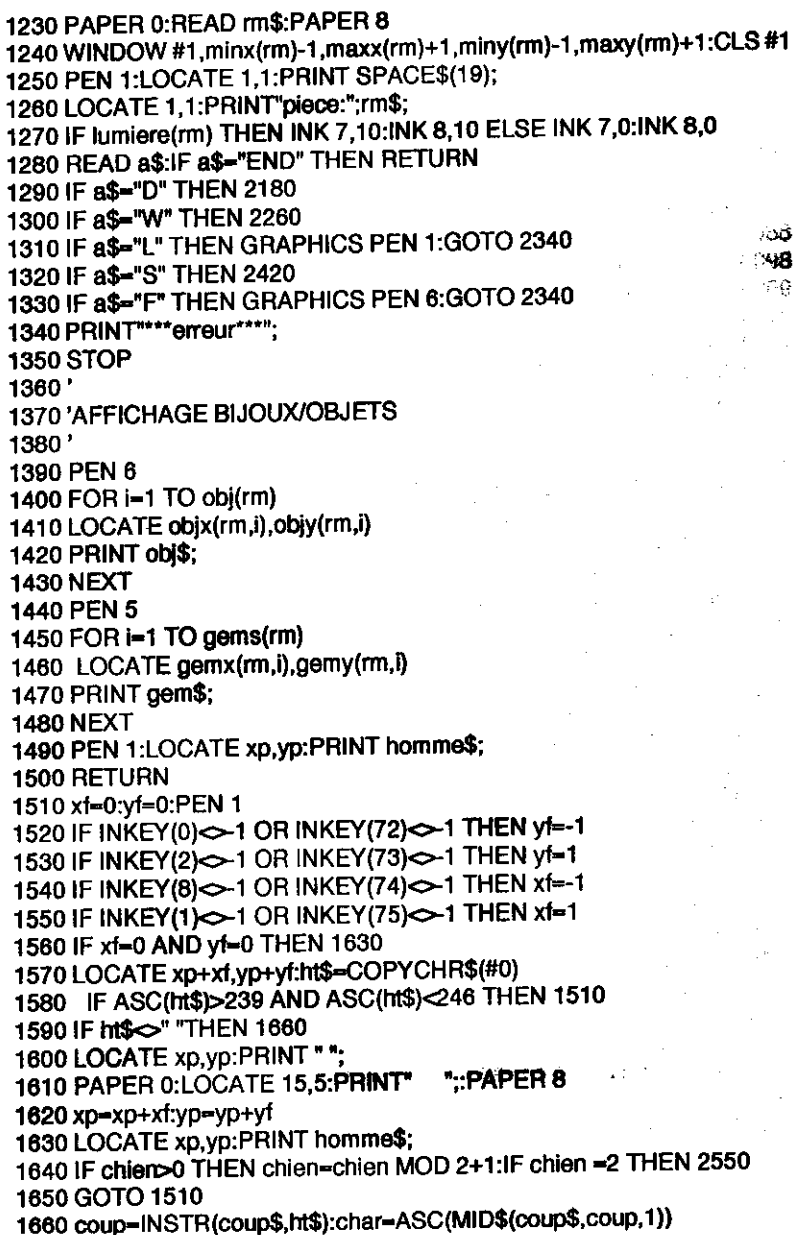

1670 ON coup GOTO 1690.1690.1690.1690.1750.1750.1850.1900.1970.2090.2650 1680 GOTO 1600 1690 IF coup>2 AND coup<5 THEN char=char-1 1700 IF coup<3 THEN char-char+1 1710 PEN 3:LOCATE xp+xf,yp+yf:PRINT CHR\$(char); 1720 lumiere(rm)=lumiere(rm) XOR 1 1730 IF lumiere(rm) THEN INK 7,10:INK 8,10 ELSE INK 7,0:INK 8,0 1740 GOTO 1510 1750 IF xfc>0 AND yfc>0 THEN 1630 1760 IF xf<0 THEN dir=4 ELSE IF xf>0 THEN dir=3 1770 IF yl<0 THEN dir=1 ELSE IF yb0 THEN dir=2 1780 IF dir (rm,dir)=-1 THEN 1630 ELSE rm=dir(rm,dir) 1790 IF chier>0 THEN GOSUB 310 1800 IF dir=1 THEN  $xp=6$ :  $yp=max(y(rm))$ 1810 IF dir=2 THEN xp=6:yp=miny(rm) 1820 IF dir=3 THEN xp=minx(rm):yp=13 1830 IF dir=4 THEN  $xp = max(rm):yp = 13$ 1840 RETURN 1850 IF xp>5 AND xp<8 THEN 1880 1860 IF xp<6 THEN dir=4 ELSE dir=3 1870 GOTO 1780 1880 IF vo>13 THEN dir=2 ELSE dir=1 1890 GOTO 1780 1900 PAPER 0: CLS: PEN 1 1910 LOCATE 3.3: PRINT vous yous en the  $\mathbf{r}$ : 1920 LOCATE 9,5:PRINT"avec"; 1930 IF gems-vol THEN LOCATE 8,7:PRINT"TOUT !"; ELSE LOCATE 9,7 1940 PRINT USING "##":vol; 1950 PEN 5:LOCATE 8.9: PRINT "Bijoux": 1960 mort=1:RETURN 1970 LOCATE xp,yp:PRINT "";:xp=xp+xf:yp=yp+yf 1980 i=0  $1990 - 1$ 2000 IF bgems(rm) THEN 1510 2010 IF gemx(rm,i) <xp OR gemy(rm,i) <yp THEN 1990 2020 IF i=gems(rm) THEN 2050 2030 gemx(rm,i)=gemx(rm,gems(rm)) 2040 gemy(rm,i)=gemy(rm,gems(rm)) 2050 gems(rm)=gems(rm)-1:vol=vol+1 2060 MOVE 400,150+(vol\*2),1,1:DRAW 560,150+(vol\*2),1,1 2070 SOUND 129,248,10,12,0,1 2080 GOTO 1980

2090 bruit=INT(RND\*15) 2100 SOUND 1,3000,10, bruit, 0,0,10 2110 PAPER 0:LOCATE 15,5:PRINT"CRACK!";:PAPER 8 2120 IF bruit<10 OR delais=50 THEN 1630 2130 delais-delais-50 2140 feint=REMAIN(1) 2150 AFTER delais\*4.1 GOSUB 310 2160 GOTO 1630 2170 2180 DESSIN DES PORTES 2190 2200 READ no.dr\$ 2210 IF dr\$-"V" THEN dr=2 ELSE dr=1 2220 PEN 2 2230 pic\$=porte\$(dr):GOSUB 2500 2240 GOTO 1280  $2250'$ 2260 ' DESSIN DES FENETRES 2270' 2280 READ no.wi\$ 2290 IF wis="V" THEN wi=2 ELSE wi=1 2300 PEN 4 2310 pic\$=fenet\$(wi):GOSUB 2500 2320 GOTO 1280 2330' 2340 ' TIRE LES TRAITS  $2350'$ 2360 READ x1,y1,x2,y2 2370 MOVE x1.v1..0 2380 DRAW x1,y2,,0:DRAW x2.y2..0 2390 DRAW x2.y1,.0:DRAW x1,y1,,0 2400 GOTO 1280 2410' 2420 ' DESSINE LES INTERRUPTEURS 2430' 2440 READ no .sw\$ 2450 IF sw\$="L"THEN sw=1 ELSE sw=2 2460 PEN 3 2470 pic \$-inter\$(sw,0):GOSUB 2500 2480 GOTO 1280 2490' 2500 ' AFFICHE LE CARACTERE 2510' 2520 READ x, y:LOCATE x, y:PRINT pic\$; 2530 no-no-1:IF no>0 THEN 2520

2540 RETURN 2550 PEN 1:LOCATE chienx, chieny: PRINT" "; 2560 homme\$=CHR\$(225) 2570 IF (chienx=xp AND chieny=yp) OR (chienx=xp+xf AND chieny=yp+yf) **THEN 2650** 2580 IF chienx<xp THEN chienx=chienx+1 2590 IF chienx>xp THEN chienx=chienx-1 2600 IF chieny<yp THEN chieny=chieny+1 2610 IF chieny>yp THEN chieny=chieny-1 2620 LOCATE chienx, chieny: PRINT chien\$: 2630 SOUND 1.0, RND\*40, 10.1, 2, 31 2640 GOTO 1510 2650 PRINT"SNAP !": 2660 mort=1:RETURN 2670 DATA entree 2680 DATA L.64.308.226.4 2690 DATA D.2 H 6.3.6.22 2700 DATA D.2.V.4.12.9.11 2710 DATA S.1.L.4.11 2720 DATA S, 1, R, 9, 14 2730 DATA END 2740 DATA SALON 2750 DATA L.2.308.258.4 2760 DATA D.1.V.10.12 2770 DATA W.1, H, 6, 3 2780 DATA W.1, V.2, 12 2790 DATA S.2.R.10.11.10.15 2800 DATA END 2810 DATA SALLE A MANGER 2820 DATA L.2.308.258.4 2830 DATA W.1.V.10.12 2840 DATA W, 1, H, 6, 3 2850 DATA D.1 V.2.12 2860 DATA S.2.L.2,11.2,15 2870 DATA END 2880 DATA CUISINE 2890 DATA L.2,276,384,4 2900 DATA D, 2 H, 6, 5, 6, 22 2910 DATA W.1, H.10, 22 2920 DATA W.1.V.14.13 2930 DATA D.1.V.2.13 2940 DATA S.1 L.2.16 :950 DATA END **1960 DATA LINGERIE** 

2970 DATA L.2.276.256.4 2980 DATA D, 1, V, 10, 12 2990 DATA S.1, R, 10, 11 3000 DATA END 3010 DATA 5,4,8,21,0,4,3,2 3020 DATA 3,4,9,21,-1,-1,1,-1 3030 DATA 3,4,9,21,-1,-1,-1,1 3040 DATA 3, 6, 13, 21, 1, 0, -1, 5 3050 DATA 3.6.9.21 - 1 - 1 4 - 1 3060 DATA L, 64, 308, 480, 100 3070 DATA F,250,98,294,102 3080 DATA F.250.306.294.310 3090 DATA F, 390, 94, 430, 106 3100 DATA F,390,302,430,314 3110 DATA F, 474, 240, 488, 270 3120 DATA F.474,124,488,154 3130 DATA F,58,240,72,270 3140 DATA L, 226, 308, 322, 180 3150 DATA L, 160, 180, 480, 100 3160 DATA L, 64, 180, 160, 100 3170 DATA END

# **BOMBARDIER**

Une version du grand classique! Se joue seul contre l'ordinateur. A partir du clavier seulement.

**10 'BOMBARDIER** 20 'COPYRIGHT (C) AMSOFT 1984  $30<sup>o</sup>$ 40 MODE 1: CLS:INK 0.0: BORDER 0:INK 1.18:INK 2.6:INK 3.4:INK 5.15:INK 6.2:INK 7.24:INK 8.8:INK 9.26:INK 10.10:INK 11.20:INK 12.12:INK 13.16:INK 14.14:INK 15.21 50 SYMBOL AFTER 240:SYMBOL 241, 840, 860, 870, 87F, 87F, 83F, 87, 80: SYMBOL 242,80,832,87A,8FE,8FA,8F2,8E0,80 60 SCORE=0:HIS-CORE=0:AVION\$=CHR\$(241)+CHR\$(242):X=2:Y=2:CHUTe=0:A=2:B=2 **70 GOSUB 480** 80 CLS 90 PEN 2:LOCATE 1,15:INPUT "NIVEAU : 0 (AS) A 5 (DEBUTANT) : ",NIV 100 IF NIV<0 OR NIV>5 GOTO 90 110 NIV-NIV+10 120 LOCATE 1.15: PRINT CHR\$(18);:LOCATE 1,15: INPUT "VITESSE: 0 (RA-PIDE) A 100 (LENT) : ".VIT 130 IF VIT>100 OR VIT<0 GOTO 120  $140'$ 150 'IMMEUBLES  $160'$ 170 MODE 0: FOR BASE=5 TO 15: FOR HAUT=21 TO INT(RND(1)\*8+NIV) STEP-1:LOCATE BASE.HAUT:PEN BASE-2:PRINT CHR\$(143)+CHR\$(8)+CHR\$(11)+CHR\$(244);:NEXT:NEXT 180 PLOT 0,20,4:DRAW 640,20,4 190 LOCATE 1,25:PEN 2:PRINT"SCORE";SCORE;:LOCATE 13,25:PRINT"HI":HISCORE; 200' 210 'JEU PRINCIPAL  $220'$ 230 LOCATE X-1.Y: PRINT" ": 240 PEN 1:LOCATE X, Y: PRINT AVION\$;: PEN 2 250 IF Y=21 AND X=15 THEN GOTO 290:ELSE GOTO 340 260' 270 'ATTERISSAGE REUSSI 280' 290 FOR C=0 TO 1000:NEXT 300 SCORE=SCORE+100-(NIV\*2):NIV=NIV-1:X=2:Y=2:A=2:B=2:CHUTE=0

310 IF NIV<10 THEN NIV=10:VIT=VIT-20 320 IF VIT O THEN VIT-0 330 GOTO 150 340 FOR C=0 TO VIT:NEXT  $350x = x + 1$ 360 IF X=18 THEN LOCATE X-1, Y:PRINT CHR\$(18);:X=2:Y=Y+1:LOCATE X, Y: PEN 1: PRINT AVIONS;: PEN 2 370 A\$=INKEY\$:iF A\$=" " AND CHUTE=0 THEN CHUTE=1:B=Y+2:A=X 380 IF Y=21 THEN CHUTE=0 390 IF CHUTE=1 THEN LOCATE A, B: PRINT CHR\$(252);:LOCATE A, B-1: PRINT" ";: B=B+1: IF B>21 THEN LOCATE A, B: PRINT" ";: B=B+1: IF B>21 THEN LOCATE A, B: PRINT" ";: LOCATE A, B-1: PRINT" "::A=0:B=0:CHUTE=0:SOUND 3,4000,10,12,0,0,10 400 GA=(A-0.5)\*32:GB=400-(B\*16):BOMB=TEST(GA,GB) 410 IF BOMB>0 THEN GOTO 670 420 GX=((X+1.5)\*32);GY=408-(Y\*16);CRASH=TEST(GX,GY) 430 IF CRASH > GOTO 570 440 GOTO 230 450' 460 'MODE D'EMPLOI 470' 480 LOCATE 1.2:PEN 1:PRINT" VOUS PILOTEZ UN AVION AU-DESSUS D'UNE VILLE ABANDONNEE QUE VOUS DEVEZ 'RASER' POUR ATTERIR ET FAIRE LE PLEIN DE FUEL. VOTRE AVION SE DEPLACE DE GAUCHE A **DROITE.":PRINT** 490 PRINT: PRINT" UNE FOIS LE BORD DROIT ATTEINT, L'AVION REVIENT A GAUCHE UNE LIGNE PLUS BAS. VOUS DISPOSEZ D'UNE QUANTITE IL-LIMITEE DE BOMBES ET VOUS POUVEZ LES LARGUER SUR LES IMMEU-BLES EN APPUYANT SUR LA BARRE ESPACE.":: PRINT 500 PRINT: PRINT" A CHAQUE FOIS QUE VOUS ATTERISSEZ, SOIT LA VI-TESSE DE VOTRE AVION, SOIT LA HAUTEUR DES IMMEUBLES AUG-MENTE."::PRINT:PRINT:PRINT" VOUS NE POUVEZ LARGUER DE BOMBE TANT QUE LA PRECEDANTE N'EST PAS EXPLOSEE !!!": 510 PEN 2:LOCATE 1,24: PRINT: PRINT" PRESS ANY KEY TO START.": 520 AS-INKEYS:IF AS-"" THEN GOTO 520 530 RETURN 540' 550 'COLLISION 560' 570 LOCATE X-1, Y: PRINT CHR\$(32)+CHR\$(32)+CHR\$(32)+CHR\$(253)+CHR\$(8)+CHR\$(238)+CHR\$(8); 580 FOR T=1 TO 10:SOUND 7,4000,5,15,0,0,5:PEN T:PRINT CHR\$(253)+CHR\$(8)+CHR\$(238)+CHR\$(8)+CHR\$(32)+CHR\$(8);:FORTM=0 TO 50:NEXT:NEXT:PEN 2

590 CLS:LOCATE 1,5: PRINT" SCORE";SCORE; 600 IF SCORE>HISCORE THEN HISCORE=SCORE:LOCATE 1,8: PRINT"MEILLEUR SCORE!!": 610 SCORE=0:LOCATE 1.12:PRINT"TAPEZ 'R' POUR REJOUER"; 620 A\$-INKEY\$:IF A\$-"R" OR A\$="r" THEN GOTO 630 ELSE GOTO 620 630 PEN 1:MODE 1:X=2:Y=2:A=2:B=2:GOTO 90 640<sup>'</sup> **650 'IMMEUBLES DETRUITS** 660 670 LOCATE A.B-1 680 PEN 4 690 FOR TR=1 TO INT(RND(1)\*3)+1 700 SCORE=SCORE+5 710 SOUND 3,4000,10,12,0,0,10 720 LOCATE A,B 730 FOR T=0 TO 4 740 PRINT CHR\$(253)+CHR\$(8)+CHR\$(32)+CHR\$(8); **750 NEXT** 760 B=B+1 770 IF B-24 THEN B-B-1 **780 NEXT** 790 LOCATE 6,25: PRINT SCORE:: CHUTE=0:A=X:B=Y: GOTO 230

# **BUSTOUT**

Simple mais passionnant! Se joue joue seul contre l'ordinateur, à partir du clavier ou aves les manettes.

```
10 'BUSTOUT BY ALEXANDER MARTIN
20 'COPYRIGHT (C) AMSOFT 1984
30<sup>1</sup>40 MODE A:BORDER A:INK 0.1:INK 1.26:INK 2.24:INK 3.6
50 SPEED KEY 15.2
60 ENV 1,1,18,0,11,0,10
70 ENT 1.10.2.2
80 ENV 3,1,0,16,5,-3,2
90 ENV 2,5,3,3,1,-21,22,9,-3,2
100 ENT -2.10.2.2.5.-7.1.2.11.3.2.-4.8
110'120'130 MOVE 30,32: DRAWR 0,400,1: MOVE 610,32: DRAWR 0,400,1
140 PEN 3:LOCATE 3.1: PRINT STRING$(36.143)
150 PEN 2:LOCATE 3,2:PRINT STRING$(36,143)
160 PEN 1: FOR R=5 TO 6: LOCATE 3, R: PRINT STRING$(36,143): NEXT R
170 BX = 9180 LIVES=5:SCORE=0
190 PEN 1: GOSUB 680: CLEAR INPUT
200 IF INKEY$<>CHR$(32) AND JOY(0)<16 THEN 200
210 LOCATE 11,23: PRINT SPACE$(20): LOCATE 1,24: PRINT SPACE$(40);
220 GOSUB 690:GOSUB 660:GOTO 280
230'
240'
250 LOCATE BX, 24: PRINT" "; STRING$(4, 131); " ": RETURN
260'
270'280 XA=1:YA=1:IF INT(RND*2)=1 THEN XA=XA
290 PEN 1:GOSUB 250
300 ORIGIN 0.400
310 X=BX+4:Y=11:X1=X:Y1=Y
320'330'340 X1=X+XA:Y1=Y+YA
350 IF X1=3 OR X1=38 THEN XA=XA
360 GOSUB 540
370 IF Y1-24 AND X1>BX+1 AND X1<BX+6 THEN YA--YA:Y1-Y1-2:SOUND
130.44.8.7.1.1:A=((X>BX+5)OR(X<BX+2)):IF A=-1 THEN
XA=XA*A:X1=X1+XA:Y1=Y1+1
```
380 IF Y1-25 THEN LOCATE X.Y:PRINT" ": GOTO 500 **390 GOSUB 250** 400 T=TEST((16\*X1)-1 -(16\*Y1)-1) 410 IF TOO THEN YA-YA:XZ-X1:YZ-Y1:Y1-Y1+YA:GOSUB 590 IF T-2 THEN SCORE=SCORE+10:GOSUB 660 420 IF T=3 THEN SCORE=SCORE+20:GOSUB 660 430 IF T=1 THEN SCORE=SCORE+5:GOSUB 660 440 IF Y1-1 THEN YA-1 450 LOCATE X.Y: PRINT " ": LOCATE X1.Y1: PRINT CHR\$(233): X=X1: Y=Y1 460 IF Y=1 OR X=3 OR X=38 THEN SOUND 129,78,8,7,1,1 470 GOTO 340 480 490 500 LIVES-LIVES-1:SOUND 132,19,46,12,2,2:IF LIVES-0 THEN 620 510 GOSUB 660:GOTO 280  $520$  $530<sup>1</sup>$ 540 IF (INKEY(8)=0 OR INKEY(74)=0) AND BX>2 THEN BX=BX-2:RETURN 550 IF (INKEY(1)=0 OR INKEY(75)=0) AND BX<32 THEN BX=BX+2:RETURN 560 RETURN 570' 580' 590 LOCATE XZ, YZ: PRINT " ": RETURN 600' 610<sup>'</sup> 620 IF SCORE-HISCORE THEN HISCORE=SCORE 830 GOSUB 660:SCORE=0:VIES=5:GOTO 130 640' 650<sup>'</sup> 660 SOUND 130,0,20,13,3,0,31:LOCATE 1,25:PRINT TAB(4)"H ISCORE";HIS-CORE: 670 LOCATE 18.25:PRINT"SCORE";SCORE:LOCATE 30.25:PRINT"LIVES":LIVES:RETURN 680 LOCATE 11,23: PRINT"PRESS SPACE TO START": RETURN 690 LOCATE 1,25: PRINT SPACE\$(40);: RETURN

Ó

# **ESCRIME ELECTRIQUE**

Vous devez vaincre votre adversaire ! Ne se joue qu'à deux, à partir du clavier ou avec les manettes.

10 'ESCRIME ELECTRIQUE PAR ALEXANDER MARTIN 20 'COPYRIGHT (C) AMSOFT 1985  $30'$ 40 DEFINT A-Z 50 MODE 0 60 GOSUB 980 70 GOSUB 1370 80 GOSUB 270 90 GOSUB 1520 100 GOSUB 1370 110 GOSUB 1270  $120'$ 130' 140 REM DEBUT 150 IF FINI THEN GOTO 100 160 GOSUB 240 170 FRAME: IF P1 DIR THEN GOSUB 570 ELSE FRAME: FRAME 180 FRAME: IF P2DIR THEN GOSUB 620 ELSE FRAME: FRAME 190 IF P1SA-1 THEN GOSUB 670 200 IF P2SA-1 THEN GOSUB 720 210 GOTO 140  $220'$ 230' 240 IF J THEN 380 ELSE 480 经的契约 水叶 250'  $260'$ 270 CLS:PEN 6 280 PRINT: PRINT" CHOIX DES COMMANDES" 290 PRINT:PRINT:PRINT:PRINT" TAPER <J>ou<C> puls ENTER" 300 LOCATE 6.10: PRINT"JOYSTICK": TAB(5): " OU CLAVIER" 310 LOCATE 15,10:IF J THEN PRINT"\*":ELSE PRINT" " 320 LOCATE 15,12:1F J THEN PRINT" ": ELSE PRINT"\*" 330 IF NOT(INKEY(45)) THEN J=-1 340 IF NOT(INKEY(37)) THEN J=0 350 IF NOT(INKEY(18)) THEN RETURN ELSE 310  $360'$  $370'$ 380 P1-JOY(0):P2-JOY(1) 390 P1DIR=(P1 AND 1)\*-1+(P1 AND 2)\*0.5

```
the condit
400 D2DIR=(D2 AND 1)*-1+(P2 AND 2)*0.5
410 IF P1 AND 16 THEN P1SA=P1SA-1:IF P1SA=-1 THEN AFTER 15 GOSUB
770
420 IF P2 AND 16 THEN P2SA=P2SA-1:IF P2SA=-1 THEN AFTER 15 GOSUB
770
430 IF P1SA THEN P1DIR-0
440 IF P2SA THEN P2DIR-0
450 RETURN
460<sup>-</sup>
470'
                                                          b na
480 P2DIR=((INKEY(4)=0)*1)+((INKEY(5)=0)*-1)
490 P1 DIR=((INKEY(69)=0)*1)+((INKEY(71)=0)*-1)
500 IF INKEY(63)=0 THEN P1SA=P1SA-1:IF P1SA=-1 THEN AFTER 15
GOSUB 770
510 IF INKEY (10)=0 THEN P2SA=P2SA-1:IF PS2A=-1 THEN AFTER 15 GO-
SUB 770
520 IF P1SA THEN P1DIR=0
530 IF P2SA THEN P2DIR=0
540 RETURN
550'560'570 PT=P1WP+P1DIR:IF PT>25 OR PT<6 THEN RETURN ELSE P1WP=PT
580 P1DIR-0
590 PEN 1:LOCATE 3.P1WP:CLS #3:PRINT CHR$(209)::RETURN
600'610'620 PT=P2WP+P2DIR:IF PT>25 OR PT<6 THEN RETURN ELSE P2WP=PT
630 P2DIR=0
640 PEN 2:LOCATE 18.P2WP:CLS #5:PRINT CHR$(211)::RETURN
650'660'
670 PAPER #4.4: WINDOW #4.4.17. P1WP. P1WP: CLS #4: FRAME: FRAME
680 PAPER #4.0:CLS #4
690 GOTO 570
700'
710<sup>'</sup>
720 PAPER #6,5:WINDOW #6,4,17, P2WP, P2WP: CLS#6: FRAME: FRAME
730 PAPER #6.0:CLS#6
740 GOTO 620
750'
760'
770 PWPE=(P1WP=P2WP):IF P1SA AND NOT(P2SA) AND PWPE THEN
P1SC-P1SC+1:SOUND 132.120.10.0.1.0:PRINT#1.A$(P1SC):: IF P1SC-9
```
**THEN 860** 

# **PING PONG**

C'est le plus vieux de tous les jeux, mais il fait toujours recette ! Vouspouvez jouer à deuxou seul contre l'ordinateur, à partir du clavier ou avec les manettes de jeu.

10 'PING PONG BY DAVID RADISIC 20 'COPYRIGHT (C) AMSOFT 1985  $30'$ 40 DEFINT A-Z 50 COMP=1 60 ENV 1, -11, 20, -9, 5000 70 MODE 1:INK 0,10:BORDER 10:INK 1,26:INK 2,18:INK 3,0 80 GOSUB 710 90 GOSUB 150 100 GOSUB 330 **110 GOSUB 420** 120 LOCATE 13,1:PRINT USING"#### ";SCORE1; 130 LOCATE 35,1: PRINT USING"#### "; SCORE2; 140 GOTO 100 150 PEN 2  $160 X(1) = 3 Y(1) = 5$ 170 X(2)=37:Y(2)=22 180 COTES\$=CHR\$(233):COTES2\$=STRING\$(2,207) **190 LOCATE 1.3** 191 PRINT STRING\$(39,COTES\$) 192 PRINT STRING\$(39,COTES\$) 200 FOR I=1 TO 19 210 PRINT COTES2\$;TAB(38);COTES2\$ **220 NEXT** 230 PRINT STRING\$(39, COTES\$):PRINT STRING\$(39, COTES\$); 240 WINDOW #1,3,37,5,23 250 CLS#1 260 SYMBOL 240.0.60, 126, 126, 126, 126, 60, 0 270 RAQUETTE\$="ù"+CHR\$(8)+CHR\$(10)+"ù" 280 EFF\$=" "+CHR\$(8)+CHR\$(10)+" " 290 BALLE\$-CHR\$(240) 300 PEN 3 310 LOCATE 2.1: PRINT"JOUEUR 1 : 0";: LOCATE 24,1: PRINT"JOUEUR 2 : 0"; 320 RETURN 330 N=INT(RND\*2):CLS #1:SCORED=0 340 PEN 3 350 FOR I=1 TO 2:LOCATE X(I), Y(I): PRINT RAQUETTE\$;: NEXT 360 ON N GOTO 390

370 XB=21:DX=1 380 GOTO 400 390 XB-19:DX--1 400 YB-12:DY-INT(RND\*3)-1 **410 RETURN** 420 GOSUB 600 430 OXB-XB:OYB-YB 440 GOSUB 500 450 IF NOTE>0 THEN SOUND 129, NOTE, 50, 15, 1 460 LOCATE OXB.OYB: PRINT" ": 470 LOCATE XB, YB: PRINT BALLES 480 IF SCORED=0 THEN 420 490 RETURN 500 LOCATE XB+DX, YB+DY: CH\$=COPYCHR\$(#0) 510 NOTE=0 520 IF CHS=" " THEN XB=XB+DX:YB=YB+DY: RETURN 530 IF CH\$="ù" THEN DX=2-DX-2:DY=INT(RND\*3)-1:NOTE=200:RETURN 540 IF CH\$=LEFT\$(COTE2\$,1) THEN 570 550 IF CH\$=COTES\$ THEN DY=2-DY-2:NOTE=250 560 RETURN 570 IF DX>0 THEN SCORE1=SCORE1+1 ELSE SCORE2=SCORE2+1 580 SCORED=1:NOTF=2000 590 RETURN 600 P(1)=(INKEY(69)>=0)+(INKEY(72)>=0)+ABS((INKEY(71)>=0)+ (INKEY(73)>=0))\*2 610 IF COMP=1 THEN P(2)=ABS(Y(2)<YB)\*2+(Y(2)>YB):GOTO 630 620 P(2)=(INKEY(4)>=0)+(INKEY(48)>=0)+ABS((INKEY(5)>=0)+(IN-KEY(49)>=0))\*2 630 PEN 3 640 FOR I=1 TO 2 650 LOCATE X(I), Y(I)+P(I): CH\$=COPYCHR\$(#0) 660 IF CH\$=" " THEN LOCATE X(I), Y(I): PRINT EFF\$:: Y(I)=Y(I)+ROUND(P(I)/2) 670 LOCATE X(I), Y(I): PRINT RAQUETTES: 680 NEXT 690 PEN 1 700 RETURN 710 PEN 2: PRINT: PRINT TAB(15)"PING-PONG": PRINT TAB(15)"-720 PEN 3:PRINT:PRINT TAB(14)"POUR UTILISER LES RAQUETTES :\* 730 PRINT: PRINT: PEN 1 740 PRINT" JOUEUR 1 JOUEUR<sub>2</sub> **DIRECTION":PRINT** 750 PRINT"  $\Omega$ 6 HAUT" 760 PRINT" W  $3<sup>1</sup>$ **BAS":PRINT** 770 PEN 3: PRINT: PRINT TAB(14)"OU LES JOYSTICKS" 780 PRINT: PRINT: PRINT: PRINT

#### 790 PEN 2 800 PRINT TAB(6)" CHOIX: <1> OR <2> JOUEURS" 810 IS=INKEY\$:IF ISO"1" AND ISO"2" THEN 810 820 IF IS-"1" THEN COMP=1 ELSE COMP=0 830 MODE 1:RETURN

¥.

À

 $\vec{k}$   $\vec{r}_\mathrm{A}$
# **INDEX**

í

.

1974) - 3

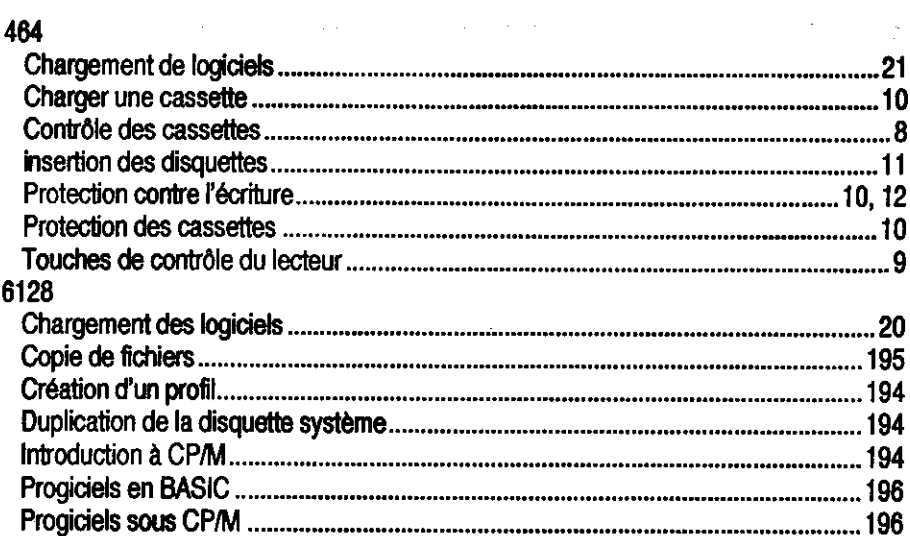

### A

 $\mathbf{I}$ 

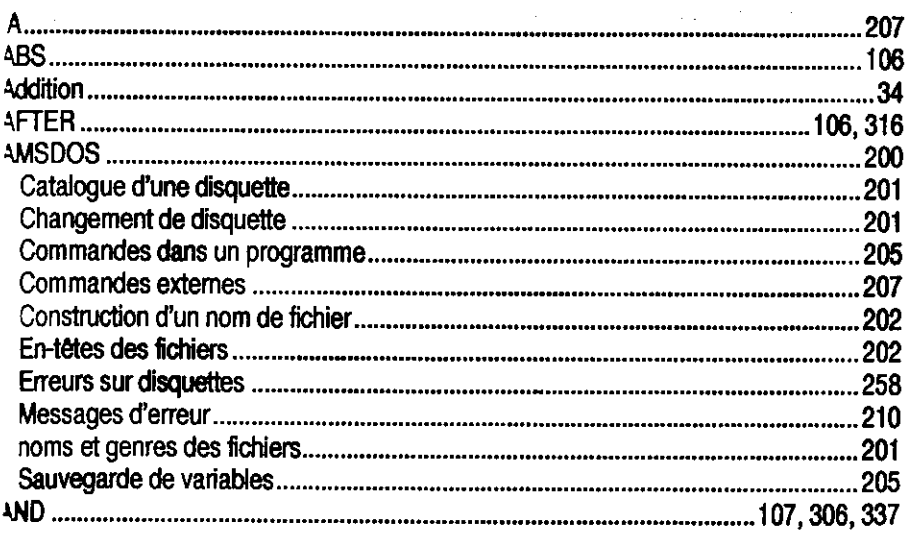

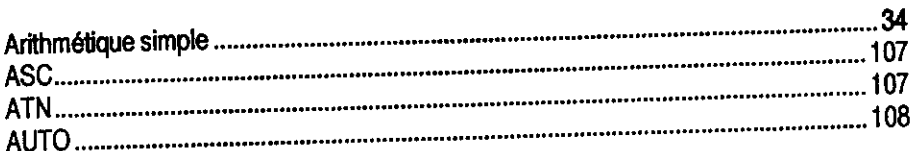

#### $\mathbf B$

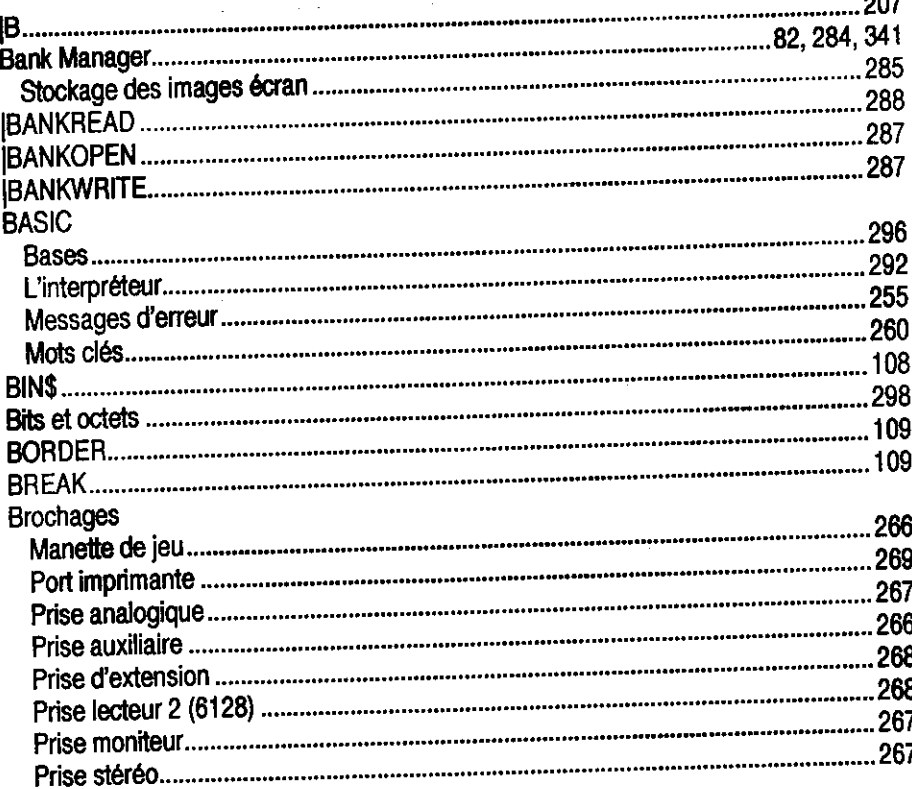

# $\bullet$

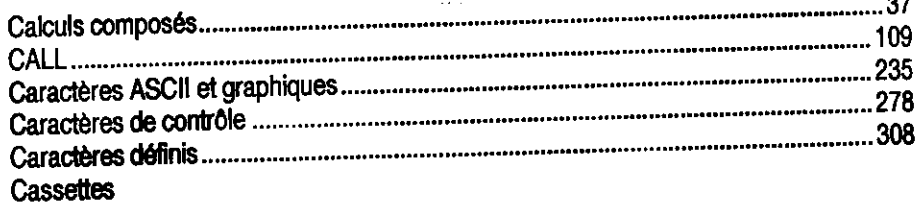

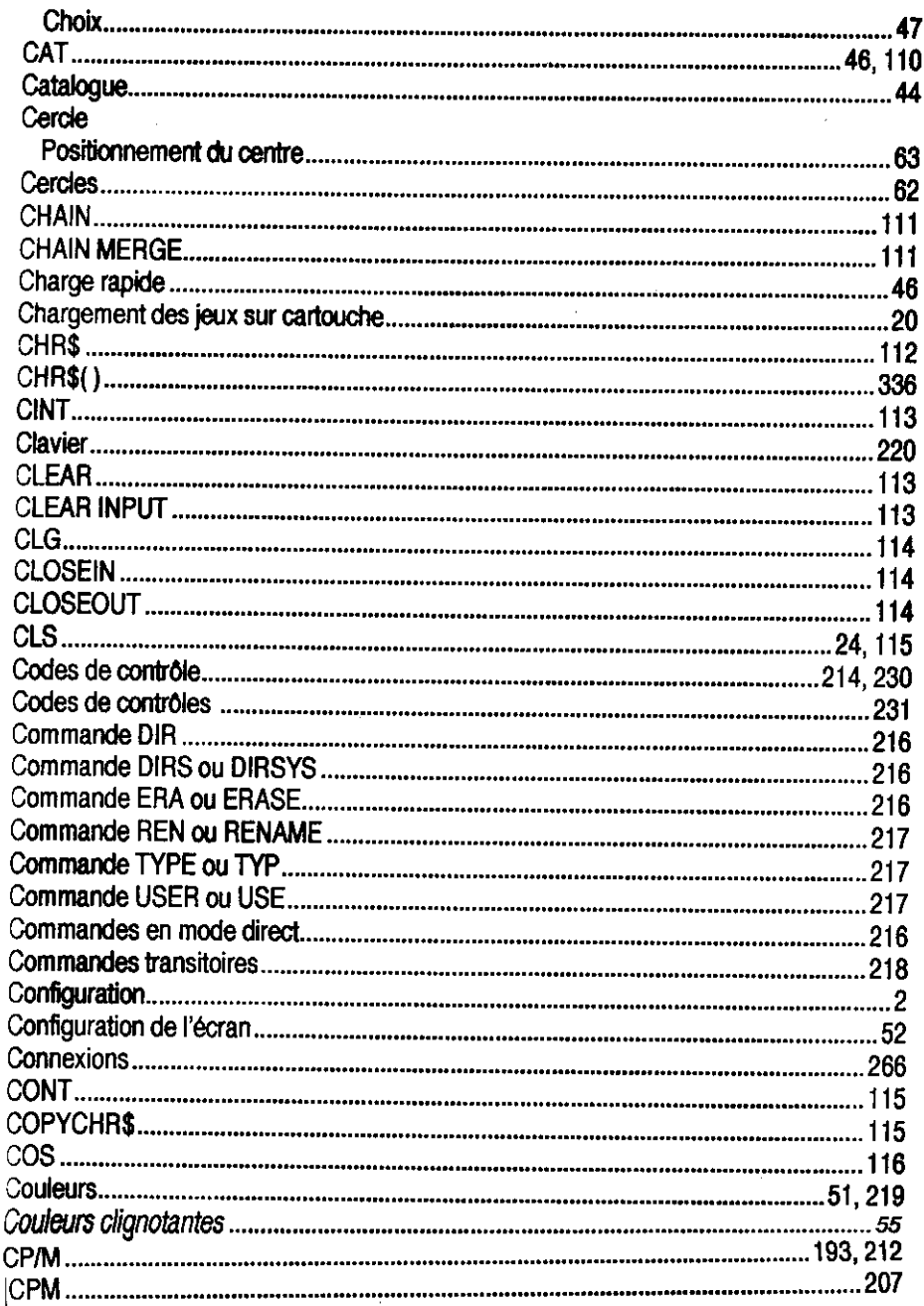

AP.

V,

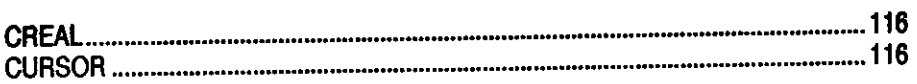

# D

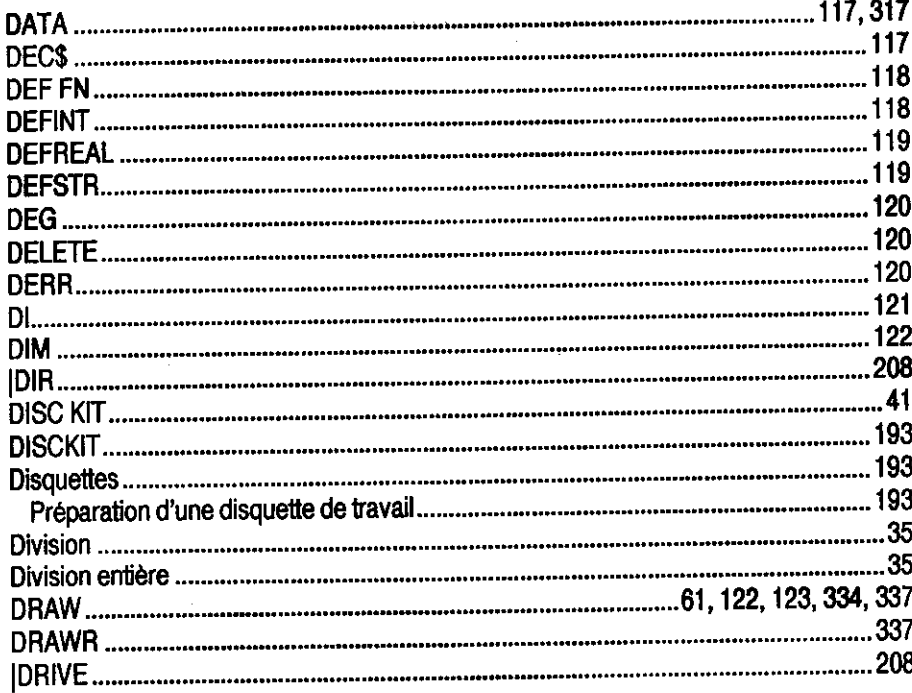

### E

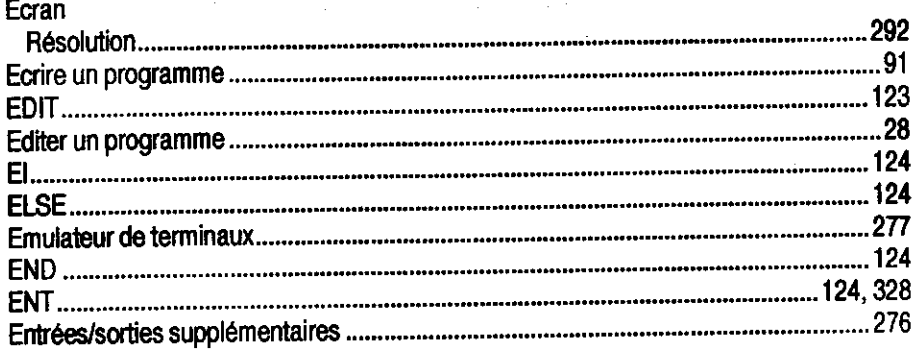

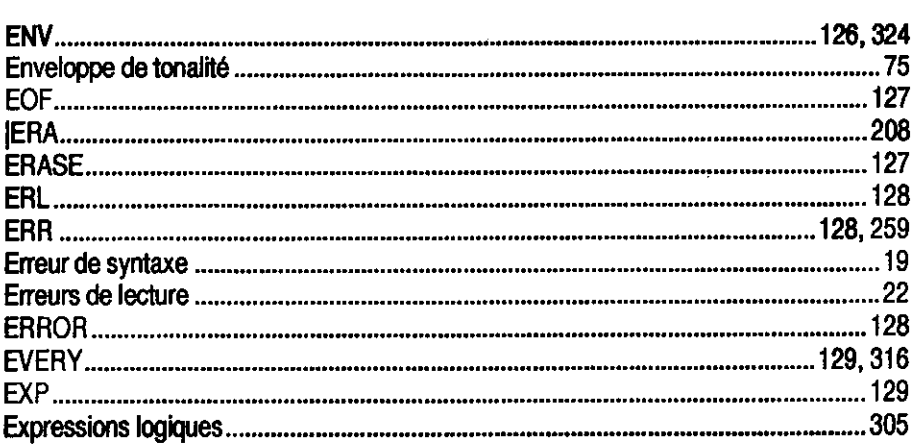

 $\bar{\psi}$  ,

 $\ddot{\phantom{a}}$ 

 $\mathcal{L}^{(1)}$ 

# F

 $\bar{\alpha}$ 

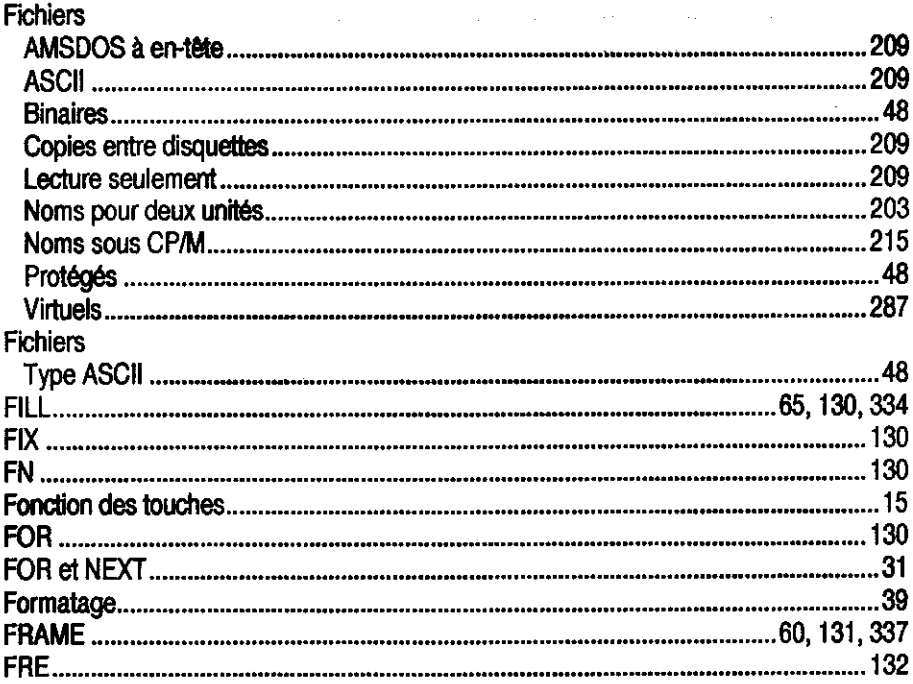

 $\mathbf G$ 

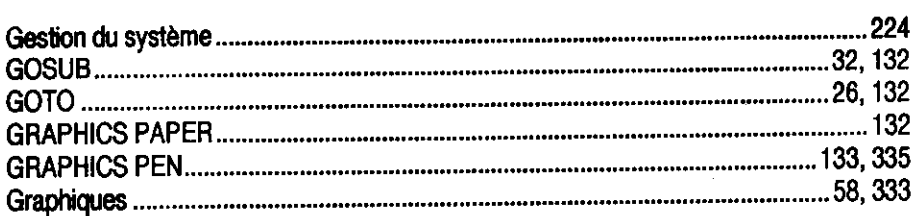

# $\overline{\mathbf{H}}$

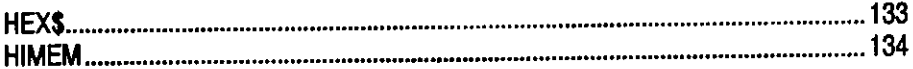

#### f

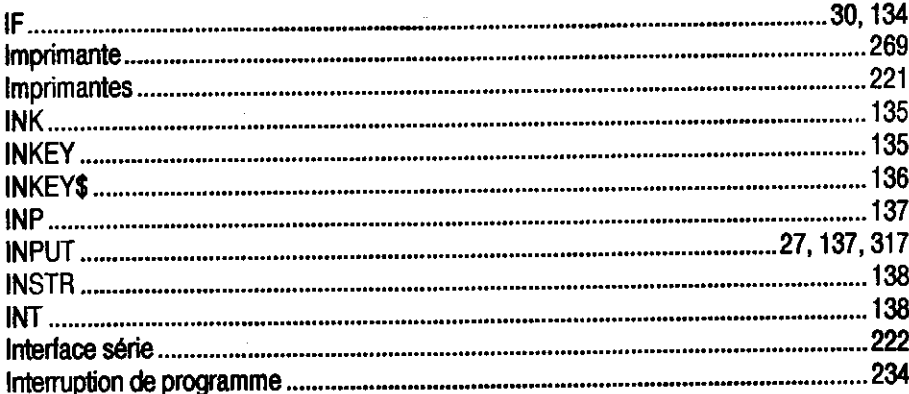

# $\mathbf{J}$

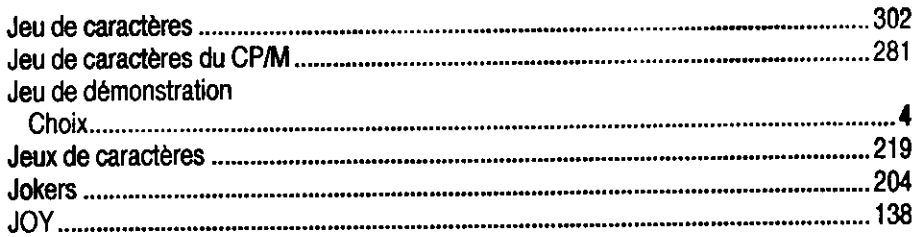

#### K

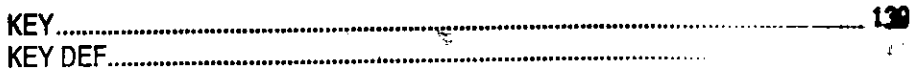

#### $\mathbf{L}$

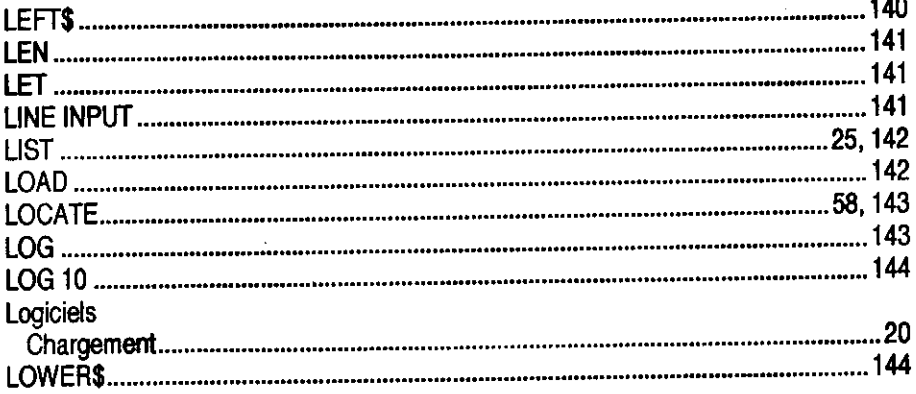

#### M

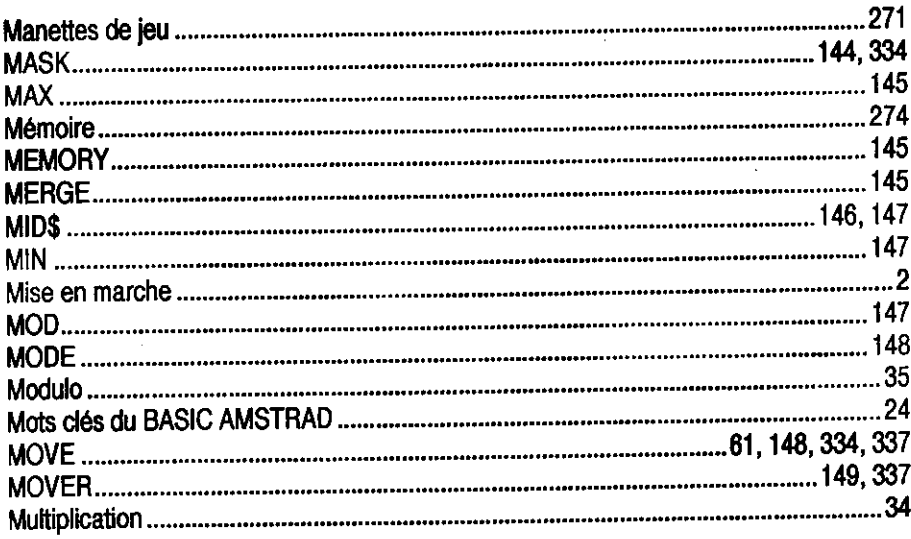

à,

l,

N

V.

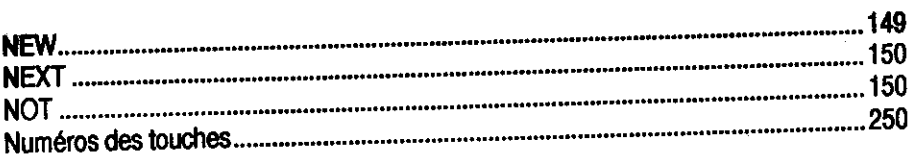

#### $\bullet$

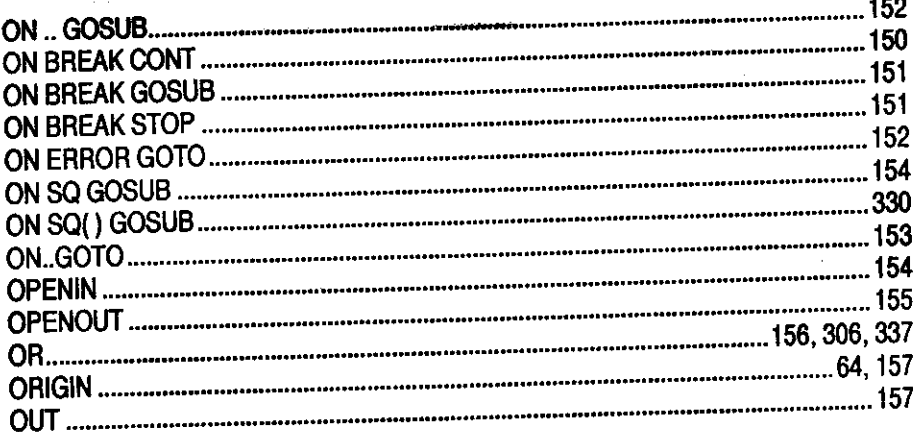

#### P

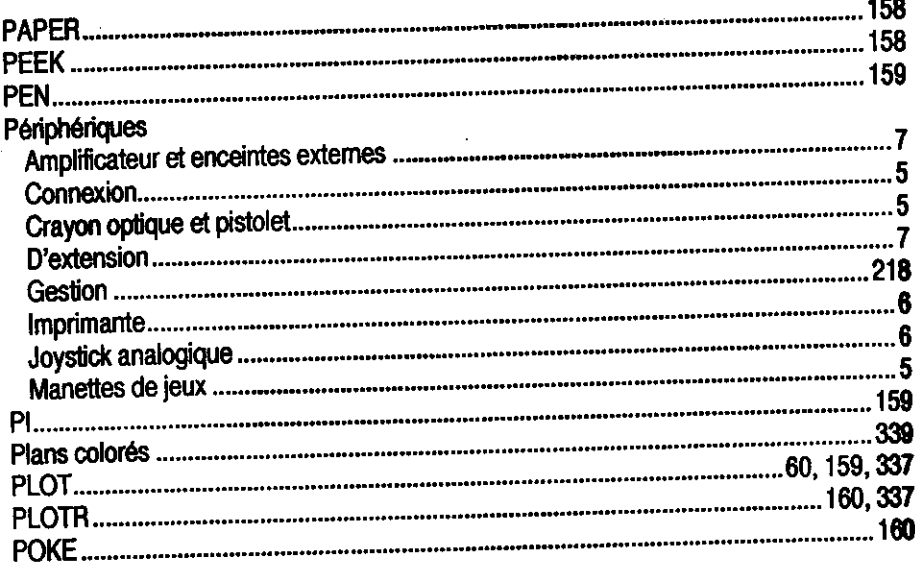

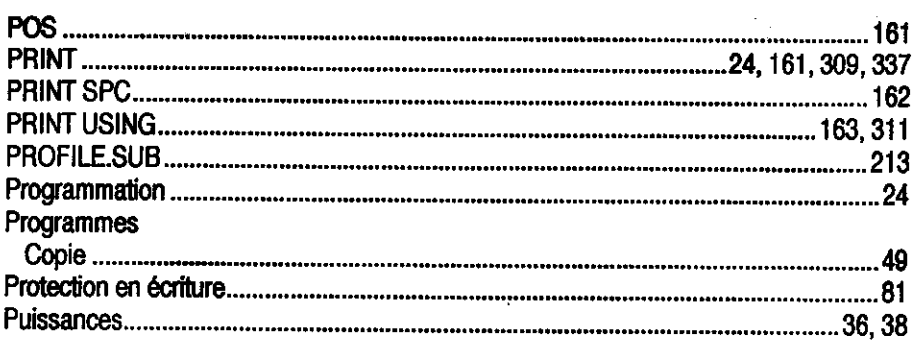

# $\mathbf R$

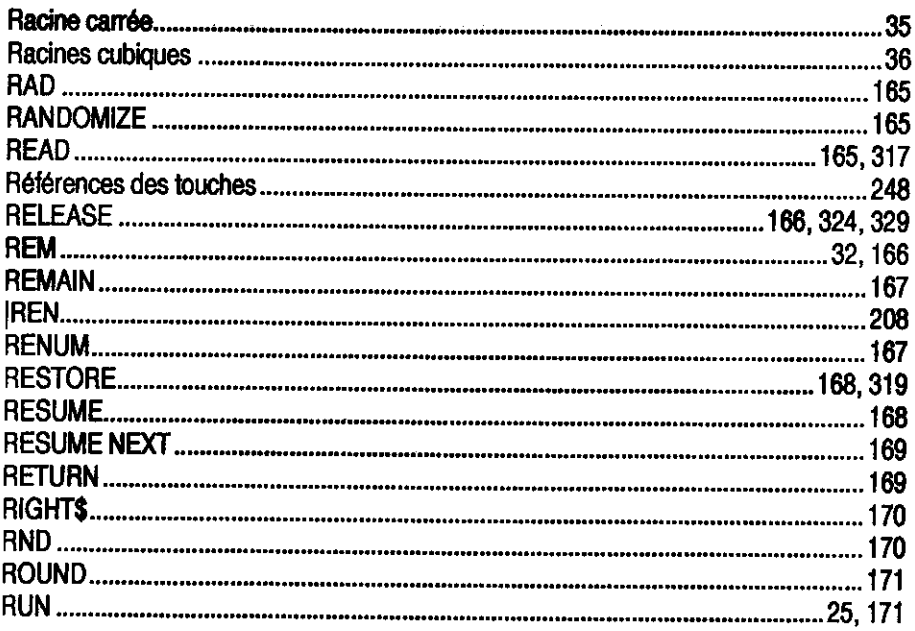

#### $\mathbf{s}$

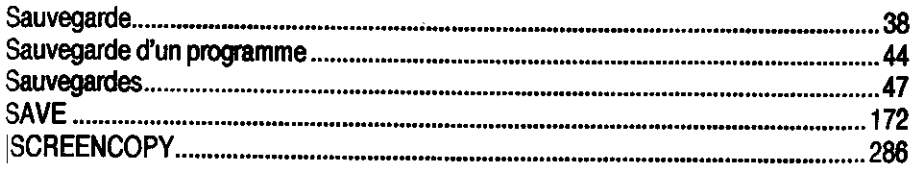

 $\sim 10^{-1}$ 

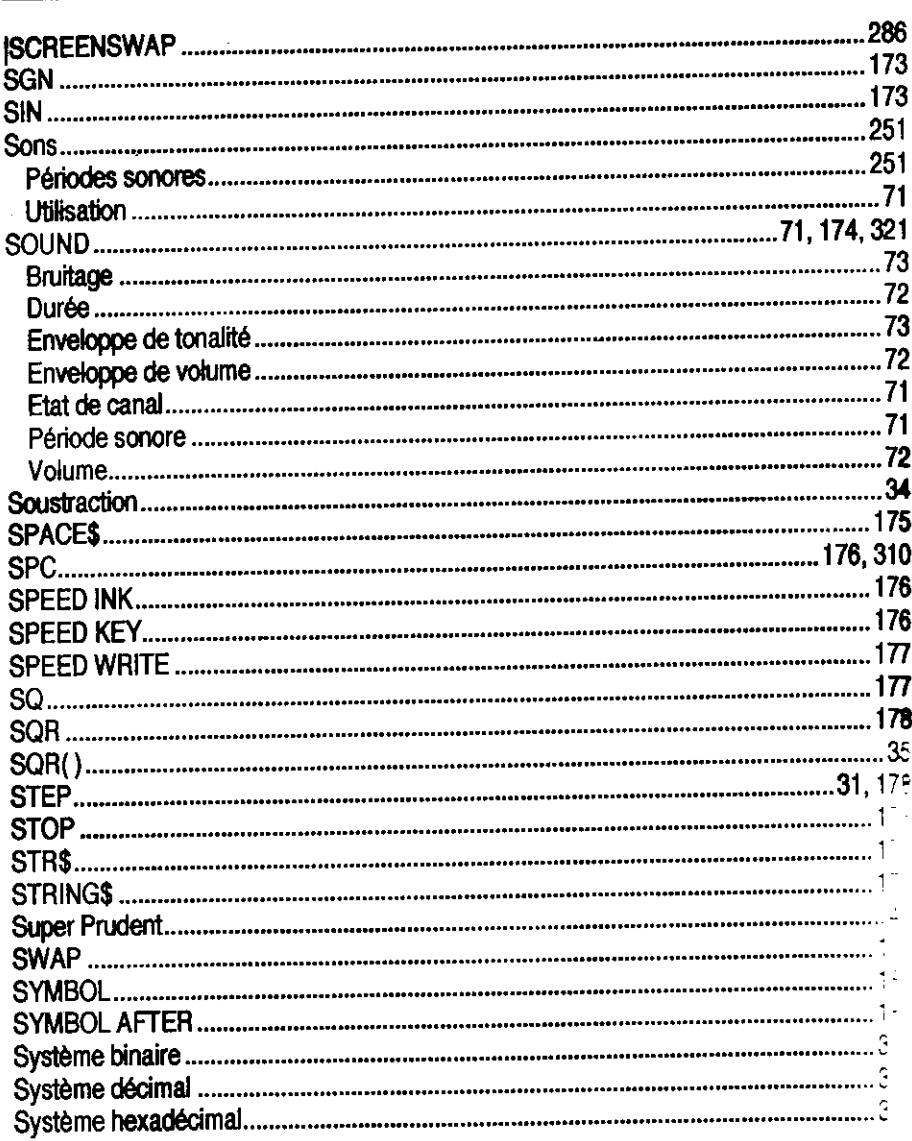

#### т

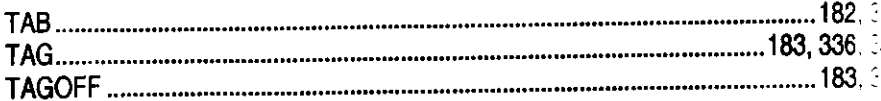

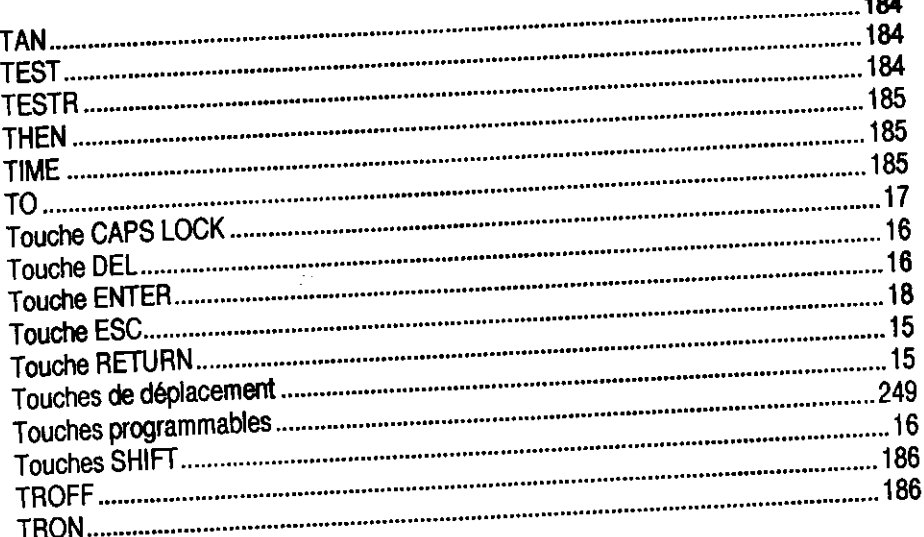

### $\mathbf{1}$

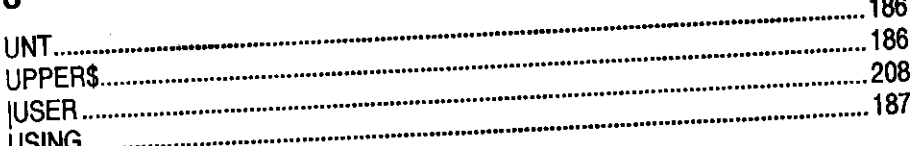

## ū

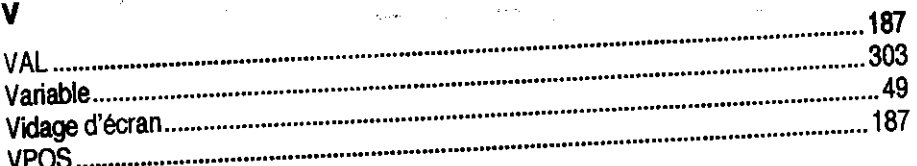

## W

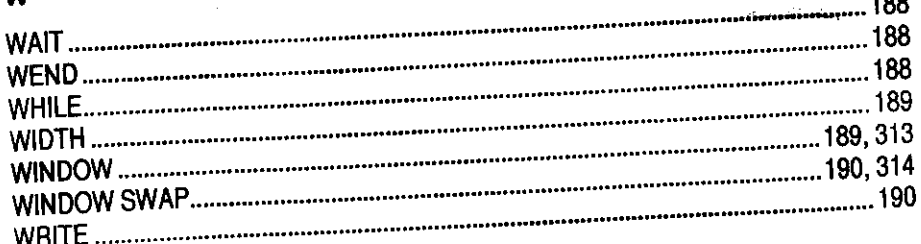

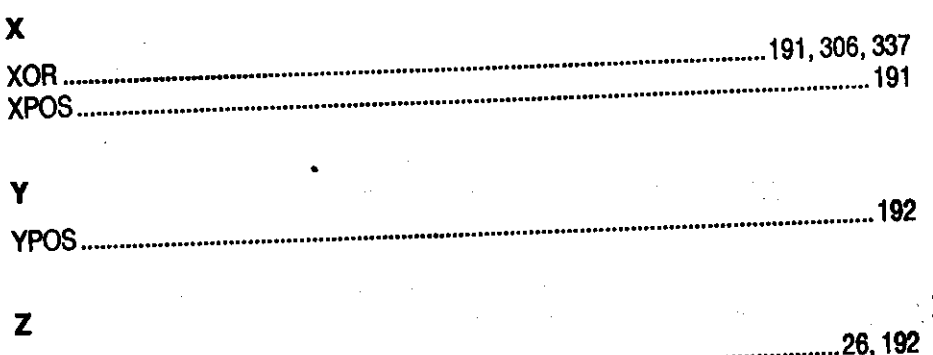

ZONE.

٠,

Achevé d'imprimer<br>sur les presses de l'imprimerie IBP<br>à Rungis (Val-de-Marne 94) (1) 46.86.73.54<br>Dépôt légal - Août 1990<br>N° d'impression: 5357